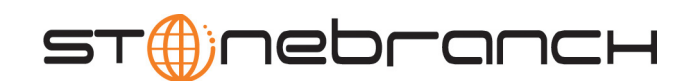

Ø

### **Universal Products Utilities**

Reference Guide

Universal Products

Version 3.2.0

## **Universal Products Utilities**

## **Reference Guide**

### **Universal Products 3.2.0**

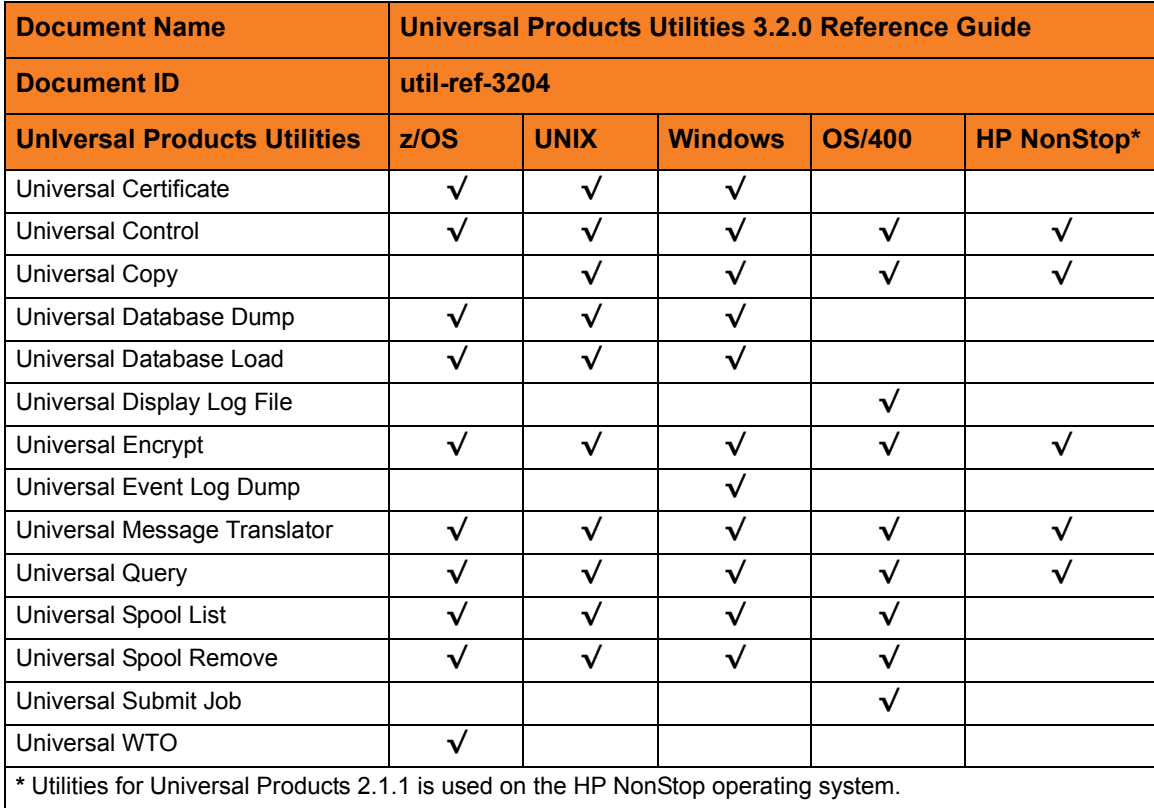

#### **Stonebranch Documentation Policy**

This document contains proprietary information that is protected by copyright. All rights reserved. No part of this publication may be reproduced, transmitted or translated in any form or language or by any means, electronic or mechanical, including photocopy, recording, or any information storage and retrieval system, without permission, in writing, from the publisher. Requests for permission to make copies of any part of this publication should be mailed to:

> Stonebranch, Inc. 950 North Point Parkway, Suite 200 Alpharetta, GA 30005 USA Tel: (678) 366-7887 Fax: (678) 366-7717

Stonebranch, Inc.  $^{\circledR}$  makes no warranty, express or implied, of any kind whatsoever, including any warranty of merchantability or fitness for a particular purpose or use.

The information in this documentation is subject to change without notice.

Stonebranch shall not be liable for any errors contained herein or for incidental or consequential damages in connection with the furnishing, performance or use of this document.

All products mentioned herein are or may be trademarks of their respective owners.

© 2003-20010 by Stonebranch, Inc.

All rights reserved.

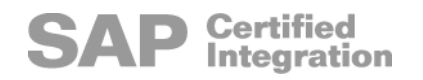

## <span id="page-4-0"></span>**Summary of Changes**

#### **Changes for Universal Products Utilities 3.2.0 Reference Guide (util-ref-3204) September 8, 2009**

#### **Universal Products 3.2.0.8**

- Added the following code pages in Section [20.4 Character Code Pages](#page-305-0):
	- IBM875
	- IBM4971

#### **Changes for Universal Products Utilities 3.2.0 Reference Guide (util-ref-3203) July 29, 2009**

#### **Universal Products Utilities 3.2.0.1 for OS/400**

- Modified document for upgrade from Universal Products Utilities 3.1.1 for OS/400 to Universal Products Utilities 3.2.0 for OS/400, including:
	- Changed the following OS/400 names throughout the document:
		- Universal Broker subsystem name from **UBROKER** to **UNVUBR320**.
		- Universal Broker user profile name from **UBROKER** to **UNVUBR320**.
		- Universal Products installation library name from **UNIVERSAL** to **UNVPRD320**.
		- Universal Products spool library name from **UNVSPOOL** to **UNVSPL320**.
		- Universal Products temporary directory from **UNVTMP** to **UNVTMP320**.

#### **Universal Control 3.2.0.1 for OS/400**

- Specified the following configuration option for OS/400 in [Chapter 3 Universal Control](#page-75-0)  [Manager Configuration Options:](#page-75-0)
	- [ACTIVITY\\_MONITORING](#page-78-0)
	- [CERTIFICATE\\_REVOCATION\\_LIST](#page-82-0)
- [EVENT\\_GENERATION](#page-89-0)
- [OUTBOUND\\_IP](#page-99-0)

#### **Universal Query 3.2.0.1 for OS/400**

- Specified the following configuration options for OS/400 in Chapter 15 Universal [Query:](#page-240-0)
	- [COMMAND\\_ID](#page-244-0)
	- [COMPONENT\\_ID](#page-245-0)
	- [MANAGERS](#page-247-0)
	- [PLF\\_DIRECTORY](#page-254-0)

#### **Universal Spool 3.2.0.1 for OS/400**

- Specified the following configuration options for OS/400 in Chapter 16 Universal [Spool List:](#page-260-0)
	- [COMPONENT](#page-263-0)
	- [ID](#page-265-0)
	- [LIST](#page-266-0)
	- [MESSAGE\\_LEVEL](#page-268-0)
	- [VERSION](#page-271-0)
- Specified the following configuration options for OS/400 in [Chapter 17 Universal](#page-272-0)  [Spool Remove:](#page-272-0)
	- [COMPONENT](#page-275-0)
	- **[MESSAGE\\_LEVEL](#page-277-0)**
	- [VERSION](#page-281-0)

#### **Universal Submit Job 3.2.0.1 for OS/400**

- Added the following SBMJOB Encapsulated configuration option in [Chapter 18](#page-282-0)  [Universal Submit Job:](#page-282-0)
	- INLASPGRP

#### **Changes for Universal Products Utilities 3.2.0 Reference Guide (util-ref-3202) December 17, 2008**

- Changed the name of the environment variable for the Universal Control Manager [SYSTEM\\_ID](#page-110-0) configuration option from **UCTLSYSTEM** to **UCTLSYSTEMID**.
- Changed the name of the environment variable for the Universal Query SYSTEM ID configuration option from **UQRYSYSTEM** to **UQRYSYSTEMID**.

#### **Changes for Universal Products Utilities 3.2.0 Reference Guide (util-ref-3201) September 5, 2008**

• Added toll-free telephone number for North America in [Appendix A Customer](#page-308-0)  [Support](#page-308-0).

#### **Changes for Universal Products Utilities 3.2.0 Reference Guide (util-ref-320) May 16, 2008**

#### **Universal Products 3.2.0.0**

- Added the following chapters:
	- [Chapter 8 Universal Database Dump](#page-168-0)
	- [Chapter 9 Universal Database Load](#page-172-0)
	- [Chapter 14 Universal Products Install Merge](#page-220-0)
- Added the following configuration options in [Chapter 2 Universal Certificate:](#page-27-0)
	- [CERT\\_DB](#page-33-0)
	- [CRL\\_FILE](#page-43-0)
	- [CRL\\_FORMAT](#page-44-0)
	- [NEXT\\_UPDATE\\_DAYS](#page-54-0)
	- [NEXT\\_UPDATE\\_HOURS](#page-55-0)
	- [REVOKE](#page-67-0)
	- [REVOKE\\_REASON](#page-68-0)
	- [STATE](#page-70-0)
	- [VERIFY](#page-73-0)
	- [TRANSPORT\\_FILE](#page-71-0)
	- [TRANSPORT\\_FILE\\_PWD](#page-72-0)
- Added the following configuration options in [Chapter 12 Universal Event Log Dump](#page-193-0):
	- INSTALLATION DIRECTORY
	- [LOG\\_DIRECTORY](#page-200-0)
	- NLS DIRECTORY
- Added the following configuration options in [Chapter 15 Universal Query](#page-240-0):
	- [BIF\\_DIRECTORY](#page-242-0)
	- [COMMAND\\_ID](#page-244-0)
	- [COMPONENT\\_ID](#page-245-0)
	- [MANAGERS](#page-247-0)
	- [NLS\\_ DIRECTORY](#page-251-0)
	- PLF DIRECTORY
	- SYSTEM ID

## **Contents**

<span id="page-7-0"></span>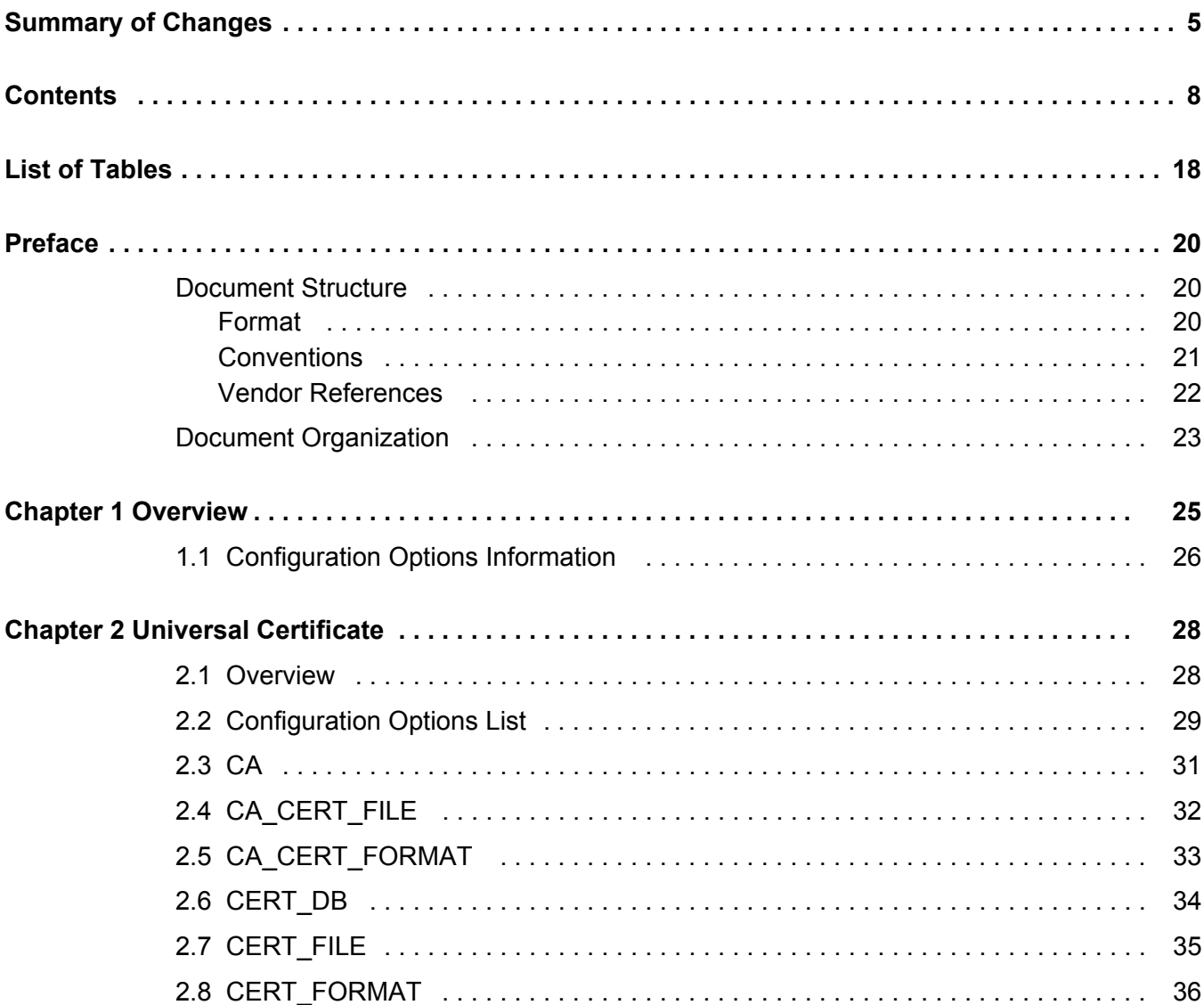

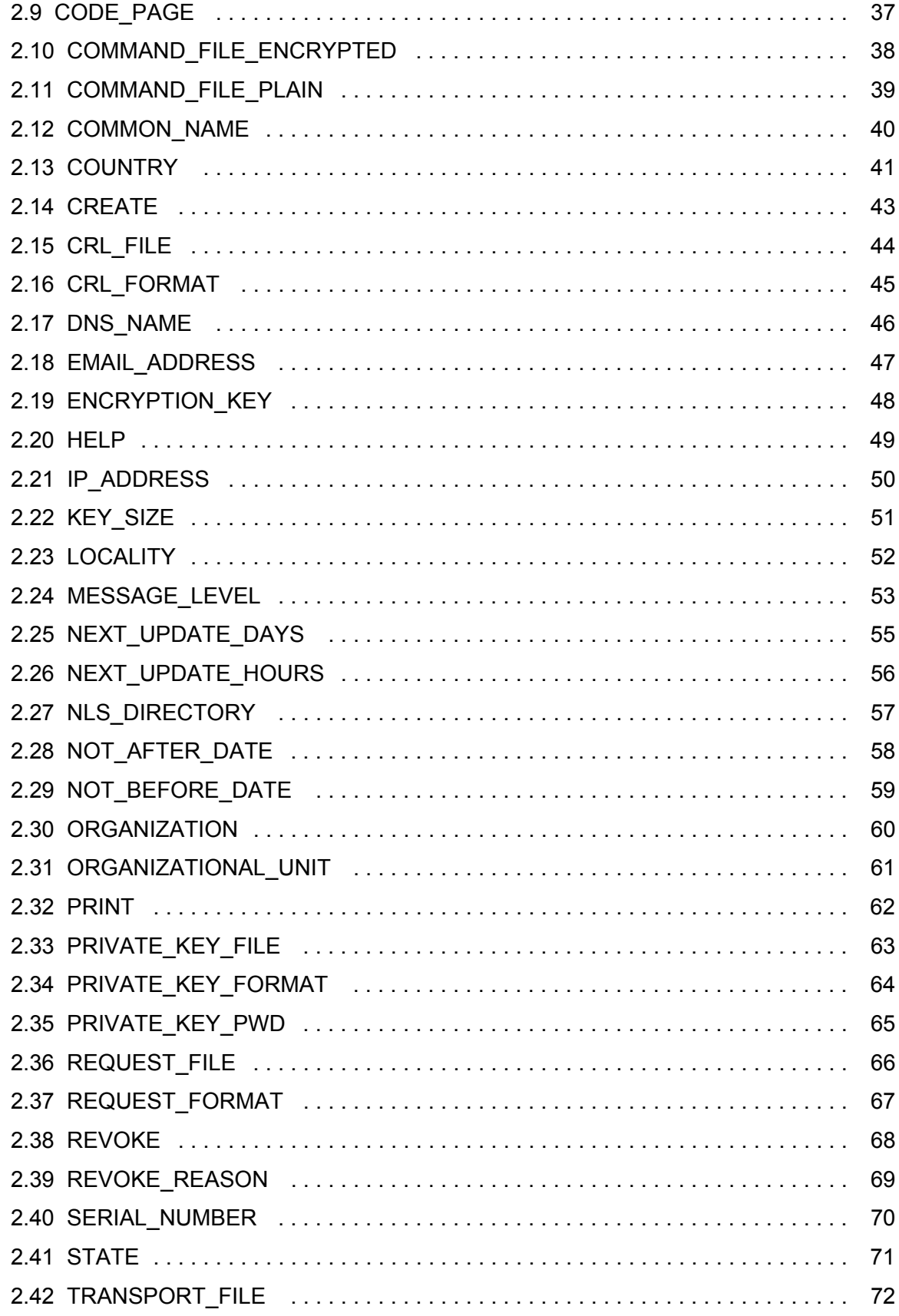

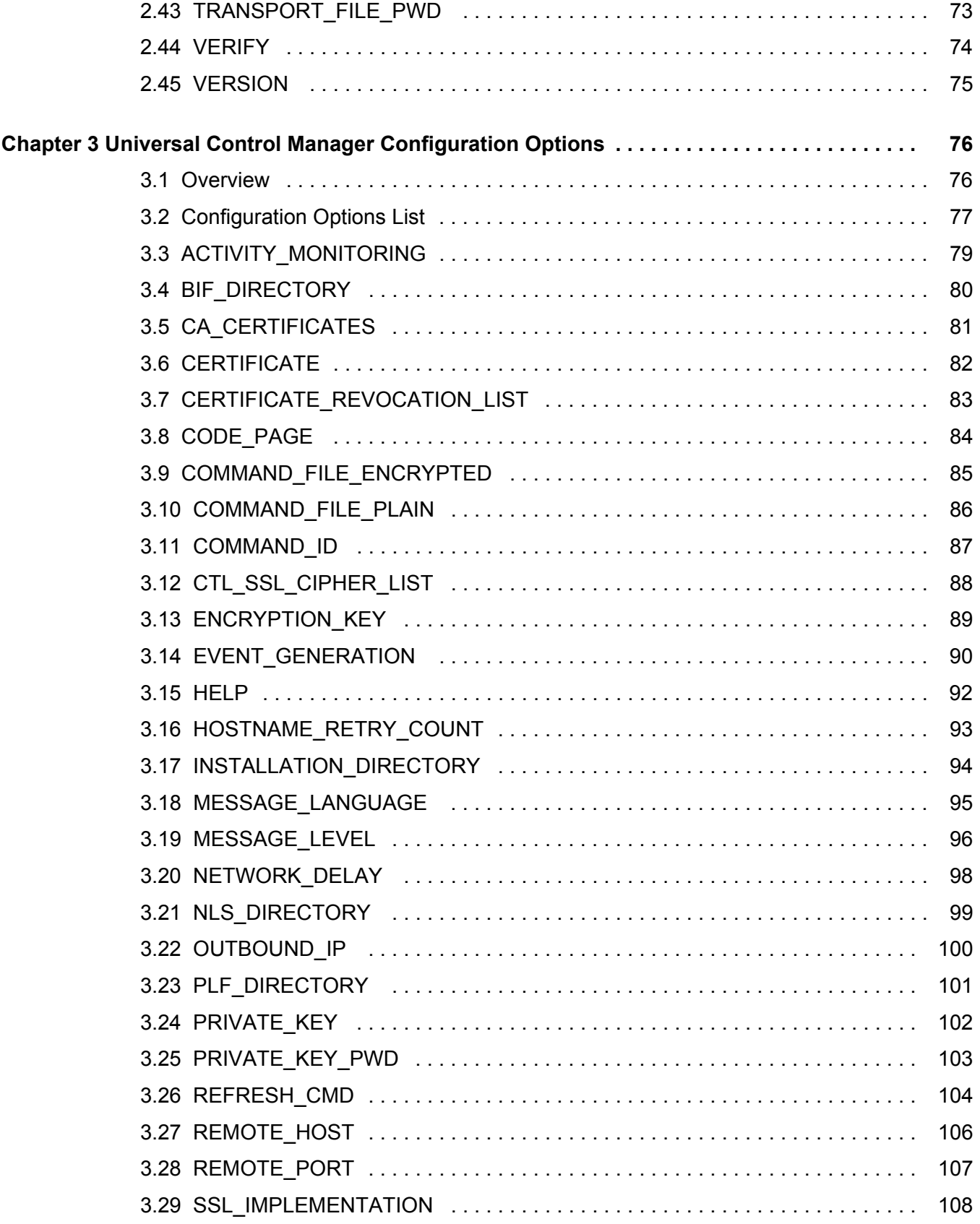

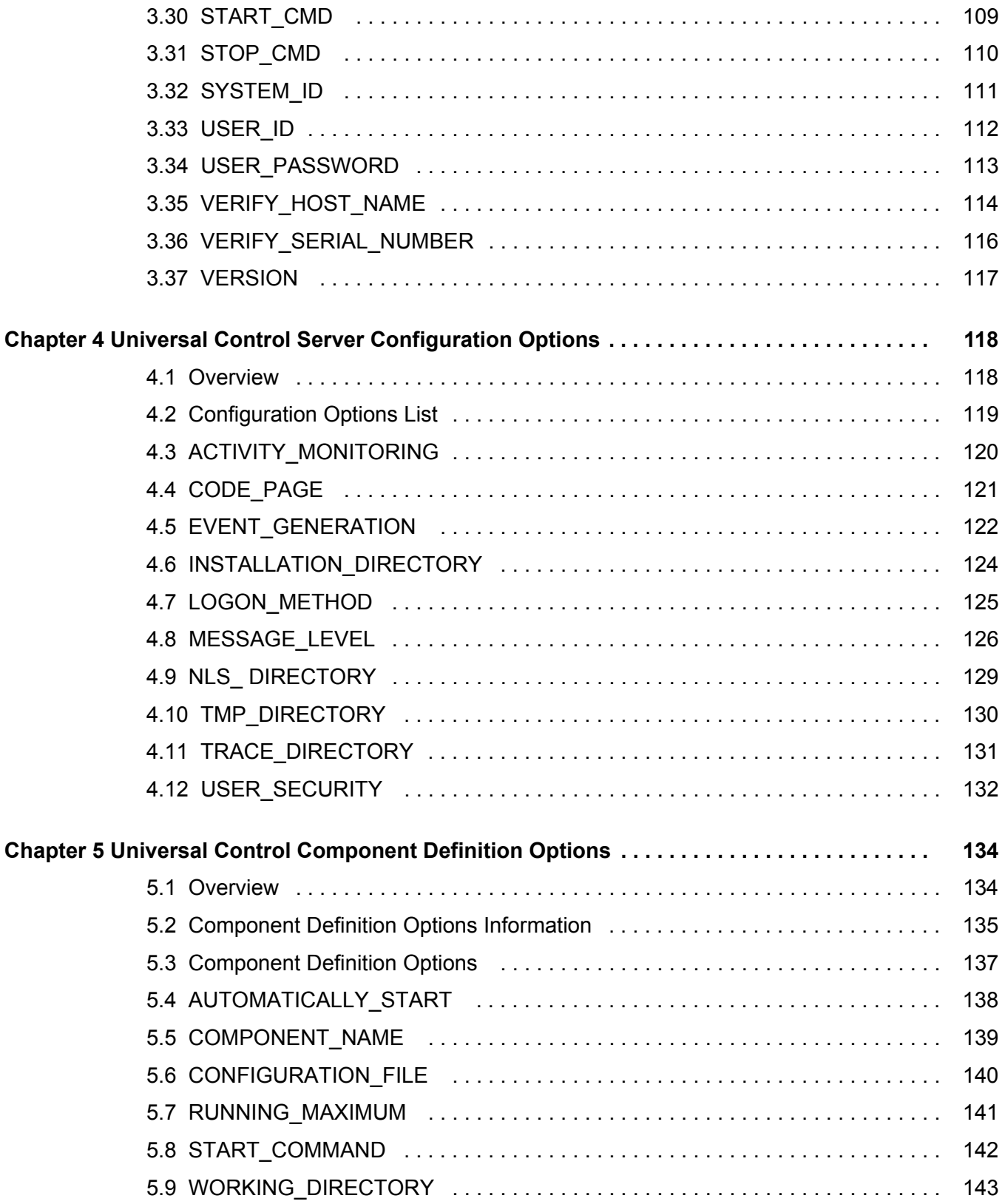

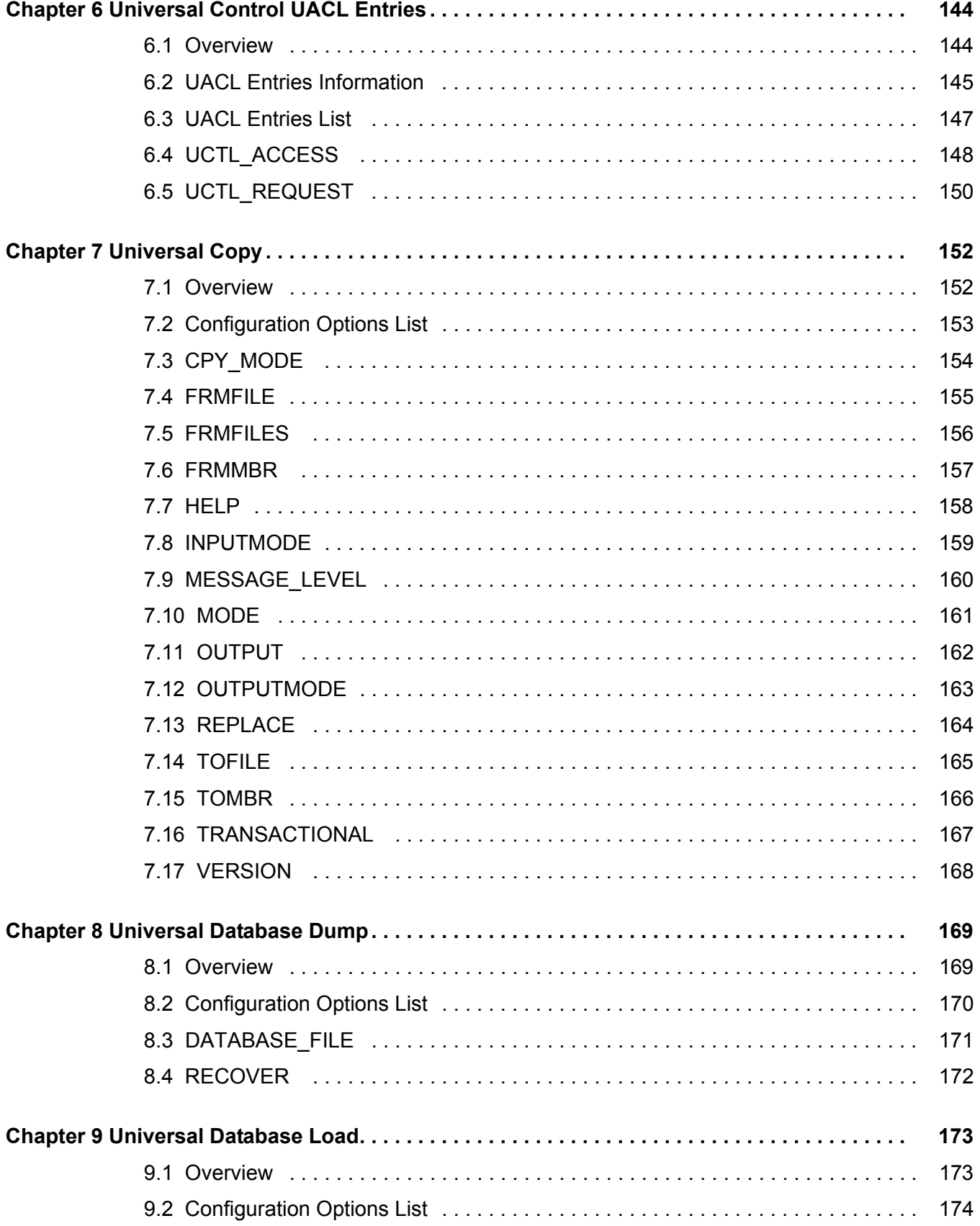

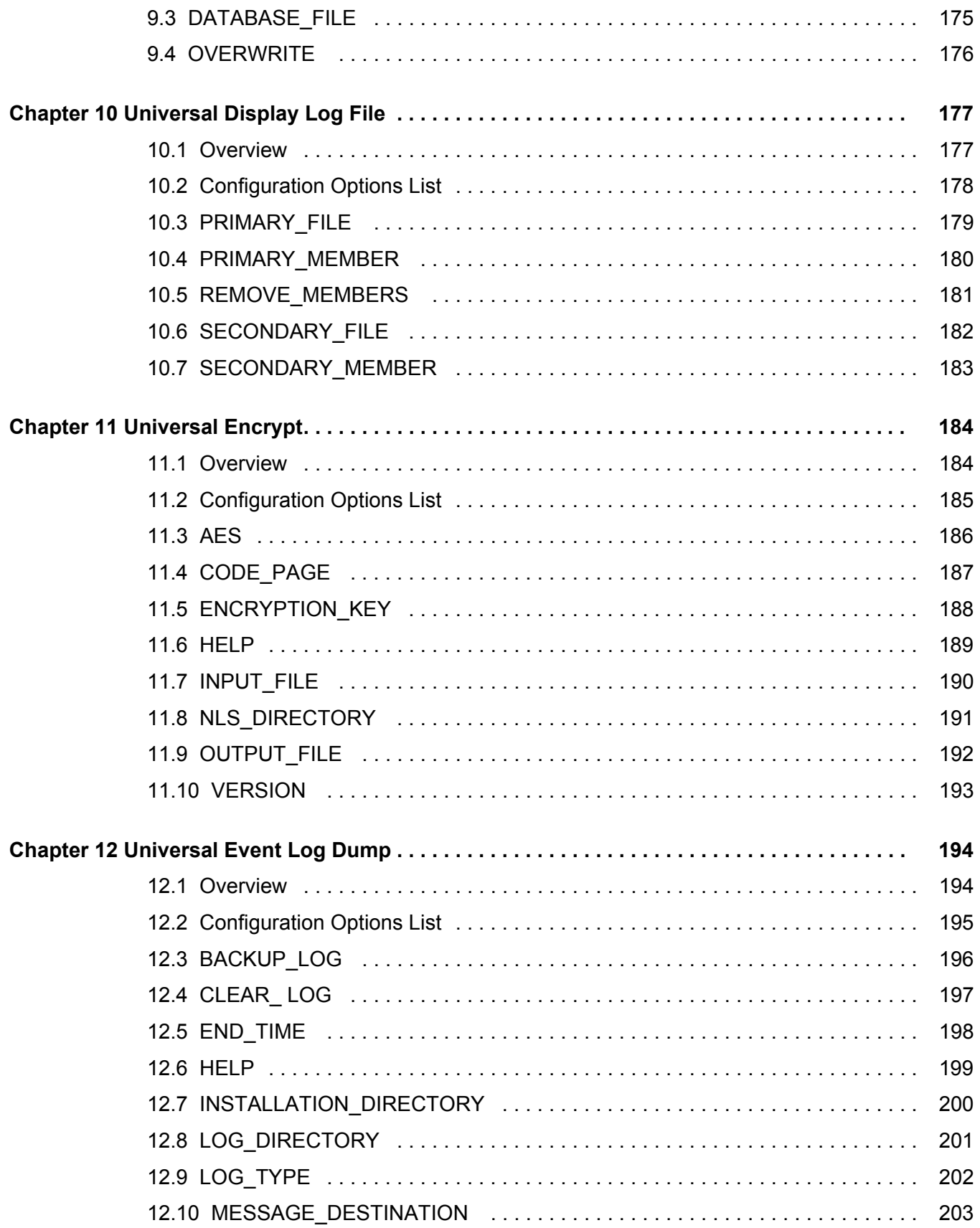

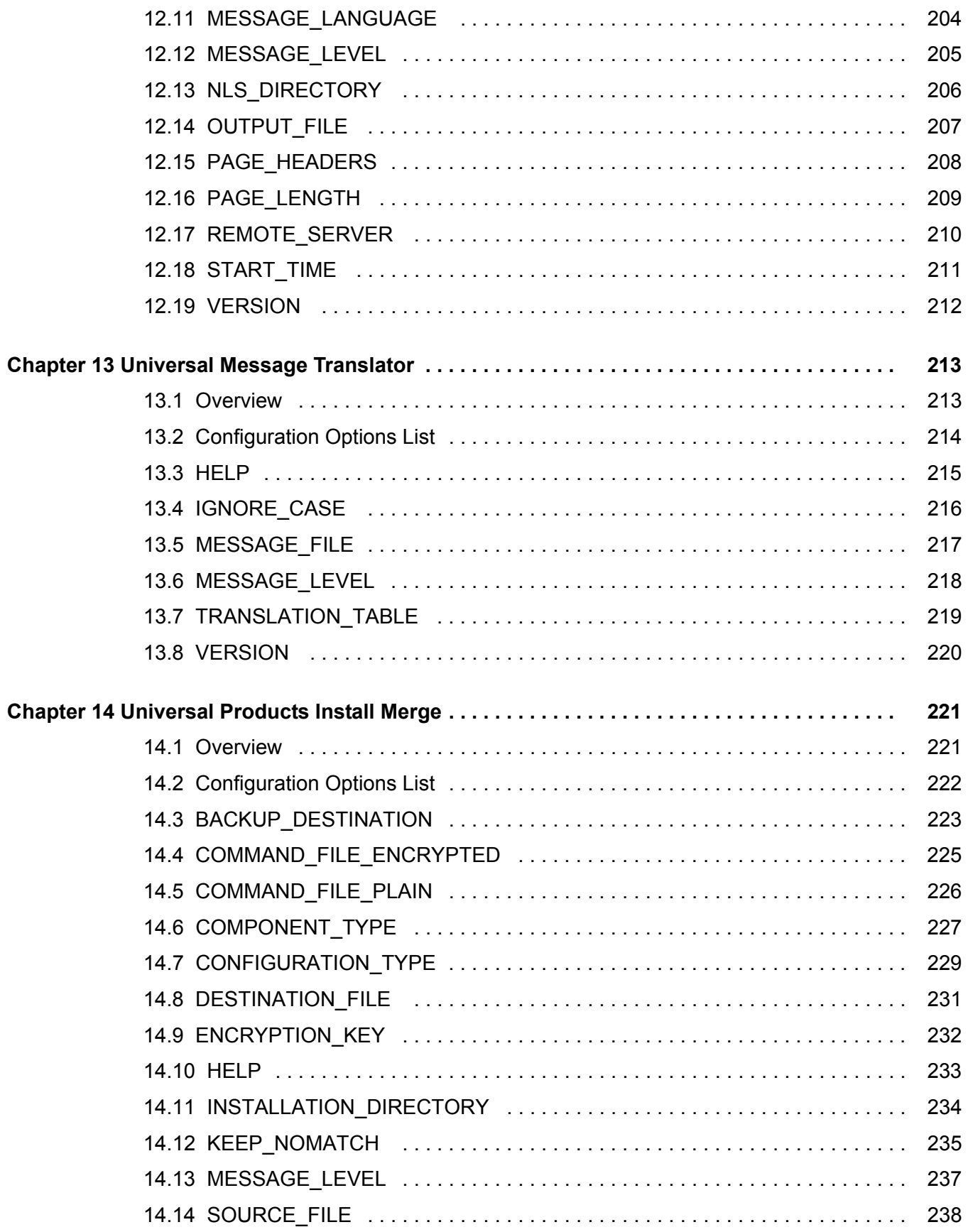

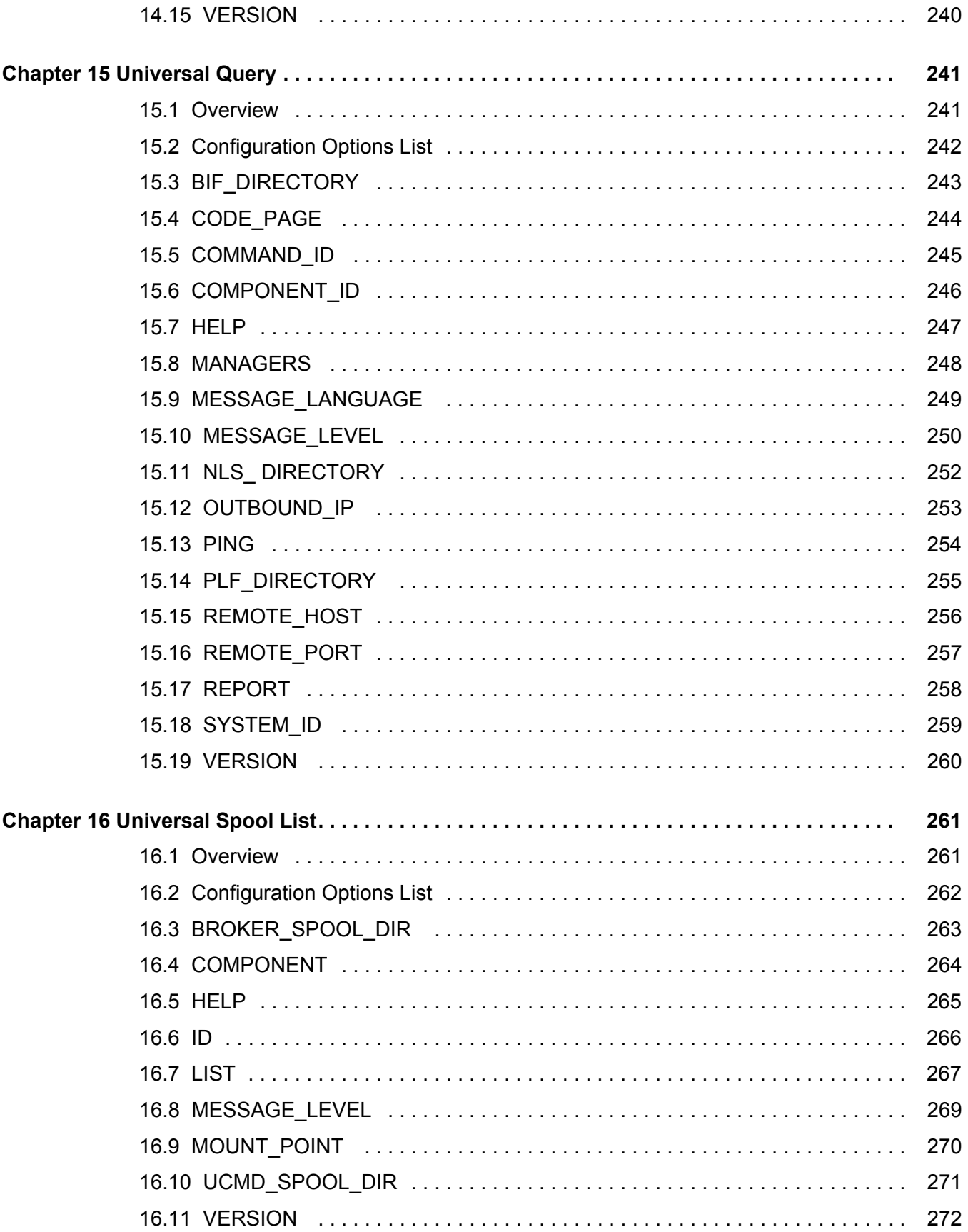

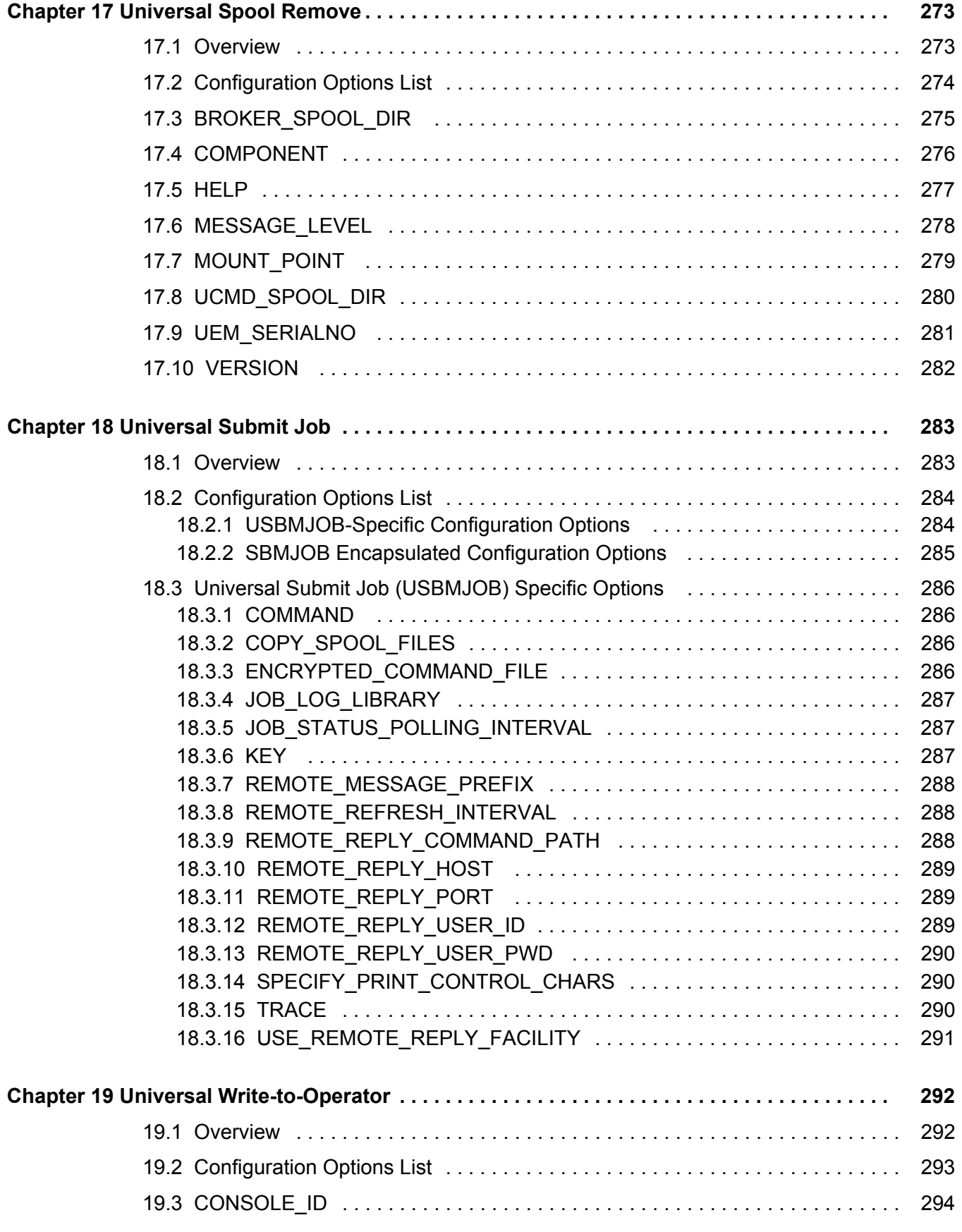

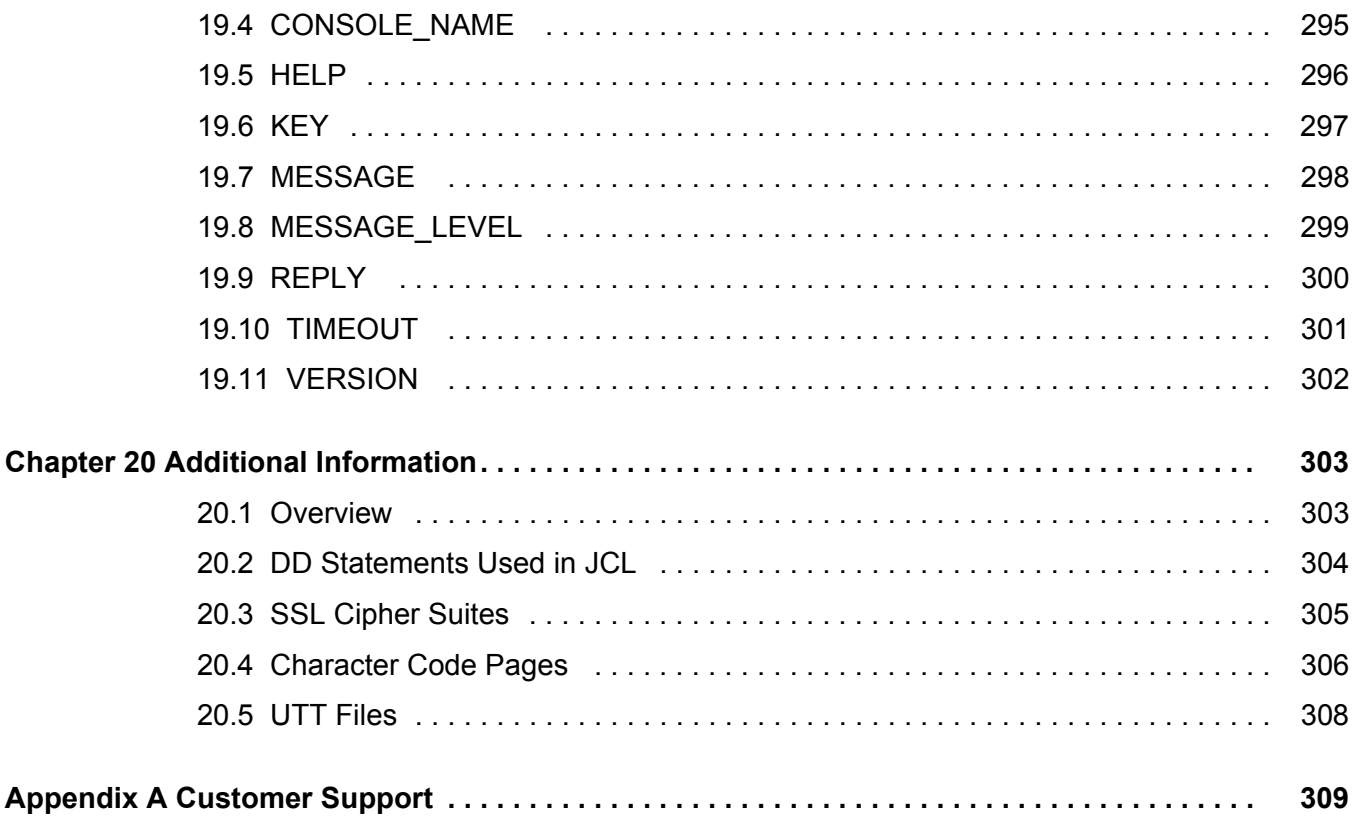

## **List of Tables**

<span id="page-17-0"></span>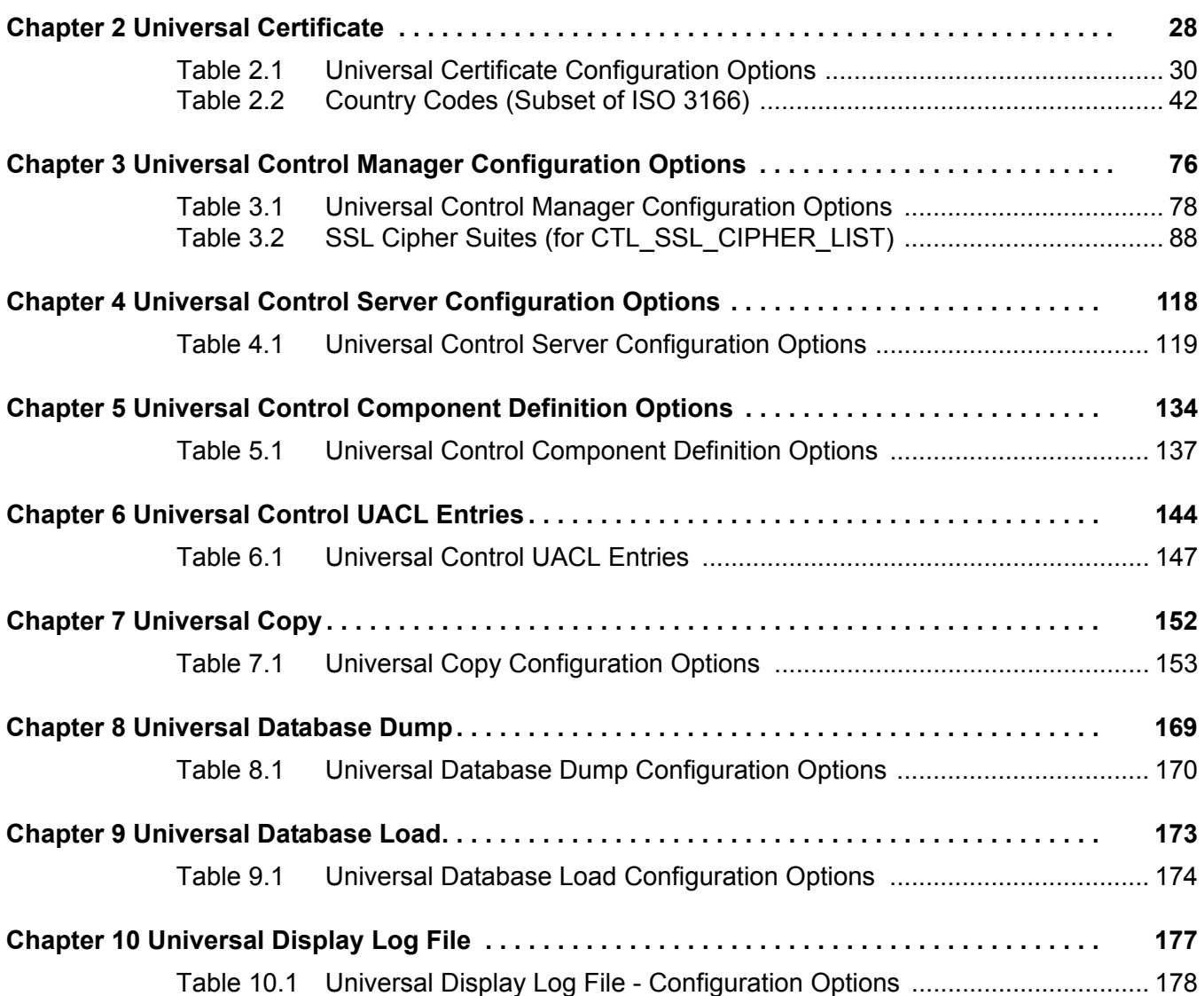

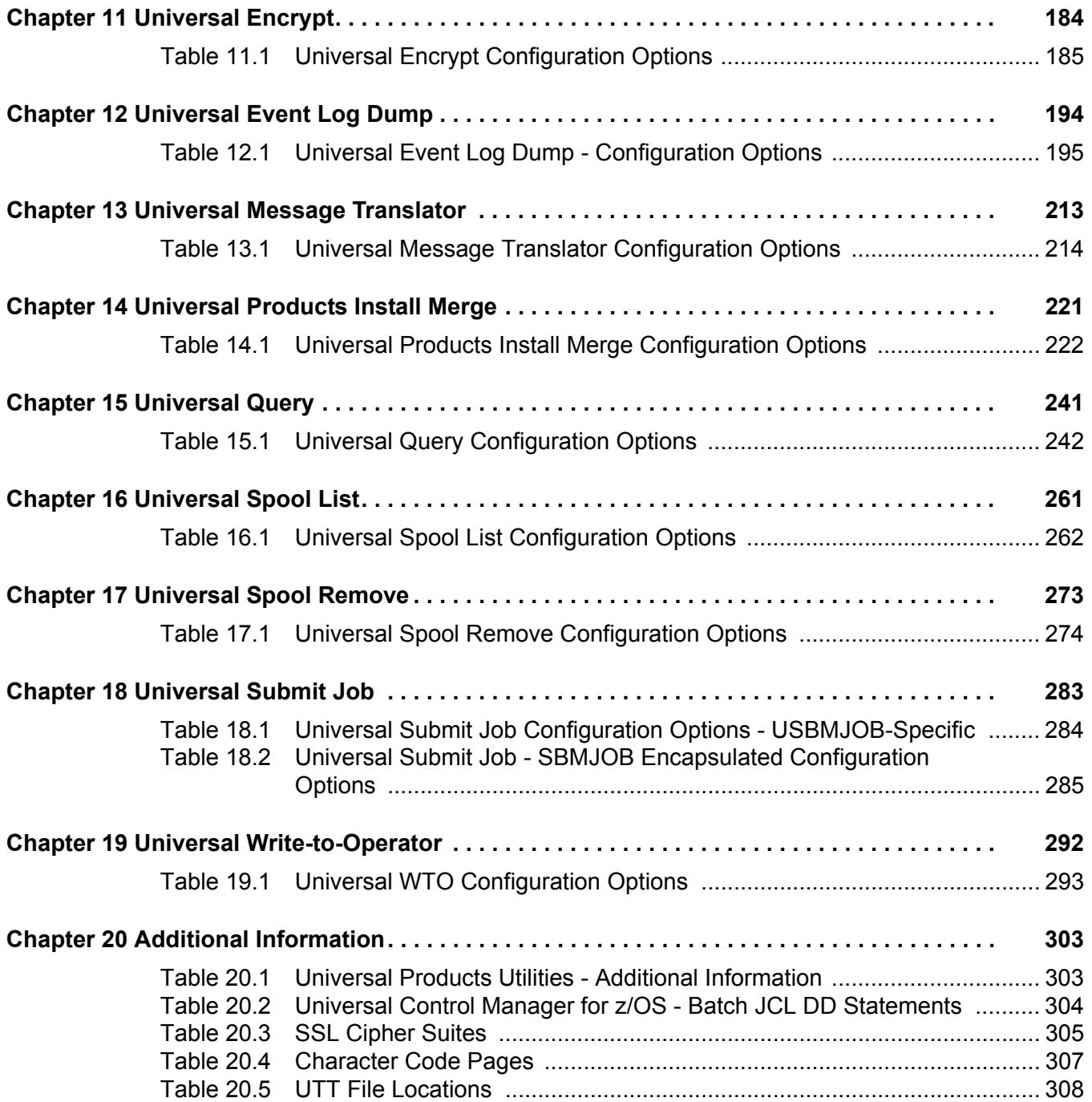

## **Preface**

### <span id="page-19-1"></span><span id="page-19-0"></span>Document Structure

This document is written using specific conventions for text formatting and according to a specific document structure in order to make it as useful as possible for the largest audience. The following sections describe the document formatting conventions and organization.

#### <span id="page-19-2"></span>Format

Starting with the Universal Products 3.2.0 release, this Universal Products Utilities Reference Guide serves as a companion document to the newly created Universal Products Utilities User Guide.

Links to detailed information this reference guide have been created in the user guide.

In order for the links between these documents to work correctly:

- Place the documents in the same folder.
- In Adobe Reader / Adobe Acrobat, de-select **Open cross-document link in same window** in the **General** category of your **Preferences** dialog (selected from the **Edit** menu).

#### <span id="page-20-0"></span>**Conventions**

Specific text formatting conventions are used within this document to represent different information. The following conventions are used.

#### Typeface and Fonts

This document provides tables that identify how information is used. These tables identify values and/or rules that are either pre-defined or user-defined:

- *Italics* denotes user-supplied information.
- **Boldface** indicates pre-defined information.

Elsewhere in this document, **This Font** identifies specific names of different types of information, such as file names or directories (for example, **\abc\123\help.txt**).

#### Operating System-Specific Text

Most of this document describes the product in the context of all supported operating systems. At times, it is necessary to refer to operating system-specific information. This information is introduced with a special header, which is followed by the operating system-specific text in a different font size from the normal text.

**z/OS**

This text pertains specifically to the z/OS line of operating systems.

This text resumes the information pertaining to all operating systems.

#### Tips from the Stoneman

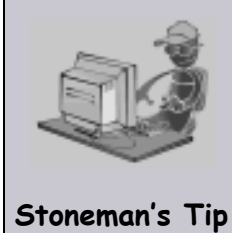

Look to the Stoneman for suggestions or for any other information that requires special attention.

#### <span id="page-21-0"></span>Vendor References

References are made throughout this document to a variety of vendor operating systems. We attempt to use the most current product names when referencing vendor software.

The following names are used within this document:

- **z/OS** is synonymous with IBM z/OS and IBM OS/390 line of operating systems.
- **Windows** is synonymous with Microsoft's Windows 2000 / 2003 / 2008, Windows XP, Windows Vista, and Windows 7 lines of operating systems. Any differences between the different systems will be noted.
- **UNIX** is synonymous with operating systems based on AT&T and BSD origins and the Linux operating system.
- **OS/400** is synonymous with IBM OS/400, IBM i/5, and IBM i operating systems.
- **AS/400** is synonymous for IBM AS/400, IBM iSeries, and IBM System i systems.
- Note: These names do not imply software support in any manner. For a detailed list of supported operating systems, see the Universal Products 3.2.0 Installation Guide.

### <span id="page-22-0"></span>Document Organization

The document is organized into the following chapters:

- [Overview](#page-24-1) (Chapter 1) Introduction to the reference information in this document.
- [Universal Certificate](#page-27-0) (Chapter 2) Detailed information on all Universal Certificate configuration options for all operating systems.
- [Universal Control Manager Configuration Options](#page-75-0) (Chapter 3) Detailed information on all Universal Control Manager configuration options for all operating systems.
- [Universal Control Server Configuration Options](#page-117-2) (Chapter 4) Detailed information on all Universal Control Server configuration options for all operating systems.
- [Universal Control Component Definition Options](#page-133-2) (Chapter 5) Detailed information on all Universal Control component definition options.
- [Universal Control UACL Entries](#page-143-2) (Chapter 6) Detailed information on all Universal Access Control List (UACL) entries.
- [Universal Copy](#page-151-2) (Chapter 7) Detailed information on all Universal Copy configuration options for all operating systems.
- [Universal Database Dump](#page-168-0) (Chapter 8) Detailed information on all Universal Database Dump configuration options for all operating systems.
- [Universal Database Load](#page-172-0) (Chapter 9) Detailed information on all Universal Database Load configuration options for all operating systems.
- [Universal Display Log File](#page-176-2) (Chapter 10) Detailed information on all Universal Display Log File configuration options for all operating systems.
- [Universal Encrypt](#page-183-2) (Chapter 11) Detailed information on all Universal Encrypt configuration options for all operating systems.
- [Universal Event Log Dump](#page-193-0) (Chapter 12) Detailed information on all Universal Event Log Dump configuration options for all operating systems.
- [Universal Message Translator](#page-212-2) (Chapter 13) Detailed information on all Universal Message Translator configuration options for all operating systems.
- [Universal Products Install Merge](#page-220-0) (Chapter 14) Detailed information on all Universal Products Install Merge configuration options for all operating systems.
- [Universal Query](#page-240-0) (Chapter 15) Detailed information on all Universal Query configuration options for all operating systems.
- [Universal Spool List](#page-260-0) (Chapter 16) Detailed information on all Universal Spool configuration options for all operating systems.
- [Universal Spool Remove](#page-272-0) (Chapter 17) Detailed information on all Universal Spool Remove configuration options for all operating systems.
- [Universal Submit Job](#page-282-0) (Chapter 18) Detailed information on all Universal Submit Job configuration options for all operating systems.
- [Universal Write-to-Operator](#page-291-2) (Chapter 19) Detailed information on all Universal Write-to-Operator configuration options for all operating systems.
- [Additional Information](#page-302-3) (Chapter 20) Additional information related to Universal Products Utilities.
- [Customer Support](#page-308-0) (Appendix A) Customer support contact information for Universal Products Utilities.

## <span id="page-24-1"></span>**Chapter 1 Overview**

<span id="page-24-0"></span>The Universal Products Utilities 3.2.0 Reference Guide is a companion document to the Universal Products Utilities 3.2.0 User Guide.

It provides technical detail for the configuration options identified in that document.

The options are listed alphabetically, without regard to any specific operating system.

Section [1.1 Configuration Options Information](#page-25-0) provides a guideline for understanding the information presented or each option.

## <span id="page-25-1"></span><span id="page-25-0"></span>1.1 Configuration Options Information

For each configuration option, this chapter provides the following information.

#### **Description**

Describes the configuration option and how it is used.

#### Usage

Provides a table of one or more of the following types of information:

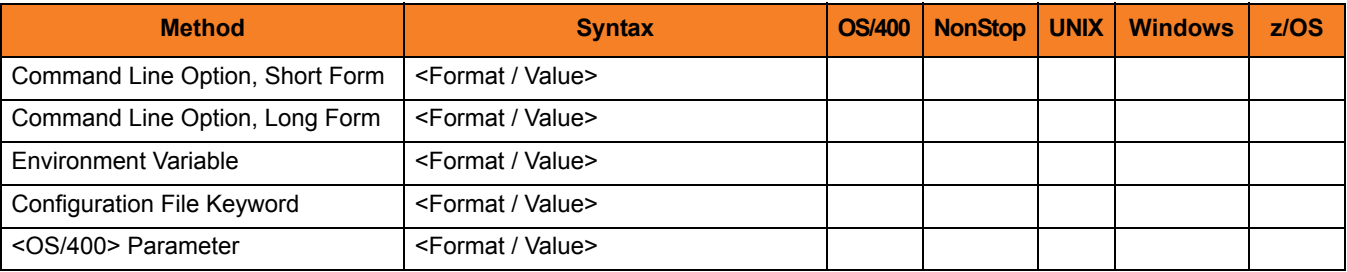

#### Method

Identifies the different methods used to specify Universal Products Utilities configuration options:

- Command Line Option, Short Form
- Command Line Option, Long Form
- Environment Variable
- Configuration File Keyword
- <OS/400> Parameter

Note: Each option can be specified using one or more methods.

#### Syntax

Identifies the syntax of each method that can be used to specify the option:

- Format Specific characters that identify the option.
- Value Type of value(s) to be supplied for this method.

Note: If a Method is not valid for specifying the option, the Syntax field contains **n/a**.

#### (Operating System)

Identifies (with  $a \vee$ ) the operating systems for which each method of specifying the option is valid:

- OS/400
- HP NonStop
- UNIX
- Windows
- z/OS

#### Values

Identifies all possible values for the specified value type.

Defaults are identified in **[bracketed bold type]**.

#### <Additional Information>

Identifies any additional information specific to the option.

# <span id="page-27-1"></span><span id="page-27-0"></span>**Chapter 2 Universal Certificate**

### <span id="page-27-2"></span>2.1 Overview

This chapter provides detailed information on the configuration options available for use with Universal Certificate.

The options are listed alphabetically, without regard to any specific operating system.

Information on how these options are used is documented in the Universal Products Utilities 3.2.0 User Guide.

Section [1.1 Configuration Options Information](#page-25-1) provides a guideline for understanding the information presented for each option.

## <span id="page-28-0"></span>2.2 Configuration Options List

[Table 2.1,](#page-29-0) below, identifies the Universal Certificate configuration options.

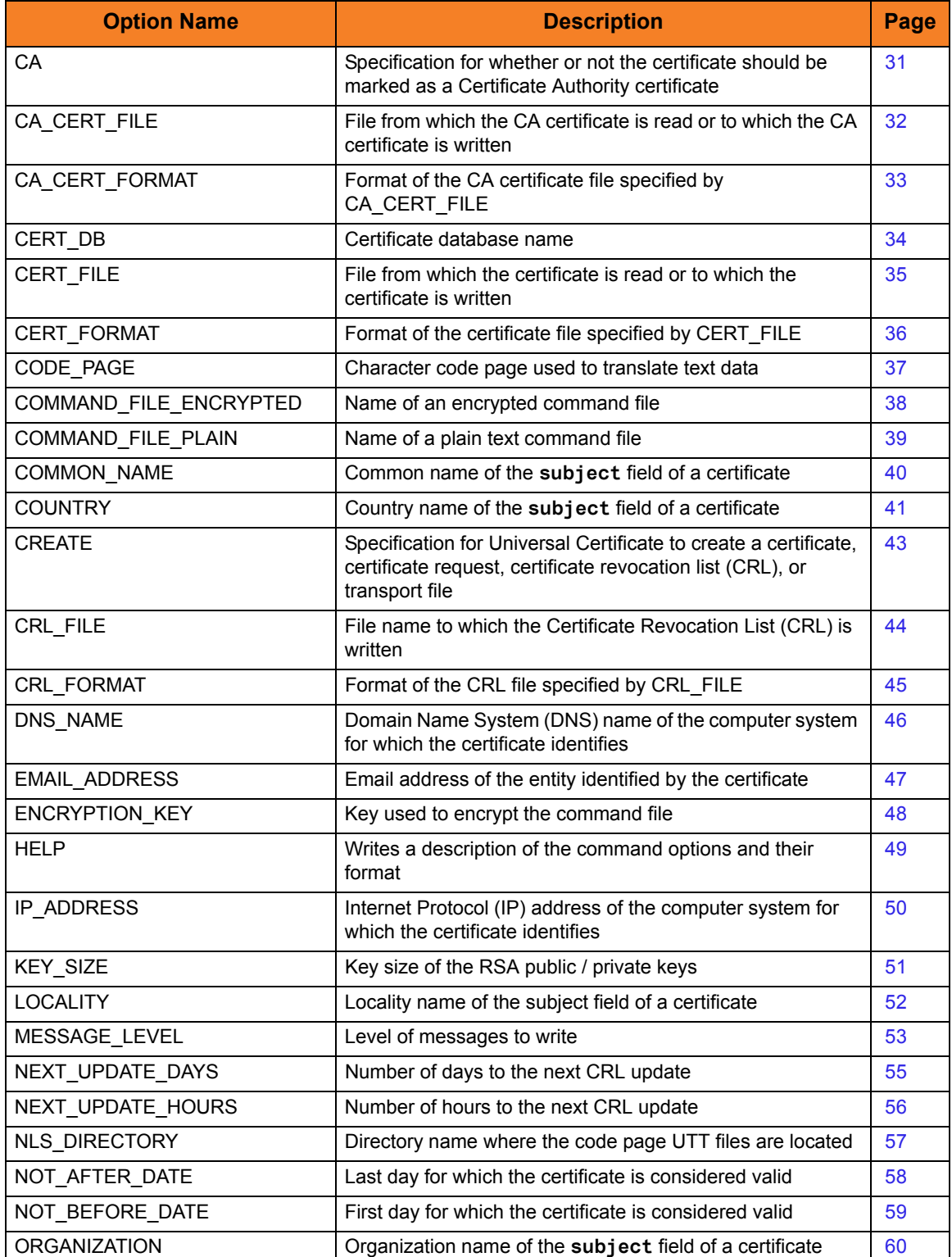

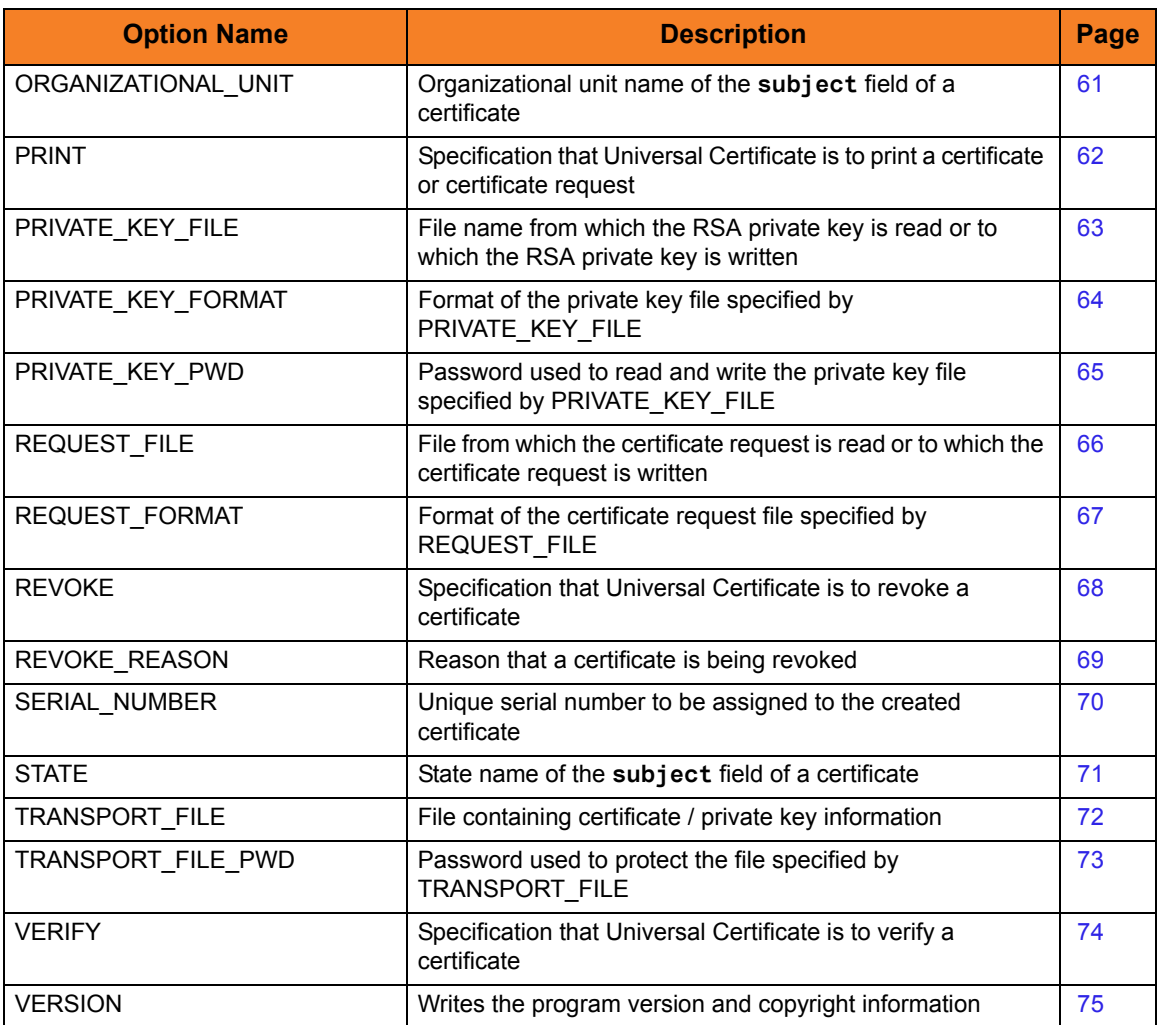

<span id="page-29-0"></span>Table 2.1 Universal Certificate Configuration Options

## <span id="page-30-0"></span>2.3 CA

### **Description**

The CA option specifies whether or not the certificate should be marked as a Certificate Authority certificate.

#### Usage

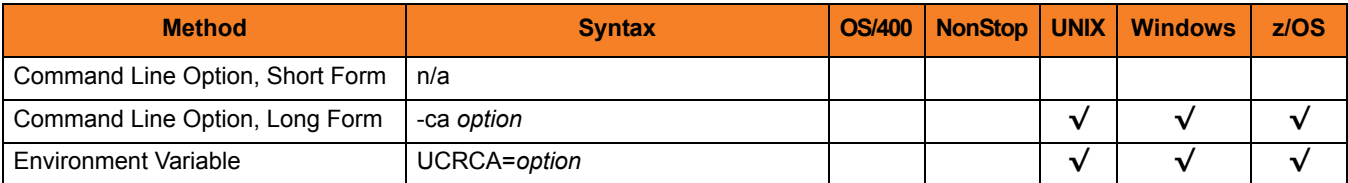

#### Values

*option* is the specification for whether or not the certificate is a CA certificate.

Valid values for *option* are:

• **yes**

Certificate is marked as a CA certificate. This is accomplished by setting the certificate **basicConstraint** extension **cA** to *true*.

- **no** Certificate is not marked as a CA certificate.
- **[Default is no.]**

## <span id="page-31-0"></span>2.4 CA\_CERT\_FILE

#### **Description**

The CA\_CERT\_FILE option specifies either:

- Name of the file from which the CA certificate is read.
- Name of the file to which the CA certificate is written.

(The CA certificate identifies the issuer of the certificate being created.)

The format of the file is specified by the [CA\\_CERT\\_FORMAT](#page-32-0) option.

CA certificate information also can be imported from a transport file (specified via the [TRANSPORT\\_FILE](#page-71-1) option). In this case, CA\_CERT\_FILE specifies the name of the file to which one or more CA certificates are written.

#### Usage

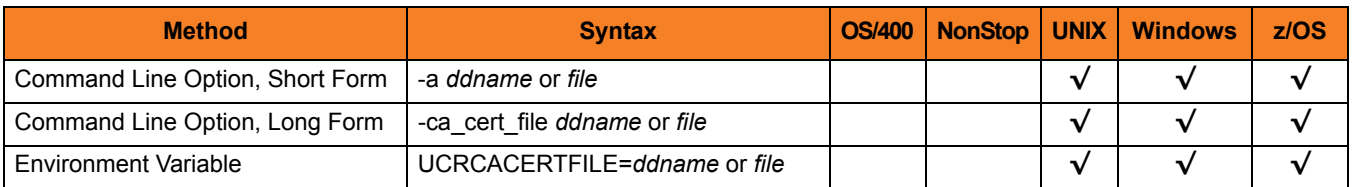

#### Values

*ddname* or *file* is the name of the file.

## <span id="page-32-0"></span>2.5 CA\_CERT\_FORMAT

#### **Description**

The CA\_CERT\_FORMAT option specifies the format of the CA certificate file specified by the [CA\\_CERT\\_FILE](#page-31-0) option.

#### Usage

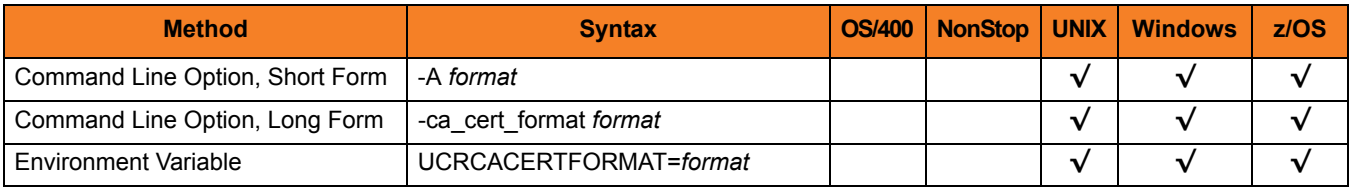

#### Values

*format* is the format of the CA certificate file.

Valid values for *format* are:

• **pem** PEM-formatted file • **der**

A DER-formatted file

#### **[Default is pem.]**

See Section 3.2.7 File Formats in Chapter 3 Universal Certificate of the Universal Products Utilities 3.2.0 User Guide for details on file formats.

## <span id="page-33-1"></span><span id="page-33-0"></span>2.6 CERT\_DB

#### **Description**

The CERT\_DB option specifies the name of the certificate database.

**UNIX and Windows**

If the name of the certificate database is not specified, the certificate database is created in the current working directory with name **ucert.db**.

#### Usage

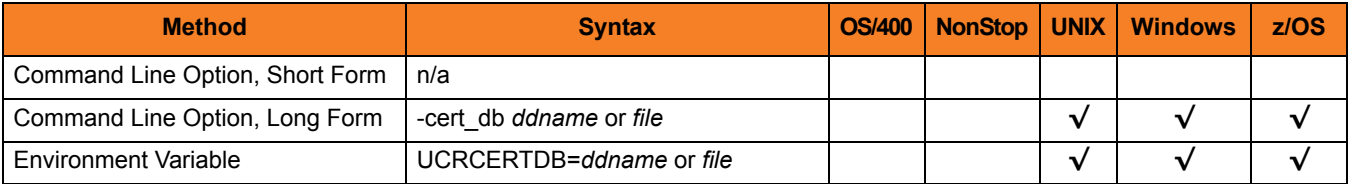

#### Values

*ddname* or *file* is the name of the certificate database.

## <span id="page-34-0"></span>2.7 CERT\_FILE

#### **Description**

The CERT\_FILE option specifies either:

- Name of the file to which the certificate is written
- Name of the file from which the certificate is read

The format of the file is specified by the [CERT\\_FORMAT](#page-35-0) option.

Certificate information also can be imported from a transport file (specified via the TRANSPORT FILE option). In this case, CERT FILE specifies the file name to which the certificate is written.

#### Usage

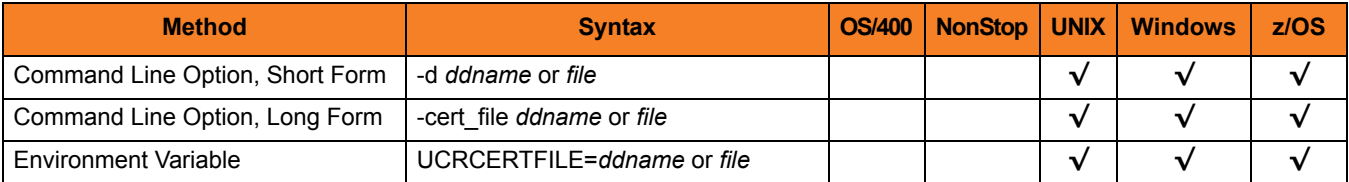

#### Values

*ddname* or *file* is the name of the file.

## <span id="page-35-0"></span>2.8 CERT\_FORMAT

#### **Description**

The CERT\_FORMAT option specifies the format of the certificate file specified by the [CERT\\_FILE](#page-34-0) option.

#### Usage

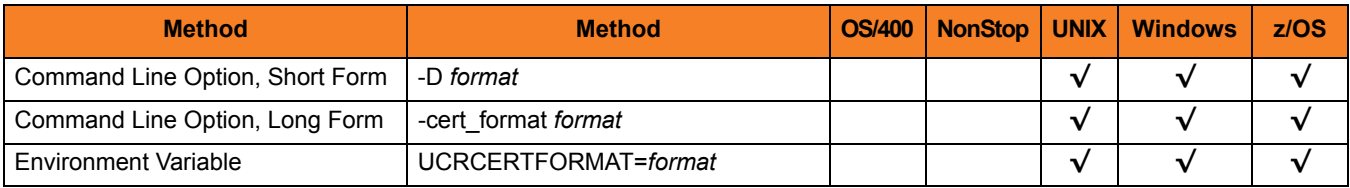

#### Values

*format* is the format of the certificate file.

Valid values for *format* are:

- **pem** PEM-formatted file • **der**
	- A DER-formatted file

#### **[Default is pem.]**

See Section 3.2.7 File Formats in Chapter 3 Universal Certificate of the Universal Products Utilities 3.2.0 User Guide for details on file formats.
# 2.9 CODE\_PAGE

### **Description**

The CODE\_PAGE option specifies the character code page used to translate text data.

#### Usage

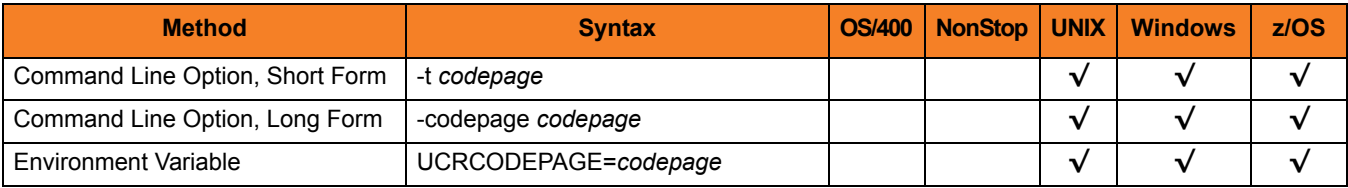

#### Values

*codepage* is the character code page that is used to translate data.

*codepage* references a Universal Translate Table (UTT) file provided with the product (see Section [20.5 UTT Files](#page-307-0) for information on UTT files). UTT files are used to translate between Unicode and the local single-byte code page. (All UTT files end with an extension of **.utt**.)

### **[Default**

**The default code page is different for different operating systems:**

- **ISO8859-1 (8-bit ASCII) ASCII-based operating systems**
- **IBM1047 (EBCDIC) EBCDIC-based operating system]**

See Section [20.4 Character Code Pages](#page-305-0) for a complete list of character code pages provided by Stonebranch Inc. for use with Universal Products.

# <span id="page-37-0"></span>2.10 COMMAND\_FILE\_ENCRYPTED

#### **Description**

The COMMAND\_FILE\_ENCRYPTED option specifies the name of an encrypted command file.

Command files specify an additional source of command line options. The options read from the file are processed exactly like options specified on the command line. Encrypted command files are an excellent place to store sensitive data such as passwords.

Universal Certificate is able to process command files that are either encrypted or plain text (see [COMMAND\\_FILE\\_PLAIN](#page-38-0)). Use the Universal Encrypt utility to encrypt a plain text command file (see Chapter 9 Universal Encrypt in the Universal Products Utilities 3.2.0 User Guide).

Command files (encrypted or not) that contain sensitive data should be protected from unauthorized read access with file level security.

Note: If an encrypted file is specified in this option, a plain text file should not be specified additionally in the [COMMAND\\_FILE\\_PLAIN](#page-38-0) option. If it is, the file specified in [COMMAND\\_FILE\\_PLAIN](#page-38-0) will be used.

#### Usage

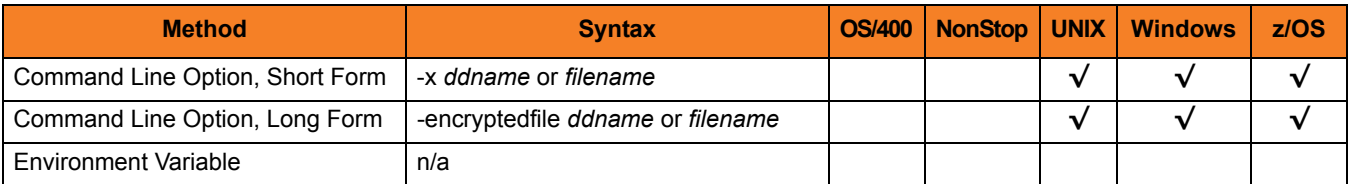

#### Values

*ddname* or *filename* is the name of the encrypted command file.

# <span id="page-38-0"></span>2.11 COMMAND\_FILE\_PLAIN

### **Description**

The COMMAND FILE PLAIN option specifies the name of a plain text command file.

Command files specify an additional source of command line options. The options read from the file are processed exactly like options specified on the command line.

Universal Certificate is able to process command files that are either encrypted or plain text (see [COMMAND\\_FILE\\_ENCRYPTED](#page-37-0)). Command files (encrypted or not) that contain sensitive data should be protected from unauthorized read access with file level security.

Note: If an encrypted file is specified in this option, a plain text file should not be specified additionally in the [COMMAND\\_FILE\\_ENCRYPTED](#page-37-0) option. If it is, the file specified in this COMMAND\_FILE\_PLAIN option will be used.

#### Usage

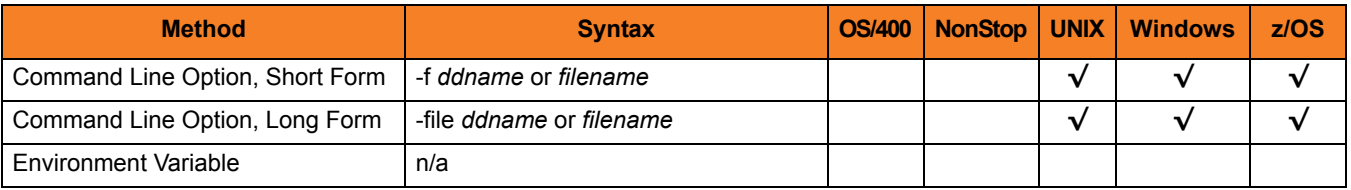

### Values

*ddname* or *filename* is the name of the plain text command file.

# 2.12 COMMON\_NAME

### **Description**

The COMMON\_NAME option specifies the common name of the **subject** field of a certificate.

### Usage

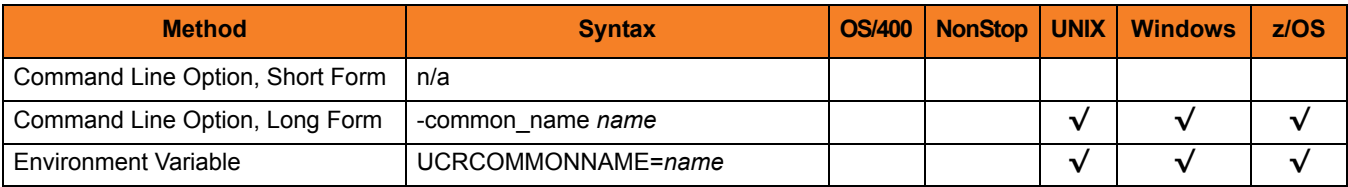

#### Values

*name* is the common name of the **subject** field.

More specifically, *name* is the certificate's **commonName** (CN) relative distinguished name (RDN) attribute of the **subject** distinguished name (DN).

# 2.13 COUNTRY

### **Description**

The COUNTRY option specifies the country name of the **subject** field of a certificate.

#### Usage

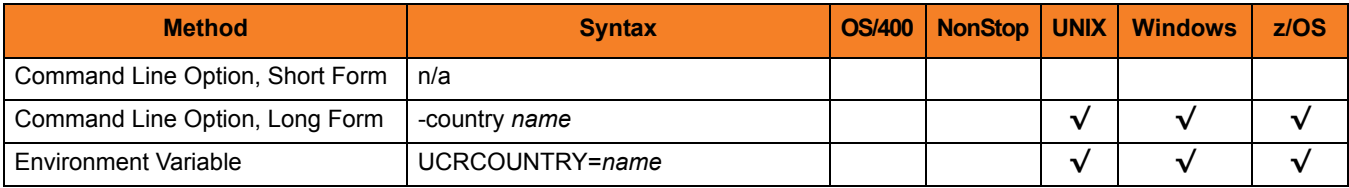

#### Values

*name* is the country name of the **subject** field.

More specifically, *name* is the certificate's **countryName** (C) relative distinguished name (RDN) attribute of the **subject** distinguished name (DN); a two-character country code as defined by the ISO 3166 standard.

# Country Codes

[Table 2.2,](#page-41-0) below, identifies a subset of ISO 3166 country codes.

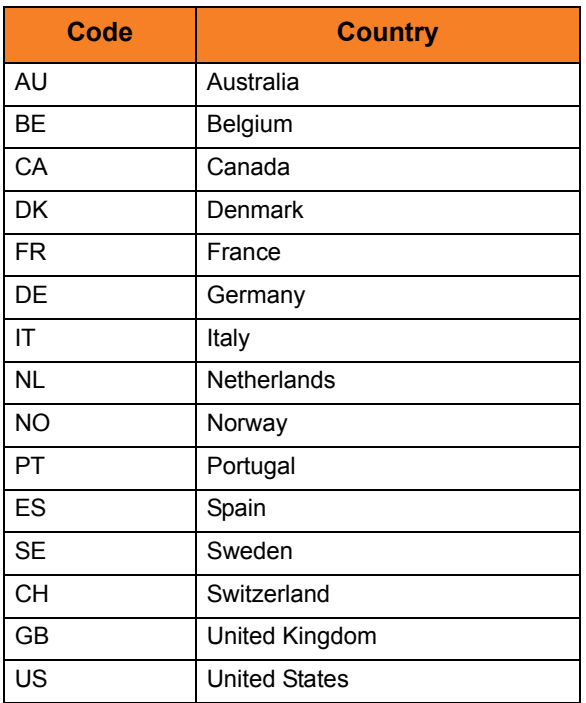

<span id="page-41-0"></span>Table 2.2 Country Codes (Subset of ISO 3166)

# 2.14 CREATE

### **Description**

The CREATE option specifies that Universal Certificate is to create a certificate, certificate request, certificate revocation list (CRL), or a transport file.

# Usage

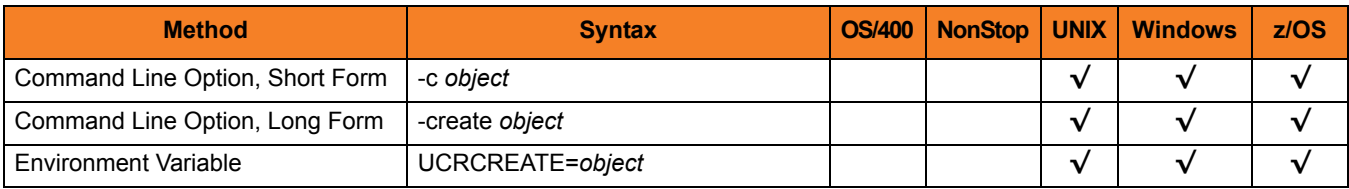

#### Values

*object* is the specification for what Universal Certificate is to create.

Valid values for *object* are:

- **cert** Create an X.509 certificate.
- **request** Create a certificate request.
- **crl** Create a Certificate Revocation List (CRL).
- **transport** Create a PKCS#12-encoded transport file.

# <span id="page-43-0"></span>2.15 CRL\_FILE

### **Description**

The CRL\_FILE option specifies the name of the file to which the Certificate Revocation List (CRL) is written.

The format of the file is specified by the [CRL\\_FORMAT](#page-44-0) option.

# Usage

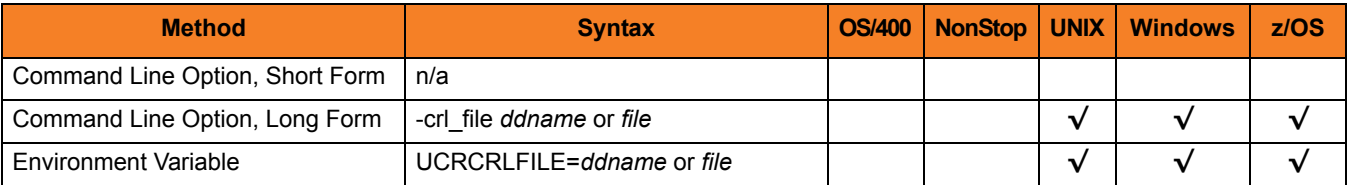

#### Values

*ddname* or *file* is the name of the file to which the Certificate Revocation List (CRL) is written.

# <span id="page-44-0"></span>2.16 CRL\_FORMAT

### **Description**

The CRL\_FORMAT option specifies the format of the CRL file specified by the [CRL\\_FILE](#page-43-0) option.

### Usage

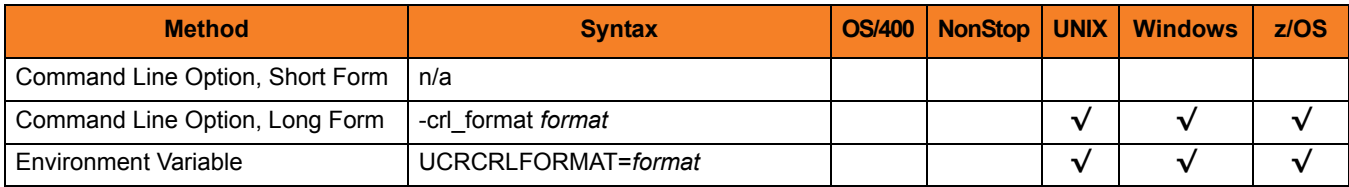

#### Values

*format* is the format of the CRL file.

Valid values for *format* are:

- **pem** PEM-formatted file
- **der** A DER-formatted file

#### **[Default is pem.]**

See Section 3.2.7 File Formats in Chapter 3 Universal Certificate of the Universal Products Utilities 3.2.0 User Guide for details on file formats.

# <span id="page-45-0"></span>2.17 DNS\_NAME

### **Description**

The DNS\_NAME option specifies the Domain Name System (DNS) name of the computer system identified by the certificate.

### Usage

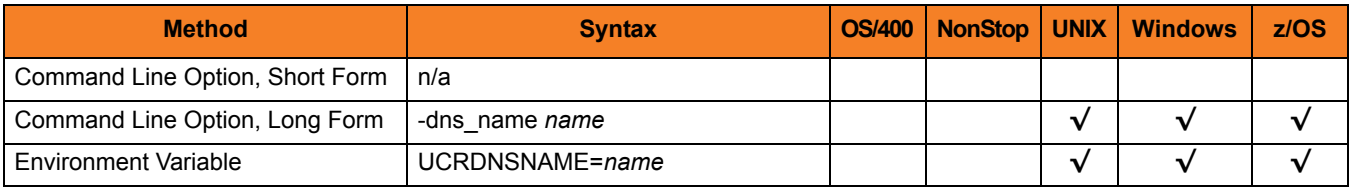

#### Values

*name* is the Domain Name System (DNS) name of the computer system.

More specifically, *name* is the **dNSName** component of the **subjectAltName** extension.

Note: An IP address (for example, **10.20.30.40**) should not be used. IP address values are specified with the [IP\\_ADDRESS](#page-49-0) option.

# 2.18 EMAIL\_ADDRESS

### **Description**

The EMAIL\_ADDRESS option specifies the e-mail address of the entity identified by the certificate.

# Usage

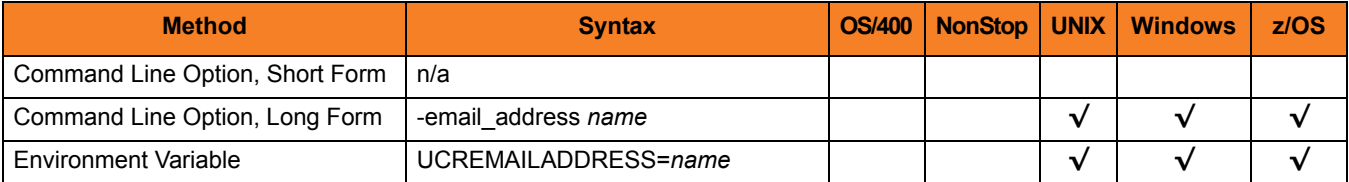

#### Values

*name* is the e-mail address of the entity.

More specifically, *name* is the **rfc822Name** component of the **subjectAltName** extension.

The format of *name* is defined by RFC 822. The name is of the form local-part@domain.

# 2.19 ENCRYPTION\_KEY

#### **Description**

The ENCRYPTION\_KEY option specifies key used to encrypt the command file (see [COMMAND\\_FILE\\_ENCRYPTED\)](#page-37-0).

This key acts much like a password for the encrypted command file in that can be used to protect the file from decryption by unauthorized users. If a key was used to encrypt a command file (when Universal Encrypt was run), that same key must be specified to decrypt the file; otherwise, the decryption will fail.

If no key is specified, the default value is used.

#### Usage

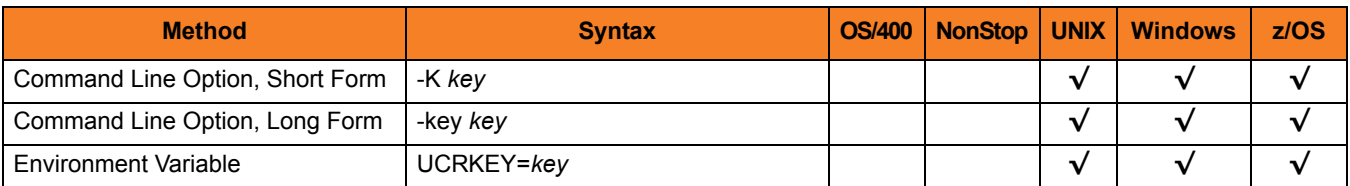

#### Values

*key* is the key used to encrypt the command file.

# 2.20 HELP

# **Description**

The HELP option writes a description of the command options and their format.

# Usage

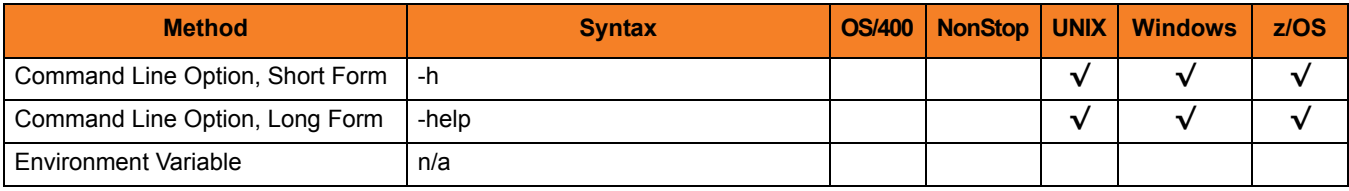

### Values

(There are no values used with this option.)

# <span id="page-49-0"></span>2.21 IP\_ADDRESS

### **Description**

The IP\_ADDRESS option specifies the Internet Protocol (IP) address of the computer system identified by the certificate.

#### Usage

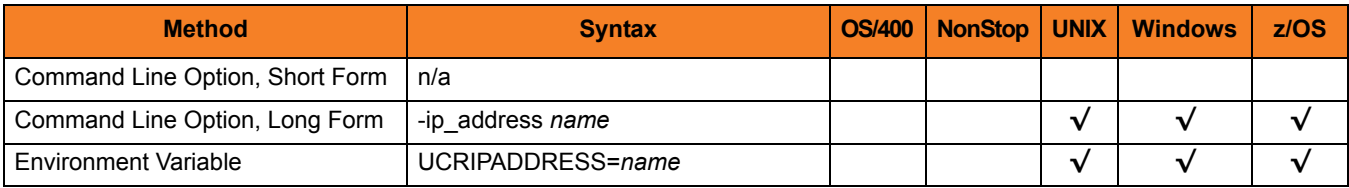

#### Values

*name* is the Internet Protocol (IP) address of the computer system.

More specifically, *name* is the **iPAddress** component of the **subjectAltName** extension.

Note: DNS names (for example, **sysa.acme.com**) should not be used. DNS name values are specified with the [DNS\\_NAME](#page-45-0) option.

# 2.22 KEY\_SIZE

# **Description**

The KEY\_SIZE option specifies the key size of the RSA public / private keys.

### Usage

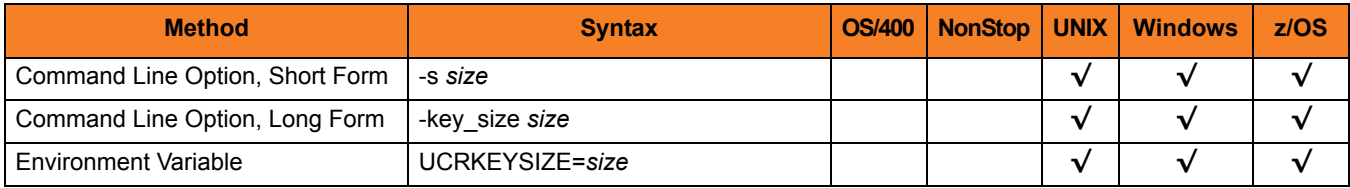

### Values

*size* is the key size (number of bits) of the RSA public/private keys.

Valid values for *size* are:

- **512**
- **1024**
- **2048**

**[Default is** *1024***.]**

# 2.23 LOCALITY

### **Description**

The LOCALITY option specifies the locality name of the **subject** field of a certificate.

### Usage

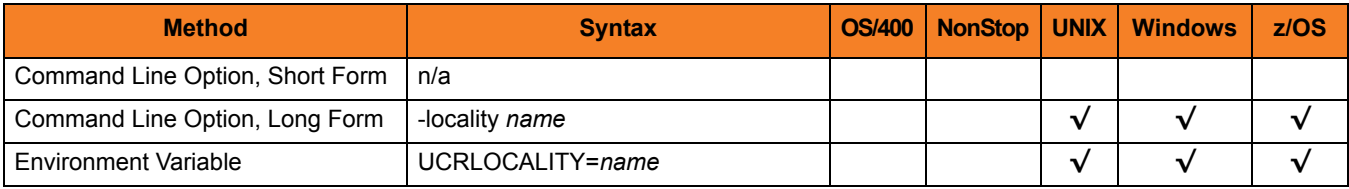

### Values

*name* is the locality name of the **subject** field.

More specifically, *name* is the certificate's **localityName** (L) relative distinguished name (RDN) attribute of the **subject** distinguished name (DN).

# 2.24 MESSAGE\_LEVEL

### **Description**

The MESSAGE\_LEVEL option specifies the level of messages to write.

#### Usage

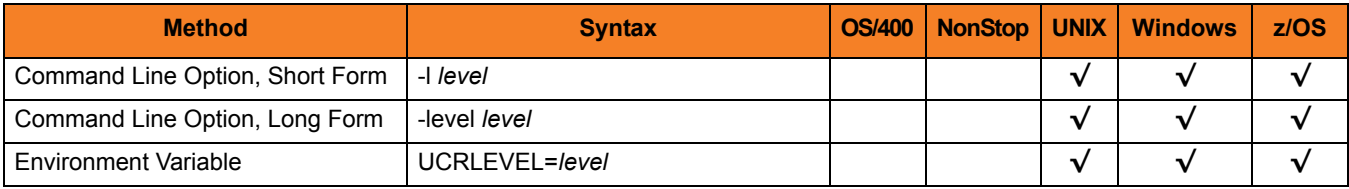

#### Values

*level* indicates either of the following level of messages:

• **trace**

Writes trace messages used for diagnostic purposes (see Sectio[n Trace Files](#page-53-0)). Note: Use **trace** only as directed by Stonebranch, Inc. [Customer Support](#page-308-0).

- **audit** Writes audit, informational, warning, and error messages.
- **info** Writes informational, warning, and error messages.
- **warn**
	- Writes warning and error messages.
- **error** Writes error messages only.

**z/OS**

**[Default is info.]**

**UNIX and Windows**

**[Default is warn.]**

# <span id="page-53-0"></span>Trace Files

**UNIX and Windows**

Trace file name is **ucert.trc**. It is created in the current working directory.

**z/OS**

Trace file is written to ddname **UNVTRACE**.

# <span id="page-54-0"></span>2.25 NEXT\_UPDATE\_DAYS

#### **Description**

The NEXT\_UPDATE\_DAYS option specifies the number of days to the next CRL update.

The CRL **nextUpdate** value is set to the current date plus the number of days specified in this option.

CRL creation requires the use of either this option or [NEXT\\_UPDATE\\_HOURS.](#page-55-0)

# Usage

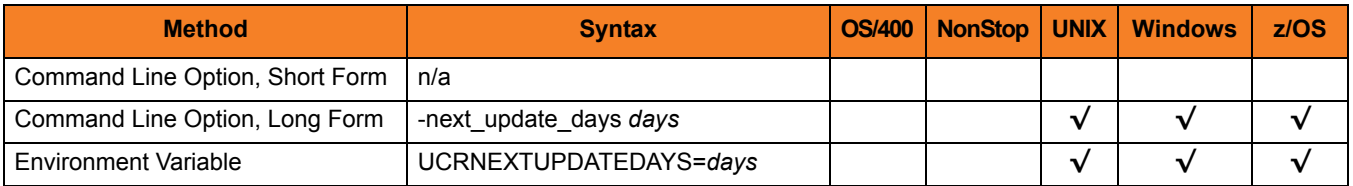

#### Values

*days* is the number of days to the next CRL update.

**[Default is** *0***.]**

# <span id="page-55-0"></span>2.26 NEXT\_UPDATE\_HOURS

### **Description**

The NEXT\_UPDATE\_HOURS option specifies the number of hours to the next CRL update.

The CRL **nextUpdate** value is set to the current date plus the number of hours specified in this option.

CRL creation requires the use of either this option or [NEXT\\_UPDATE\\_DAYS](#page-54-0).

#### Usage

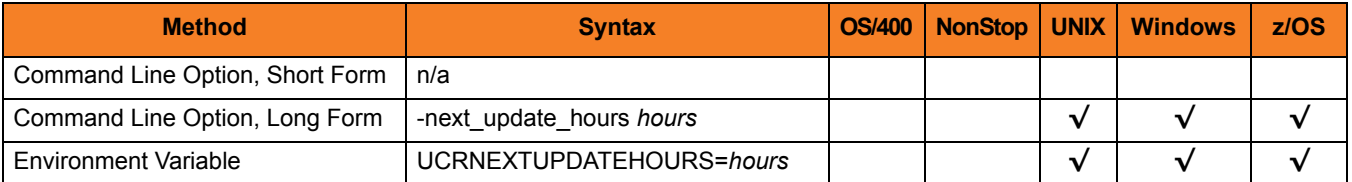

#### Values

*hours* is the number of hours to the next CRL update.

**[Default is** *0***.]**

# 2.27 NLS\_DIRECTORY

### **Description**

The NLS\_DIRECTORY option specifies the name of the directory where the code page UTT files are located.

### Usage

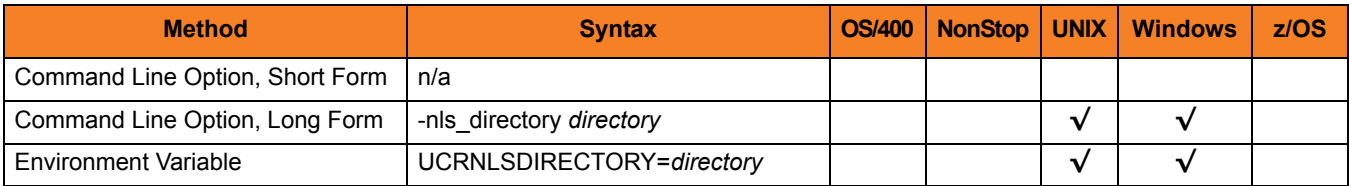

#### Values

*directory* is the name of the directory.

**UNIX and Windows**

Relative path names are relative to the current working directory.

# 2.28 NOT\_AFTER\_DATE

### **Description**

The NOT\_AFTER\_DATE option specifies the last day for which the certificate is considered valid.

#### Usage

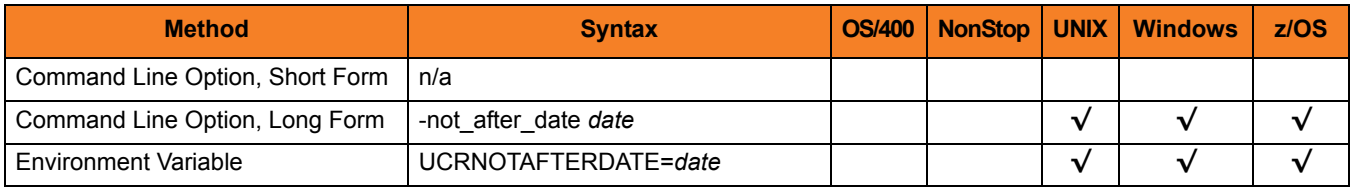

### Values

*date* is the last day for which the certificate is considered valid.

The format of date is either:

- *YYYY.MM.DD*
- *DAYS* (number of days after the current date)

**[Default is** *365***.]**

# 2.29 NOT\_BEFORE\_DATE

### **Description**

The NOT\_BEFORE\_DATE option specifies the first day for which the certificate is considered valid.

### Usage

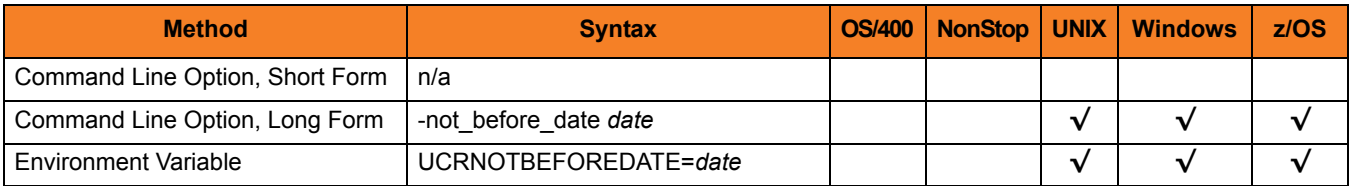

#### Values

*date* is the first day for which the certificate is considered valid.

The format of *date* is *YYYY.MM.DD*.

**[Default is the current date.]**

# 2.30 ORGANIZATION

### **Description**

The ORGANIZATION option specifies the organization name of the **subject** field of a certificate.

### Usage

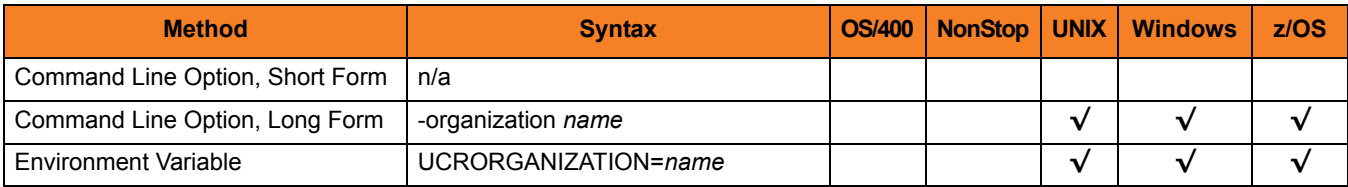

### Values

*name* is the organization name of the subject field of a certificate.

More specifically, *name* is the certificate's **organizationName** (O) relative distinguished name (RDN) attribute of the **subject** distinguished name (DN).

# 2.31 ORGANIZATIONAL\_UNIT

### **Description**

The ORGANIZATIONAL\_UNIT option specifies the organizational unit name of the **subject** field of a certificate.

### Usage

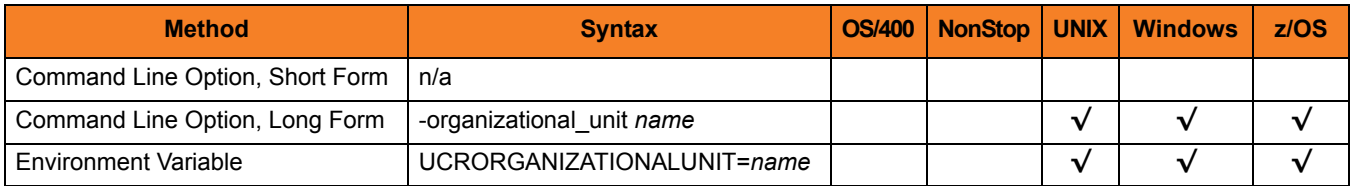

#### Values

*name* is the organizational unit name of the **subject** field of a certificate.

More specifically, *name* is the certificate's **organizationalUnitName** (OU) relative distinguished name (RDN) attribute of the **subject** distinguished name (DN).

# 2.32 PRINT

### **Description**

The PRINT option specifies that Universal Certificate is to print a certificate, certificate request, certificate revocation list (CRL), or transport file.

#### Usage

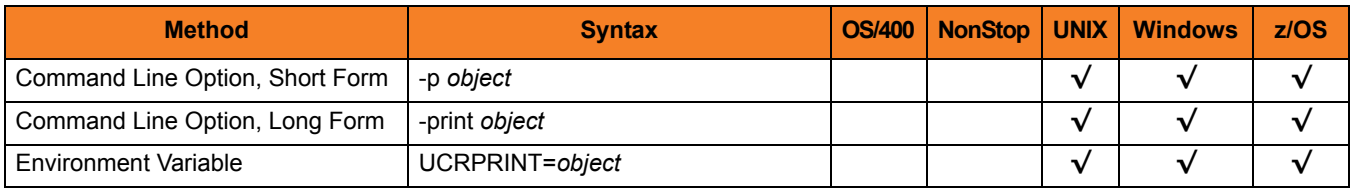

#### Values

*object* is the specification for what to print.

Valid values for *object* are:

- **cert** Print an X.509 certificate.
- **request** Print a certificate request.
- **crl** Print a Certificate Revocation List (CRL).
- **transport** Print a PKCS#12-encoded transport file.

# <span id="page-62-0"></span>2.33 PRIVATE\_KEY\_FILE

### **Description**

The PRIVATE\_KEY\_FILE option specifies either:

- File from which the RSA private key is read
- File to which the RSA private key is written

The key is encoded in a password encrypted PKCS #8 syntax.

#### Usage

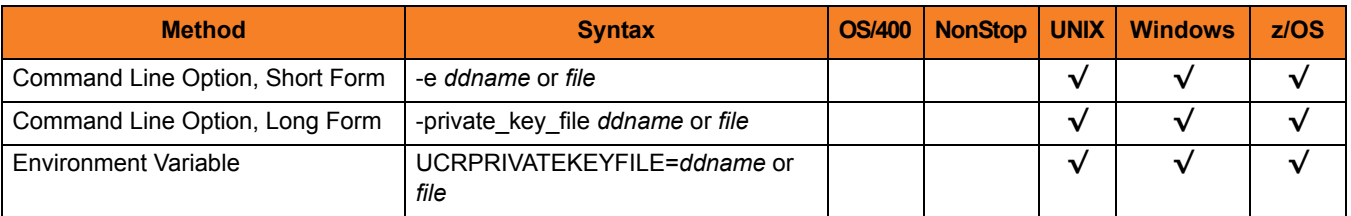

#### Values

*ddname* or *file* is the name of the file.

The format of the file is specified by the [PRIVATE\\_KEY\\_FORMAT](#page-63-0) option.

# <span id="page-63-0"></span>2.34 PRIVATE\_KEY\_FORMAT

### **Description**

The PRIVATE\_KEY\_FORMAT option specifies the format of the private key file specified by the [PRIVATE\\_KEY\\_FILE](#page-62-0) option.

#### Usage

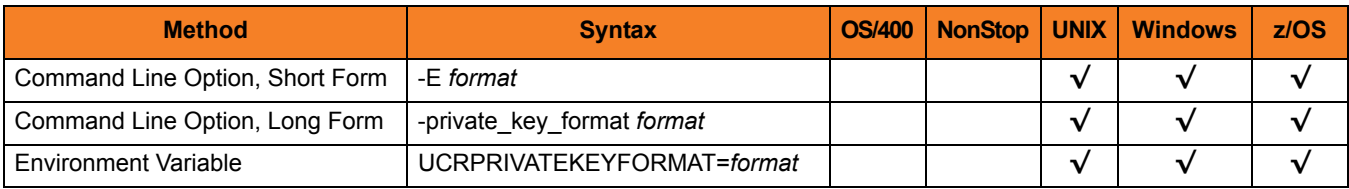

#### Values

*format* is the format of the private key file.

Valid values for *format* are:

- **pem** PEM-formatted file
- **der** A DER-formatted file

#### **[Default is pem.]**

See Section 3.2.7 File Formats in Chapter 3 Universal Certificate of the Universal Products Utilities 3.2.0 User Guide for details on file formats.

# 2.35 PRIVATE\_KEY\_PWD

### **Description**

The PRIVATE\_KEY\_PWD option specifies the private key password that is used to read and write the private key file specified by the [PRIVATE\\_KEY\\_FILE](#page-62-0) option.

# Usage

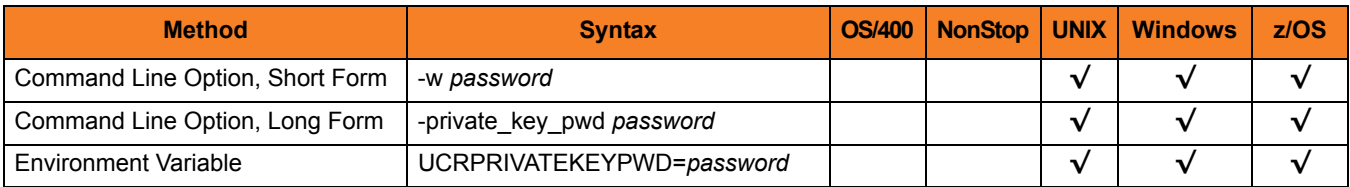

#### Values

*password* is the private key password.

# <span id="page-65-0"></span>2.36 REQUEST\_FILE

### **Description**

The REQUEST\_FILE option specifies either:

- Name of the file from which the certificate request is read.
- Name of the file to which the certificate request is written.

The request is encoded in PKCS #10 syntax.

#### Usage

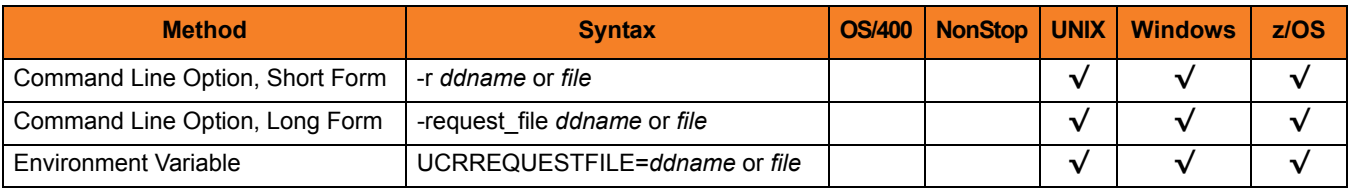

#### Values

*ddname* or *file* is the name of the file.

The format of the file is specified by the [REQUEST\\_FORMAT](#page-66-0) option.

# <span id="page-66-0"></span>2.37 REQUEST\_FORMAT

### **Description**

The REQUEST\_FORMAT option specifies the format of the certificate request file specified by the [REQUEST\\_FILE](#page-65-0) option.

### Usage

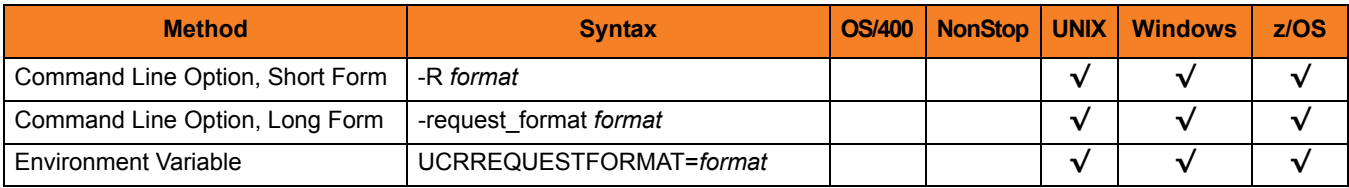

#### Values

*format* is the format of the certificate request file.

Valid values for *format* are:

- **pem** PEM-formatted file
- **der** DER-formatted file

#### **[Default is pem.]**

See Section 3.2.7 File Formats in Chapter 3 Universal Certificate of the Universal Products Utilities 3.2.0 User Guide for details on file formats.

# 2.38 REVOKE

# **Description**

The REVOKE option specifies that Universal Certificate is to revoke a certificate.

### Usage

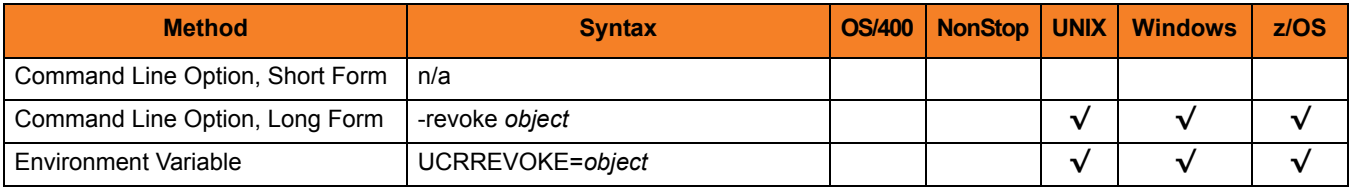

#### Values

*object* is the specification to revoke a certificate.

Valid values for *object* are:

• **cert**

Instructs Universal Certificate to revoke an X.509 certificate.

# 2.39 REVOKE\_REASON

### **Description**

The REVOKE REASON option specifies the reason that a certificate is being revoked. (Valid reasons for certificate revocation are defined as part of RFC 3280.)

#### Usage

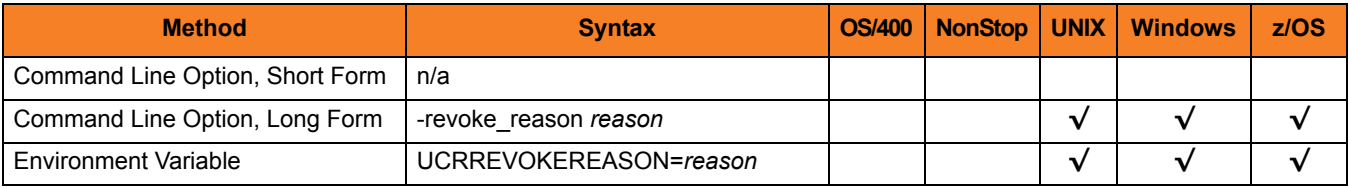

#### Values

*reason* is the reason a certificate is being revoked.

Universal Certificate accepts that following valid values for *reason*:

- **unspecified** No reason is given.
- **keyCompromise** Subject's private key, or some other aspect of the subject, has been compromised.
- **caCompromised**

CA private key, or some other aspect of the subject, has been compromised.

• **affliationChange**

Subject's name or other information in the certificate has changed. There is no reason to suspect the private key is compromised.

• **superseded**

Certificate has been superseded by another certificate. There is no reason to suspect the private key is compromised.

• **cessationOfOperation** Certificate is no longer required for the purpose it was issued. There is no reason to suspect the private key is compromised.

#### • **privilegeWithdrawn** Privilege contained within the certificate is withdrawn.

[Default is *unspecified*.]

# 2.40 SERIAL\_NUMBER

### **Description**

The SERIAL\_NUMBER option specifies a unique serial number to be assigned to the created certificate.

If SERIAL\_NUMBER is not used to specify a serial number, Universal Certificate automatically generates a random 8-byte serial number for the certificate.

#### Usage

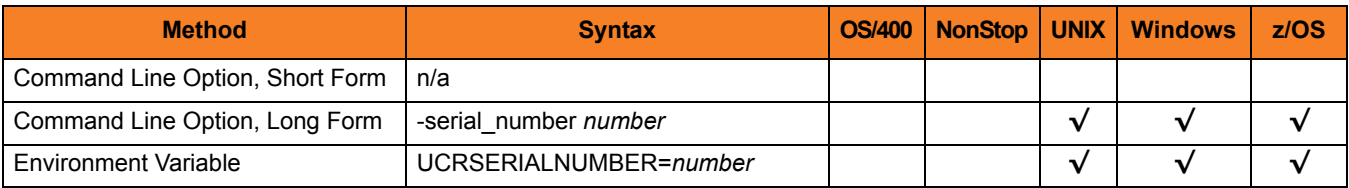

#### Values

*number* is the serial number to be assigned to the certificate.

# 2.41 STATE

### **Description**

The STATE option specifies the state name of the **subject** field of a certificate.

#### Usage

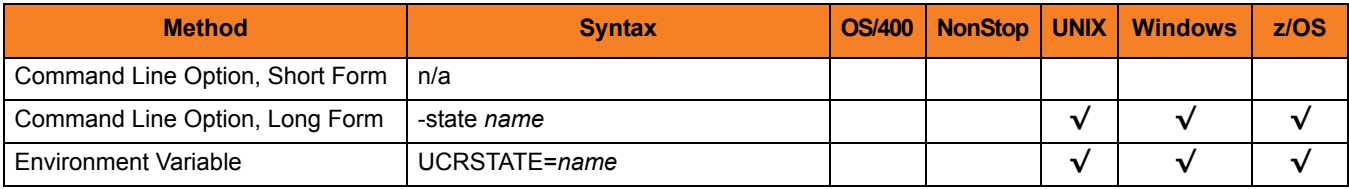

#### Values

*name* is the state name of the **subject** field.

More specifically, *name* is the certificate's **stateName** (S) relative distinguished name (RDN) attribute of the **subject** distinguished name (DN).

# 2.42 TRANSPORT\_FILE

### **Description**

The TRANSPORT\_FILE option specifies either:

- Name of the file from which the certificate and private key is read
- Name of the file to which the certificate and private key is written

It is a DER-formatted file encoded in PKCS#12 syntax.

#### Usage

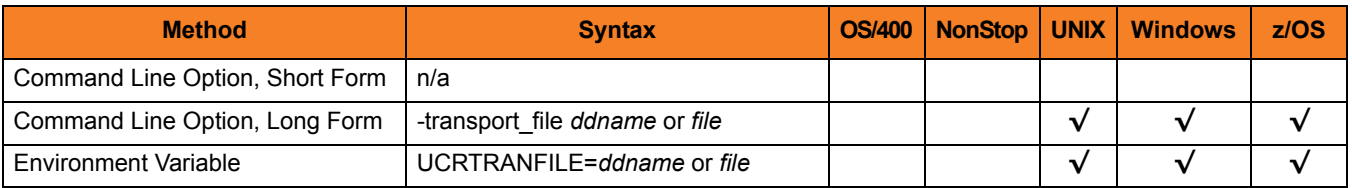

#### Values

*ddname* or *file* is the name of the file.
## 2.43 TRANSPORT\_FILE\_PWD

### **Description**

The TRANSPORT\_FILE\_PWD option specifies the password used to protect the transport file (specified by the [TRANSPORT\\_FILE](#page-71-0) option).

#### Usage

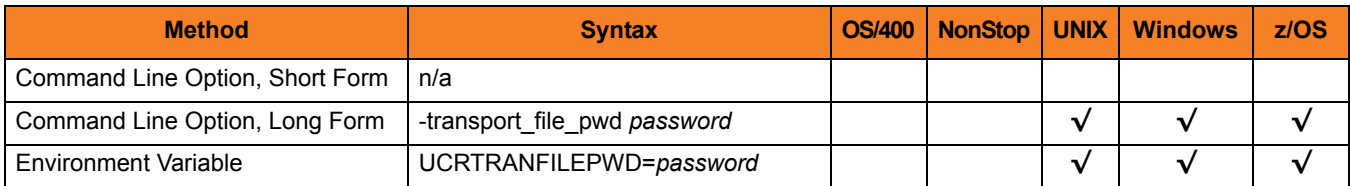

#### Values

*password* is the password used to protect the transport file.

### 2.44 VERIFY

### **Description**

The VERIFY option specifies that Universal Certificate is to verify a certificate.

### Usage

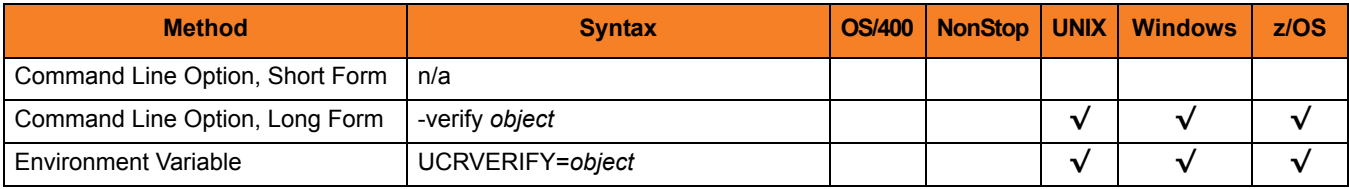

### Values

*object* is the specification to verify a certificate.

Valid values for *object* are:

• **cert**

Instructs Universal Certificate to verify an X.509 certificate.

## 2.45 VERSION

### **Description**

The VERSION option writes the program version and copyright information.

### Usage

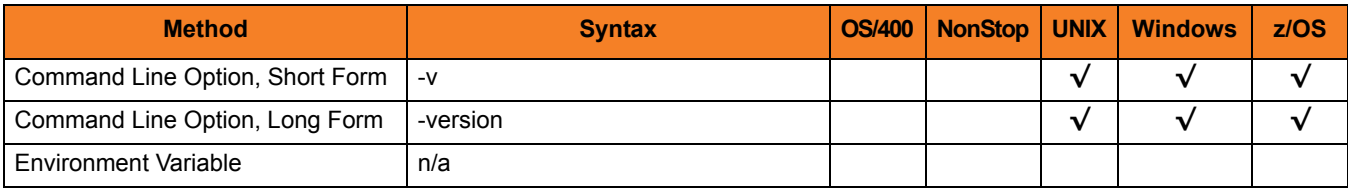

### Values

(There are no values used with this option.)

# **Chapter 3 Universal Control Manager Configuration Options**

### 3.1 Overview

This chapter provides detailed information on the configuration options available for use with the Universal Control Manager.

The options are listed alphabetically, without regard to any specific operating system.

Information on how these options are used is documented in the Universal Control 3.2.0 User Guide.

Section [1.1 Configuration Options Information](#page-25-0) provides a guideline for understanding the information presented or each option.

### 3.2 Configuration Options List

[Table 3.1](#page-77-0) identifies all Universal Control configuration options.

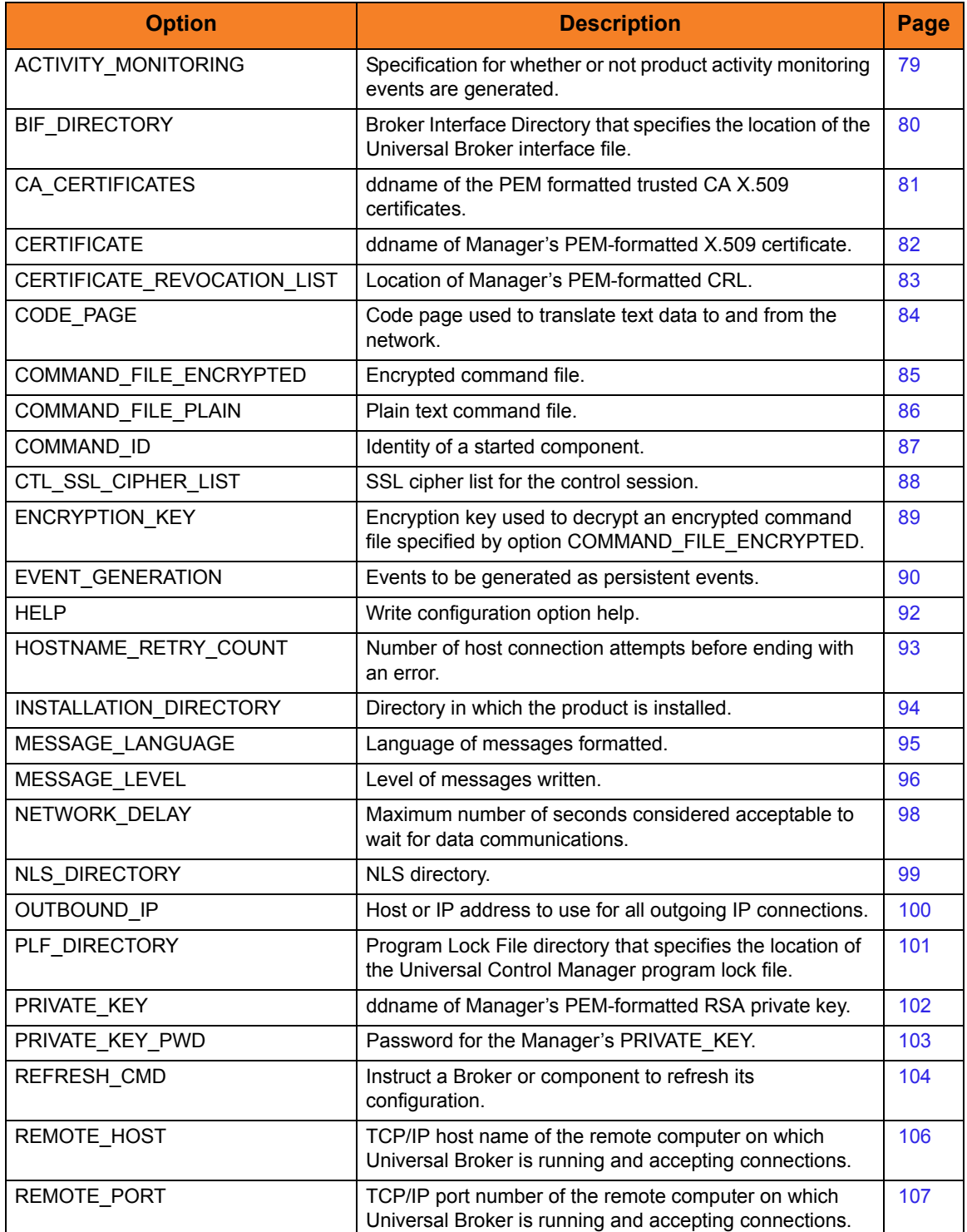

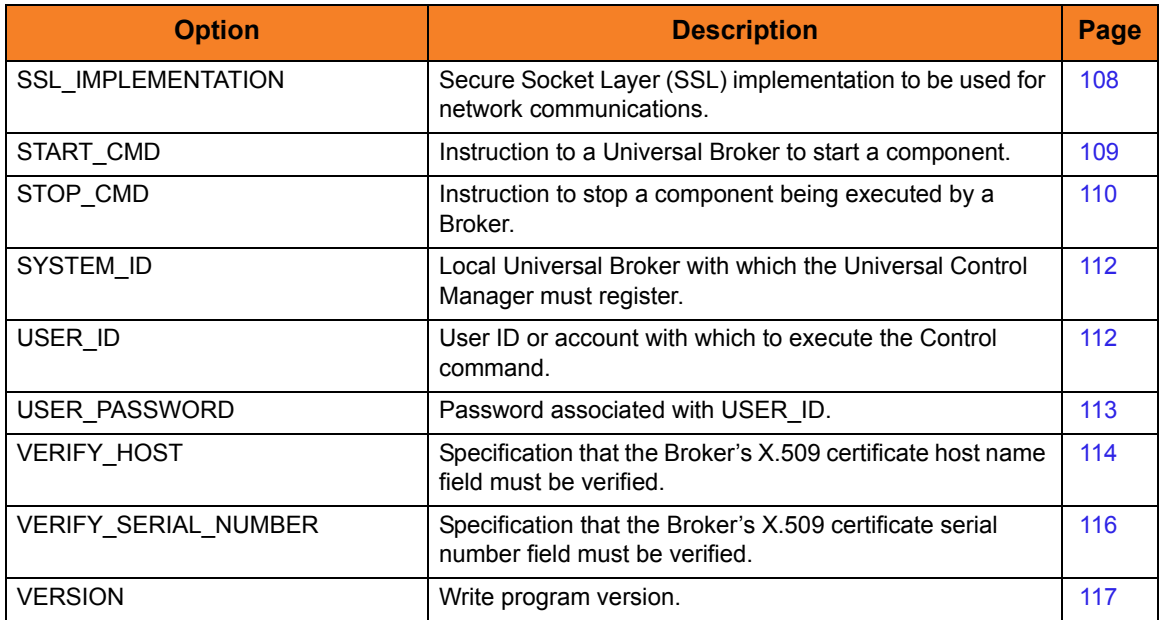

<span id="page-77-0"></span>Table 3.1 Universal Control Manager Configuration Options

## <span id="page-78-0"></span>3.3 ACTIVITY\_MONITORING

### **Description**

The ACTIVITY\_MONITORING option specifies whether or not product activity monitoring events are generated.

### Usage

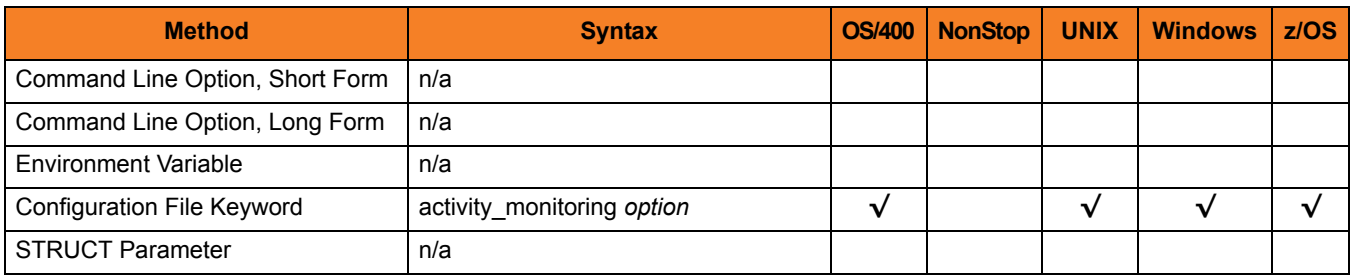

#### Values

*option* is the specification for whether or not product activity monitoring events are generated.

Valid values for *option* are:

- **yes** Activate product activity monitoring events
- **no**

Deactivate product activity monitoring events

#### **[Default is yes.]**

## <span id="page-79-0"></span>3.4 BIF\_DIRECTORY

### **Description**

The BIF\_DIRECTORY option specifies the Broker Interface File (BIF) directory where the Universal Broker interface file, **ubroker.bif**, is located.

### Usage

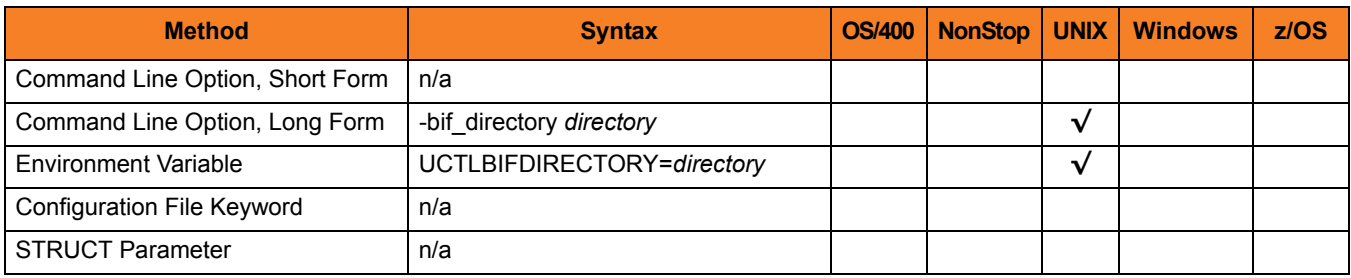

#### Values

*directory* is the name of the BIF directory.

**[Default is /var/opt/universal.]**

## <span id="page-80-0"></span>3.5 CA\_CERTIFICATES

#### **Description**

The CA\_CERTFIICATES option specifies the location of the PEM-formatted trusted Certificate Authority (CA) X.509 certificates file.

Trust CA certificates are required if Universal Broker certificate authentication and verification is desired.

#### Usage

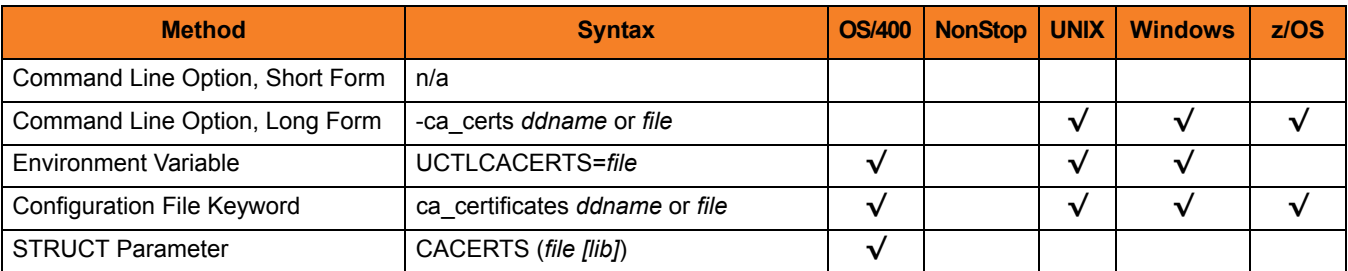

#### Values

#### **z/OS**

ddname is the ddname of the X.509 certificates. The value is used only when the [SSL\\_IMPLEMENTATION](#page-107-0) option is set to *OPENSSL*.

Allocated to the ddname must be either a sequential data set or a member of a PDS that has a variable record format.

#### **UNIX and Windows**

*file* is the path name of the X.509 certificates file. Relative paths are relative the current working directory.

#### **OS/400**

*file* is the qualified file name of the X.509 certificates file.

The file name also can be qualified by a library name (*lib*). If it is not, the library list **\*LIBL** is searched for the first occurrence of the file name.

## <span id="page-81-0"></span>3.6 CERTIFICATE

#### **Description**

The CERTFIICATE option specifies the file / ddname name of the PEM-formatted X.509 certificate that identifies the Universal Control Manager.

A Universal Control Manager X.509 certificate is required if the Universal Broker requires client authentication.

Note: If the CERTIFICATE option is used, the [PRIVATE\\_KEY](#page-101-0) option also is required.

#### Usage

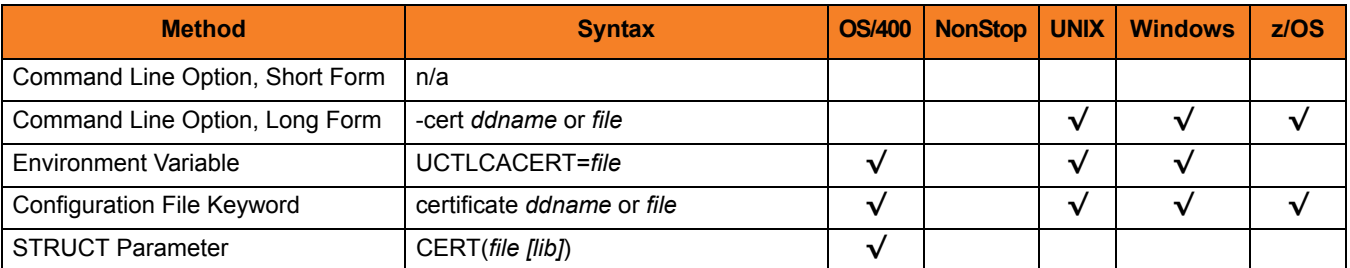

#### Values

#### **z/OS**

ddname is the ddname of the X.509 certificate. The value is used only when the [SSL\\_IMPLEMENTATION](#page-107-0) option is set to *OPENSSL*.

Allocated to the ddname must be either a sequential data set or a member of a PDS that has a variable record format.

#### **UNIX and Windows**

*file* is the path name of the X.509 certificate file. Relative paths are relative to the current working directory.

#### **OS/400**

*file* is the qualified file name of the X.509 certificate file. The file name can be qualified by a library name.

## <span id="page-82-0"></span>3.7 CERTIFICATE\_REVOCATION\_LIST

### **Description**

The CERTIFICATE\_REVOCATION\_LIST option specifies the file / ddname of the PEM-formatted file containing the Certificate Revocation List (CRL) issued by the trusted Certificate Authority.

#### Usage

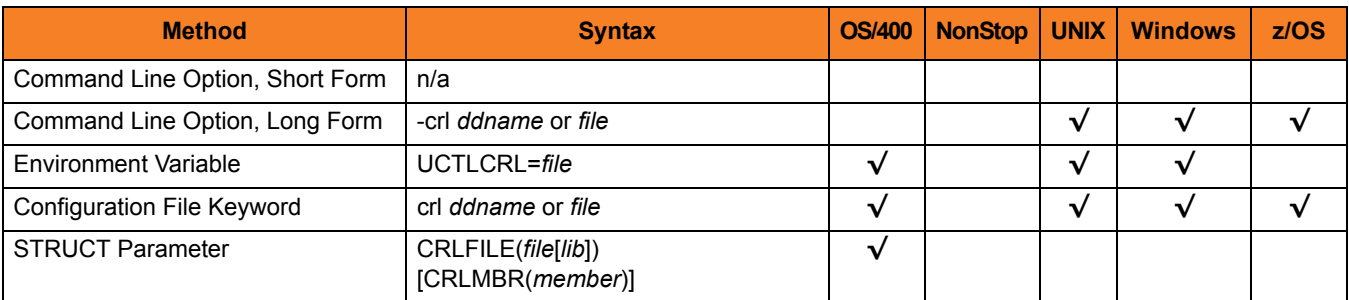

### Values

#### **z/OS**

*ddname* is the ddname of the file containing the CRL.

The value is used only when the [SSL\\_IMPLEMENTATION](#page-107-0) option is set to **openssl**.

#### **UNIX and Windows**

*file* is the path name of the file containing the CRL. Relative paths are relative to the current working directory.

#### **OS/400**

*file* is the qualified file name of the CRL file. The file name can be qualified by a library name. If not, the library list **\*LIBL** is searched for the first occurrence of the file name.

## <span id="page-83-0"></span>3.8 CODE\_PAGE

### **Description**

The CODE\_PAGE option specifies the character code page that is used to translate text data received and transmitted over the network.

### Usage

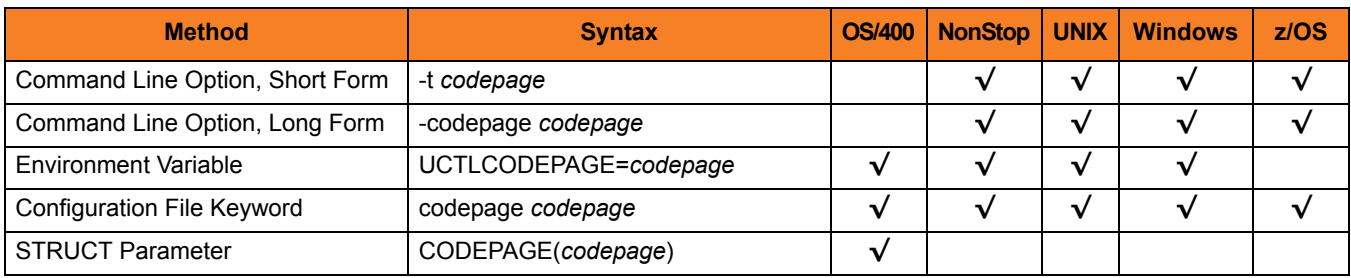

#### Value

*codepage* is the character code page that is used to translate data.

*codepage* references a Universal Translate Table (UTT) file provided with the product (see Section [20.5 UTT Files](#page-307-0) for information on UTT files). UTT files are used to translate between Unicode and the local single-byte code page. (All UTT files end with an extension of **.utt**.)

### **[Default**

**The default code page is different for different operating systems:**

- **ISO8859-1 (8-bit ASCII) ASCII-based operating systems**
- **IBM1047 (EBCDIC) EBCDIC-based operating system]**

See Section [20.4 Character Code Pages](#page-305-0) for a complete list of character code pages provided by Stonebranch Inc. for use with Universal Products.

## <span id="page-84-0"></span>3.9 COMMAND\_FILE\_ENCRYPTED

### **Description**

The COMMAND\_FILE\_ENCRYPTED option specifies the data set (for z/OS) or file containing encrypted values for command line option parameters.

Command files specify an additional source of command line options. Storing options in a file can be used in situations where it is not desirable to explicitly specify them on the command line. The options read from the file are processed exactly like options specified on the command line. (See the Universal Control 3.2.0 User Guide for details on command files.) The options must be in their respective command line formats.

Universal Control Manager can process command files that are either encrypted or in plain text (see the [COMMAND\\_FILE\\_PLAIN](#page-85-0) option). Encrypted command files are an excellent place to store sensitive data such as user IDs and passwords. Command files (encrypted or not) that contain sensitive data should be protected from unauthorized read access with a security system, such as RACF.

Use the Universal Encrypt utility provided with Universal Command to encrypt a plain text command file. (For information on Universal Encrypt, see the Universal Products Utilities 3.2.0 User Guide). If a key was used to encrypt the file, the same key must be supplied using the ENCRYPTION KEY option.

Note: If a data set / file is specified in this option, it should not be specified additionally in the [COMMAND\\_FILE\\_PLAIN](#page-85-0) option. If it is, the data set / file specified in [COMMAND\\_FILE\\_PLAIN](#page-85-0) will be used.

### Usage

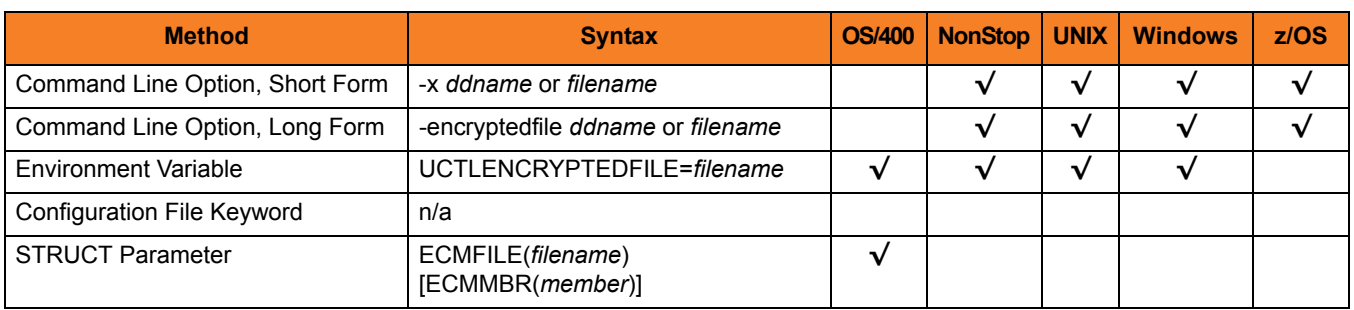

### Value

*ddname* or *filename* is the name of the data set or file, respectively, containing the encrypted command parameter values.

## <span id="page-85-0"></span>3.10 COMMAND\_FILE\_PLAIN

#### **Description**

The COMMAND\_FILE\_PLAIN option specifies the data set (for z/OS) or file containing plain text values for command line option parameters.

Command files specify an additional source of command line options. Storing options in a file can be used in situations where it is not desirable to explicitly specify them on the command line. The options read from the file are processed exactly like options specified on the command line. (See the Universal Command 3.2.0 User Guide for details on command files.) The options must be in their respective command line formats.

Universal Control Manager can process command files that are either in plain text or encrypted (see the [COMMAND\\_FILE\\_ENCRYPTED](#page-84-0) option). It is strongly recommended that plain text files be further protected from unauthorized access using a native operating system security method, such as RACF.

Note: If a data set / file is specified in this option, it should not be specified additionally in the [COMMAND\\_FILE\\_ENCRYPTED](#page-84-0) option. If it is, the data set / file specified in COMMAND\_FILE\_PLAIN will be used.

### Usage

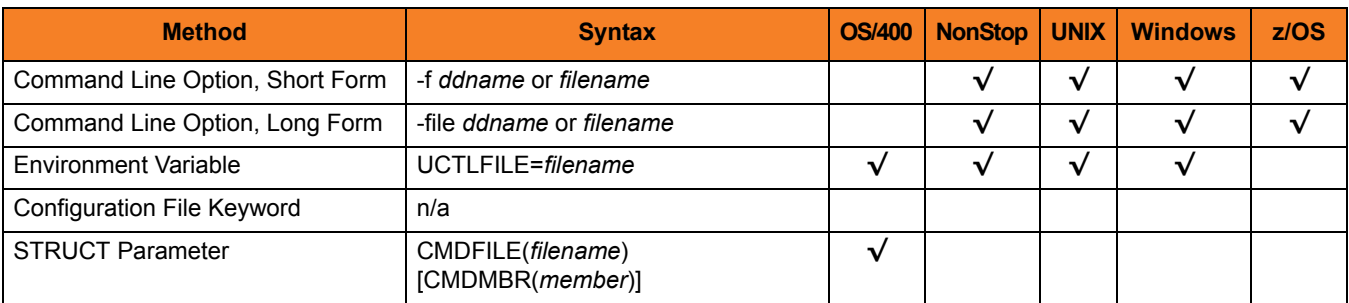

#### Value

*ddname* (for z/OS) or *filename* (for OS/400 and UNIX) is the name of the data set or file name, respectively, containing the parameters and their values.

## <span id="page-86-0"></span>3.11 COMMAND\_ID

#### **Description**

The COMMAND\_ID option identifies a started Universal Products component. If the COMMAND\_ID option is not specified, the component name is used.

#### Usage

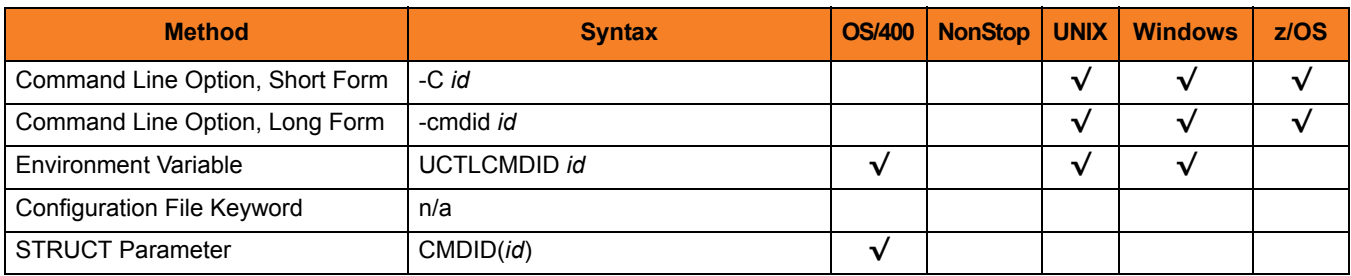

#### Value

*id* is any value that identifies the component.

It is used primarily for recognition of components started by Universal Control.

#### **OS/400**

If *id* contains non-alphanumeric characters including spaces, it must be enclosed in single ( **'** ) quotation marks. If a single ( **'** ) quotation mark is part of the command, enter two single ( **'** ) quotation marks to represent one.

## <span id="page-87-0"></span>3.12 CTL\_SSL\_CIPHER\_LIST

### **Description**

The CTL\_SSL\_CIPHER\_LIST option specifies one or more SSL cipher suites that are acceptable to use for network communications on the control session, which is used for component internal communication.

#### Usage

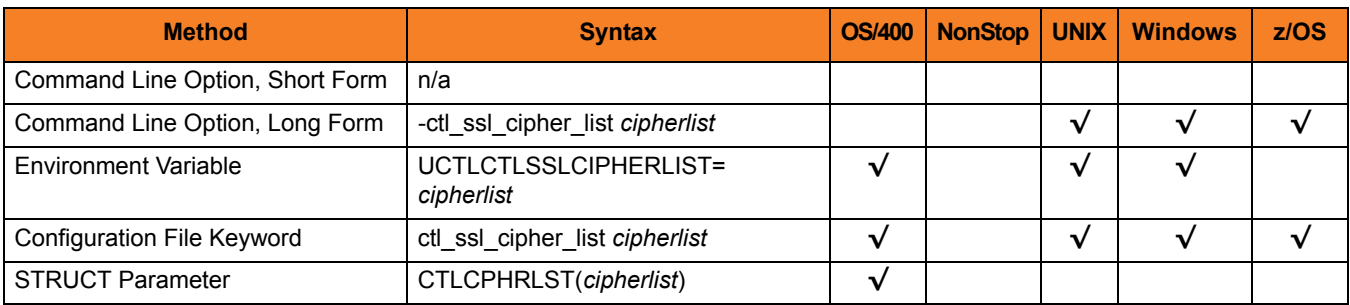

#### Values

*cipherlist* is a comma-separated list of SSL cipher suites. The list should be ordered with the most preferred suite first and the least preferred suite last.

[Table 3.2](#page-87-1) identifies the list of SSL cipher suites supported for this option.

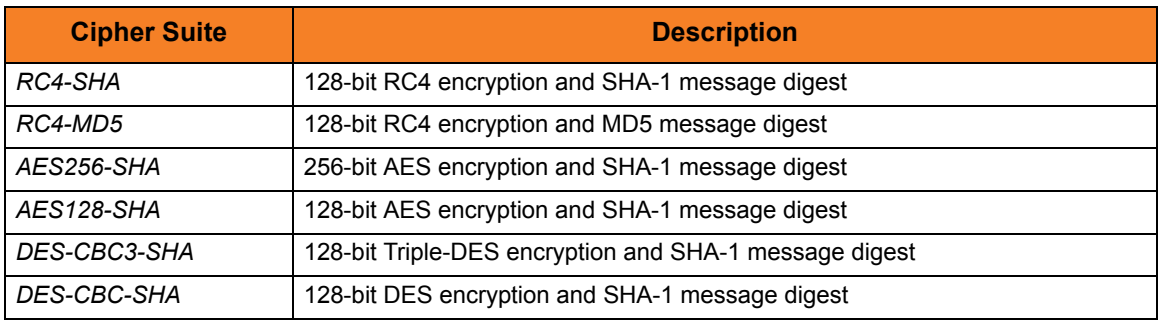

Table 3.2 SSL Cipher Suites (for CTL\_SSL\_CIPHER\_LIST)

<span id="page-87-1"></span>**[Default is** *RC4-SHA,RC4-MD5,AES256-SHA,AES128-SHA,DES-CBC3-SHA, DES-CBC-SHA***.]**

## <span id="page-88-0"></span>3.13 ENCRYPTION\_KEY

#### **Description**

The ENCRYPTION\_KEY option specifies the key used to encrypt the command file.

This key acts much like a password for the encrypted command file in that it can be used to protect the file from decryption by unauthorized users.

If a key was used to encrypt a command file (when Universal Encrypt was run), that same key must be specified to decrypt the file, or the decryption will fail. If no key is specified, the default key is used.

#### Usage

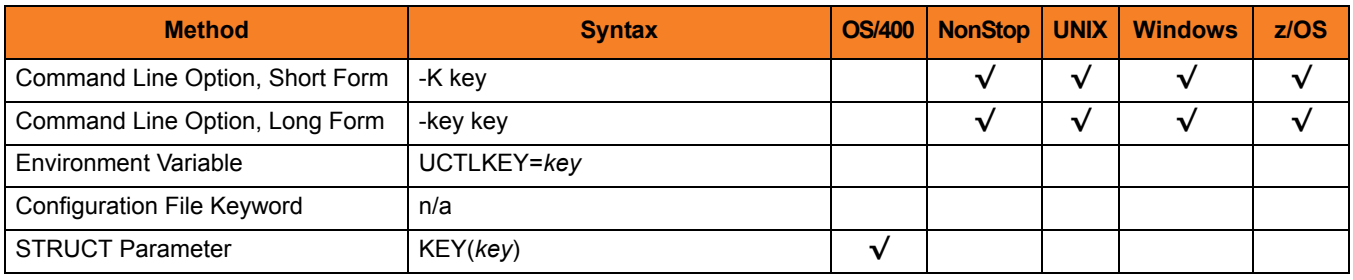

#### Value

*key* is the key used to encrypt the command file.

## <span id="page-89-0"></span>3.14 EVENT\_GENERATION

### **Description**

The EVENT\_GENERATION option specifies which events are to be generated and processed as persistent events.

A persistent event record is saved in a Universal Enterprise Controller (UEC) database for long-term storage.

(For a list of all event types for all Universal Products components, see the Universal Event Subsystem 3.2.0 Event Definitions Guide.)

#### Usage

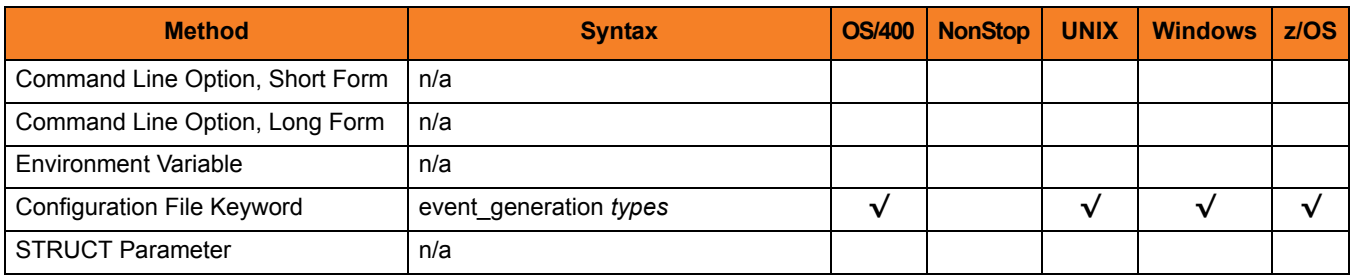

#### Values

*type* specifies a comma-separated list of event types. It allows for all or a subset of all potential event message types to be selected.

Event type ranges can be specified by separating the lower and upper range values with a dash ( **-** ) character.

Event types can be selected for inclusion or exclusion:

- Inclusion operator is an asterisk ( **\*** ).
- Exclusion operator is **X** or **x**.

### Examples

- $\cdot$  100,101,102 Generate event types 100, 101, and 102.
- 100-102 Generate event types 100 through 102.
- $\cdot$  100-102,200 Generate event types 100 through 102 and 200.
- \* Generate all event types.
- $*$ ,X100 Generate all event types except for 100.
- $x^*$ Generate no event types.
- $*$ , X200-250, X300 Generate all event types except for 200 through 250 and 300.

#### **[Default is** *X\** **(no event types).]**

### <span id="page-91-0"></span>3.15 HELP

### **Description**

The HELP option displays a description of the command options and their format.

### Usage

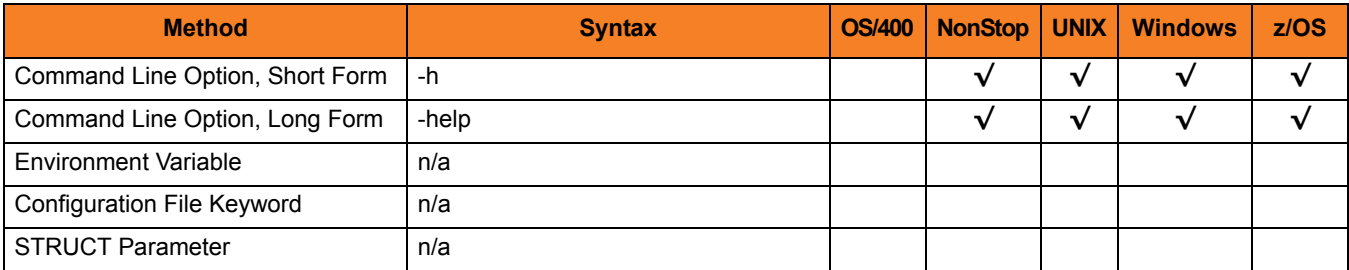

### Value

(There are no values for the HELP option.)

## <span id="page-92-0"></span>3.16 HOSTNAME\_RETRY\_COUNT

#### **Description**

The HOSTNAME\_RETRY\_COUNT option specifies the number of times that the Universal Control Manager will attempt to establish a connection with a specified Universal Broker before it ends with a connect error.

The Universal Control Manager will sleep for one second between connection attempts.

Connection errors occur for several reasons. A common reason is a failure to resolve the Universal Broker host name specified with the [REMOTE\\_HOST](#page-105-0) option. This error can occur intermittently due to a temporary resource shortage or a temporary DNS problem. If your system is prone to host name resolution errors, it may help to have the Universal Control Manager retry the connection several times.

### Usage

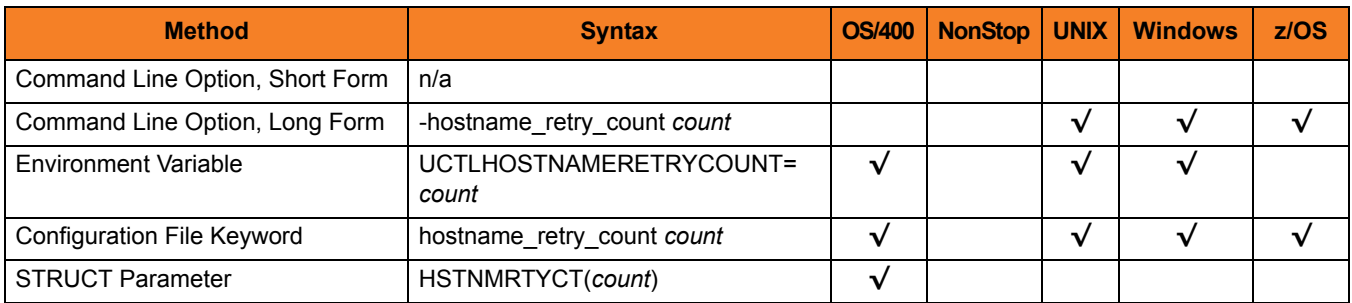

#### Value

*count* is the number of times that Universal Control will attempt to establish a connection.

**[Default is** *1***.]**

## <span id="page-93-0"></span>3.17 INSTALLATION\_DIRECTORY

### **Description**

The INSTALLATION\_DIRECTORY option specifies the directory in which the Universal Control Manager is installed.

#### Usage

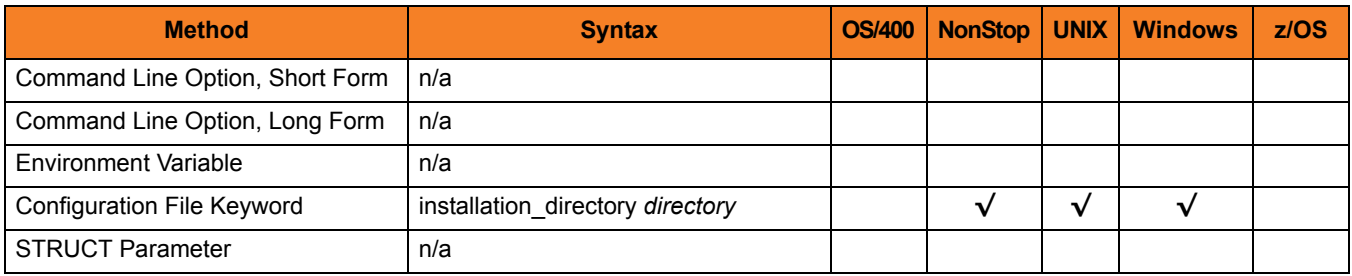

#### Value

*directory* is the directory in which the Universal Control Manager is installed.

**HP NonStop**

**[Default is \$SYSTEM.UNVBIN.]**

**UNIX**

**[Default is /opt/universal/uctlmgr.]**

**Windows**

**[Default is c:\Program Files\Universal\uctlmgr.]**

## <span id="page-94-0"></span>3.18 MESSAGE\_LANGUAGE

#### **Description**

The MESSAGE\_LANGUAGE option specifies the Universal Message Catalog (UMC) that is used to format messages.

### Usage

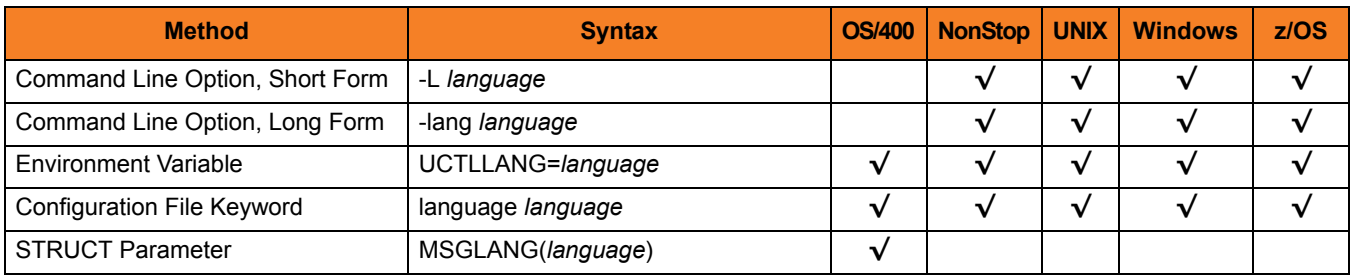

#### Values

*language* is any UMC file provided by Stonebranch Inc.

There are different UMC files for different languages.

#### **z/OS**

The first three characters of the language name are used as a three-character suffix in the UMC member name. UMC files are read from the partitioned data set allocated on ddname UNVNLS. Universal Control message catalog member names start with UCTMC.

**HP NonStop, UNIX, and Windows**

The first three characters of the language name are used as a three-character suffix in the UMC file base name. All UMC files have a .UMC extension.

#### **OS/400**

The first three characters of the language name are used as a three-character suffix in the UMC member base name **UCMMC**. UMC files are located in the source physical file **UNVPRD320/UNVNLS**.

#### **[Default is** *ENGLISH***.]**

### <span id="page-95-0"></span>3.19 MESSAGE\_LEVEL

### **Description**

The MESSAGE\_LEVEL option specifies the level of messages to write.

#### Usage

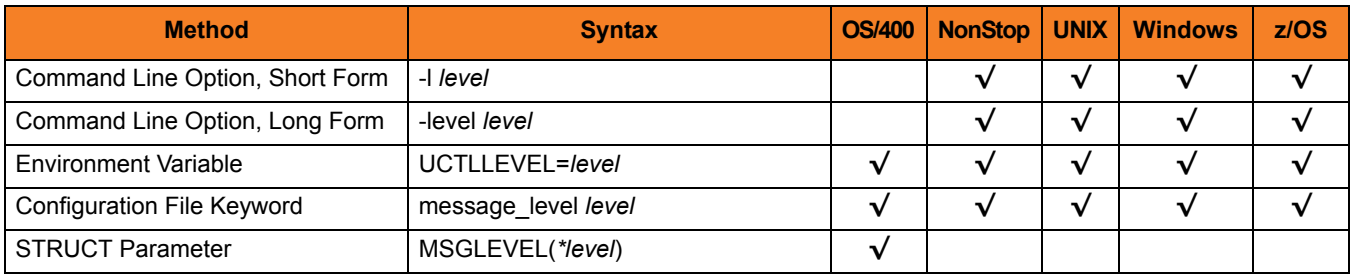

#### Values

*level* indicates either of the following level of messages:

• **trace**

Writes trace messages used for diagnostic purposes (see Sectio[n Trace Files](#page-96-0)). Note: Use **trace** only as directed by Stonebranch, Inc. [Customer Support](#page-308-0).

• **audit**

Writes audit, informational, warning, and error messages.

• **info**

Writes informational, warning, and error messages.

- **warn** Writes warning and error messages.
	- **error** Writes error messages only.

**OS/400 and z/OS**

**[Default is info.]**

**HP NonStop, UNIX, and Windows**

**[Default is warn.]**

### <span id="page-96-0"></span>Trace Files

#### **OS/400**

Trace file name is **\*CURLIB/UNVTRCUCT(UCTn)**, where **n** is the job number of the job invoking Universal Control.

#### **HP NonStop**

Trace file name is **UCTLTRC**. It is created in the working subvolume of Universal Control Manager.

**UNIX and Windows**

Trace file name is uct1.trc. It is created in the working directory of Universal Control Manager.

#### **z/OS**

Trace file is written to the data set referenced by the **UNVTRACE** ddname.

## <span id="page-97-0"></span>3.20 NETWORK\_DELAY

#### **Description**

The NETWORK\_DELAY option specifies the maximum acceptable delay in transmitting data over the network between the Universal Control Manager and Universal Control Server.

If a data transmission takes longer than this specified delay, the operation ends with a time-out error.

NETWORK DELAY provides the ability to fine tune Universal Control's network protocol. When a data packet is sent over a TCP/IP network, the time it takes to reach the other end depends on many factors, such as network congestion and bandwidth. If the packet is lost before reaching the other end, the other end may wait indefinitely for the expected data. In order to prevent this situation, Universal Control times out waiting for a packet to arrive in the period of time specified by NETWORK\_DELAY.

Note: An understanding of the TCP/IP protocol and the network configuration between the Universal Control Manager and Universal Control Server is required in order to determine the appropriate delay value.

### Usage

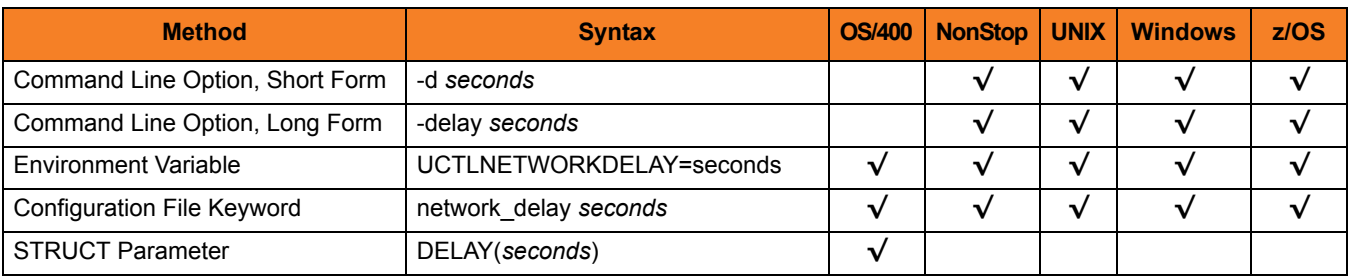

#### Values

*seconds* is the number of seconds to delay before ending an operation with a time-out error.

**[Default is** *120***.]**

## <span id="page-98-0"></span>3.21 NLS\_DIRECTORY

### **Description**

The NLS\_DIRECTORY option specifies the directory in which Universal Products NLS files are installed.

#### Usage

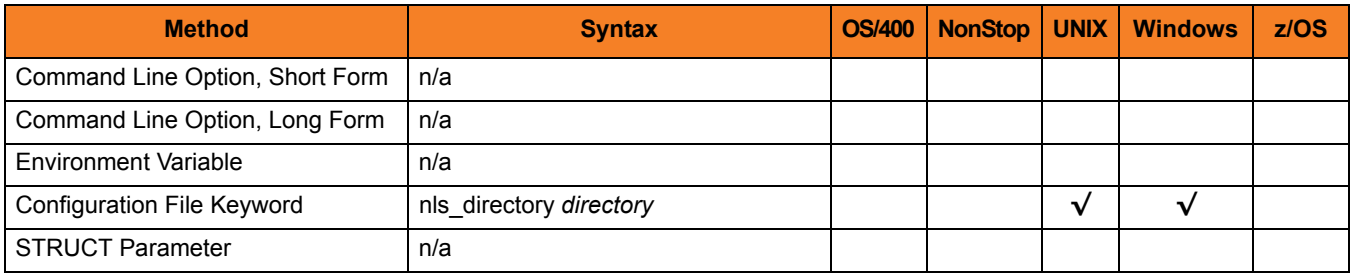

#### Values

*directory* is the directory in which NLS files are installed.

**Defaults** 

**UNIX**

**[Default is /opt/universal/nls.]**

**Windows**

**[Default is ..\nls.]**

## <span id="page-99-0"></span>3.22 OUTBOUND\_IP

### **Description**

The OUTBOUND\_IP option sets the host or IP address that Universal Control binds to when initiating outgoing connections.

Note: By default, the OUTBOUND\_IP option is not set.

#### Usage

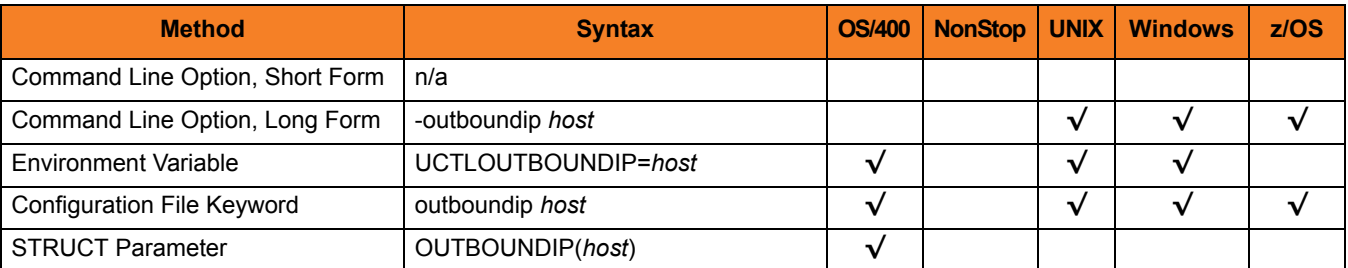

### Values

*host* is the host or IP address.

## <span id="page-100-0"></span>3.23 PLF\_DIRECTORY

#### **Description**

The PLF\_DIRECTORY option specifies the Program Lock File (PLF) directory where the program lock files are located.

A program lock file is created and used by the Universal Control Manager process to store manager process termination information for the Universal Broker.

**OS/400**

Do not include this directory in any system or backup that requires an exclusive lock on the directory while Universal Control Manager is running.

#### Usage

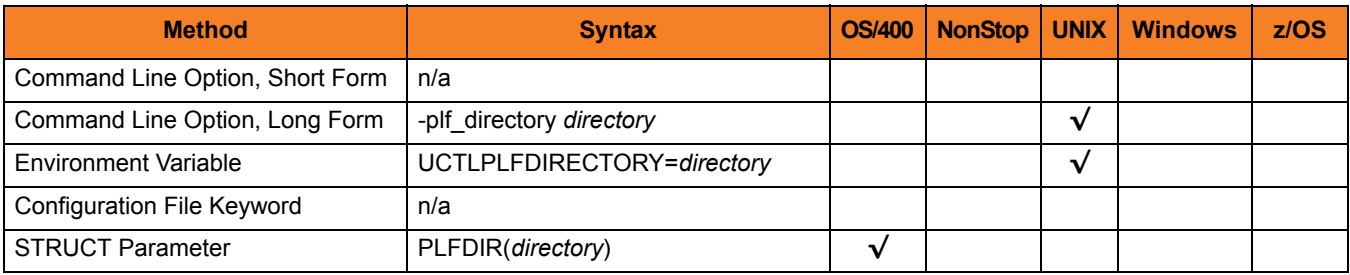

#### Values

*directory* is the name of the PLF directory.

A full path name must be specified.

#### **Defaults**

**UNIX**

**[Default is /var/opt/universal/tmp.]**

#### **OS/400**

**[Default is /tmp.]**

## <span id="page-101-0"></span>3.24 PRIVATE\_KEY

#### **Description**

The PRIVATE\_KEY option specifies the location of the PEM-formatted RSA private key that corresponds to the X.509 certificates specified by the [CERTIFICATE](#page-81-0) option.

Note: PRIVATE\_KEY is required only if a certificate is specified by [CERTIFICATE.](#page-81-0)

**z/OS**

PRIVATE\_KEY is used only when the [SSL\\_IMPLEMENTATION](#page-107-0) option is set to *OPENSSL*.

#### Usage

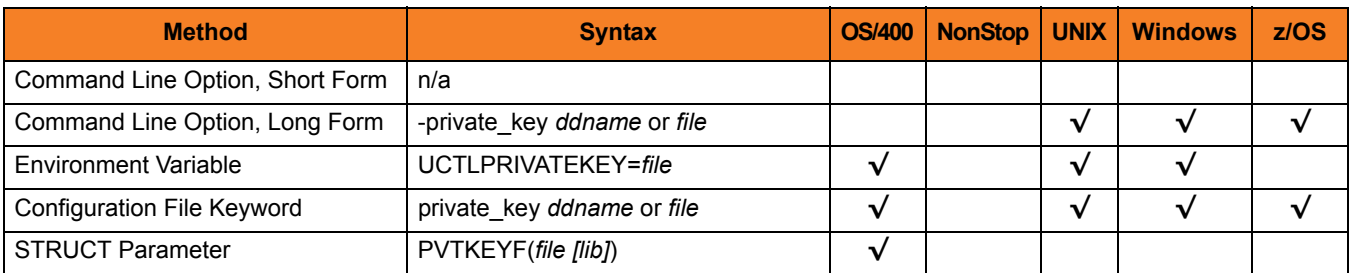

#### Values

**z/OS**

*ddname* is the ddname of the PEM formatted RSA private key that corresponds to the X.509 certificates. Allocated to the ddname must be either a sequential data set or a member of a PDS that has a variable record format.

#### **UNIX and Windows**

*file* is the path of the PEM-formatted RSA private key file that corresponds to the X.509 certificates.

#### **OS/400**

*file* is the qualified name of the PEM-formatted RSA private key file that corresponds to the X.509 certificates. The file name can be qualified by a library name (*lib*). If not, the library list **\*LIBL** is searched for the first occurrence of the file name.

## <span id="page-102-0"></span>3.25 PRIVATE\_KEY\_PWD

#### **Description**

The PRIVATE\_KEY\_PWD option specifies the password or pass phrase for the PEM-formatted RSA private key specified with the [PRIVATE\\_KEY](#page-101-0) option.

Note: Whether or not the password is required or not depends on whether or not it is required by the private key.

**z/OS**

PRIVATE\_KEY\_PWD is used only when the [SSL\\_IMPLEMENTATION](#page-107-0) option is set to *OPENSSL*.

#### Usage

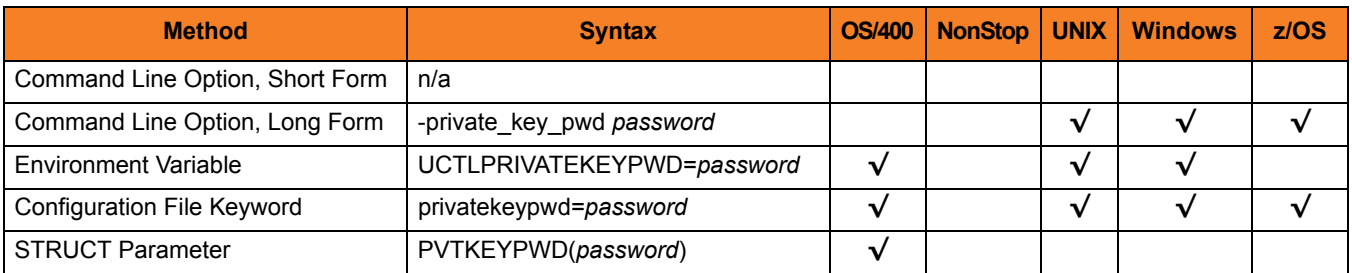

#### Values

*password* is the password for the private key.

## <span id="page-103-0"></span>3.26 REFRESH\_CMD

#### **Description**

The REFRESH\_CMD option directs Universal Broker to refresh the configuration data that it maintains for all components, including itself, or a single, specified component type.

A REFRESH\_CMD option that does not specify a component tells Universal Broker to refresh the configuration data that it maintains for all components. The Broker will reread the configuration data and refresh its copy that it keeps in memory for all components.

A REFRESH\_CMD option that specifies a component type tells Universal Broker to refresh its copy of the configuration data for that component type and forward the option to components of that type.

Currently, only Universal Event Monitor Server can be specified, as it is the only component that accepts a REFRESH\_CMD option.

#### Usage

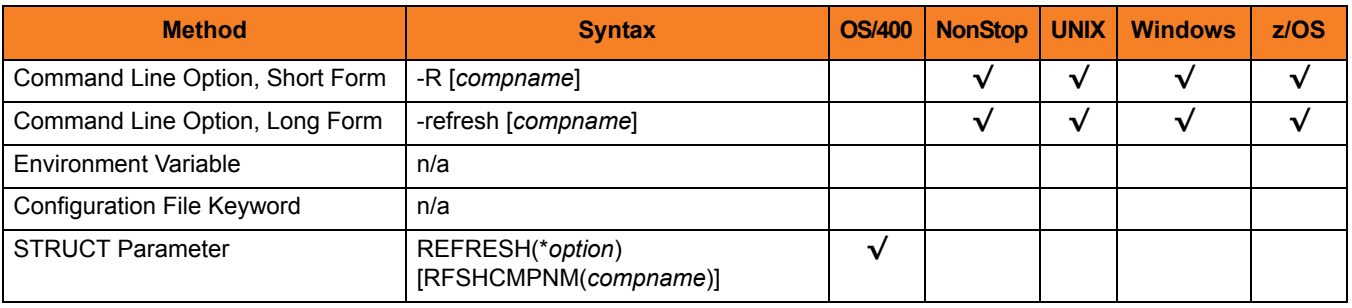

#### Values

*compname* is the name of the component to which Universal Broker forwards this option.

Currently, only *uems* (Universal Event Monitor Server) is a valid value for *compname*.

If *compname* is not specified, Universal Broker refreshes the configuration data for all components (including itself).

#### **OS/400**

Valid values for *option* are:

- **yes**
- Refresh the configuration data.
- **no**
	- Do not refresh the configuration data.

## <span id="page-105-0"></span>3.27 REMOTE\_HOST

### **Description**

The REMOTE\_HOST option specifies the IP address or host name of the Universal Broker on the remote computer on which to run the command.

The remote computer must have a Universal Broker running and accepting connections.

#### Usage

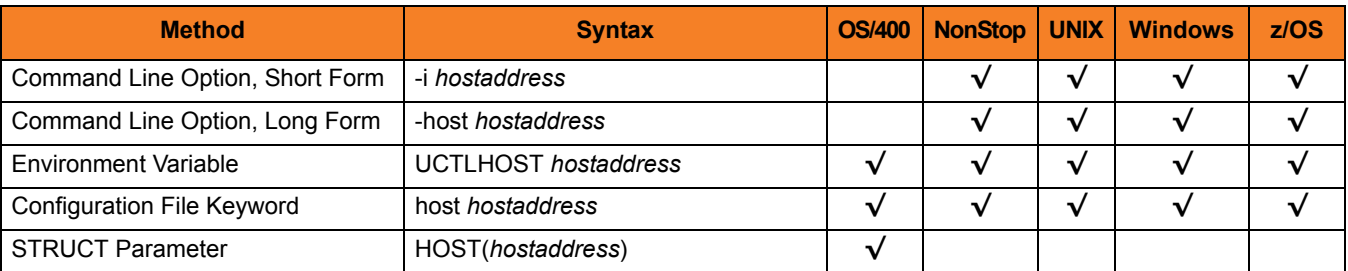

#### Values

*hostaddress* is the IP address of the host computer.

The format of *hostaddress* can be either:

- IP address in dotted form (for example, *1.2.3.4*)
- Host name (for example, *dallas*).

## <span id="page-106-0"></span>3.28 REMOTE\_PORT

### **Description**

The REMOTE\_PORT option specifies the TCP port on the remote computer on which to send the command.

The remote computer must have a Universal Broker running and accepting connections on the port number.

#### Usage

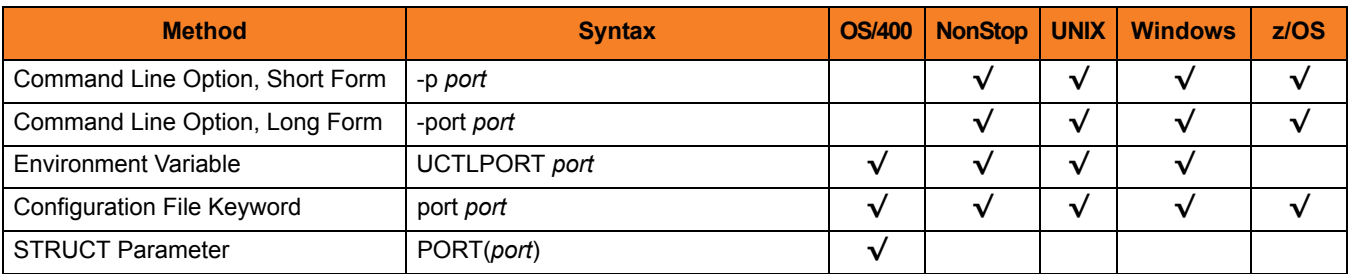

#### Values

*port* is the TCP port on the remote computer.

The format of *port* can be either:

- Number (for example, 7887)
- Service name (for example, ubroker)

**[Default is** *7887***.]**

## <span id="page-107-0"></span>3.29 SSL\_IMPLEMENTATION

### **Description**

The SSL\_IMPLEMENTATION option specifies the Secure Socket Layer (SSL) implementation to be used for network communications.

### Usage

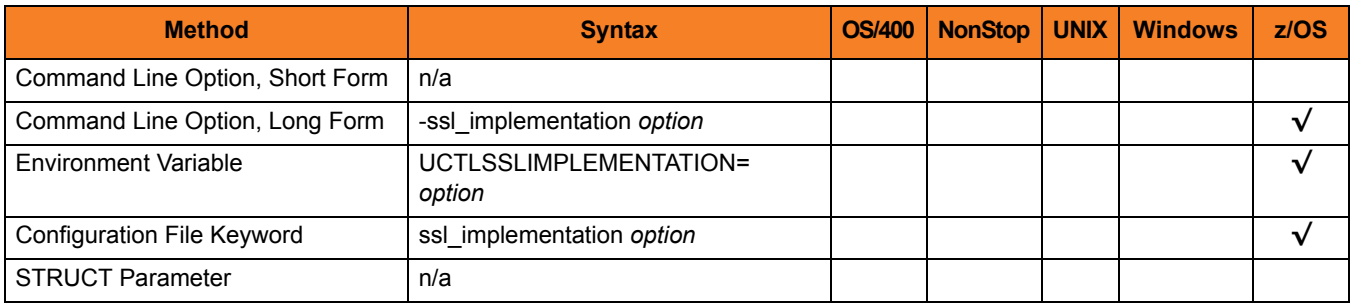

#### Values

*option* is the SSL implementation to be used.

Valid values for option are:

• **openssl**

OpenSSL SSL library is used for the SSL protocol.

• **system**

z/OS System SSL library is used for the SSL protocol. The z/OS System SSL library has installation and configuration prerequisites. (See the Universal Products 3.2.0 Installation Guide for a description of the prerequisites before using System SSL.)

#### **[Default is openssl.]**
## 3.30 START\_CMD

#### **Description**

The START CMD option specifies the name of the Universal Products component that is to be started on the machine specified by the [REMOTE\\_HOST](#page-105-0) option.

Only those Universal Products server components that do not require interaction with a Manager application can be started with Universal Control. The Universal Broker checks the requested component's type against a list of component types that can be started by Universal Control. The Universal Broker will reject any attempt to start an ineligible component.

Note: In Universal Products 3.2.0, an event-driven UEM Server is the only component that can be started with Universal Control. An event-driven UEM Server component has a component type of **uems**.

If the Universal Control Server is configured with security enabled, a user identifier and password will be required to start a component. The component, once started, will run under the same security context of the Universal Broker.

#### Usage

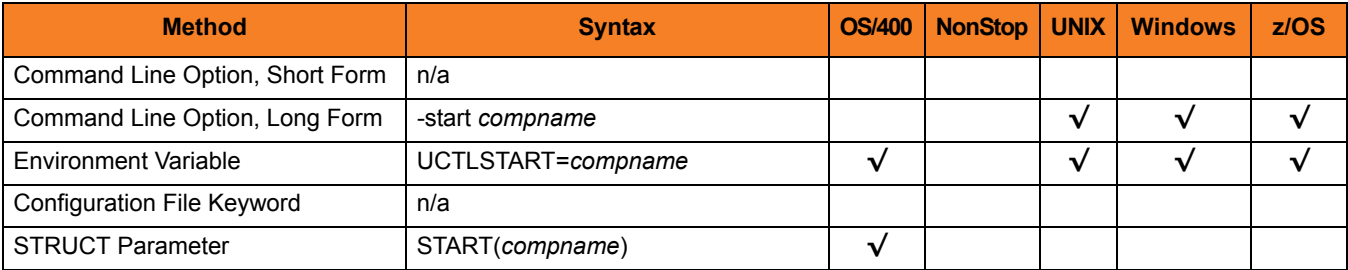

#### Values

*compname* is the name of the component to be started.

## 3.31 STOP\_CMD

#### **Description**

The STOP CMD option specifies the ID of the component that is to be terminated on the remote computer.

A component ID is assigned to a component when Universal Broker starts it. The Universal Query utility can be used to obtain a list of active components (along with their component IDs) that are managed by an instance of Universal Broker. (See the Universal Products Utilities 3.2.0 User Guide for information about Universal Query.)

STOP\_CMD can require the user identifier and password of the user account with which the component to be stopped is executing. If so, the user identifier must be the same as the user identifier with which the component is executing; otherwise, STOP CMD will fail. The user ID and password are specified with the [USER\\_ID](#page-111-0) and [USER\\_PASSWORD](#page-112-0) options.

Whether or not STOP CMD requires a user ID and password depends on the Universal Control Server configuration.

#### Usage

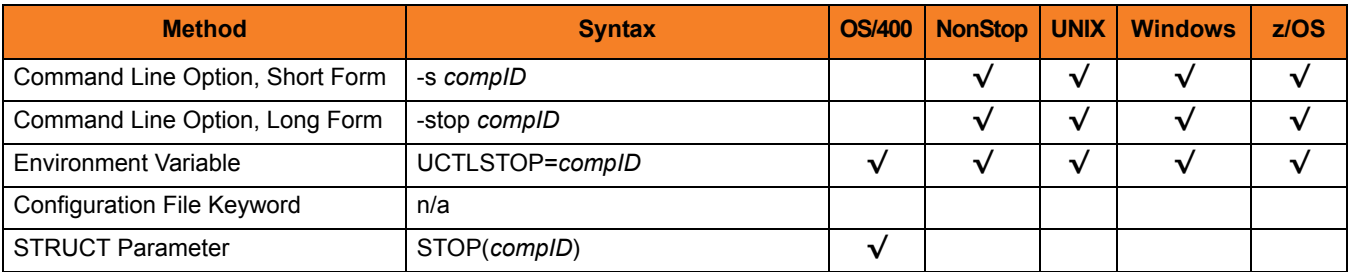

#### Values

*compID* is the ID of the component to be terminated.

## 3.32 SYSTEM\_ID

### **Description**

The SYSTEM\_ID option identifies the local Universal Broker with which the Universal Control Manager must register before the Manager performs any request.

Each Universal Broker running on a system is configured with a system identifier that uniquely identifies the Broker.

### Usage

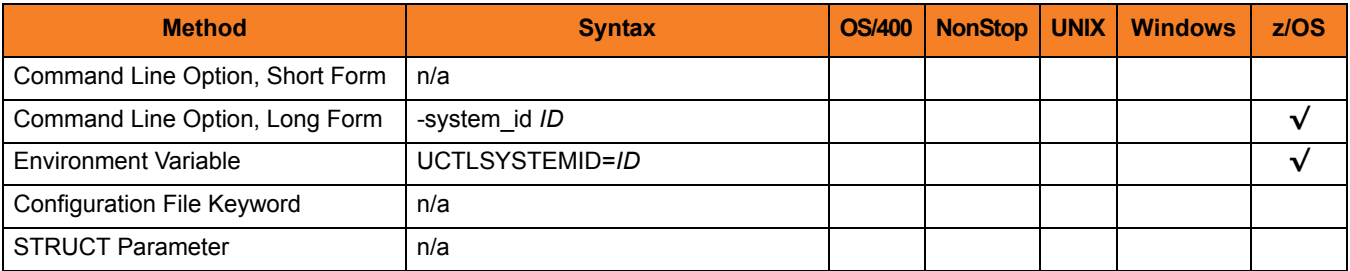

#### Values

*ID* is the system identifier of the local Universal Broker.

(Refer to the local Universal Broker administrator for the appropriate system ID to use.)

## <span id="page-111-0"></span>3.33 USER\_ID

### **Description**

The USER\_ID option specifies the user identifier that is used to sign on to the remote computer.

The Universal Control Server determines if this option is required.

### Usage

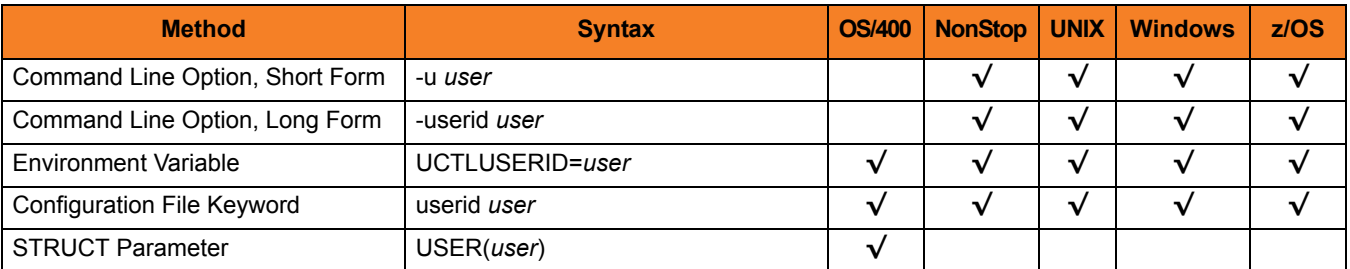

### Values

*user* is the user identifier that is used to sign on to the remote computer.

Note: *user* must be a valid user identifier on the remote computer.

## <span id="page-112-0"></span>3.34 USER\_PASSWORD

### **Description**

The USER\_PASSWORD option specifies the password for the user identifier that is specified in the [USER\\_ID](#page-111-0) option.

The password is always encrypted, regardless of how encryption is configured on the Universal Control Manager and Universal Control Server.

### Usage

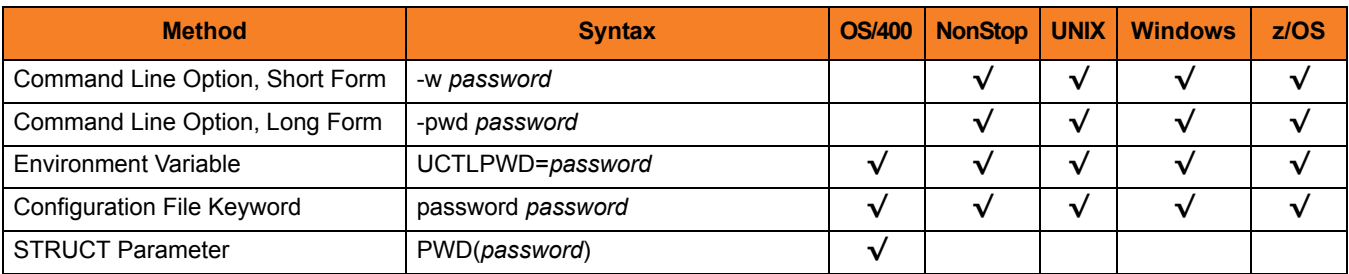

#### Values

*password* is the password for the user identifier.

Note: *password* must be a valid password, on the remote computer, for the user identifier.

## 3.35 VERIFY\_HOST\_NAME

#### **Description**

The VERIFY\_HOST\_NAME option specifies whether or not the Universal Broker's X.509 certificate identity is verified.

Verification consists of verifying that the certificate is issued by a trusted CA. The [CA\\_CERTIFICATES](#page-80-0) option specifies which CA certificates are considered trusted.

The identity is verified by matching the value specified by VERIFY\_HOST\_NAME to the Universal Broker's certificate host value.

The following certificate fields are matched in the order listed:

- 1. X.509 **v3 dNSName** field of the **subjectAltName** extension value
- 2. X.509 **commonName** attribute of the **subject** field's Distinguished Name (DN) value
- 3. X.509 v3 **iPAddress** field of the s**ubjectAltName** extension value

One of these fields must match for identification to be considered successful. If either verification or identification fails, the session is rejected and the Universal Control Manager terminates.

#### Usage

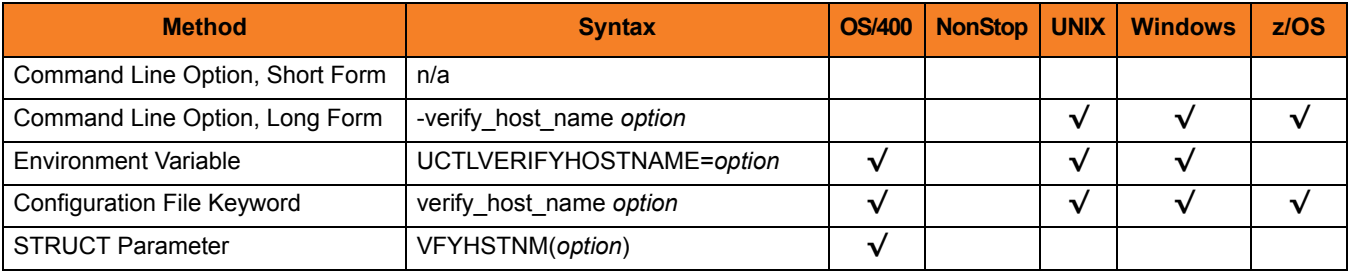

#### Values

*option* is the specification for whether or not the X.509 certificate identity is verified.

Valid values for *option* are:

• **yes**

Certificate identity is verified using the host name specified by the [REMOTE\\_HOST](#page-105-0) option.

• **no**

Certificate identity is not verified.

*• hostname* Certificate identity is verified using *hostname*. The value *hostname* can be a DNS host name or an IP address.

**[Default is no.]**

## 3.36 VERIFY\_SERIAL\_NUMBER

### **Description**

The VERIFY\_SERIAL \_NUMBER option specifies a serial number which must be matched by the serial number of a verified Universal Broker X.509 certificate.

Certificate verification consists of verifying that the certificate is issued by a trusted CA. The [CA\\_CERTIFICATES](#page-80-0) option specifies which CA certificates are considered trusted.

If either the certificate is not verified or the serial numbers do not match, the session is rejected and the Universal Control Manager terminates.

#### Usage

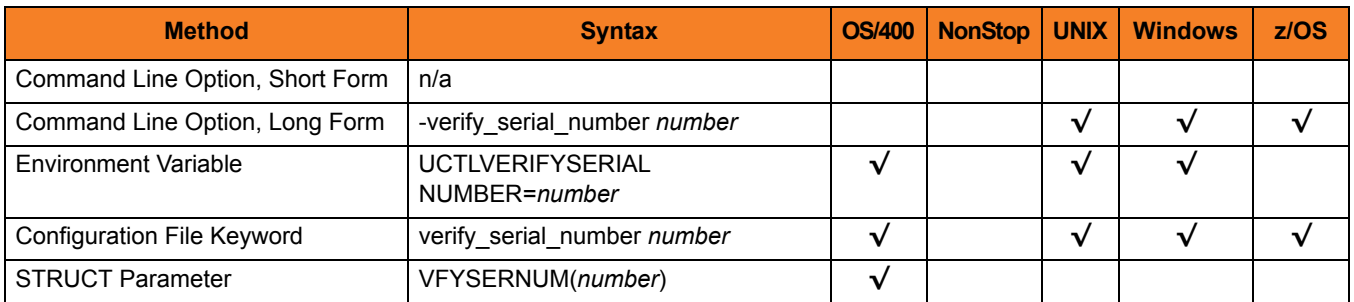

#### Values

*number* is the serial number to be matched by the X.509 certificate serial number.

*number* can be specified in a hexadecimal format by prefixing it with *0x* or *0X*. For example, the value *0x016A392E7F* would be considered a hexadecimal format.

### 3.37 VERSION

### **Description**

The VERSION option writes the program version information and copyright.

#### Usage

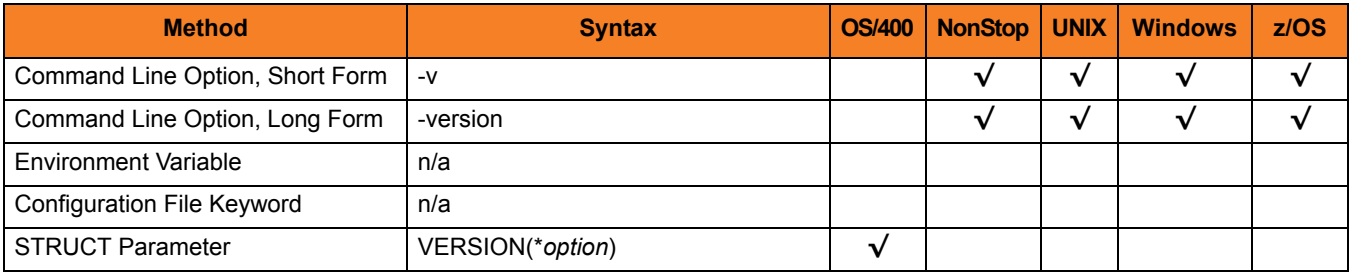

#### Values

(There are no values to be specified for this option, except for OS/400.)

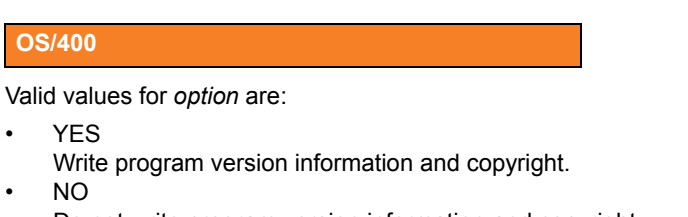

Do not write program version information and copyright.

**[Default is NO.]**

# **Chapter 4 Universal Control Server Configuration Options**

### 4.1 Overview

This chapter provides detailed information on the configuration options available for use with the Universal Control Server.

The options are listed alphabetically, without regard to any specific operating system.

Information on how these options are used is documented in the Universal Control 3.2.0 User Guide.

Section [1.1 Configuration Options Information](#page-25-0) provides a guideline for understanding the information presented or each option.

### 4.2 Configuration Options List

[Table 4.1](#page-118-0) identifies all Universal Control Server configuration options.

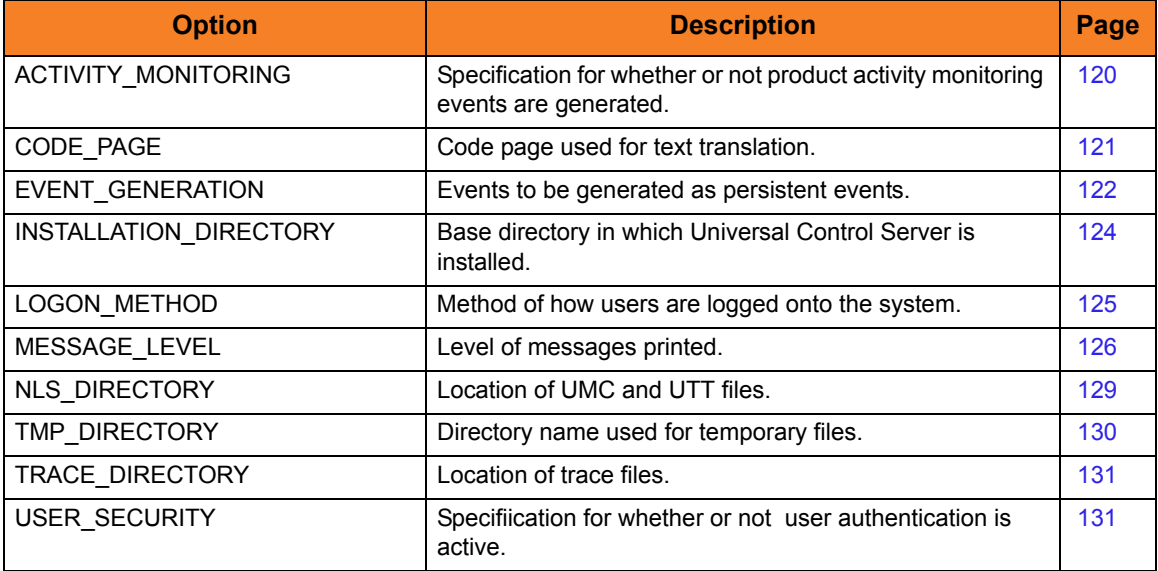

<span id="page-118-0"></span>Table 4.1 Universal Control Server Configuration Options

## <span id="page-119-0"></span>4.3 ACTIVITY\_MONITORING

### **Description**

The ACTIVIITY\_MONITORING option specifies whether or not product activity monitoring events are generated.

#### Usage

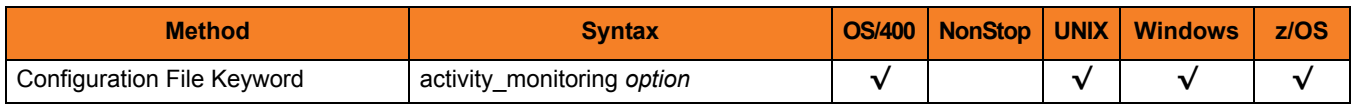

#### Values

*option* is the specification for whether or not product activity monitoring events are generated.

Valid values for *option* are:

- **yes** Activate monitoring events.
- **no** Deactivate monitoring events.

**[Default is no.]**

## <span id="page-120-0"></span>4.4 CODE\_PAGE

#### **Description**

The CODE\_PAGE option specifies the character code page that is used to translate text data received and transmitted over the network.

#### Usage

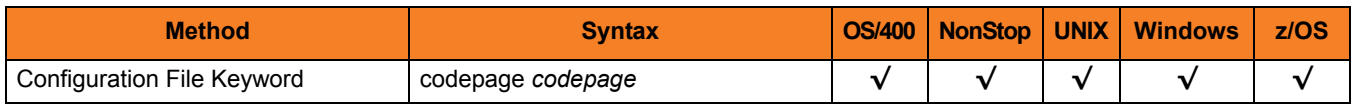

#### Value

*codepage* is the character code page that is used to translate data.

*codepage* references a Universal Translate Table (UTT) file provided with the product (see Section [20.5 UTT Files](#page-307-0) for information on UTT files). UTT files are used to translate between Unicode and the local single-byte code page. (All UTT files end with an extension of **.utt**.)

#### **[Default**

**The default code page is different for different operating systems:**

- **ISO8859-1 (8-bit ASCII) ASCII-based operating systems**
- **IBM1047 (EBCDIC) EBCDIC-based operating system]**

See Section [20.4 Character Code Pages](#page-305-0) for a complete list of character code pages provided by Stonebranch Inc. for use with Universal Products.

## <span id="page-121-0"></span>4.5 EVENT\_GENERATION

#### **Description**

The EVENT\_GENERATION option specifies which events are to be generated and processed as persistent events.

A persistent event record is saved in a Universal Enterprise Controller (UEC) database for long-term storage.

(For a list of all event types for all Universal Products components, see the Universal Event Subsystem 3.2.0 Event Definitions Guide.)

#### Usage

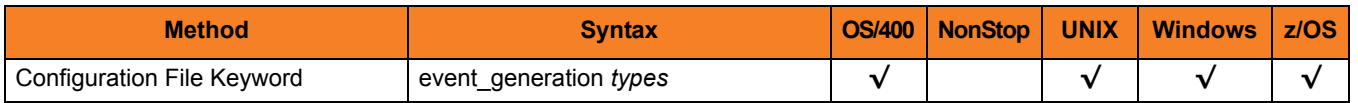

#### Values

*type* specifies a comma-separated list of event types. It allows for all or a subset of all potential event message types to be selected.

Event type ranges can be specified by separating the lower and upper range values with a dash ( **-** ) character.

Event types can be selected for inclusion or exclusion:

- Inclusion operator is an asterisk ( **\*** ).
- Exclusion operator is **X** or **x**.

### Examples

- $\cdot$  100,101,102 Generate event types 100, 101, and 102.
- 100-102 Generate event types 100 through 102.
- $\cdot$  100-102,200 Generate event types 100 through 102 and 200.
- \* Generate all event types.
- $*$ ,X100 Generate all event types except for 100.
- $x^*$ Generate no event types.
- $*$ , X200-250, X300 Generate all event types except for 200 through 250 and 300.

#### **[Default is** *X\** **(no event types).]**

## <span id="page-123-0"></span>4.6 INSTALLATION\_DIRECTORY

### **Description**

The INSTALLATION\_DIRECTORY option specifies the location in which Universal Control Server is installed.

#### Usage

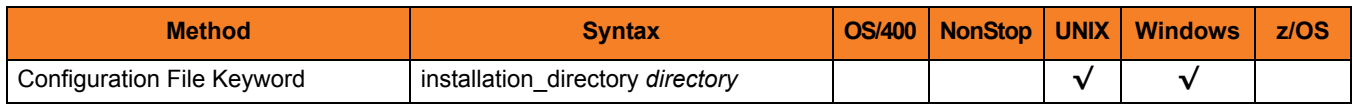

#### Values

*directory* is the location in which UCMD Server is installed.

#### **Defaults**

**UNIX**

**[Default is /opt/universal/uctlsrv.]**

**Windows**

**[Default is c:\Program Files\Universal\uctlsrv.]**

## <span id="page-124-0"></span>4.7 LOGON\_METHOD

### **Description**

The LOGON\_METHOD option specifies the user's log on method.

If the UCMD Server is configured for user security (see the [USER\\_SECURITY](#page-131-0) option), the log on method determines how the user is logged onto the Windows system.

If security is inactive, LOGON\_METHOD is ignored.

#### Usage

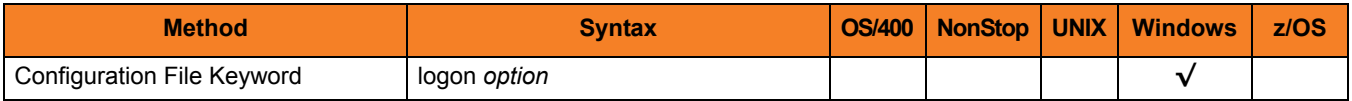

#### Values

*option* is the user's log on method.

Valid values for *option* are:

• **batch**

Windows log on type is **batch**. A batch log on prevents the command from interacting with the desktop. The user ID logging on as a batch user requires the Windows User Right "Log on as a batch job." If the user does not have this right, the log on action will fail.

• **interactive**

Windows log on type is **interactive**. An interactive log on permits the command to interact with the desktop. No additional rights are required for a user to log on as an interactive user.

#### **[Default is interactive.]**

## <span id="page-125-0"></span>4.8 MESSAGE\_LEVEL

### **Description**

The MESSAGE\_LEVEL option specifies the level of messages to write.

#### Usage

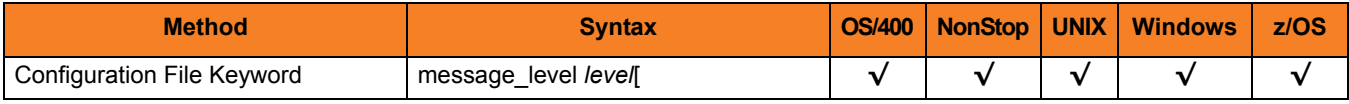

### Values

*level* indicates either of the following level of messages:

• **trace**

Writes trace messages used for diagnostic purposes (see Sectio[n Trace Files](#page-126-0)).

Note: Use **trace** only as directed by Stonebranch, Inc. [Customer Support](#page-308-0).

- **audit** Writes audit, informational, warning, and error messages.
- **info** Writes informational, warning, and error messages.
- **warn** Writes warning and error messages.
- **error** Writes error messages only.

#### **[Default is info.]**

### <span id="page-126-0"></span>Trace Files

#### **OS/400**

Trace file name is **\*CURLIB/UNVTRCUCT(UCTn)**, where **n** is the Universal Server job number under which the Universal Control Server program is running. **\*CURLIB** is the temporary library designated during the Universal Products installation process; the default temporary library is **UNVTMP320**.

#### **HP NonStop**

Trace file name is **uctXXXXX**, where:

• **XXXXX** is the last five decimal values of the component ID of the Universal Control Server. The trace file is created in the **\$SYSTEM.UNVTRACE** subvolume.

#### **UNIX and Windows**

Trace file name is **uctsrv-N.trc**, where:

• **N** is the process ID of the Universal Control Server.

It is created in the working directory of the Universal Control Server.

#### **z/OS**

There are two possible destinations of the trace data:

1. If ddname **UNVTRMDL** is defined in the UBROKER started task procedure, a sequential data set is created using the data set allocated to **UNVTRMDL** as a model.

The dynamically allocated trace data set name is **#HLQ.UCT.Dyymmdd.Thhmmss.Cnnnnnnn**, where:

- **#HLQ** is the data set name allocated on the UNVTRMDL ddname.
- **yymmdd** is the year, month, and day.
- **hhmmss** is the hour, minute, second the data set was allocated.
	- **nnnnnnn** is the last seven digits of the Server's component ID in hexadecimal format.

Each time that a server is restarted, its sequence number is incremented. If a server is restarted more than 15 times, tracing is disabled.

- 2. If ddname **UNVTRMDL** is not defined in the UBROKER started task procedure, member name **Tnnnnnn** is created in the PDS or PDS/E allocated to the **UNVTRACE** ddname, where:
	- **nnnnnnn** is the last seven digits of the Server's component ID in hexadecimal format.
	- **s** is the component ID's sequence number from  $0 F$ .

Each time that a server is restarted, its sequence number is incremented. If a server is restarted more than 15 times, tracing is disabled.

Depending on the error condition being diagnosed, it is possible that the member name of the **UNVTRACE** PDS or PDS/E is not created. If this occurs, the **UNVTRMDL** ddname must be used to create a sequential data set name. The records written to PDS and PDS/E members cannot be wrapped.

## <span id="page-128-0"></span>4.9 NLS\_ DIRECTORY

### **Description**

The NLS\_DIRECTORY option specifies the name of the directory where the Universal Control Server message catalog and code page tables are located.

#### Usage

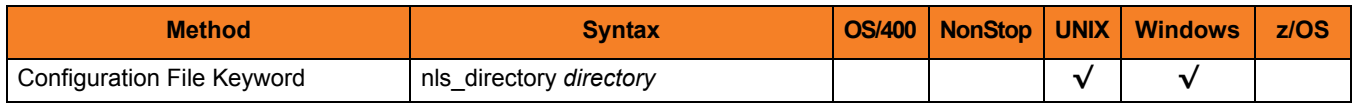

#### Values

*directory* is the name of the directory where the catalog and tables are located.

Full path names are recommended.

Relative path names are relative to the **universal** installation directory.

#### **Defaults**

**UNIX**

**[Default is /opt/universal/nls.]**

**Windows**

**[Default is ..\nls.]**

## <span id="page-129-0"></span>4.10 TMP\_DIRECTORY

### **Description**

The TMP\_DIRECTORY option specifies the directory name that the Universal Control Server uses for temporary files.

#### Usage

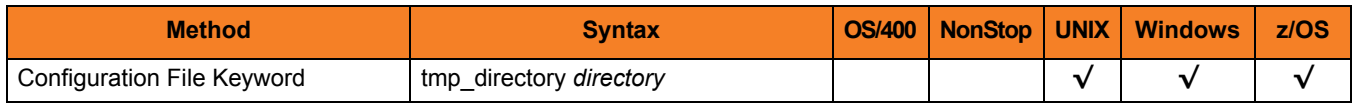

#### Values

*directory* is the name of the directory.

It should specify a fully qualified path name.

#### **Defaults**

**UNIX**

**Default is** */var/opt/universal/tmp***.**

**Windows**

**[Default is** *..\tmp***.**

**z/OS**

**[Default is /tmp.]**

### <span id="page-130-0"></span>4.11 TRACE\_DIRECTORY

### **Description**

The TRACE\_DIRECTORY option specifies the directory name that the Universal Control Server uses for its trace files.

#### Usage

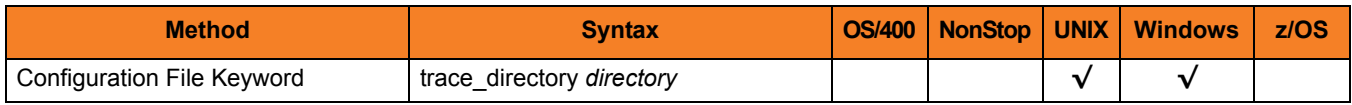

#### Values

*directory* is the name of the trace file directory.

Relative path names are relative to the Universal Control Server installation directory. Full path names are recommended.

#### **Defaults**

**Windows**

**[Default is** *C:\Program Files\Universal\UCtSrv***.]**

**UNIX**

**[Default is** */var/opt/universal/trace***.]**

## <span id="page-131-0"></span>4.12 USER\_SECURITY

### **Description**

The USER\_SECURITY option specifies whether or not to user security and, if so, the security method.

If user security is activated, the remote Universal Control Manager requesting command execution is required to supply a local user ID and password. The user's command is started as that user.

If user security is not activated, the user ID and password is not required from the remote user. The user's process is started with the same user ID as Universal Control Server ID.

#### Usage

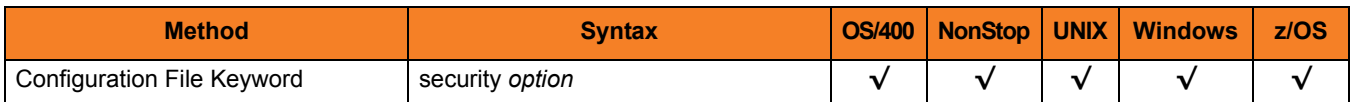

#### Values

*option* is the specification (and method) for activating user security.

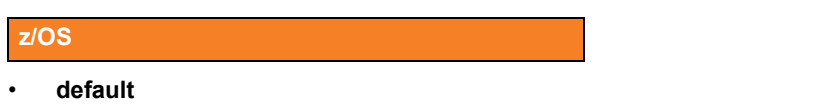

Use z/OS SAF user authentication method. The user ID must have a OMVS segment.

• **none**

No user security. Not recommended.

#### **Windows**

• **default**

User-supplied user ID and password is authenticated against the user profile.

• **none**

No user security. Not recommended.

#### **UNIX**

#### • **default**

- Use UNIX default user authentication method, **/etc/passwd**.
- **trusted** Use HP Trust Security authentication.
- **pam**
	- Use the Pluggable Authentication Modules (PAM) interface.
- **none**

No user security.

#### **OS/400**

- **default** Security is activated and uses OS/400 authentication.
- **none** Security is not activated.

#### **HP NonStop**

- **default**
- Use HP NonStop default user authentication method, **SAFEGUARD**.
- **trusted**
	- Use HP Trust Security authentication.
- **pam**
	- Use the Pluggable Authentication Modules (PAM) interface.
- **none**
	- No user security.

# **Chapter 5 Universal Control Component Definition Options**

### 5.1 Overview

This chapter provides detailed information about the options that comprise Universal Control (UCTL) component definitions.

The options are listed alphabetically, without regard to any specific operating system.

Information on how component definitions are used is documented in the Universal Products Utilities 3.2.0 User Guide.

Section [5.2 Component Definition Options Information](#page-134-0) provides a guideline for understanding the information presented for each component definition option.

### <span id="page-134-0"></span>5.2 Component Definition Options Information

For each component definition option, this chapter provides the following information.

### **Description**

Describes the option and how it is used.

#### Usage

Provides a table of the following information:

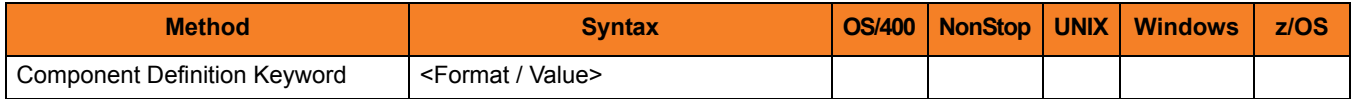

#### Method

Identifies the method used for specifying a Universal Control component definition option:

• Component Definition Keyword

#### **Syntax**

Identifies the syntax of the method used to specify the option:

- Format Specific characters that identify the option.
- Value Type of value(s) to be supplied for this method.

#### (Operating System)

Identifies (with  $a \vee$ ) the operating systems for which the method of specifying the option is valid:

- **O** OS/400
- **T** HP NonStop
- **U** UNIX
- **W** Windows
- **Z** z/OS

### Values

Identifies all possible values for the specified value type.

Defaults are identified in **[bracketed bold type]**.

### 5.3 Component Definition Options

[Table 5.1](#page-136-0) identifies all of the options that can comprise a Universal Control component definition.

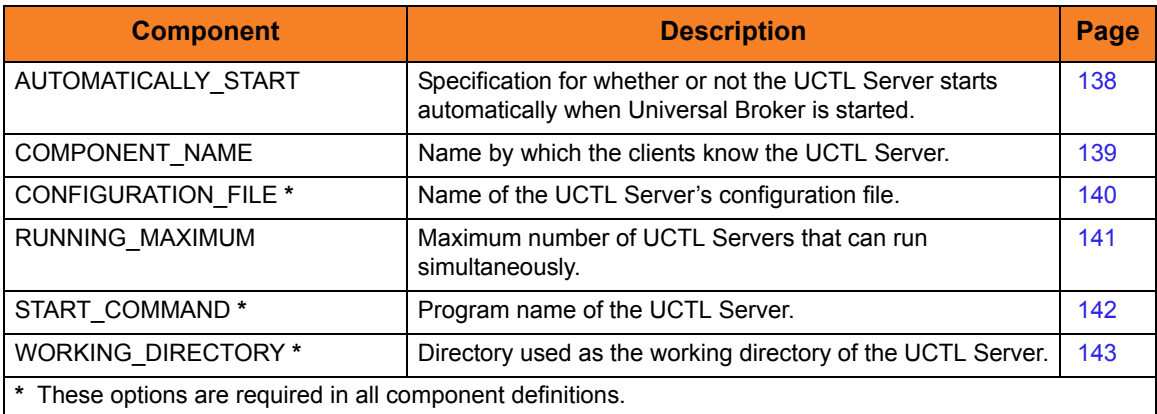

<span id="page-136-0"></span>Table 5.1 Universal Control Component Definition Options

## <span id="page-137-0"></span>5.4 AUTOMATICALLY\_START

#### **Description**

The AUTOMATICALLY\_START option specifies whether or not the Universal Control Server starts automatically when Universal Broker is started.

Note: AUTOMATICALLY\_START is optional in a component definition.

#### Usage

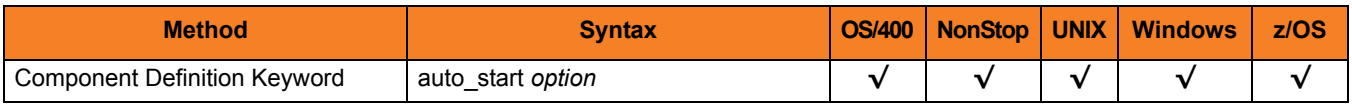

#### Values

*option* is the specification for how the Universal Control Server is started.

The only valid values for option is:

• **no**

Universal Control Server is not started automatically when Universal Broker is started. It is started only on demand.

### <span id="page-138-0"></span>5.5 COMPONENT\_NAME

#### **Description**

The COMPONENT\_NAME option specifies the name of the Universal Control Server.

Component start requests refer to Universal Control Server by this name.

Note: COMPONENT NAME is optional in a component definition. If it is not specified, the file name is used as the component name.

#### Usage

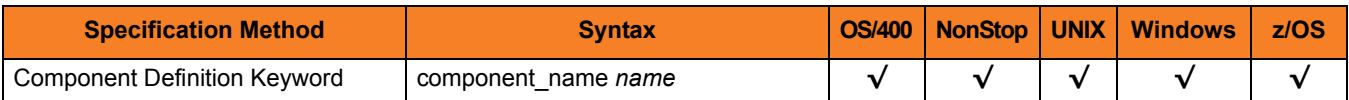

#### Values

*name* is the name of the Universal Control Server.

There is only one valid value for *name*: **uctl**.

(This is the name of the Universal Control Server component definitions file / member.)

Note: This name should not be changed.

## <span id="page-139-0"></span>5.6 CONFIGURATION\_FILE

#### **Description**

The CONFIGURATION\_FILE option specifies the name of the Universal Control Server configuration file.

Note: CONFIGURATION\_FILE is required in a component definition.

#### Usage

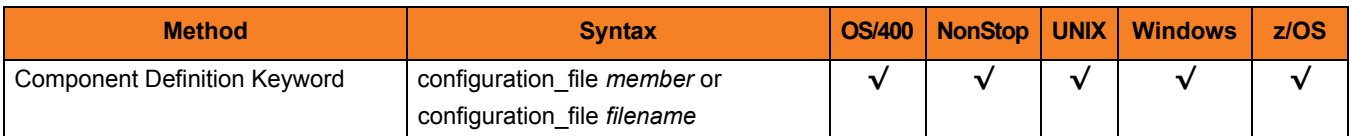

#### Values

*member* / *filename* is the name of the configuration member / file.

Non-qualified file names are located in the library list **\*LIBL**. **OS/400**

**HP NonStop**

Relative paths are relative to the component's working subvolume.

 **UNIX and Windows**

Relative paths are relative to the component's working directory.

#### **z/OS**

Member names are located in the **UNVCONF** library allocated to the Universal Broker ddname **UNVCONF**. The installation default is **UTSCFG00**.

### <span id="page-140-0"></span>5.7 RUNNING\_MAXIMUM

#### **Description**

The RUNNING\_MAXIMUM option specifies the maximum number of UCTL Servers that can run simultaneously.

If this maximum number is reached, any command received to start a UCTL Server is rejected.

Note: RUNNING\_MAXIMUM is optional in a component definition.

#### Usage

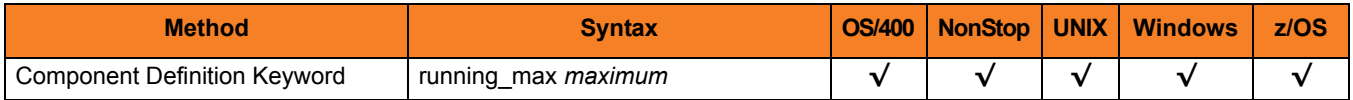

#### Values

*maximum* is the maximum number of UCTL Servers that can run simultaneously.

**[Default is** *100***.]**

### <span id="page-141-0"></span>5.8 START\_COMMAND

### **Description**

The START\_COMMAND option specifies the the full path name (member name for z/OS) of the Universal Control Server program.

Optionally, START\_COMMAND also can specify command line options.

Note: START\_COMMAND is required in a component definition.

#### Usage

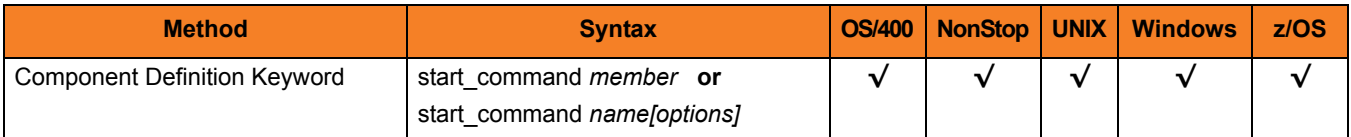

#### Values

*member* / *name* is the program name of Universal Control Server.

*options* is the optional list of command line options.

#### **z/OS**

The program object must be in the Universal Broker's search order for loading program objects. The default location is the **SUNVLOAD** library allocated to the Broker's **STEPLIB** ddname.

**HP NonStop, UNIX, Windows**

*name* is the full path name of the Universal Control Server program.

#### **OS/400**

*name* is the Universal Command Server program. If the program name is non-qualified, the library list **\*LIBL** is searched.

## <span id="page-142-0"></span>5.9 WORKING\_DIRECTORY

#### **Description**

The WORKING\_DIRECTORY option specifies the full path name of the directory used as the working directory of UCTL Server.

Note: WORKING\_DIRECTORY is required in a component definition.

#### Usage

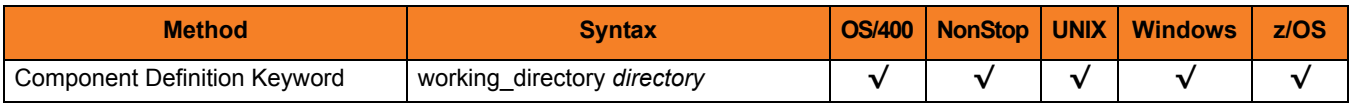

#### Values

*directory* is the full path name of the working directory.

**[Default is (** *.* **).**

 **HP NonStop, UNIX, Windows**

*directory* is the full path name of the directory Universal Control Server uses as its working directory.

**z/OS**

*directory* is the HFS directory name that the Universal Control Server uses as its working directory.

**OS/400**

working\_directory serves as a required placeholder only.

Note: Do not change this directory.

# **Chapter 6 Universal Control UACL Entries**

### 6.1 Overview

This chapter provides detailed information on the Universal Access Control List (UACL) entries available for use with Universal Control.

The UACL entries are listed alphabetically, without regard to any specific operating system.

Information on how these UACL entries are used is documented in the Universal Products Utilities 3.2.0 User Guide.

Section [6.2 UACL Entries Information](#page-144-0) provides a guideline for understanding the information presented for each UACL entry.
## 6.2 UACL Entries Information

For each UACL entry, this chapter provides the following information.

#### **Description**

Describes the UACL entry and how it is used.

#### Usage

Provides a table of the following information:

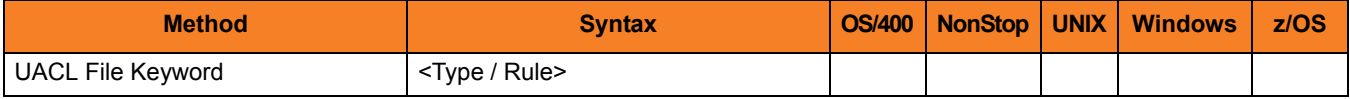

#### Method

Identifies the method used for specifying a UACL entry:

• UACL FIle Keyword

#### **Syntax**

Identifies the syntax of the method used for a UACL entry:

- Type Universal Products component to which the rule applies.
- Rule Client's identity, request to which the entry pertains, and security attributes that the entry enforces.

#### (Operating System)

Identifies (with  $a \vee$ ) the operating systems for which the method of specifying the UACL entry is valid:

- **O** OS/400
- **T** HP NonStop
- **U** UNIX
- **W** Windows
- **Z** z/OS

## Values

Identifies all possible values for the fields in a UACL entry rule.

Defaults are identified in **[bracketed bold type]**.

## 6.3 UACL Entries List

[Table 6.1](#page-146-0) identifies all Universal Control UACL Entries.

<span id="page-146-0"></span>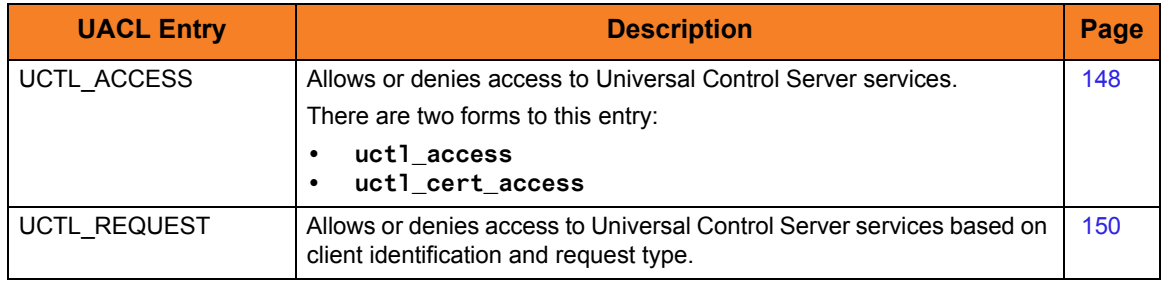

Table 6.1 Universal Control UACL Entries

# <span id="page-147-0"></span>6.4 UCTL\_ACCESS

#### **Description**

A UCTL\_ACCESS UACL entry either allows or denies access to Universal Control Server services.

If access is permitted, UCTL\_ACCESS also specifies whether or not user authentication is required.

There are two forms of the UCTL\_ACCESS entry based on the client identification method:

- **uct1** access form is for IP-based client identification.
- **uctl\_cert\_access** is for X.509 certificate-based client identification.

A **uctl\_access** UACL entry is matched if all of the following occur:

- Request comes from an IP address identified by *host*.
- Remote end is executing as user *remote\_user*.
- Remote user is requesting to execute a command as local user *local\_user*.

A **uctl\_cert\_access** UACL entry is matched if both of the following occur:

- Request comes from a client with a certificate identifier of *certid*.
- Remote user is requesting to execute a command as local user *local\_user*.

The first matching rule is used to control access.

See Section 2.6.2 UACL Entries in the Universal Products Utilities 3.2.0 User Guide for details on *host*, *remote\_user*, *local\_user*, and *certid* specification syntax.

#### Usage

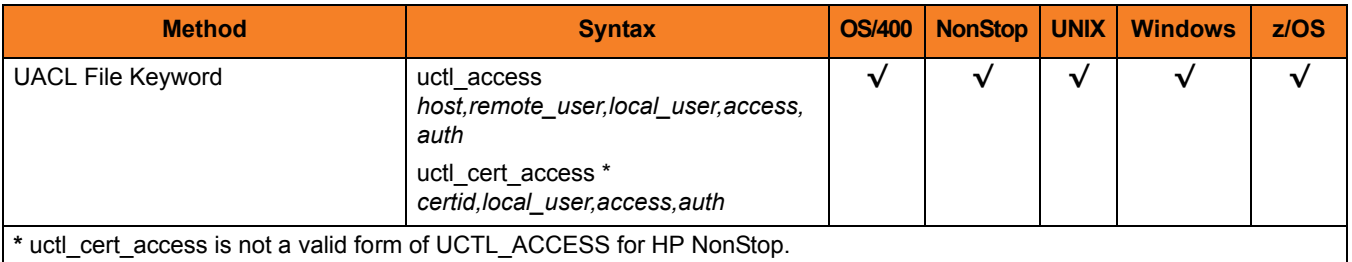

#### Values

Valid values for *access* are:

• **deny**

Service is denied. A message is returned to the remote end. The connection is closed.

• **allow** Service is accepted and processed.

Valid values for *auth* are:

• **auth**

Local user account must be authenticated. The Manager must provide a proper password for the account.

• **noauth**

User ID provided by the Manager does not have to match the user process being stopped.

**Windows**

To set **noauth** via the Universal Configuration Manager, de-select **Require matching local user account** when you are adding or editing an Access ACL (uctl\_access) entry.

**OS/400, HP NonStop, UNIX, z/OS**

Additionally, **noauth** specifies that the local user account does not require user authentication. The Manager still must supply a password to satisfy command syntax rules, but it will not be verified. Any password value will suffice.

Note: **noauth** should be used with care. Turning off user authentication may violate your local security policies on the Server system.

# <span id="page-149-0"></span>6.5 UCTL\_REQUEST

#### **Description**

A UCTL\_REQUEST UACL entry allows or denies access to Universal Control Server services based on client identification and request type.

If access is permitted, the UCTL\_REQUEST also specifies whether or not user authentication is required.

There are two forms of the UCTL\_REQUEST entry based on the client identification method:

- **uctl\_request** form is for IP-based client identification.
- uct1 cert request is for X.509 certificate-based client identification.

A **uctl\_request** UACL entry is matched if all of the following occur:

- Request comes from an IP address identified by *host*.
- Remote end is executing as user *remote\_user*.
- Remote user is requesting to execute a command as local user *local\_user*.

A **uctl\_cert\_request** UACL entry is matched if both of the following occur:

- Request comes from a client with a certificate identifier of **certid**.
- Remote user is requesting to execute a command as local user **local\_user**.

The first matching rule is used to control access.

#### Usage

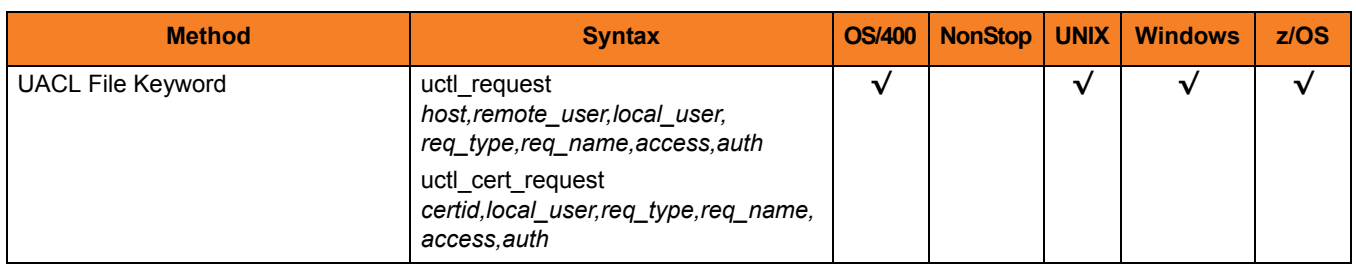

#### Values

*req\_type* specifies what type of request the Manager is requesting.

*req\_name* further qualifies the request. The value of *req\_name*, which depends on the value of *req\_type*, is defined for each *req\_type* below.

Valid values for *req\_type* are:

#### • **refresh**

Manager request is for the refresh of an active component's configuration. *req\_name* is a type of component, as specified in each component's definition. Not all component types can have their configurations refreshed from Universal Control.

Note: **refresh** does not include a Universal Broker REFRESH command, which is not processed by any UACL entry.

• **start**

Manager is requesting the start of the component.

*req\_name* is the type of component which corresponds to an installed component definition. Not all components can be started from Universal Control.

• **stop**

Manager is requesting component termination.

*req\_name* value is blank.

See Section 2.6.2 UACL Entries in the Universal Control 3.2.0 User Guide for details on *host*, *remote\_user*, *local\_user*, and *certid* specification syntax.

Valid values for *access* are:

• **deny**

Service is denied. A message is returned to the remote end. The connection is closed.

• **allow**

Service is accepted and processed.

Valid values for *auth* are:

• **auth**

Local user account must be authenticated. The Manager must provide a proper password for the account.

• **noauth**

User ID provided by the Manager does not have to match the user process being stopped.

**OS/400, HP NonStop, UNIX, z/OS**

Additionally, **noauth** specifies that the local user account does not require user authentication. The Manager still must supply a password to satisfy command syntax rules, but it will not be verified. Any password value will suffice.

Note: **noauth** should be used with care. Turning off user authentication may violate your local security policies on the Server system.

# **Chapter 7 Universal Copy**

## 7.1 Overview

This chapter provides detailed information on the configuration options available for use with Universal Copy.

The options are listed alphabetically, without regard to any specific operating system.

Information on how these options are used is documented in the Universal Products Utilities 3.2.0 User Guide.

Section [1.1 Configuration Options Information](#page-25-0) provides a guideline for understanding the information presented for each option.

## 7.2 Configuration Options List

[Table 7.1,](#page-152-0) below, identifies the Universal Copy configuration options.

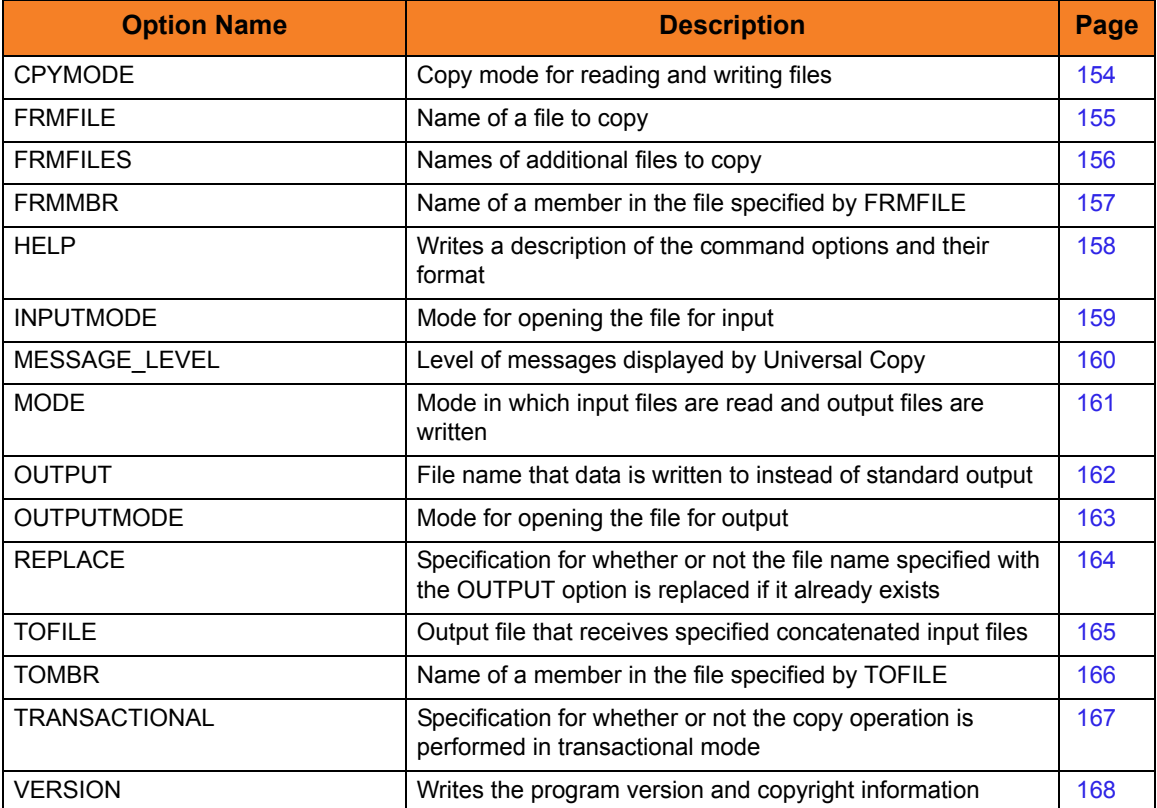

<span id="page-152-0"></span>Table 7.1 Universal Copy Configuration Options

# <span id="page-153-0"></span>7.3 CPY\_MODE

#### **Description**

The CPY\_MODE option sets the copy mode for reading and writing files.

#### Usage

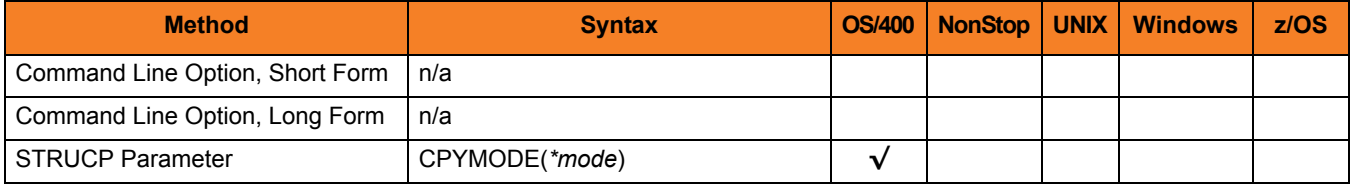

#### Values

*mode* is the copy mode for reading and writing files.

Valid values for *mode* are:

• **binary**

Copy the data as binary data. The data is not translated in any manner.

• **text**

Copy the data as text data. All trailing blank characters in a record are ignored. A new-line character is inserted after the last non-blank character. The data is subjected to code page conversions.

• **savf**

Copy the data as a save file. This is required when working with save files. The data is not translated in any manner.

#### **[Default is text.]**

# <span id="page-154-0"></span>7.4 FRMFILE

### **Description**

The FRMFILE option specifies the name of a file to copy.

#### Usage

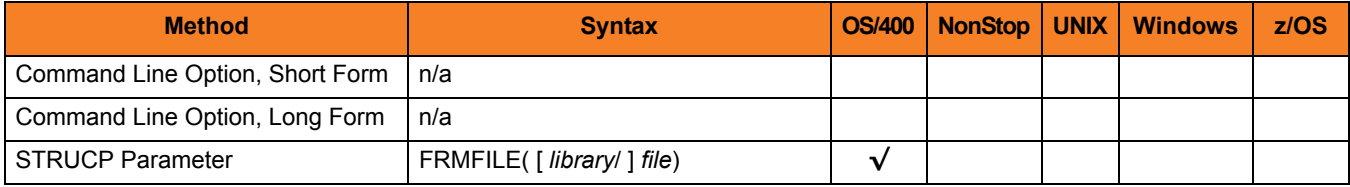

#### Values

*file* is the name of a file to copy.

Valid values for *file* are:

• *\****stdin**

Data is copied from the job's standard input file.

- If executed from an interactive job, standard input is allocated to the terminal. An ILE session manager screen is displayed in which the user enters the data to copy.
- If executed from a batch job, file **QINLINE** is allocated to standard input.
- *file name* Data is copied from the specified file.

#### **[Default is \*stdin.]**

*library* is the name of a library with which *file* optionally can be qualified.

- *\****libl** File is located in the library list.
- *\****curlib** File is located in the current library.
- *library name* File is located in the specified library.

# <span id="page-155-0"></span>7.5 FRMFILES

## **Description**

The FRMFILES option specifies the names of additional files to copy.

Files are copied in the order listed, starting with the file specified by the [FRMFILE](#page-154-0) option and continuing with the files specified in FRMFILES. The resulting output file is a concatenation of all input files. Up to 39 files can be specified in the list.

#### Usage

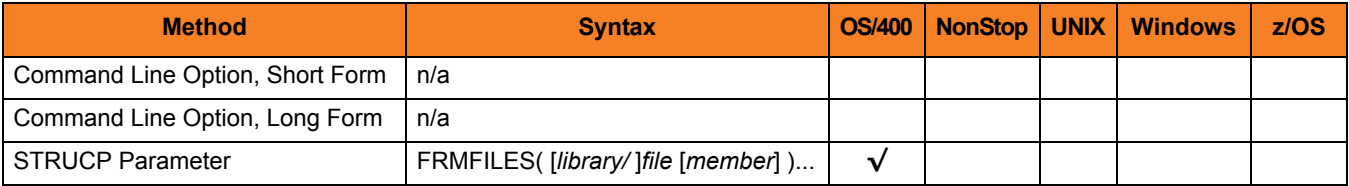

#### Values

*file* is the name of an additional file to copy.

*library* is the name of a library with which *file* optionally can be qualified.

Valid values for *library* are:

- *\****libl** File is located in the library list.
- *\****curlib** File is located in the current library.
- *library name* File is located in the specified library.

*member* is the name of a member in the specified file to copy.

Valid values for *member* are:

- *\****first** First member in the file is processed.
- *\****all**

All members in the file are processed as one.

#### **[Default is** *\****first.]**

## <span id="page-156-0"></span>7.6 FRMMBR

### **Description**

The FRMMBR option specifies the name of a member in the file specified by [FRMFILE.](#page-154-0)

#### Usage

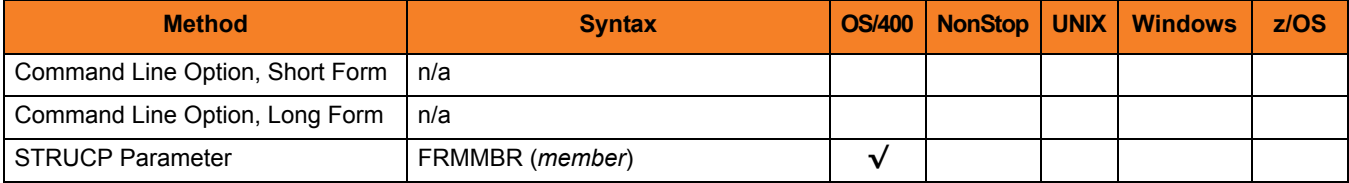

### Values

*member* is the name of a member in the file.

Valid values for *member* are:

- *\****first** First member in the file is processed.
- *\****all** All members in the file are processed as one.
- *member name* Specified member name is processed.

#### **[Default is** *\****first.]**

## <span id="page-157-0"></span>7.7 HELP

## **Description**

The HELP option writes a description of the command options and their format.

## Usage

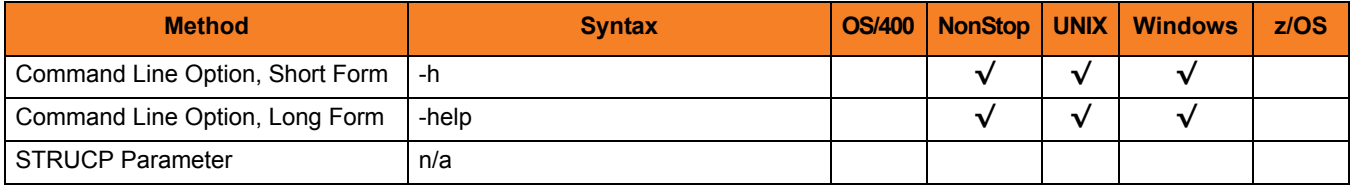

### Values

(There are no values for this option.)

# <span id="page-158-0"></span>7.8 INPUTMODE

#### **Description**

The INPUTMODE option specifies the mode for opening the file for input.

If this option is used, it overrides the [CPY\\_MODE](#page-153-0) option for input files. See the **fopen()** function in the C Runtime Library manual (*ILE C/C++ for iSeries Run-Time Library Functions*) for information.

The default is to use the [CPY\\_MODE](#page-153-0) option.

#### Usage

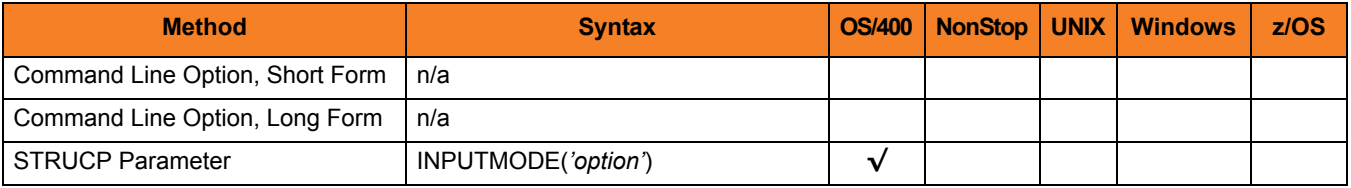

#### Values

*'option'* is the mode for opening the file.

## <span id="page-159-0"></span>7.9 MESSAGE\_LEVEL

#### **Description**

The MESSAGE\_LEVEL option specifies the level of messages to write.

#### Usage

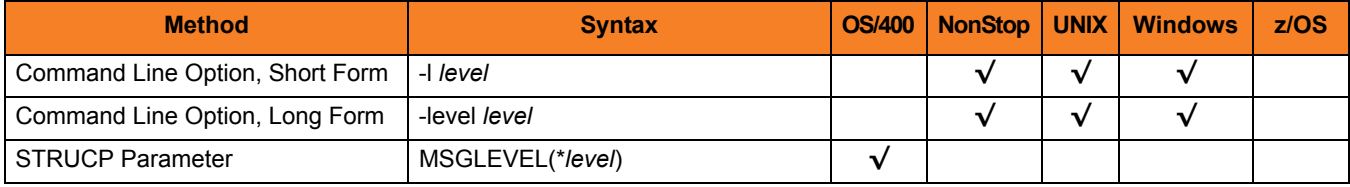

#### Values

*level* indicates either of the following level of messages:

- **trace** Writes trace messages used for diagnostic purposes. Note: Use **trace** only as directed by Stonebranch, Inc. [Customer Support](#page-308-0).
- **audit** Writes audit, informational, warning, and error messages.
- **info** Writes informational, warning, and error messages.
- **warn** Writes warning and error messages.
- **error** Writes error messages only.

**OS/400**

**[Default is** *info***.]**

**HP NonStop, UNIX, and Windows**

**[Default is** *warn***.]**

## <span id="page-160-0"></span>7.10 MODE

### **Description**

The MODE option specifies the mode in which input files are read and output files are written.

#### Usage

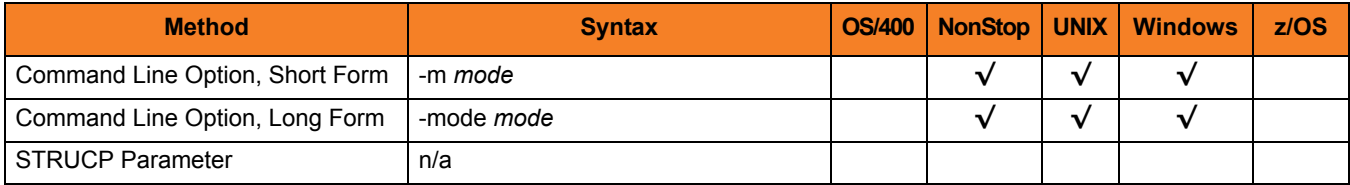

#### Values

mode is the mode in which the files are read and written.

Valid values for *mode* are:

• **binary**

Treats all data as binary data. No interpretation of end-of-line characters or end-of-file characters is performed.

• **text**

Treats all data as text data. End-of-line characters are interpreted.

#### **[Default is binary.]**

**UNIX**

There is no difference between binary and text.

#### **HP NonStop**

If the specified output file is within the Guardian file space, **TEXT** mode will generate an EDIT file with a file code of 101. If the specified output file is within the OSS file space, or the mode is set to **BINARY**, a C file with a file code of 180 will be generated.

# <span id="page-161-0"></span>7.11 OUTPUT

### **Description**

The OUTPUT option specifies the name of a file to which data is written instead of standard output.

Note: See FILE in the Command Operands sections of Chapter 5 Universal Copy in the Universal Products Utilities 3.2.0 User Guide for operating system-specific file naming conventions.

#### Usage

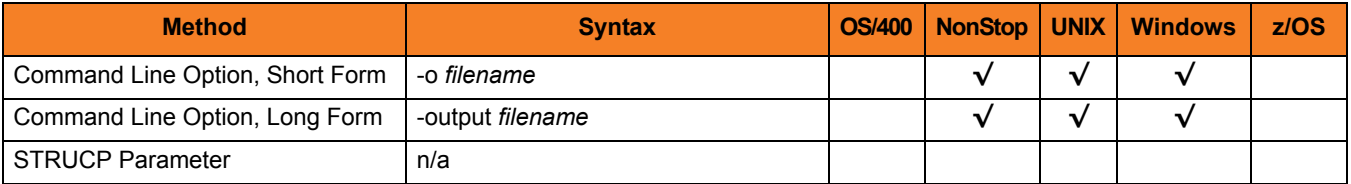

#### Values

*filename* is the name of the file to which data is written.

**[Default is standard output.]**

## <span id="page-162-0"></span>7.12 OUTPUTMODE

#### **Description**

The OUTPUTMODE option specifies the mode for opening the file for output.

If this option is used, it overrides the [CPY\\_MODE](#page-153-0) option for output files. See the **fopen()** function in the C Runtime Library manual (*ILE C/C++ for iSeries Run-Time Library Functions*) for information.

The default is to use the [CPY\\_MODE](#page-153-0) option.

#### Usage

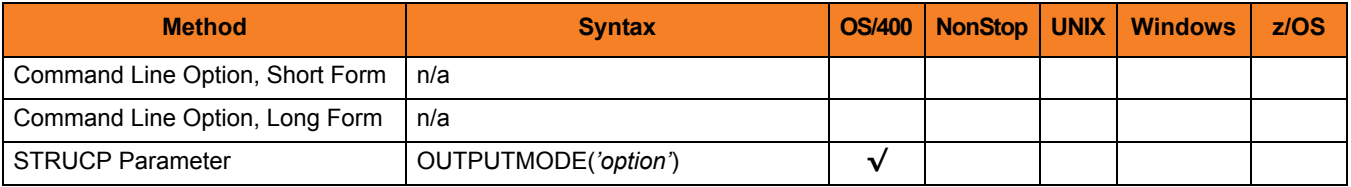

#### Values

*mode* is the mode for opening the file.

# <span id="page-163-0"></span>7.13 REPLACE

### **Description**

The REPLACE option specifies whether or not the file specified by the [OUTPUT](#page-161-0) option is replaced (if it already exists).

#### Usage

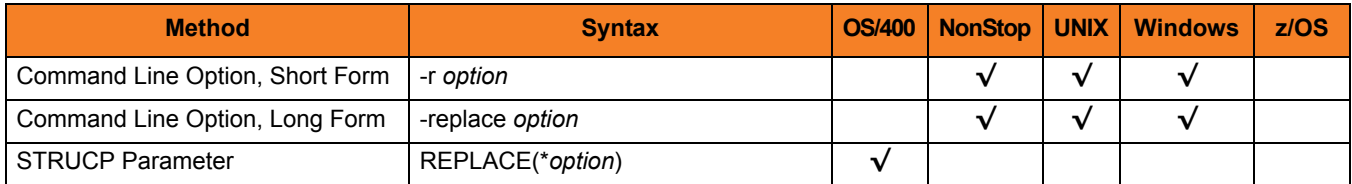

#### Values

*option* is the specification for whether or not to replace the file.

Valid values for *option* are:

- **yes** File is replaced.
- **no**

File is not replaced.

**[Default is yes.]**

## <span id="page-164-0"></span>7.14 TOFILE

### **Description**

The TOFILE option specifies name of the output file that receives the specified concatenated input files.

#### Usage

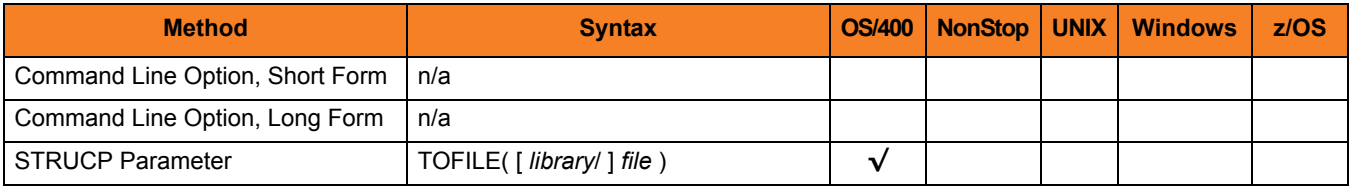

#### Values

*file* is the name of the output file receiving the input files.

Valid values for *file* are:

#### • *\****stdout**

Output is written to standard output.

- If executed from an interactive job, standard output is allocated to the terminal from which STRUCP is executed. The ILE session terminal is displayed to view the output.
- If executed from a batch job, standard output is allocated to file **QPRINT**.
- *filename*

Output is written to the specified file name. If the file is not found, it is created as a physical source file with a record length of 266.

#### **[Default is** *\*stdout***.]**

*library* is optional name of a library with which *file* can be qualified.

Valid values for library are:

- *\****libl** File is located in the library list.
- *\****curlib** File is located in the current library.
- *library name* File is located in the specified library.

## <span id="page-165-0"></span>7.15 TOMBR

## **Description**

The TOMBR option specifies the name of a member in the file specified by the [TOFILE](#page-164-0) option.

### Usage

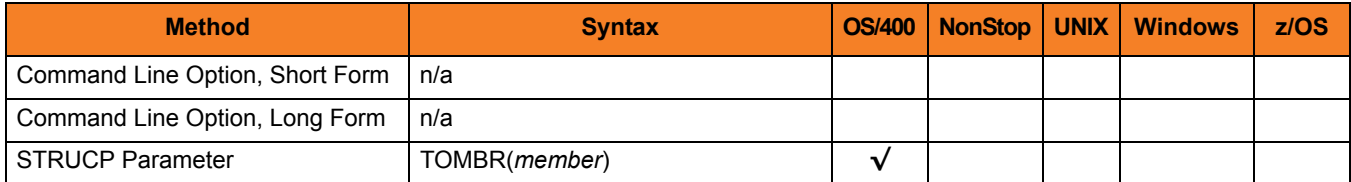

### Values

*member* is the name of a member in the file.

**[Default is the file name.]**

## <span id="page-166-0"></span>7.16 TRANSACTIONAL

#### **Description**

The TRANSACTIONAL option specifies whether or not the copy operation is performed in transactional mode.

#### Usage

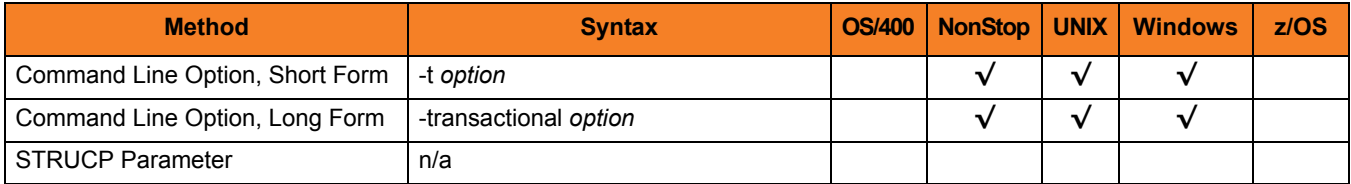

#### Values

*option* is the specification for whether or not the copy operation is performed in transactional mode.

Valid values for *option* are:

• **yes**

Data is copied in a transactional mode. The data first is copied to a temporary file on the same file system. When the copy operation completes successfully, the temporary file is renamed to the file name specified by the [OUTPUT](#page-161-0) option.

• **no**

Data is not copied in a transactional mode.

#### **[Default is no.]**

## <span id="page-167-0"></span>7.17 VERSION

### **Description**

The VERSION option writes the program version and copyright information.

#### Usage

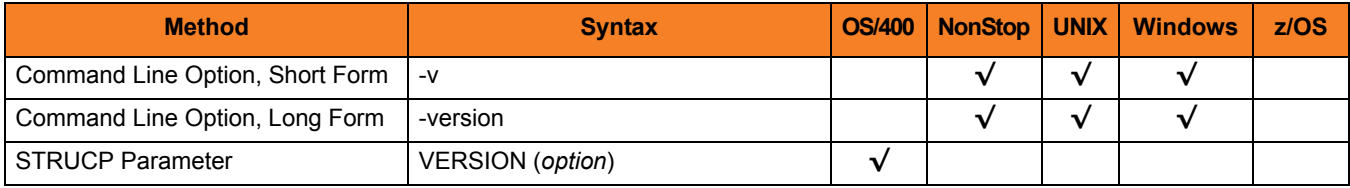

#### Values

**HP NonStop, UNIX, and Windows**

There are no values for this option.

#### **OS/400**

Valid values for *option* are:

- **yes**
	- Write program version information and copyright.
- **no**

Do not write program version information and copyright.

**[Default is no.]**

# **Chapter 8 Universal Database Dump**

## 8.1 Overview

This chapter provides detailed information on the configuration options available for use with Universal Database Dump (UDBDUMP).

The options are listed alphabetically, without regard to any specific operating system.

Information on how these options are used is documented in the Universal Products Utilities 3.2.0 User Guide.

Section [1.1 Configuration Options Information](#page-25-0) provides a guideline for understanding the information presented for each option.

## 8.2 Configuration Options List

[Table 8.1,](#page-169-0) below, identifies the Universal Database Dump configuration options.

<span id="page-169-0"></span>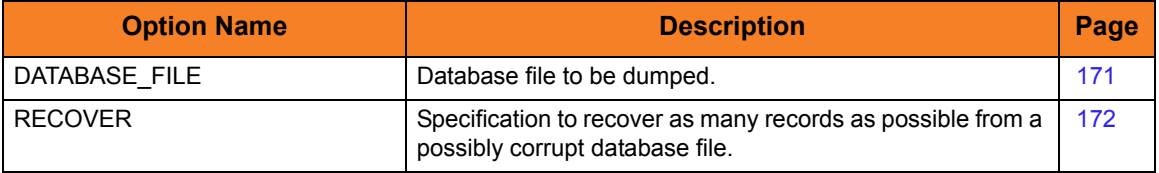

Table 8.1 Universal Database Dump Configuration Options

## <span id="page-170-0"></span>8.3 DATABASE\_FILE

### **Description**

The DATABASE\_FILE option specifies the database file to be dumped.

DATABASE\_FILE is the last option specified on the command line.

**z/OS**

The database file must be located in the root directory of the HFS data set allocated on the UNVDB ddname. The HFS data set must be mounted prior to running UDBLOAD.

#### Usage

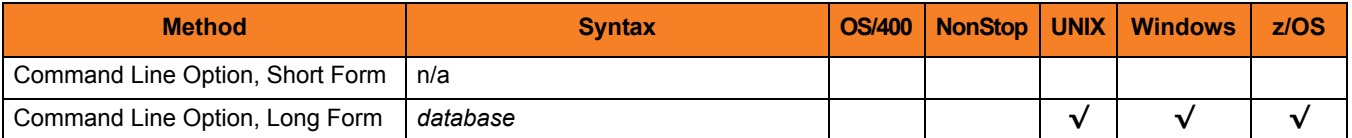

#### Values

*database* is the database file to be dumped.

# <span id="page-171-0"></span>8.4 RECOVER

### **Description**

The RECOVER option specifies that as many records as possible are to be recovered from a possibly corrupt database file.

#### Usage

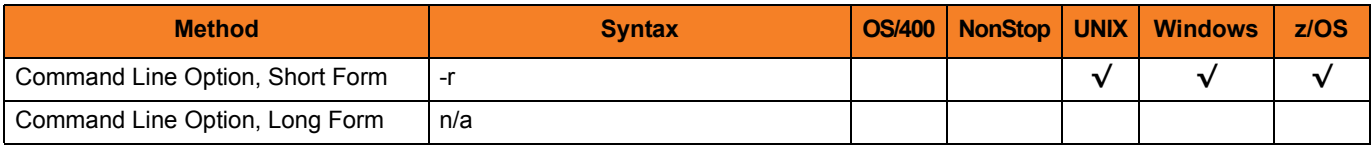

#### Values

(There are no values specified for this option.)

The format of *name* is 1 to 8 characters.

#### **z/OS**

The db\_dump utility also accepts a  $-R$  option. However, the upper case  $-R$  is not recommended. It specifies that aggressive recovery should be performed, which can result in potentially bad or deleted records being recovered.

When editing the JCL PARM value, ensure that a lower case  $-r$  is specified.

# **Chapter 9 Universal Database Load**

## 9.1 Overview

This chapter provides detailed information on the configuration options available for use with Universal Database Load (UDBLOAD).

The options are listed alphabetically, without regard to any specific operating system.

Information on how these options are used is documented in the Universal Products Utilities 3.2.0 User Guide.

Section [1.1 Configuration Options Information](#page-25-0) provides a guideline for understanding the information presented for each option.

## 9.2 Configuration Options List

[Table 9.1,](#page-173-0) below, identifies the Universal Database Load configuration options.

<span id="page-173-0"></span>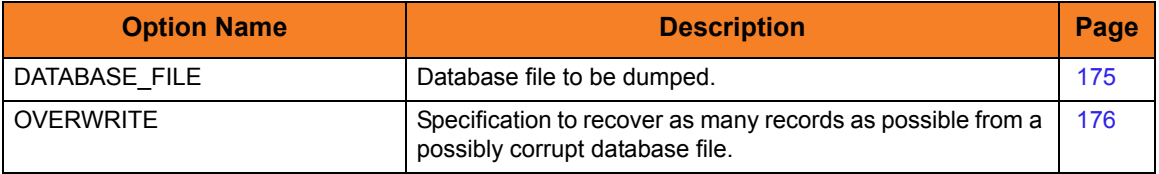

Table 9.1 Universal Database Load Configuration Options

## <span id="page-174-0"></span>9.3 DATABASE\_FILE

### **Description**

The DATABASE\_FILE option specifies the database file to be loaded.

DATABASE\_FILE is the last option specified on the command line.

**z/OS**

The database file must be located in the root directory of the HFS data set allocated on the UNVDB ddname. The HFS data set must be mounted prior to running UDBLOAD.

#### Usage

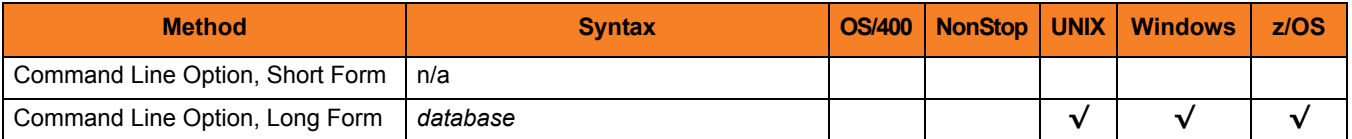

#### Values

*database* is the database file to be loaded.

# <span id="page-175-0"></span>9.4 OVERWRITE

## **Description**

The OVERWRITE option specifies that the database file is to be overwritten, not updated. OVERWRITE is specific to Universal Database Load, not to the Berkeley **db\_load** utility.

### Usage

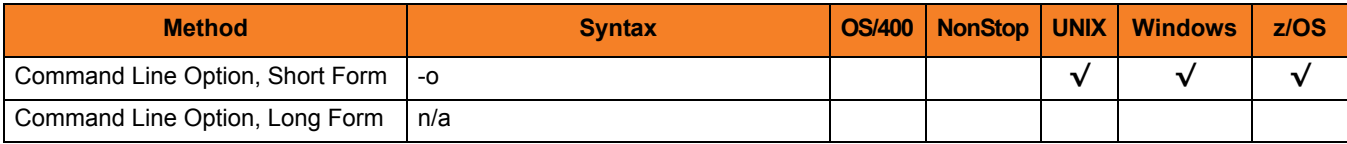

#### Values

(There are no values specified for this option.)

# **Chapter 10 Universal Display Log File**

## 10.1 Overview

This chapter provides detailed information on the configuration options available for use with Universal Display Log File.

The options are listed alphabetically, without regard to any specific operating system.

Information on how these options are used is documented in the Universal Products Utilities 3.2.0 User Guide.

Section [1.1 Configuration Options Information](#page-25-0) provides a guideline for understanding the information presented for each option.

## 10.2 Configuration Options List

[Table 10.1,](#page-177-0) below, identifies the Universal Display Log File configuration options.

<span id="page-177-0"></span>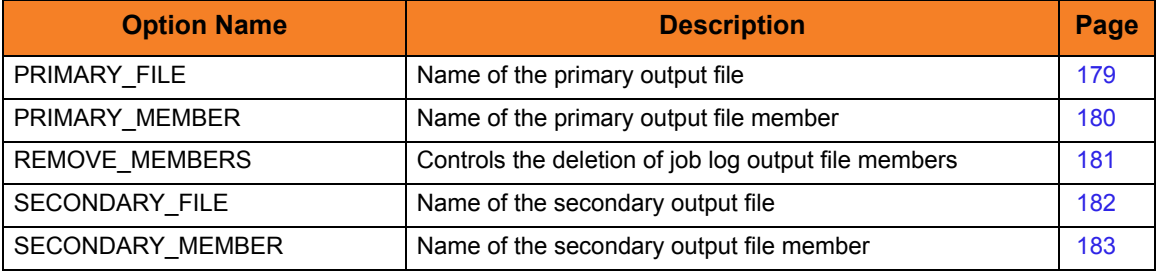

Table 10.1 Universal Display Log File - Configuration Options

## <span id="page-178-0"></span>10.3 PRIMARY\_FILE

## **Description**

The PRIMARY\_FILE option specifies the name of the primary output file.

### Usage

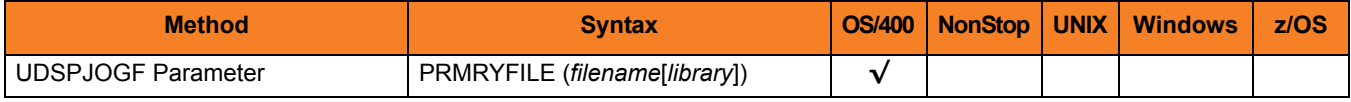

#### Values

*filename* is the name of the primary output file. *filename* can be qualified by a *library* name.

## <span id="page-179-0"></span>10.4 PRIMARY\_MEMBER

## **Description**

The PRIMARY\_MEMBER option specifies the name of the primary output file member.

### Usage

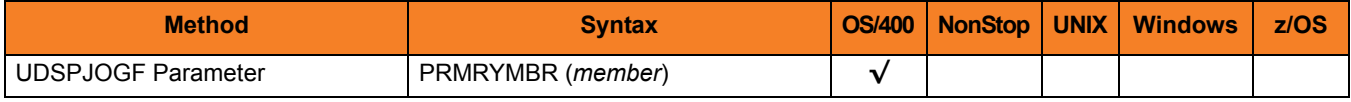

#### Values

*member* is the name of the primary output file member.
### 10.5 REMOVE\_MEMBERS

#### **Description**

The REMOVE\_MEMBERS option controls the deletion of job log output file members.

#### Usage

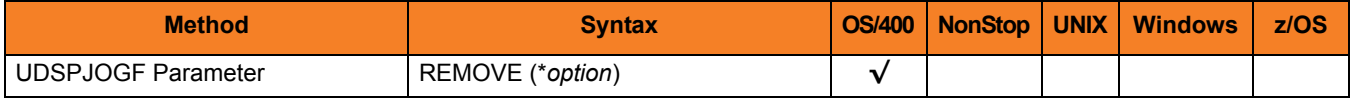

#### Values

*\*option* is the specification for controlling the deletion of the job log output file members.

Valid values for *\*option* are:

• **yes**

Specified members will be deleted as a result of running this command.

• **no**

Specified job log output members will not be deleted as a result of running this command.

**[Default value is** *no***.]**

### 10.6 SECONDARY\_FILE

#### **Description**

The SECONDARY\_FILE option specifies the name of the secondary output file.

#### Usage

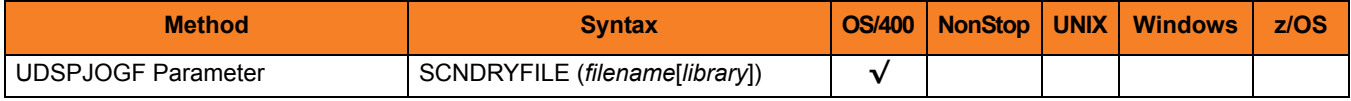

#### Values

*filename* is the name of the secondary output file.

*filename* can be qualified by a *library* name.

## 10.7 SECONDARY\_MEMBER

#### **Description**

The SECONDARY\_MEMBER option specifies the name of the secondary output file member.

#### Usage

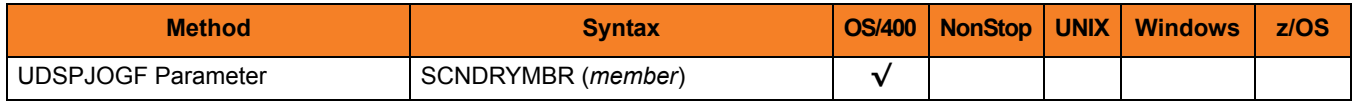

#### Values

*member* is the name of the secondary output file member.

# **Chapter 11 Universal Encrypt**

### 11.1 Overview

This chapter provides detailed information on the configuration options available for use with Universal Encrypt.

The options are listed alphabetically, without regard to any specific operating system.

Information on how these options are used is documented in the Universal Products Utilities 3.2.0 User Guide.

Section [1.1 Configuration Options Information](#page-25-0) provides a guideline for understanding the information presented for each option.

### 11.2 Configuration Options List

[Table 11.1,](#page-184-0) below, identifies the Universal Encrypt configuration options.

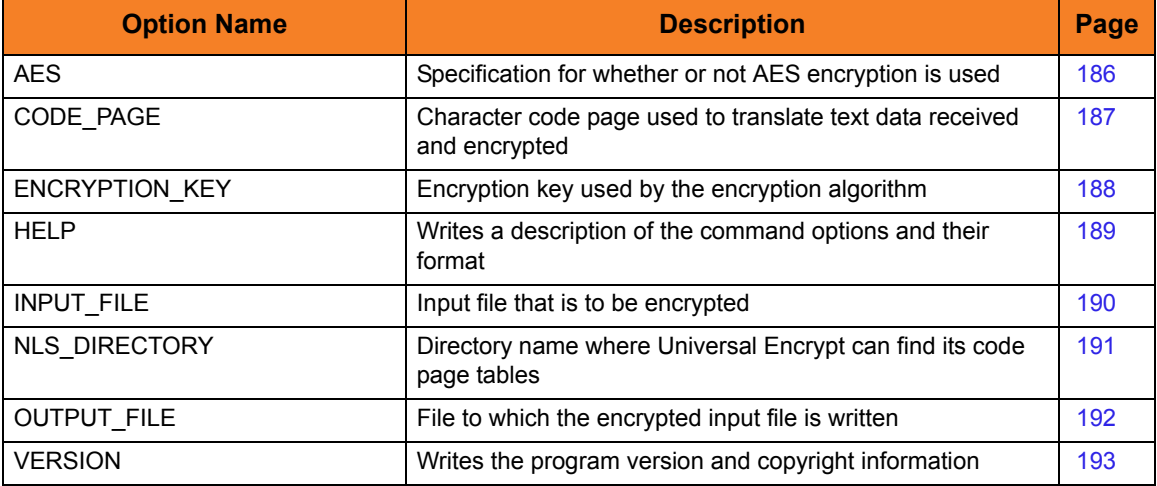

<span id="page-184-0"></span>Table 11.1 Universal Encrypt Configuration Options

### <span id="page-185-0"></span>11.3 AES

#### **Description**

The AES option specifies whether or not AES encryption is used.

Note: Although the default - for backward compatibility - is not to use AES encryption, the use of AES encryption is highly recommended.

#### Usage

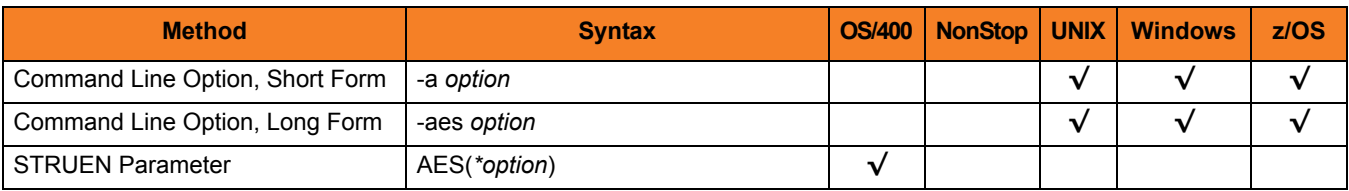

#### Values

*option* is the specification for whether or not to use AES encryption.

Valid values for *option* are:

- **yes** Use AES 256-bit encryption in CBC mode.
- **no** Use DES 56-bit encryption.

**[Default is NO.]**

### <span id="page-186-0"></span>11.4 CODE\_PAGE

#### **Description**

The CODE\_PAGE option specifies the character code page used to translate text data.

#### Usage

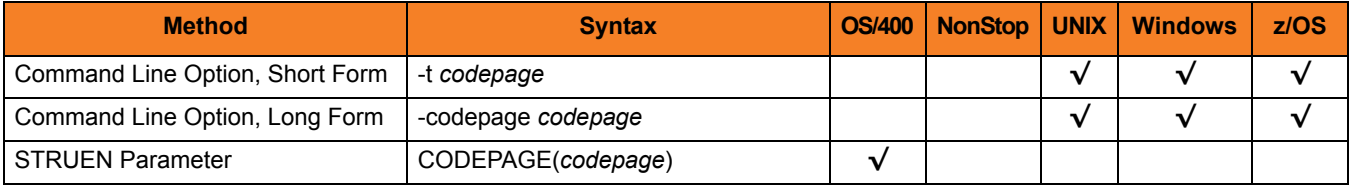

#### Values

*codepage* is the character code page that is used to translate data.

*codepage* references a Universal Translate Table (UTT) file provided with the product (see Section [20.5 UTT Files](#page-307-0) for information on UTT files). UTT files are used to translate between Unicode and the local single-byte code page. (All UTT files end with an extension of **.utt**.)

#### **[Default**

**The default code page is different for different operating systems:**

- **ISO8859-1 (8-bit ASCII) ASCII-based operating systems**
- **IBM1047 (EBCDIC) EBCDIC-based operating system]**

See Section [20.4 Character Code Pages](#page-305-0) for a complete list of character code pages provided by Stonebranch Inc. for use with Universal Products.

### <span id="page-187-0"></span>11.5 ENCRYPTION\_KEY

#### **Description**

The ENCRYPTION\_KEY option specifies the key used to encrypt the command file.

Note: The key specified by this ENCRYPTION\_KEY option also must be provided to the Universal Product command for which the command file is intended.

If this option is not used, Universal Encrypt uses a default 8-byte key.

#### Usage

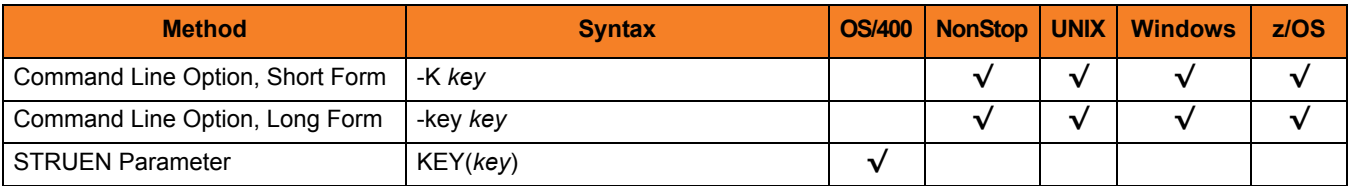

#### Values

*key* is the key used to encrypt the command file.

*key* can contain from 1 to 32 characters long. However, it is recommended that *key* contain at least 8 characters.

**HP NonStop**

*key* contains from 1 to 8 characters. If less than eight characters are provided, *key* is padded on the right with null characters (binary zeros). It is recommended that all eight bytes be provided.

### <span id="page-188-0"></span>11.6 HELP

### **Description**

The HELP option writes a description of the command options and their format.

### Usage

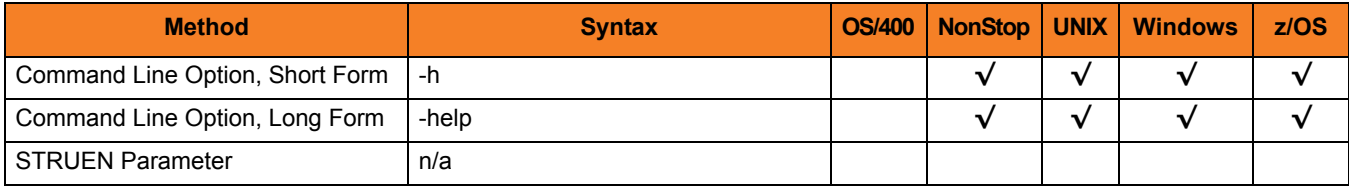

#### Values

(There are no values used with this option.)

## <span id="page-189-0"></span>11.7 INPUT\_FILE

#### **Description**

The INPUT\_FILE option specifies the input file that is to be encrypted.

#### Usage

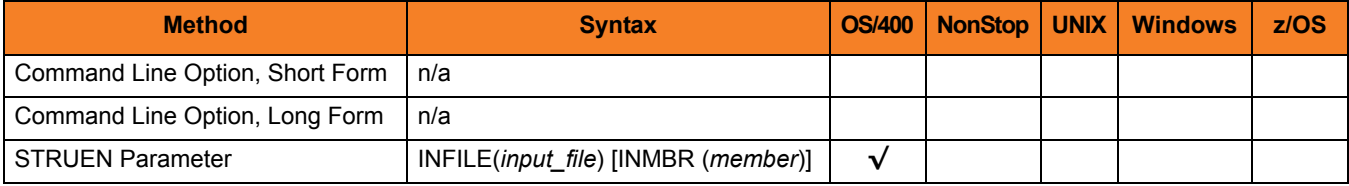

#### Values

*input\_file* is the name of the file to be encrypted.

Valid values for *input\_file* are:

• *\*STDIN* Input file is read from standard input. Standard input is allocated to the workstation for interactive jobs and to file **QINLINE** for batch jobs. If executed as an interactive job, an ILE session terminal is displayed, from which input can be entered at the terminal.

• *file\_name* Input file is read from the specified file.

*file\_name* can be qualified by a library name. Otherwise, library list **\*LIBL** is searched for the first occurrence of the file name.

A member name can be used for further qualification by specifying the **INMBR** parameter.

### <span id="page-190-0"></span>11.8 NLS\_DIRECTORY

#### **Description**

The NLS\_DIRECTORY option specifies the name of the directory where the code page UTT files are located.

#### Usage

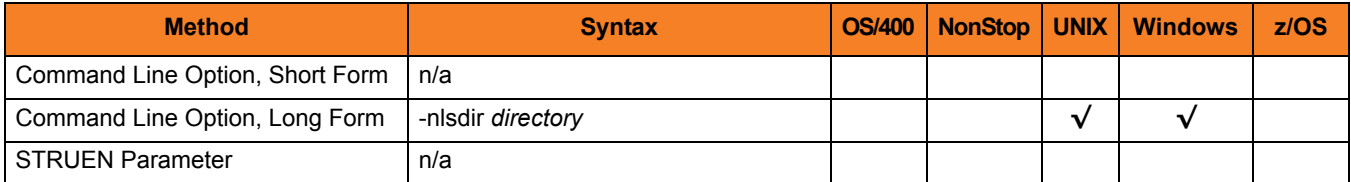

#### Values

*directory* is the name of the directory.

Relative path names are relative to the installation directory. Full path names are recommended.

### <span id="page-191-0"></span>11.9 OUTPUT\_FILE

#### **Description**

The OUTPUT\_FILE option specifies the file to which the encrypted input file is written.

#### Usage

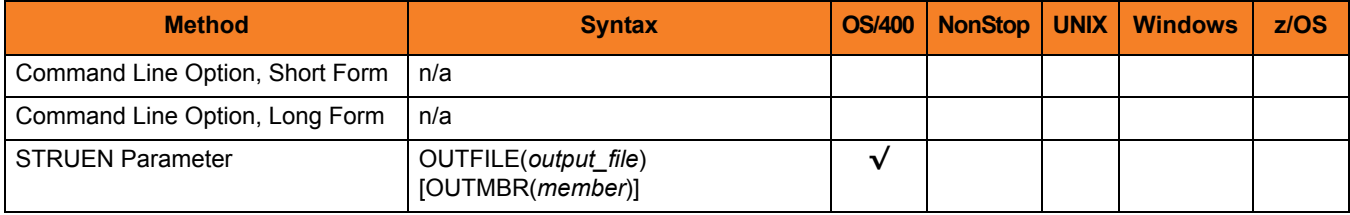

#### Values

*output\_file* is the name of the file which the input file is written.

Valid values for *output\_file* are:

• *\*STDOUT*

Encrypted input file is written to stdout. Standard output is allocated to the terminal if STRUEN is executed interactively. The ILE session terminal is displayed to view the output. Standard output is allocated to file **QPRINT** if STRUEN is executed in batch.

• *file\_name*

Encrypted input file is written to the specified file.

*file\_name* can be qualified by a library name. Otherwise, the library list **\*LIBL** is searched for the first occurrence of the file name. If the file is not found, it is created as a physical source file with a record length of 266. If **\*LIBL** is specified or implied, the file is created in **QGPL**.

A member name can be used for further qualification by specifying the **OUTMBR** parameter.

### <span id="page-192-0"></span>11.10 VERSION

#### **Description**

The VERSION option writes the program version and copyright information.

#### Usage

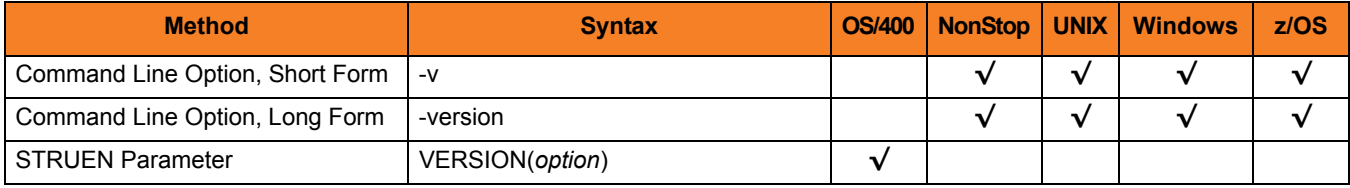

#### Values

**HP NonStop, UNIX, Windows, and z/OS**

There are no values for this option.

#### **OS/400**

Valid values for *option* are:

• **yes**

Write program version information and copyright.

• **no**

Do not write program version information and copyright.

**[Default is no.]**

# **Chapter 12 Universal Event Log Dump**

### 12.1 Overview

This chapter provides detailed information on the configuration options available for use with Universal Event Log Dump.

The options are listed alphabetically, without regard to any specific operating system.

Information on how these options are used is documented in the Universal Products Utilities 3.2.0 User Guide.

Section [1.1 Configuration Options Information](#page-25-0) provides a guideline for understanding the information presented for each option.

### 12.2 Configuration Options List

[Table 12.1](#page-194-0) identifies the Universal Event Log Dump configuration options.

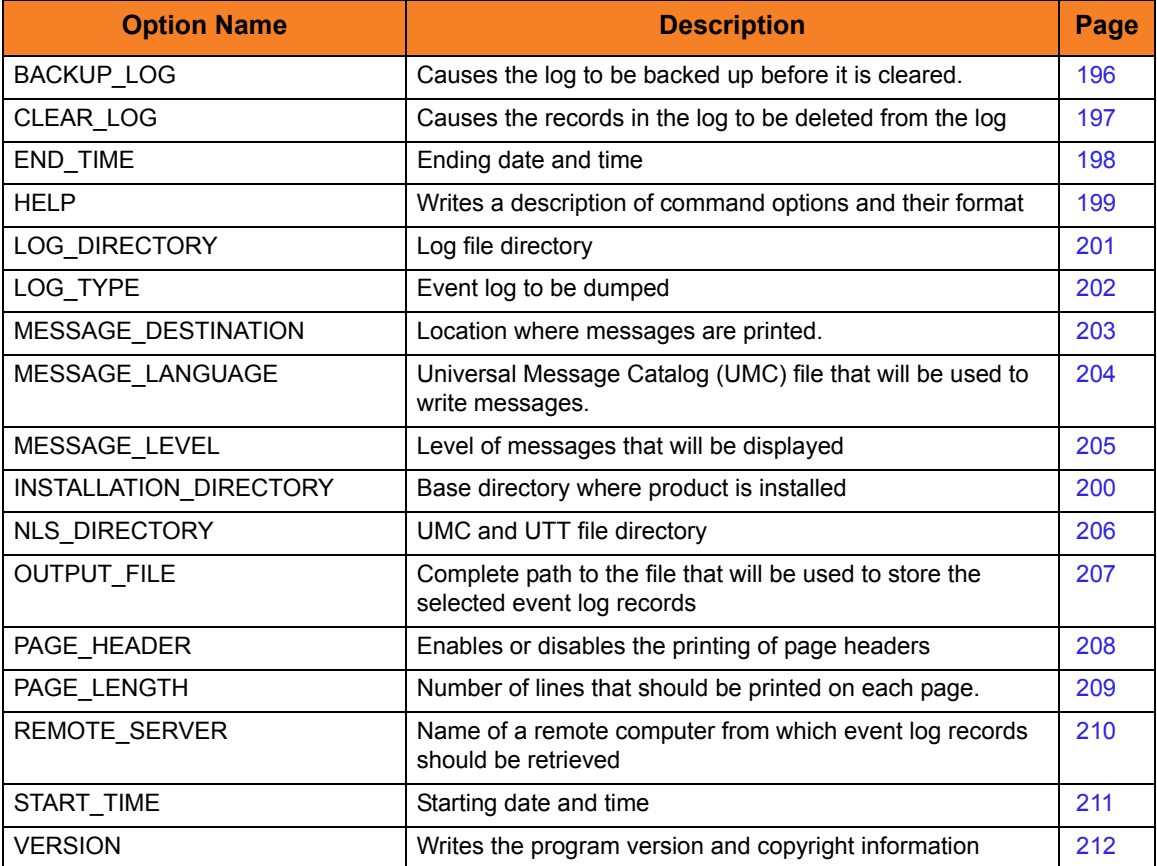

<span id="page-194-0"></span>Table 12.1 Universal Event Log Dump - Configuration Options

## <span id="page-195-0"></span>12.3 BACKUP\_LOG

#### **Description**

The BACKUP\_LOG option causes the log (the System event log or the log specified by the [LOG\\_TYPE](#page-201-0) option) to be backed up before it is cleared via the [CLEAR\\_ LOG](#page-196-0) option.

BACKUP\_LOG is valid only when used with [CLEAR\\_ LOG](#page-196-0).

#### Usage

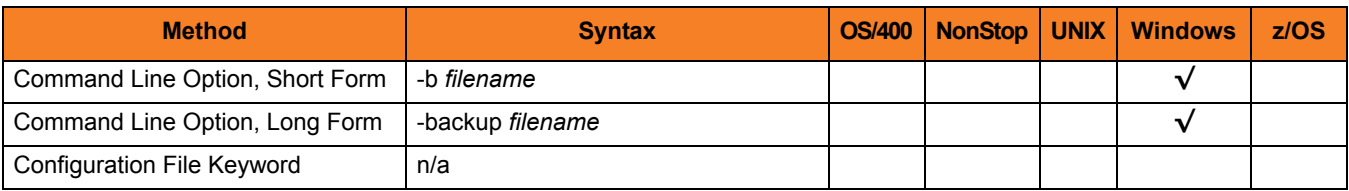

#### Values

*filename* is the name of the log to be backed up.

## <span id="page-196-0"></span>12.4 CLEAR\_ LOG

#### **Description**

The CLEAR\_LOG option causes the records in the log (the System event log or the log specified by the [LOG\\_TYPE](#page-201-0) option) to be deleted from the log.

When CLEAR\_LOG used with other options (except the [BACKUP\\_LOG](#page-195-0) option), the log first is dumped, then cleared.

Note: Administrator access is required to dump any of the event logs.

#### Usage

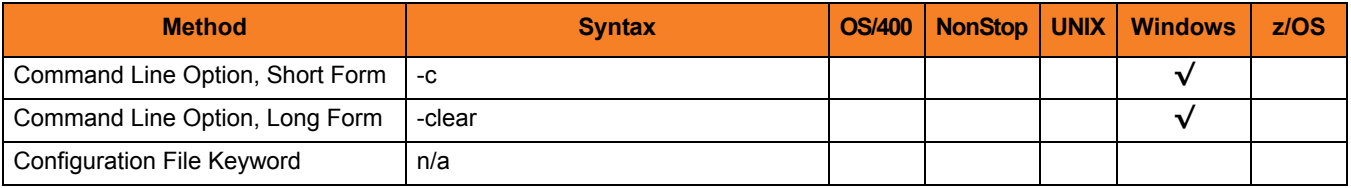

#### Values

(There are no values for this option.)

### <span id="page-197-0"></span>12.5 END\_TIME

#### **Description**

The END TIME option specifies the ending date and time of records to be dumped.

If END\_TIME is not used, Universal Event Log Dump will select records up to and including the last (that is, the most recent) record in the log specified by the [LOG\\_TYPE](#page-201-0) option.

#### Usage

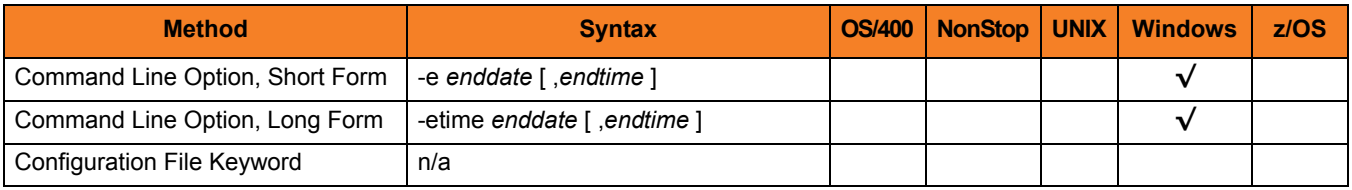

#### Values

*enddate* is the ending date of records to be dumped.

Event log records for the current date can be selected by using an asterisk ( *\** ).

If Event Log Dump will run over consecutive days, a rolling date can be specified with an asterisk ( *\** ) followed by a negative value. For example, *\*-2* selects records that were generated prior to 2 days before the current date.

*endtime*, optionally, specifies the ending time of records to be dumped.

If *endtime* is omitted, a value of *23:59* is used.

Note: *enddate* and *endtime* must match the short date and short time styles, respectively, as specified in the Control Panel.

If a 12-hour time format is used, and *endtime* is specified, *enddate* and *endtime* together must be enclosed in double ( **"** ) quotation marks (for example, *"12/31/1999, 11:59 PM"*). This ensures that the value will be read correctly from the command line.

### <span id="page-198-0"></span>12.6 HELP

### **Description**

The HELP option writes a description of the command options and their format.

### Usage

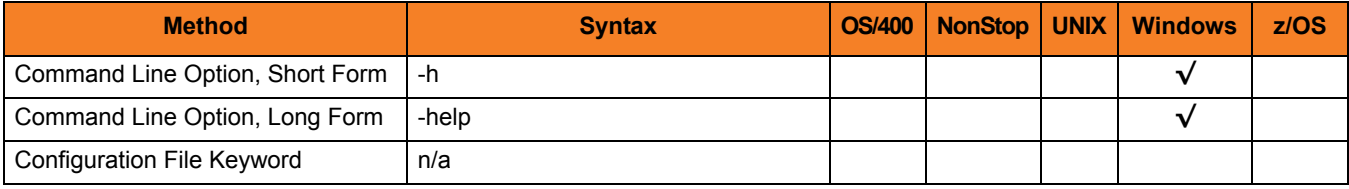

#### Values

(There are no values for this option.)

# <span id="page-199-0"></span>12.7 INSTALLATION\_DIRECTORY

#### **Description**

The INSTALLATION\_DIRECTORY option specifies the Universal Event Log Dump base installation directory

#### Usage

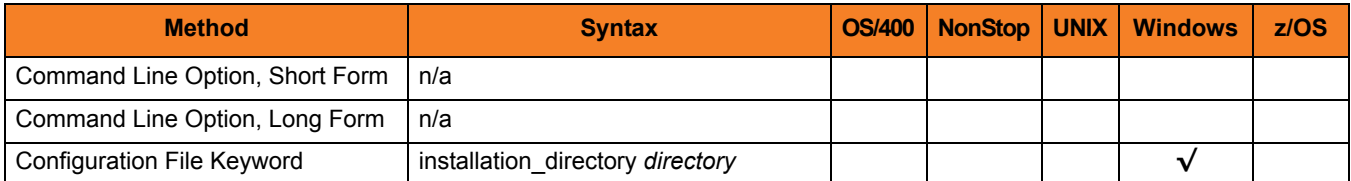

#### Value

*directory* is the name of the Universal Event Log Dump base installation directory. Specify a full path name.

### <span id="page-200-0"></span>12.8 LOG\_DIRECTORY

#### **Description**

The LOG\_DIRECTORY option specifies the directory name where log files are created. Log file creation is specified by the [MESSAGE\\_DESTINATION](#page-202-0) option.

#### Usage

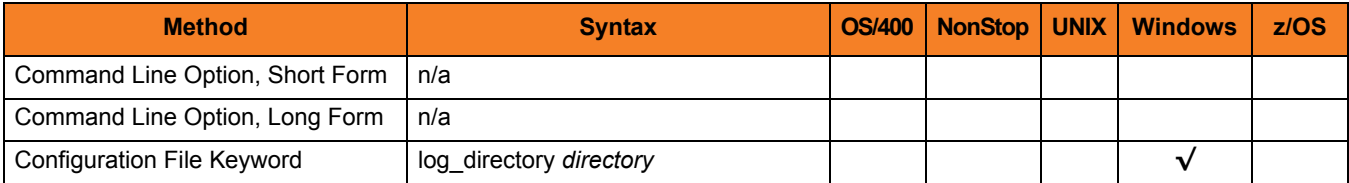

#### Value

*directory* is the directory where log files are created.

# <span id="page-201-0"></span>12.9 LOG\_TYPE

#### **Description**

The LOG\_TYPE option specifies the event log to be dumped.

#### Usage

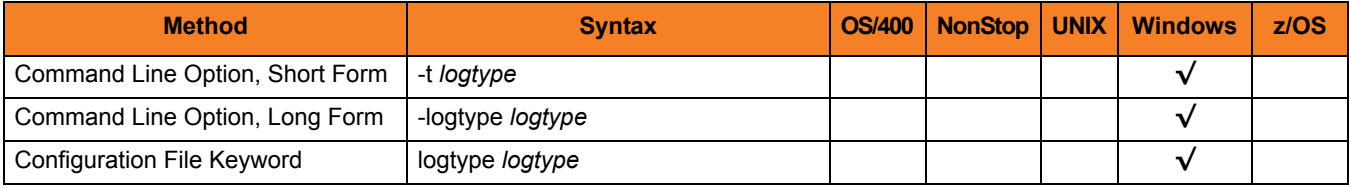

#### Values

*logtype* is the event log to be dumped.

Valid values for *logtype* are:

- **system** Dumps records from the System event log.
- **application** Dumps records from the Application event log.
- **security** Dumps records from the Security event log. Note:Administrator access is required for this dump.

#### **[Default is system.]**

## <span id="page-202-0"></span>12.10 MESSAGE\_DESTINATION

#### **Description**

The MESSAGE\_DESTINATION option specifies the location where messages are to be written.

#### Usage

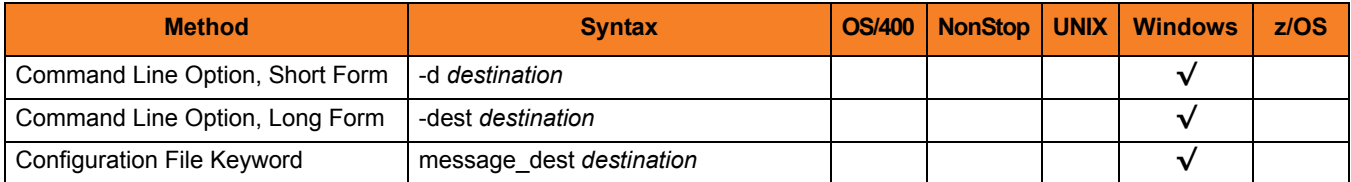

#### Values

*destination* is the location where messages are to be written.

Valid values for destination are:

• **stderr**

Writes the messages to the console.

• **logfile**

Write the messages to a log file. The log file location is located beneath the **ueld** folder, in the log folder. The current log file name is **unv.log**.

Past generation log files are named unvNNNN. log, where NNNN equals the generation number. Currently, five generations are kept.

#### **[Default value is stderr.]**

# <span id="page-203-0"></span>12.11 MESSAGE\_LANGUAGE

#### **Description**

The MESSAGE\_LANGUAGE option specifies the Universal Message Catalog (UMC) file that will be used to write messages.

Each UMC file contains messages for a specific language.

#### Usage

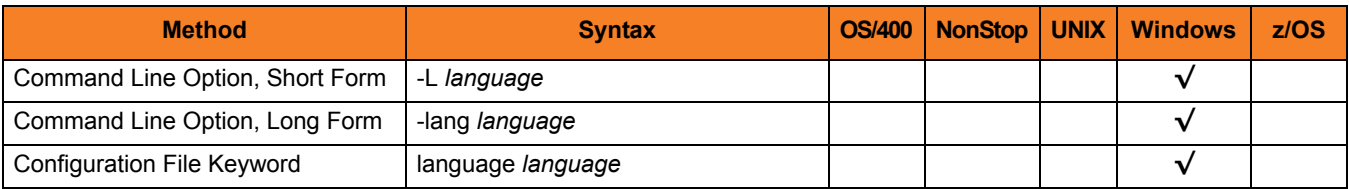

#### Values

*language* is the UMC file that will be used to write messages.

The first three characters of the language name are used as a three-character suffix in the UMC file base name (for example, **uelmceng.umc**). All UMC files have a **.umc** extension.

**[Default is uelmceng.umc.]**

### <span id="page-204-0"></span>12.12 MESSAGE\_LEVEL

#### **Description**

The MESSAGE\_LEVEL option specifies the level of messages to be written.

#### Usage

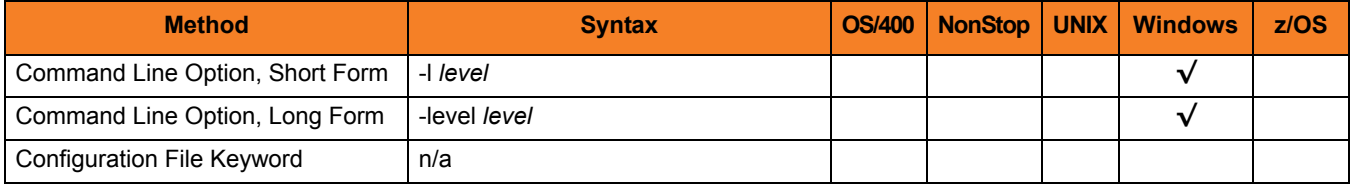

#### Values

*level* is the level of messages to be written.

Valid values for *level* are:

• **trace**

Writes trace messages used for debugging. The trace file name is ueld.trc. It is created in the directory where the **ueld** program is located. Use only as directed by Stonebranch Technical Support.

Note: Use **trace** only as directed by Stonebranch, Inc. [Customer Support](#page-308-0).

• **audit**

Writes audit, informational, warning and error messages.

• **info**

Writes informational, warning and error messages.

- **warn** Writes warning and error messages.
- **error** Writes error messages only.

#### **[Default is warn.]**

### <span id="page-205-0"></span>12.13 NLS\_DIRECTORY

#### **Description**

The NLS\_DIRECTORY option specifies the directory name where the Universal Event Log Dump message catalog and code page tables are located.

#### Usage

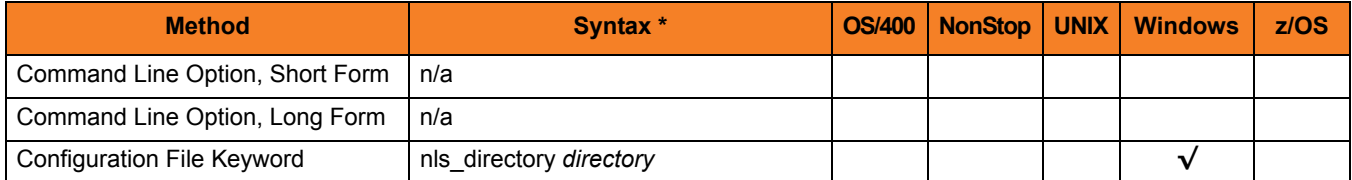

#### Values

*directory* is the name of the directory where the files are located.

# <span id="page-206-0"></span>12.14 OUTPUT\_FILE

#### **Description**

The OUTPUT\_FILE option specifies the complete path to the file that will be used to store the selected event log records.

#### Usage

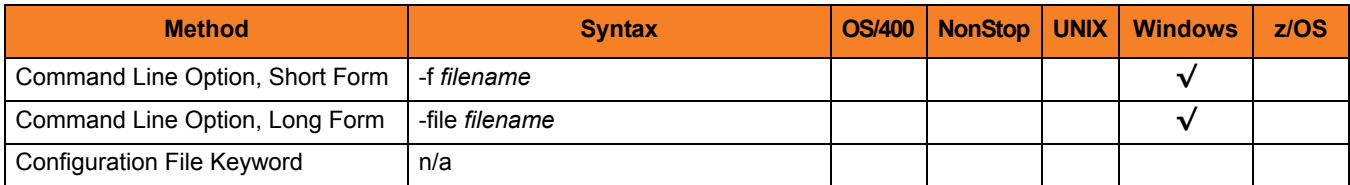

#### Values

*filename* is the complete path to the file that will be used to store the selected event log records.

### <span id="page-207-0"></span>12.15 PAGE\_HEADERS

#### **Description**

The PAGE\_HEADERS option enables or disables the writing of page headers.

#### Usage

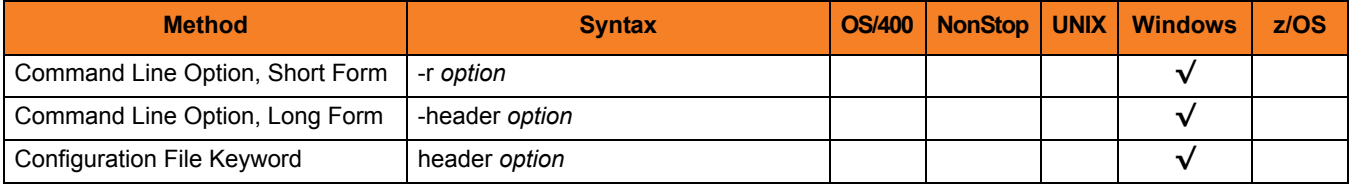

#### Values

*option* is the specification for enabling or disabling the writing of page headers.

Valid values for *option* are:

• **yes**

Display column headings at the top of each page.

• **no**

Display report columns without headings.

#### **{Default value is no.]**

### <span id="page-208-0"></span>12.16 PAGE\_LENGTH

#### **Description**

The PAGE\_LENGTH option specifies the number of lines (records) to be written on each page.

If PAGE\_LENGTH is not used, and [PAGE\\_HEADERS](#page-207-0) is set to *YES*, a header will be written only at the top of the first page (since there is, in effect, only one page).

#### Usage

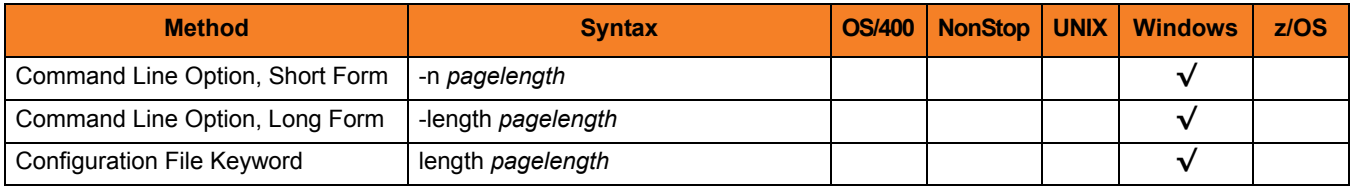

#### Values

*pagelength* is the number of lines (records) to be written on each page.

### <span id="page-209-0"></span>12.17 REMOTE\_SERVER

#### **Description**

The REMOTE\_SERVER option specifies the name of a remote computer from which event log records should be retrieved.

#### Usage

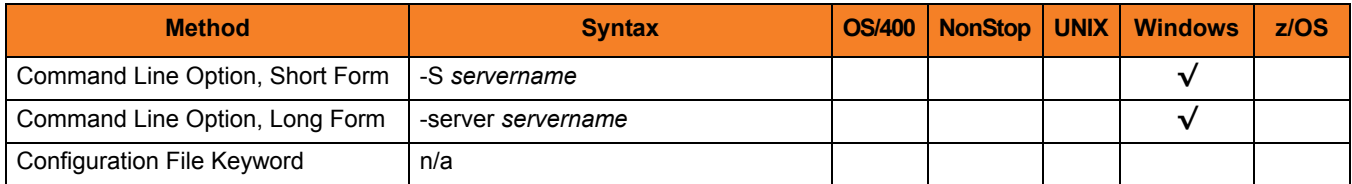

#### Values

*servername* is the name of a remote computer from which event log records should be retrieved.

*servername* must be specified using the Universal Naming Convention (UNC) format, where the computer name is preceded by two back slashes (for example, **\\RMT1**).

## <span id="page-210-0"></span>12.18 START\_TIME

#### **Description**

The START TIME option specifies the starting date and time of records to be dumped.

If START\_TIME is not used, Universal Event Log Dump will start with the first (that is, the earliest) record in the log specified by the LOG TYPE option.

#### Usage

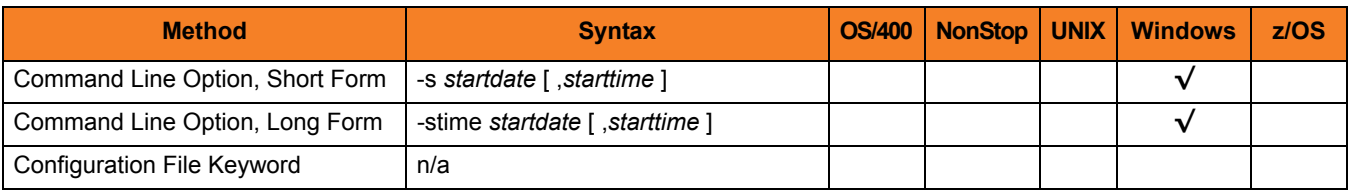

#### Values

*startdate* is the starting date of records to be dumped.

Event log records for the current date can be selected by using an asterisk ( *\** ).

If Event Log Dump will run over consecutive days, a rolling date can be specified with an asterisk ( *\** ) followed by a negative value. For example, *\*-2* selects records that were generated in the previous 2 days.

*starttime*, optionally, specifies the starting time of records to be dumped.

If *starttime* is omitted, a value of *00:00* (midnight) is used.

Note: *enddate* and *endtime* must match the short date and short time styles, respectively, as specified in the Control Panel.

If a 12-hour time format is used, and *endtime* is specified, *enddate* and *endtime* together must be enclosed in double ( **"** ) quotation marks (for example, *"01/01/2000, 12:00 AM"*). This ensures that the value will be read correctly from the command line.

## <span id="page-211-0"></span>12.19 VERSION

#### **Description**

The VERSION option writes the program version and copyright information.

#### Usage

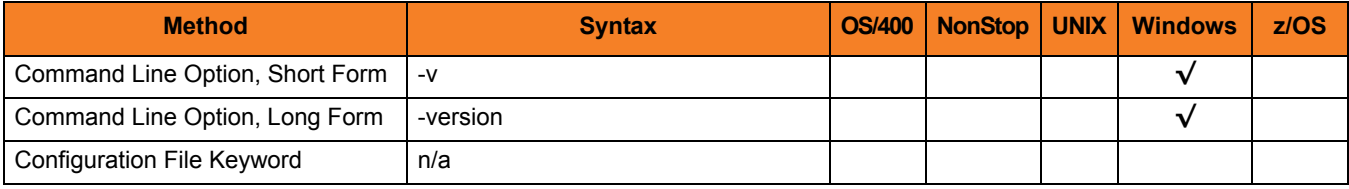

#### Values

(There are no values for this option.)

# **Chapter 13 Universal Message Translator**

### 13.1 Overview

This chapter provides detailed information on the configuration options available for use with Universal Message Translator.

The options are listed alphabetically, without regard to any specific operating system.

Information on how these options are used is documented in the Universal Products Utilities 3.2.0 User Guide.

Section [1.1 Configuration Options Information](#page-25-0) provides a guideline for understanding the information presented for each option.

### 13.2 Configuration Options List

[Table 13.1](#page-213-0) identifies the Universal Message Translator configuration options.

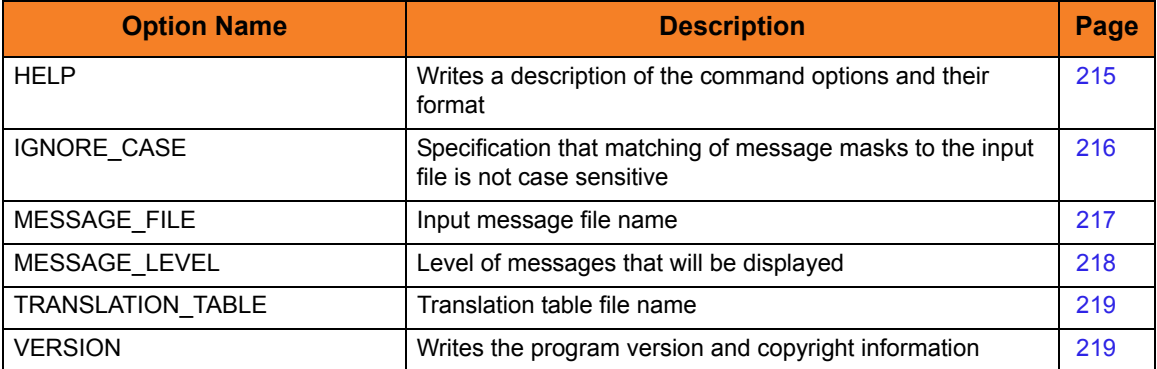

<span id="page-213-0"></span>Table 13.1 Universal Message Translator Configuration Options

### <span id="page-214-0"></span>13.3 HELP

### **Description**

The HELP option writes a description of the command options and their format.

### Usage

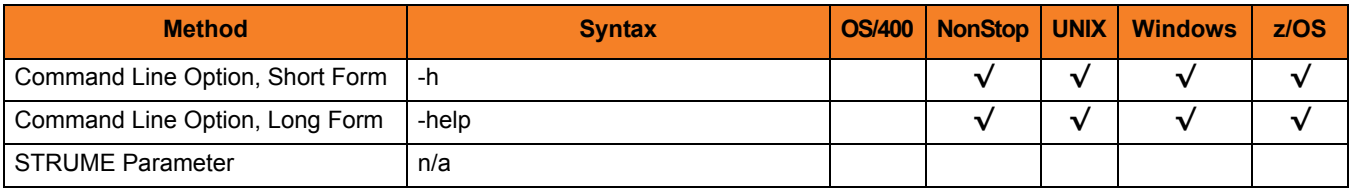

#### Values

(There are no values for this option.)

## <span id="page-215-0"></span>13.4 IGNORE\_CASE

#### **Description**

The IGNORE\_CASE option specifies that the matching of message masks to the input file is not case sensitive.

(For example, if IGNORE\_CASE is used, the word **Error** matches **ERROR**).

If this option is not used, the matching of message masks is case sensitive.

#### Usage

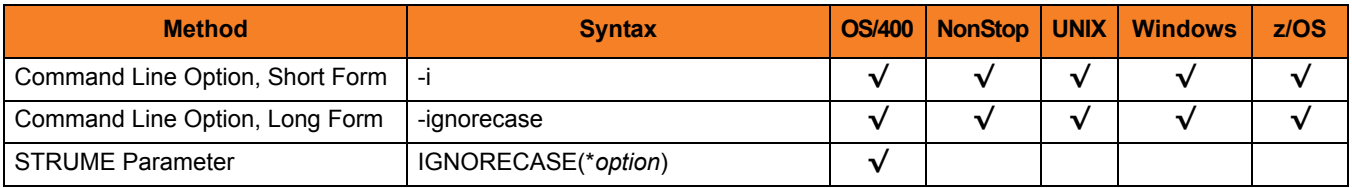

#### Values

**HP NonStop, UNIX, Windows, and z/OS**

There are no values for this option.

#### **OS/400**

Valid values for *option* are:

- **yes**
	- Write program version information and copyright.
- **no**

Do not write program version information and copyright.

**[Default is no.]**
## 13.5 MESSAGE\_FILE

### **Description**

The MESSAGE FILE option specifies the name of the input message file.

Note: If this option is not used, Universal Message Translator reads its input from standard input.

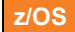

If this option is not used, Universal Message Translator reads the input file from SYSIN ddname.

#### Usage

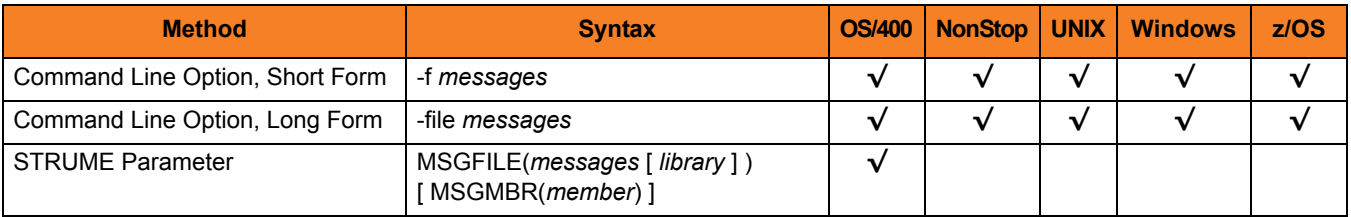

#### Values

*messages* is the name of the input message file.

**z/OS**

*messages* is the ddname to which the input message file is allocated.

#### **OS/400**

Valid values for *messages* are:

• *\****stdin**

Standard input is used to specify the messages. Standard input is allocated to the workstation for interactive jobs and to file **QINLINE** for batch jobs. If executed as an interactive job, an ILE session terminal is displayed from which input can be entered at the terminal.

This value is not valid for the command line form. Simply do not specify the command line option to read from standard input.

• *filename*

Name of a file. The file name can be qualified by a library name. If not, the library list **\*LIBL** is searched for the first occurrence of the file name.

A member name can be used for further qualification by specifying the **MSGMBR** parameter.

### 13.6 MESSAGE\_LEVEL

### **Description**

The MESSAGE\_LEVEL option specifies the level of messages to write.

### Usage

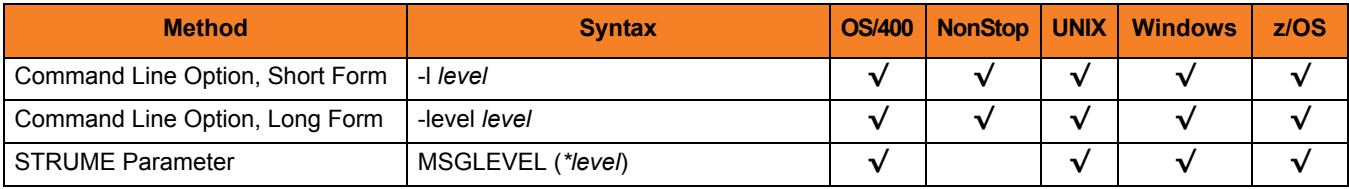

#### Values

*level* indicates either of the following level of messages:

• **verbose**

Writes messages that provide information on the message matching process. The messages are helpful for verifying or debugging a translation table. (Information, warning, and error messages also are printed.)

- **info** Writes informational, warning, and error messages.
- **warn** Writes warning and error messages.
- **error** Writes error messages only.

**OS/400 and z/OS**

**[Default is info.]**

**HP NonStop, UNIX, and Windows**

**[Default is warn.]**

## 13.7 TRANSLATION\_TABLE

### **Description**

The TRANSLATION\_TABLE option specifies the name of the translation table file.

### Usage

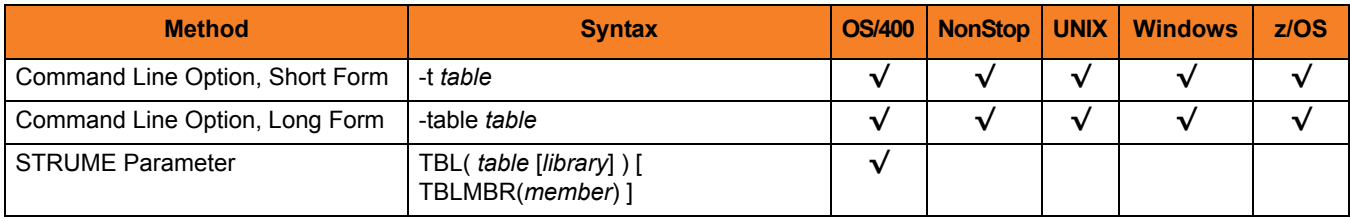

### Values

*table* is the name of the translation table file.

**z/OS**

*table* is the ddname to which the translation table is allocated.

#### **OS/400**

Valid values for *table* are:

• **umetbl**

Default file name for the STRUME parameter.

The command line form does not default. An error is generated if no value is specified.

• *filename*

Translation table is read from a file. The file name can be qualified by a library name. Otherwise, the library list **\*LIBL** is searched for the first occurrence of the file name.

A member name can be used for further qualification by specifying the **TBLMBR** parameter.

## 13.8 VERSION

### **Description**

The VERSION option writes the program version and copyright information.

### Usage

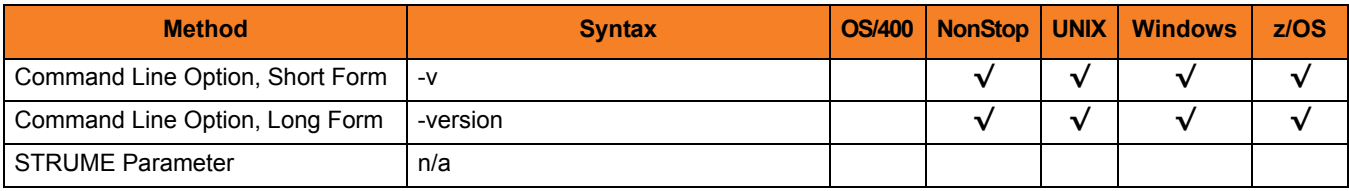

### Values

(There are no values for this option.)

# **Chapter 14 Universal Products Install Merge**

### 14.1 Overview

This chapter provides detailed information on the configuration options available for use with Universal Products Install Merge (UPIMERGE).

The options are listed alphabetically, without regard to any specific operating system.

Information on how these options are used is documented in the Universal Products Utilities 3.2.0 User Guide.

Section [1.1 Configuration Options Information](#page-25-0) provides a guideline for understanding the information presented for each option.

### 14.2 Configuration Options List

[Table 14.1,](#page-221-0) below, identifies the Universal Products Install Merge configuration options.

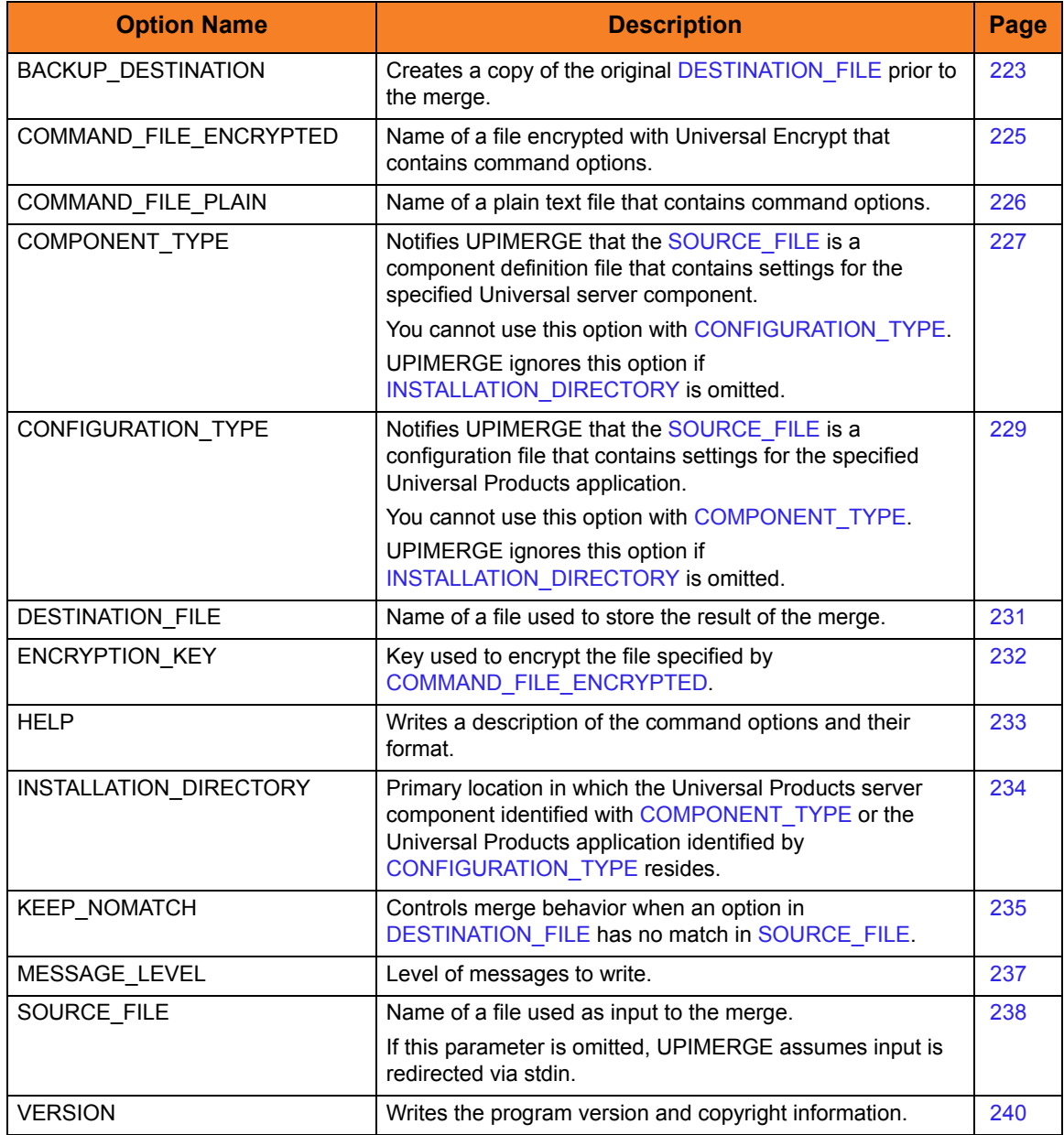

<span id="page-221-0"></span>Table 14.1 Universal Products Install Merge Configuration Options

### <span id="page-222-0"></span>14.3 BACKUP\_DESTINATION

### **Description**

The BACKUP\_DESTINATION option instructs UPIMERGE to create a copy of the original configuration or component definition file specified by [DESTINATION\\_FILE](#page-230-0) before merging the contents of [SOURCE\\_FILE](#page-237-0) into it.

UPIMERGE creates the backup file in the same directory as the original configuration or component definition file.

#### **Windows**

UPIMERGE generates a file name with a format of **xxxnnnn.tmp**, where:

- **xxx** is a prefix based on the name of the Universal Products configuration or component definition file specified for [DESTINATION\\_FILE.](#page-230-0) (UPIMERGE uses a default of **uim** if it does not recognize the file name.)
- **nnnn** is a unique alpha-numeric identifier.

#### **UNIX**

The format of the file name UPIMERGE generates is implementation-dependent.

On most systems, the format is **xxxnnnnnn**, where

- **xxx** is a prefix based on the name of the Universal Products configuration or component definition file specified for [DESTINATION\\_FILE.](#page-230-0) (UPIMERGE uses a default of **uim** if it does not recognize the file name.)
- **nnnnnn** is a unique alpha-numeric identifier.

On some older UNIX systems, the format is undefined, but the name is still unique.

UPIMERGE reports the backup file it generates with message ID UNV4412I.

### Usage

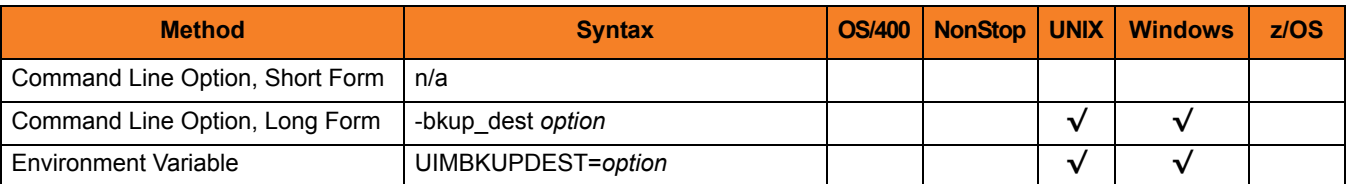

### Values

*option* specifies whether UPIMERGE creates a copy of the original configuration or component definition file.

Valid values for *option* are:

• **yes**

Create a backup of the file specified with [DESTINATION\\_FILE](#page-230-0) before merging the contents of [SOURCE\\_FILE](#page-237-0) into it.

• **no**

Merge the contents of [SOURCE\\_FILE](#page-237-0) into [DESTINATION\\_FILE,](#page-230-0) without saving a copy of the original [DESTINATION\\_FILE.](#page-230-0)

**[Default is no.]**

### <span id="page-224-0"></span>14.4 COMMAND\_FILE\_ENCRYPTED

#### **Description**

The COMMAND\_FILE\_ENCRYPTED option specifies the file containing encrypted values for command line option parameters.

Command files specify an additional source of command line options. Storing options in a file is useful in situations where it is not desirable to specify them on the command line. The application reads the file and processes the options exactly like those specified on the command line. The options must be in their respective command line formats.

UPIMERGE can process encrypted or plain text command files (see the [COMMAND\\_FILE\\_PLAIN](#page-225-0) option). Encrypted command files are an excellent place to store sensitive data that you may want to hide from the command line. As an added measure of security, Stonebranch, Inc. recommends that you configure the file system's security to protect any command file that contains sensitive data from unauthorized read access.

Use the Universal Encrypt utility provided with Universal Products to encrypt a plain text command file. (For information on Universal Encrypt, see the Universal Products Utilities 3.2.0 User Guide). If Universal Encrypt used a key to encrypt the file, use that same key to read the file using the **ENCRYPTION** KEY option.

Note: If UPIMERGE encounters the COMMAND\_FILE\_ENCRYPTED and [COMMAND\\_FILE\\_PLAIN](#page-225-0) options on its command line, it uses the file specified for [COMMAND\\_FILE\\_PLAIN.](#page-225-0)

### Usage

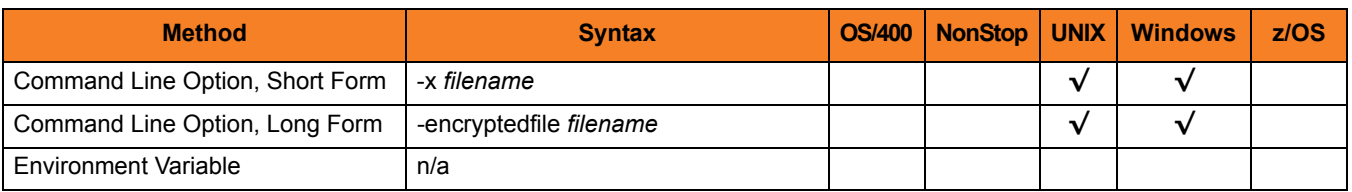

### Values

*filename* is the name of the encrypted file that contains the command line options and their values.

### <span id="page-225-0"></span>14.5 COMMAND\_FILE\_PLAIN

### **Description**

The COMMAND\_FILE\_PLAIN option specifies the file containing plain text values for command line option parameters.

Command files specify an additional source of command line options. Storing options in a file is useful in situations where it is not desirable to specify them on the command line. The application reads the file and processes the options exactly like those specified on the command line. The options must be in their respective command line formats.

UPIMERGE can process encrypted or plain text command files (see the [COMMAND\\_FILE\\_ENCRYPTED](#page-224-0) option). Stonebranch, Inc. recommends that you configure the file system's security to protect command files from unauthorized access.

Note: If UPIMERGE encounters the [COMMAND\\_FILE\\_ENCRYPTED](#page-224-0) and COMMAND\_FILE\_PLAIN options on its command line, it uses the file specified for COMMAND\_FILE\_PLAIN.

#### Usage

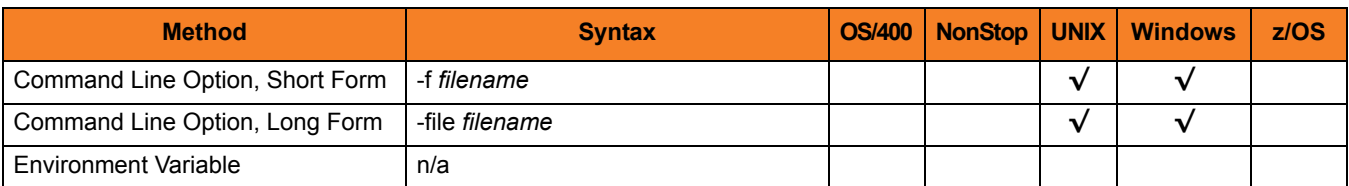

#### Values

*filename* is the name of the file that contains the command line options and their values.

### <span id="page-226-0"></span>14.6 COMPONENT\_TYPE

### **Description**

The COMPONENT\_TYPE option notifies UPIMERGE that [SOURCE\\_FILE](#page-237-0) is a component definition file that contains settings for the specified Universal server component.

UPIMERGE uses this value together with the [INSTALLATION\\_DIRECTORY](#page-233-0) value to set options in a component definition file that depend on the Universal Products server component's installed location.

Although COMPONENT\_TYPE is not required to merge component definition files, using it ensures that UPIMERGE executes any custom merge logic necessary for a particular component's definition file.

Note: You cannot use COMPONENT\_TYPE with the [CONFIGURATION\\_TYPE](#page-228-0) option.

UPIMERGE ignores COMPONENT\_TYPE if the [INSTALLATION\\_DIRECTORY](#page-233-0) is omitted.

#### Usage

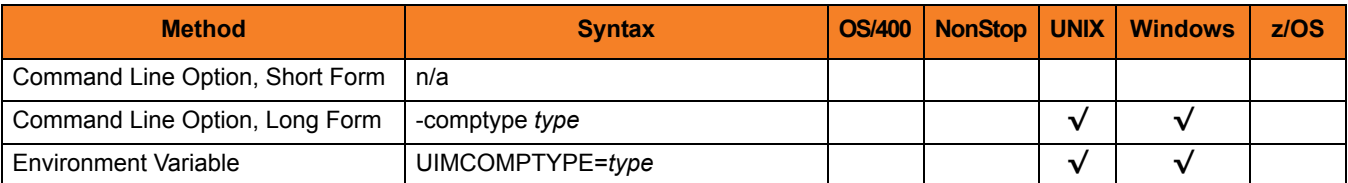

### Values

*type* identifies a Universal Products server component.

Valid values for *type*, and the Universal Products server component that each value represents, are:

- uac Universal Application Container Server
- ucmd Universal Command Server
- uctl Universal Control Server
- udm Universal Data Mover Server
- uemd Universal Event Monitor Server (demand-driven)
- uems Universal Event Monitor Server (event-driven)

**[There is no default.]**

## <span id="page-228-0"></span>14.7 CONFIGURATION\_TYPE

### **Description**

The CONFIGURATION\_TYPE option notifies UPIMERGE that the file specified with the [SOURCE\\_FILE](#page-237-0) option is a configuration file that contains settings for the specified Universal Products application.

UPIMERGE uses this value together with the [INSTALLATION\\_DIRECTORY](#page-233-0) value to set options in a configuration file that depend on the Universal Product application's installed location.

Although CONFIGURATION\_TYPE is not required to merge configuration files, using it ensures that UPIMERGE executes any custom merge logic necessary for a particular application's configuration file.

Note: You cannot use CONFIGURATION\_TYPE with the [COMPONENT\\_TYPE](#page-226-0) option.

UPIMERGE ignores CONFIGURATION\_TYPE if the [INSTALLATION\\_DIRECTORY](#page-233-0) option is omitted.

### Usage

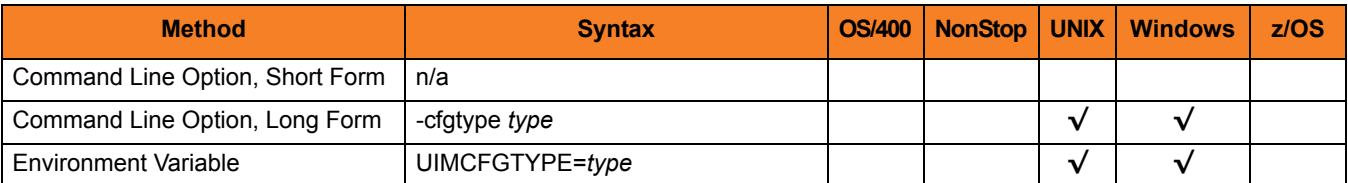

### Values

*type* specifies the Universal Product configuration file to merge.

Valid values for *type*, and the Universal Product application that each value represents, are:

- uacl Universal Access Control List
- uacs Universal Application Container Server
- ubroker Universal Broker
- ucmd Universal Command Manager
- ucmds Universal Command Server
- uctl Universal Control Manager
- uctls Universal Control Server
- udm Universal Data Mover Manager
- udms Universal Data Mover Server
- uec Universal Enterprise Controller
- ueld Universal Event Log Dump Utility
- uem Universal Event Monitor Manager
- uems Universal Event Monitor Server
- uquery Universal Query

## <span id="page-230-0"></span>14.8 DESTINATION\_FILE

#### **Description**

The DESTINATION\_FILE option identifies the configuration or component definition file that UPIMERGE uses to store the results of the merge with [SOURCE\\_FILE](#page-237-0).

During the merge process, UPIMERGE replaces all values in DESTINATION\_FILE that have a match in [SOURCE\\_FILE.](#page-237-0) If [SOURCE\\_FILE](#page-237-0) contains configuration or component definition options not defined in DESTINATION\_FILE, UPIMERGE adds those options to the end of the output file.

UPIMERGE does not attempt to sequence the entries it adds to DESTINATION\_FILE, which means the order of options in the output file may not match the order of the same options specified in [SOURCE\\_FILE.](#page-237-0) In addition, UPIMERGE does not update any comments in the output file. Finally, if the input file contains more than one entry for a given option, UPIMERGE adds every occurrence of that entry to DESTINATION\_FILE. The application uses the value of the last entry that appears in the output file.

Options that reside only in DESTINATION\_FILE are either commented out or left as-is, depending on the value of the [KEEP\\_NOMATCH](#page-234-0) option.

The file name specified for DESTINATION\_FILE must exist (even if it is empty) before executing UPIMERGE.

### Usage

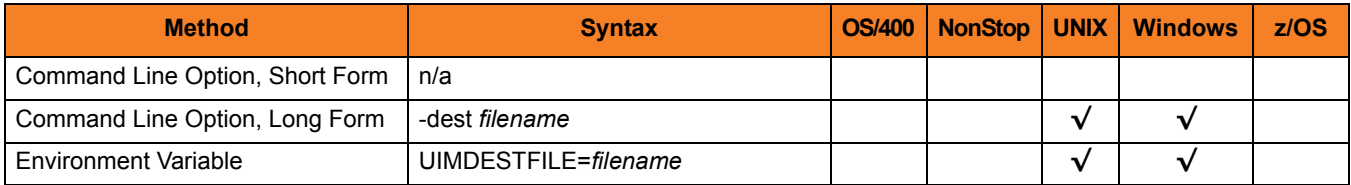

### Values

*filename* is the name of the file that contains the results of the merge with [SOURCE\\_FILE](#page-237-0).

*filename* can contain a complete path to the output file or a path relative to the current directory.

## <span id="page-231-0"></span>14.9 ENCRYPTION\_KEY

### **Description**

The ENCRYPTION\_KEY option specifies the key used to encrypt the file specified with the [COMMAND\\_FILE\\_ENCRYPTED](#page-224-0) option.

This key acts much like a password, preventing unauthorized users from decrypting the encrypted command file.

If Universal Encrypt used a key to encrypt the file, UPIMERGE requires the same key to decrypt the file. (For information on Universal Encrypt, see the Universal Products Utilities 3.2.0 User Guide).

### Usage

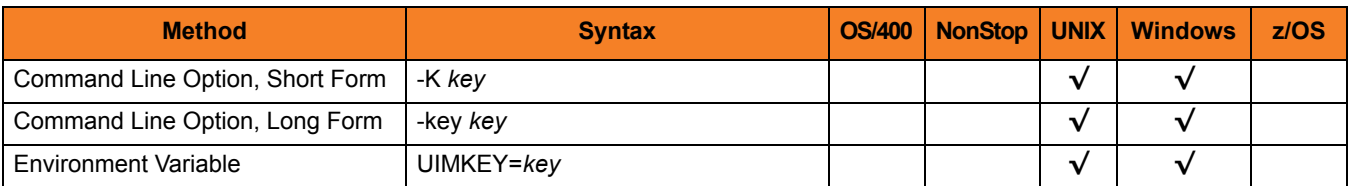

### Values

*key* is the key used to encrypt the command file.

### <span id="page-232-0"></span>14.10 HELP

### **Description**

The HELP option writes a description of the command options and their format.

### Usage

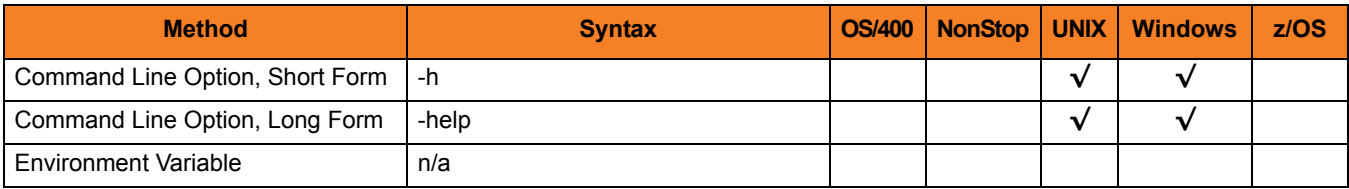

### Values

(There are no values used with this option.)

## <span id="page-233-0"></span>14.11 INSTALLATION\_DIRECTORY

### **Description**

The INSTALLATION\_DIRECTORY option specifies the installed location of the Universal Product application or server component specified with the [CONFIGURATION\\_TYPE](#page-228-0) or [COMPONENT\\_TYPE](#page-226-0) option, respectively.

INSTALLATION\_DIRECTORY is a command line-only parameter that UPIMERGE uses to set values for options in [DESTINATION\\_FILE](#page-230-0) that depend upon the installed location of a specified Universal Products application or server component.

It does NOT specify the installed location of the UPIMERGE utility.

Note: INSTALLATION\_DIRECTORY requires the [CONFIGURATION\\_TYPE](#page-228-0) or the [COMPONENT\\_TYPE](#page-226-0) option.

### Usage

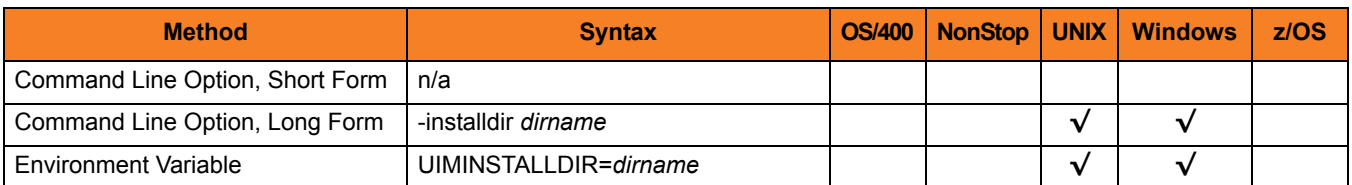

### Values

*dirname* is the primary directory into which the Universal Products application or server component specified by [CONFIGURATION\\_TYPE](#page-228-0) or [COMPONENT\\_TYPE](#page-226-0) resides.

### <span id="page-234-0"></span>14.12 KEEP\_NOMATCH

#### **Description**

The KEEP\_NOMATCH option instructs UPIMERGE to comment out any option in [DESTINATION\\_FILE](#page-230-0) that does not exist in [SOURCE\\_FILE.](#page-237-0)

The primary purpose of KEEP\_NOMATCH is to prevent the introduction of new values for existing configuration options during a product upgrade.

For example, the typical sequence of events for an upgrade is as follows:

- 1. The install program archives a product's current configuration file to a well-known location.
- 2. The install program places a new configuration file from the distribution package into the well-known Universal Products configuration file directory.
- 3. The install program passes the name of the archive file to UPIMERGE as [SOURCE\\_FILE](#page-237-0).
- 4. The install program passes the name of the newly-installed configuration file to UPIMERGE as [DESTINATION\\_FILE.](#page-230-0)

If the archive file contains no value for a given configuration option – [MESSAGE\\_LEVEL](#page-236-0), for example – that means the corresponding program currently runs with the application-defined default. If the newly-installed configuration file were to contain an entry that sets [MESSAGE\\_LEVEL](#page-236-0) to **audit**, and UPIMERGE kept this option by default, the result would be a change to the application's behavior (assuming the application-defined default for the option is something other than **audit**).

Note: As an additional precaution against a product upgrade changing an application's behavior, packaged configuration files have most options commented out. This approach allows product upgrades to "announce" the availability of new options while preserving an existing configuration.

On the other hand, a situation may arise after the install where it is desirable to introduce new options and/or values into a product's configuration. In this case, simply execute UPIMERGE with KEEP\_NOMATCH set to **yes**.

While the discussion above focused on configuration files, UPIMERGE uses the same approach with component definition files.

### Usage

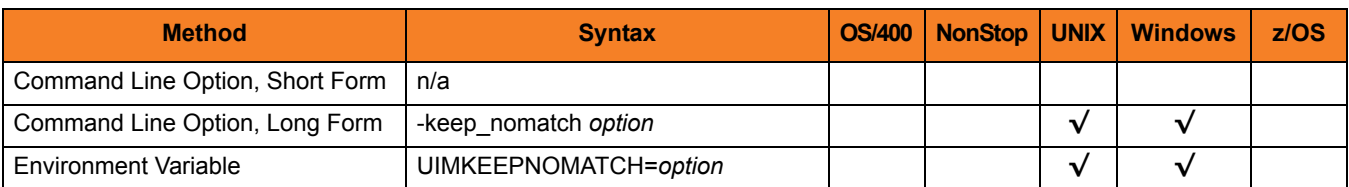

### Values

*option* specifies whether UPIMERGE should "keep" or comment out any setting contained in [DESTINATION\\_FILE](#page-230-0) that has no match in [SOURCE\\_FILE.](#page-237-0)

Valid values for *option* are:

- **yes** Keep any option in [DESTINATION\\_FILE](#page-230-0) without a match in [SOURCE\\_FILE](#page-237-0).
- **no**

Comment out any option in [DESTINATION\\_FILE](#page-230-0) with no match in [SOURCE\\_FILE.](#page-237-0)

**[Default value is no.]**

### <span id="page-236-0"></span>14.13 MESSAGE\_LEVEL

### **Description**

The MESSAGE\_LEVEL option specifies the level of messages to write.

### Usage

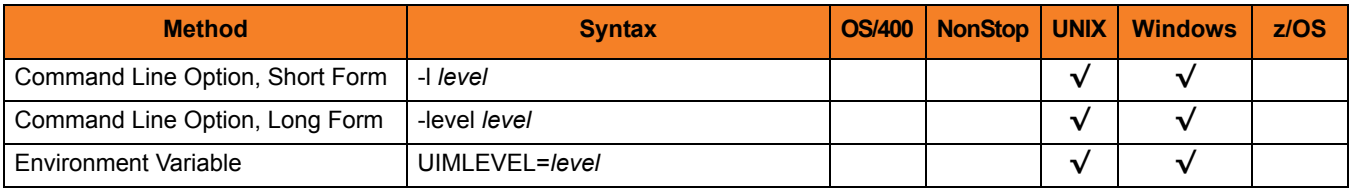

### Values

level indicates either of the following level of messages:

• **trace**

Writes trace messages used for diagnostic purposes.

Note: Use **trace** only as directed by Stonebranch, Inc. [Customer Support](#page-308-0).

- **audit** Writes audit, informational, warning, and error messages.
- **info** Writes informational, warning, and error messages.
- **warn** Writes warning and error messages.
- **error** Writes error messages only.

### <span id="page-237-0"></span>14.14 SOURCE\_FILE

#### **Description**

The SOURCE\_FILE option identifies the file that UPIMERGE merges into the configuration or component definition file specified by the [DESTINATION\\_FILE](#page-230-0) option.

During the merge process, UPIMERGE replaces all values in [DESTINATION\\_FILE](#page-230-0) that have a match in SOURCE\_FILE.

If SOURCE FILE contains configuration or component definition options not defined in DESTINATION FILE, UPIMERGE adds those options to the end of the output file. If SOURCE\_FILE contains more than one entry for a given option, UPIMERGE adds every occurrence of that entry to [DESTINATION\\_FILE](#page-230-0). The application uses the value of the last entry that appears in the output file.

Use of SOURCE\_FILE is optional; it also is possible to provide input options and values to UPIMERGE using standard input (that is, stdin) redirection.

[Figure 14.1,](#page-237-1) below, illustrates an example of stdin redirection:

#### <span id="page-237-1"></span>upimerge -dest outfile.txt <infile.txt

Figure 14.1 Using stdin redirection with UPIMERGE

Note: It is possible to execute UPIMERGE without the redirected input file. However, the program may appear unresponsive. In this situation, UPIMERGE is actually waiting for an end-of-file indicator to signal the end of the redirected input.

#### **Windows**

Supply the end-of-file indicator by pressing <Ctrl+Z> <Enter>.

**UNIX**

Supply the end-of-file indicator by pressing <Ctrl+D>.

### Usage

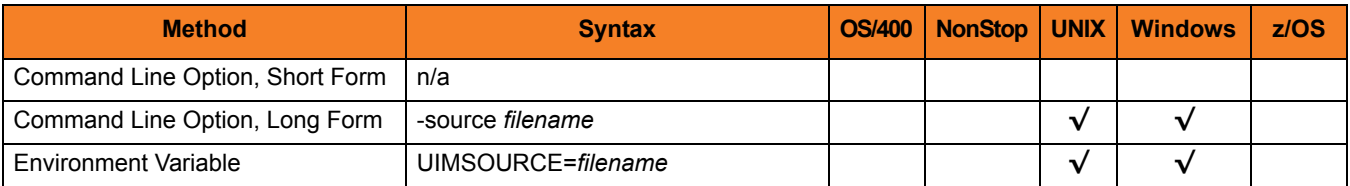

### Values

*filename* is the name of the file that contains options and values that UPIMERGE merges into [DESTINATION\\_FILE](#page-230-0).

*filename* can contain a complete path to the input file or a path relative to the current directory.

## <span id="page-239-0"></span>14.15 VERSION

### **Description**

The VERSION option writes the program version and copyright information.

### Usage

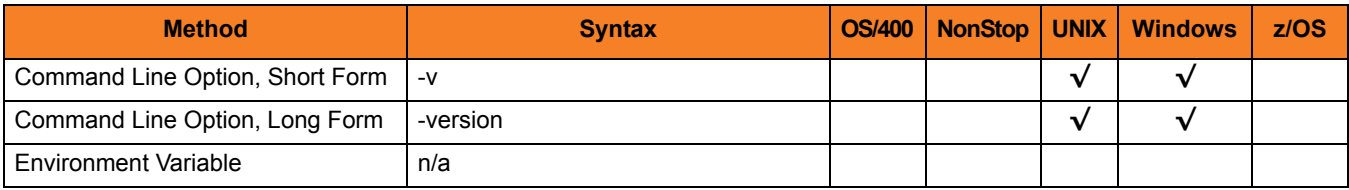

### Values

(There are no values for this option.)

# **Chapter 15 Universal Query**

### 15.1 Overview

This chapter provides detailed information on the configuration options available for use with Universal Query.

The options are listed alphabetically, without regard to any specific operating system.

Information on how these options are used is documented in the Universal Products Utilities 3.2.0 User Guide.

Section [1.1 Configuration Options Information](#page-25-0) provides a guideline for understanding the information presented for each option.

### 15.2 Configuration Options List

[Table 15.1](#page-241-0) identifies the Universal Query configuration options.

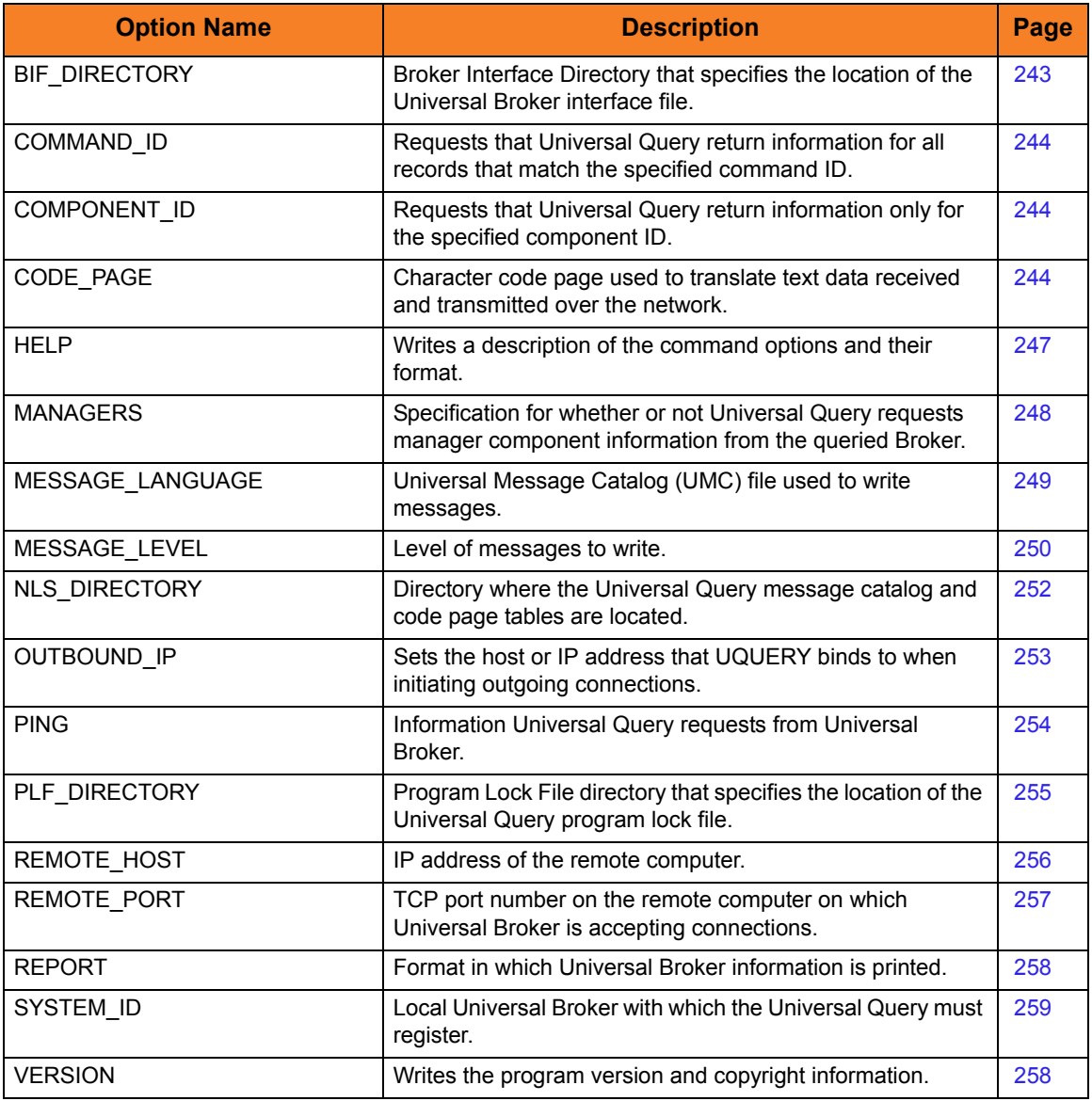

<span id="page-241-0"></span>Table 15.1 Universal Query Configuration Options

### <span id="page-242-0"></span>15.3 BIF\_DIRECTORY

### **Description**

The BIF\_DIRECTORY option specifies the Broker Interface File (BIF) directory where the Universal Broker interface file, **ubroker.bif**, is located.

### Usage

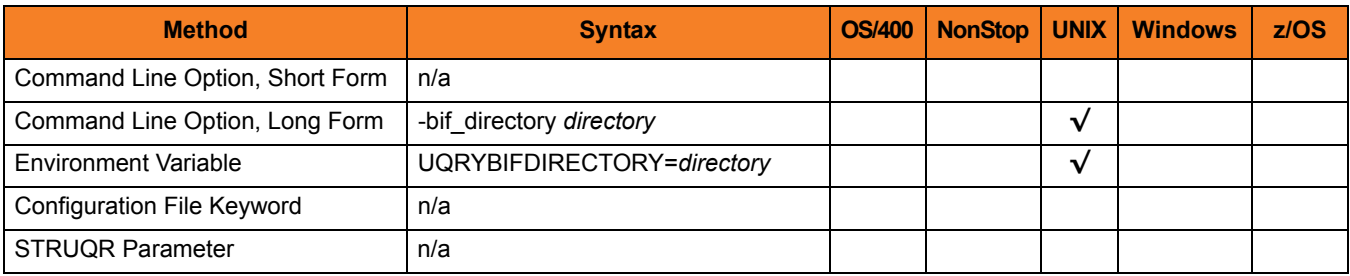

### Values

*directory* is the name of the BIF directory.

**[Default is /var/opt/universal.]**

## <span id="page-243-0"></span>15.4 CODE\_PAGE

### **Description**

The CODE\_PAGE option specifies the character code page used to translate text data.

### Usage

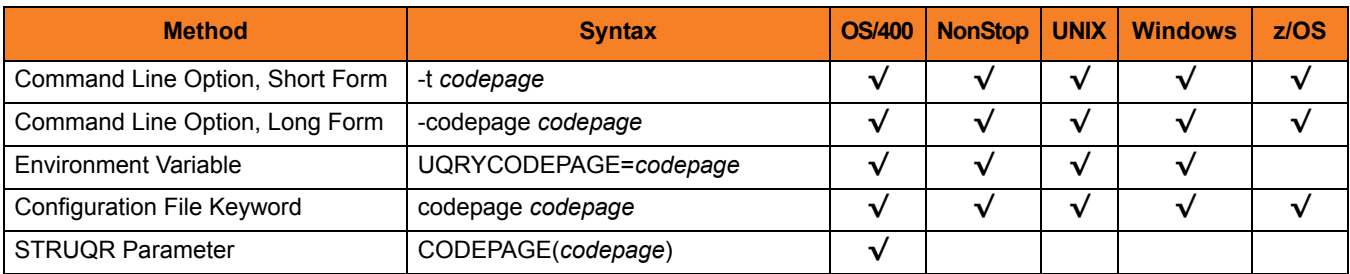

### Values

*codepage* is the character code page that is used to translate data.

*codepage* references a Universal Translate Table (UTT) file provided with the product . UTT files are used to translate between Unicode and the local single-byte code page. (All UTT files end with an extension of **.utt**.)

See Section [20.4 Character Code Pages](#page-305-0) for a complete list of character code pages provided by Stonebranch Inc. for use with Universal Products.

See Section [20.5 UTT Files](#page-307-0) for information on UTT files.

#### **Default**

The default code page is different for different operating systems:

- ISO8859-1 (8-bit ASCII) ASCII-based operating systems.
- IBM1047 (EBCDIC) EBCDIC-based operating system.

## 15.5 COMMAND\_ID

### **Description**

The COMMAND\_ID option specifies a command ID that should be used by Universal Query when searching for component records.

When COMMAND\_ID is used, Universal Query will return Broker-specific information and component information for all records that match the specified command ID.

### Usage

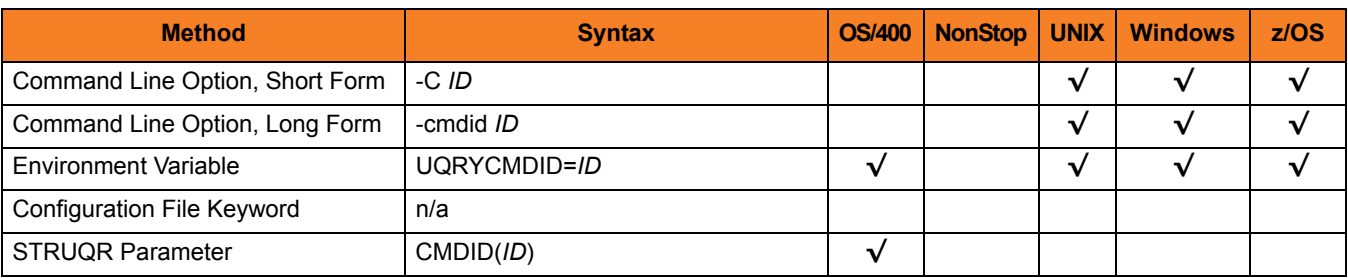

### Values

*ID* is the command ID used by Universal Query.

**[There is no default.]**

### 15.6 COMPONENT\_ID

### **Description**

The COMPONENT\_ID option specifies a component ID that should be used by Universal Query when searching for component records.

When COMPONENT\_ID is used, Universal Query will return Broker-specific information and component information only for the specified component ID.

### Usage

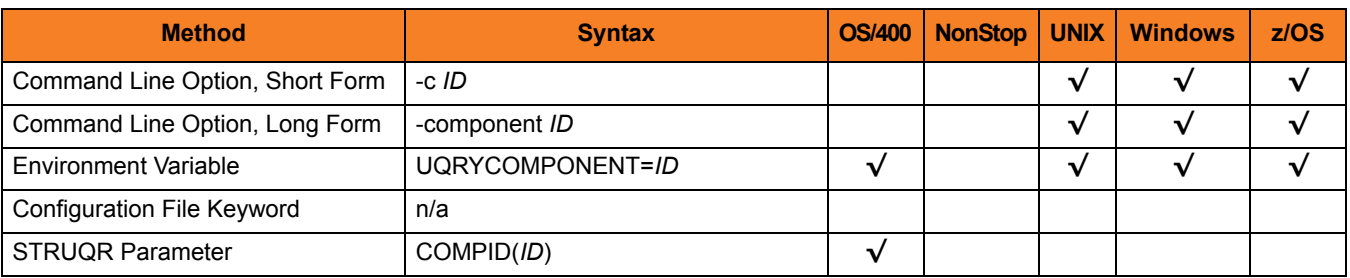

### Values

*ID* is the component ID used by Universal Query.

**[There is no default.]**

### <span id="page-246-0"></span>15.7 HELP

### Description

The HELP option writes a description of the command options and their format.

### Usage

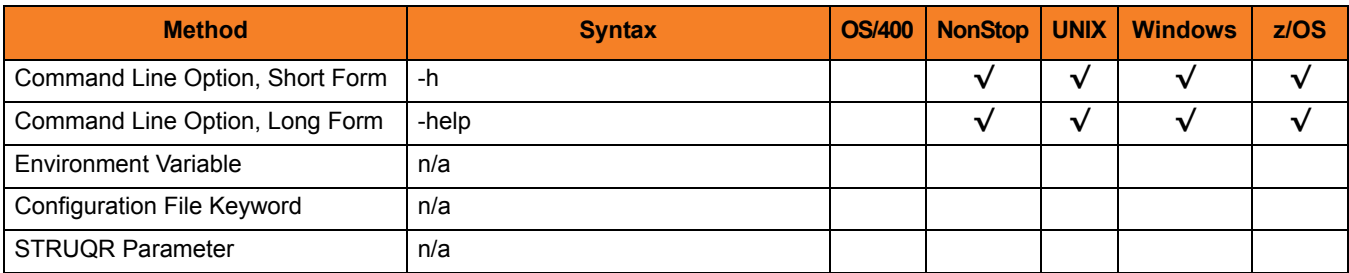

### Values

(There are no values for this option.)

## <span id="page-247-0"></span>15.8 MANAGERS

### **Description**

The MANAGERS option specifies whether or not Universal Query requests manager component information from the Broker being queried.

### Usage

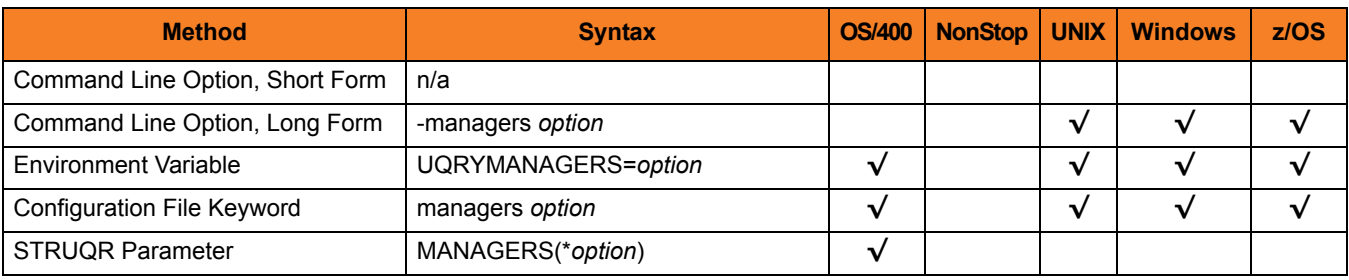

### Values

*option* is the specification for whether or not Universal Query requests manager component information.

Valid values for option are:

• **yes**

Request manager component information.

• **no**

Do not request manager component information.

**[Default is yes.]**

### <span id="page-248-0"></span>15.9 MESSAGE\_LANGUAGE

### **Description**

The MESSAGE\_LANGUAGE option specifies the Universal Message Catalog (UMC) file that will be used to write messages.

Each UMC file contains messages for a specific language.

#### Usage

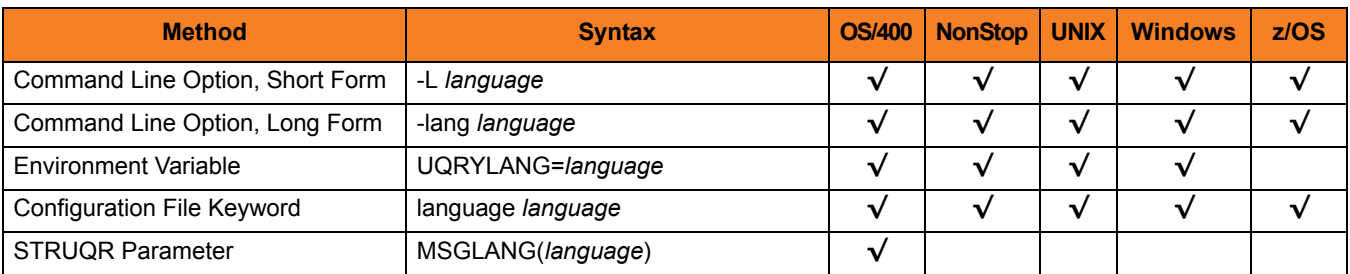

#### Values

*language* is the UMC file that will be used to write messages.

The first three characters of the language name are used as a three-character suffix in the UMC file base name (for example, **uelmceng.umc**). All UMC files have a **.umc** extension.

#### **z/OS**

The first three characters of the language name are used as a three-character suffix in the UMC member name. UMC files are read from the partitioned data set allocated on ddname UNVNLS. Universal Query message catalog member names start with UQRMC.

#### **OS/400**

The first three characters of the language name are used as a three-character suffix in the UMC member base name **UCMMC**. UMC files are located in the source physical file **UNVPRD320/UNVNLS**.

#### **[Default is uelmceng.umc.]**

### <span id="page-249-0"></span>15.10 MESSAGE\_LEVEL

### **Description**

The MESSAGE\_LEVEL option specifies the level of messages to write.

### Usage

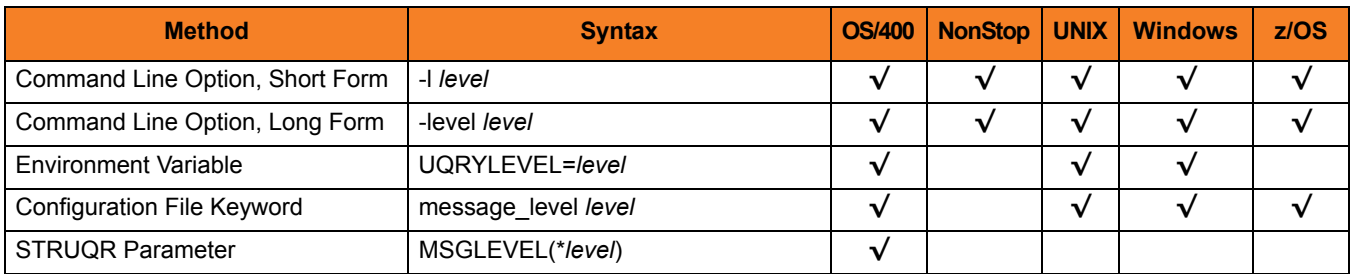

#### Values

*level* indicates either of the following level of messages:

- **trace** Writes trace messages used for diagnostic purposes. Note: Use **trace** only as directed by Stonebranch, Inc. [Customer Support](#page-308-0).
- **audit** Writes audit, informational, warning, and error messages.
- **info** Writes informational, warning, and error messages.
- **warn**

Writes warning and error messages.

• **error** Writes error messages only.

**OS/400 and z/OS**

**[Default is info.]**

**HP NonStop, UNIX, and Windows**

**[Default is warn.]**

### Trace Files

**UNIX, Windows, and z/OS**

Trace file name is *uquery* . trc. It is created in the working directory of Universal Query.

**HP NonStop**

Trace file name is **UQRYTRC**. It is created in the working subvolume of Universal Query.

#### **OS/400**

Trace file name is **\*CURLIB/UNVTRCUQR(UQRxxxxxx)**, where **xxxxxx** is the job number of the job invoking Universal Command.

## <span id="page-251-0"></span>15.11 NLS\_ DIRECTORY

### **Description**

The NLS\_DIRECTORY option specifies the name of the directory where the Universal Query message catalog and code page tables are located.

### Usage

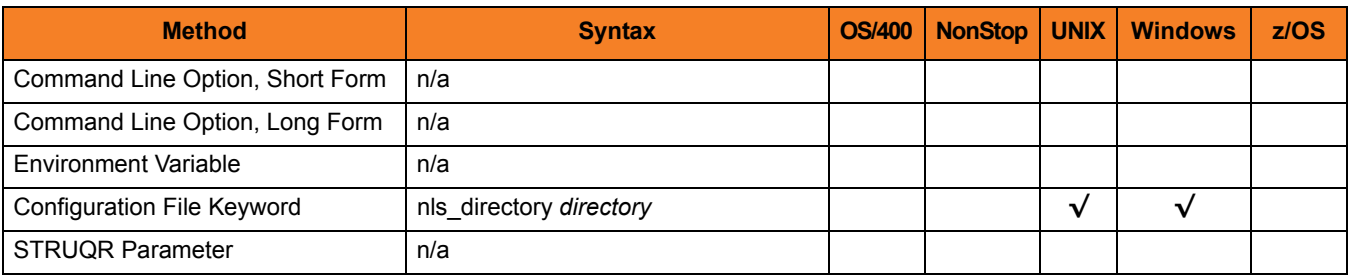

### Values

*directory* is the name of the directory where the catalog and tables are located.

Full path names are recommended.

Relative path names are relative to the **universal** installation directory.

#### **Defaults**

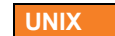

**[Default is /opt/universal/nls.]**

**Windows**

**[Default is ..\nls.]**
### 15.12 OUTBOUND\_IP

#### **Description**

The OUTBOUND\_IP option specifies the host or IP address that Universal Query binds to when initiating outgoing connections.

By default, no host or IP address is specified for this option.

#### Usage

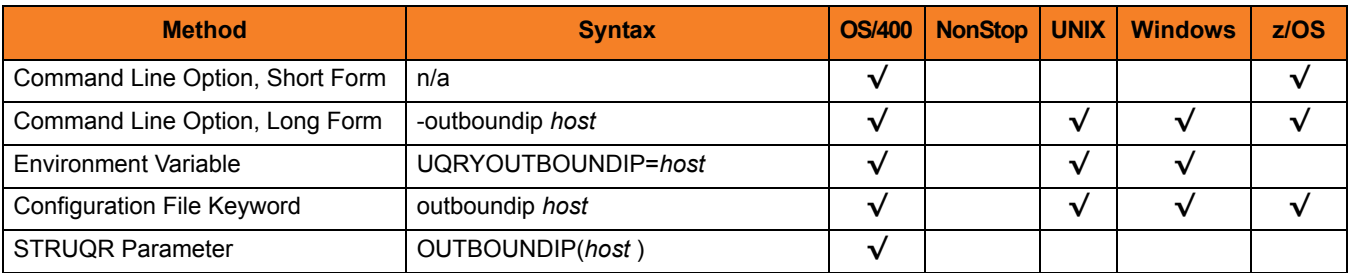

#### Values

*host* is the host or IP address that Universal Query binds to when initiating outgoing connections.

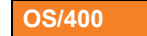

Valid values for *host* are:

• *host*

Host or IP address that Universal Query binds to when initiating outgoing connections. • (blank line)

No value is used.

### 15.13 PING

#### **Description**

The PING option specifies the type of information that Universal Query requests from Universal Broker.

#### Usage

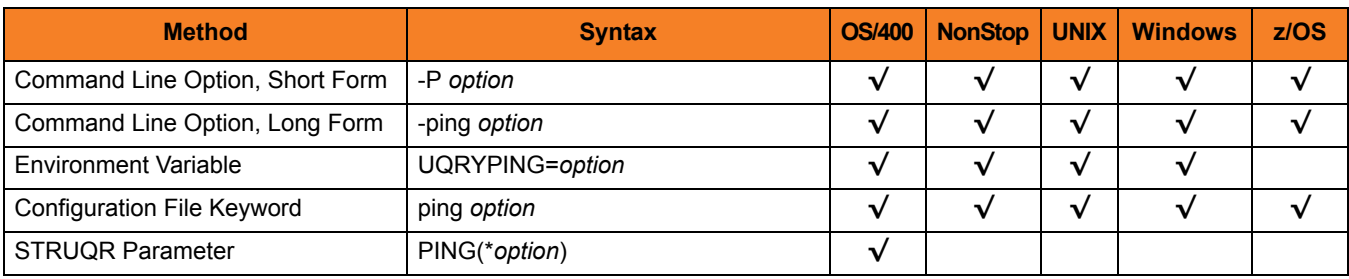

#### Values

*option* is the specification for the type of information that Universal Query requests.

Valid values for *option* are:

• **yes**

Universal Broker information only is returned.

• **no**

Universal Broker information and Universal Broker active component information is returned.

#### **[Default is no.]**

## 15.14 PLF\_DIRECTORY

#### **Description**

The PLF\_DIRECTORY option specifies the Program Lock File (PLF) directory where the program lock files are located.

A program lock file is created and used by the Universal Query process to store manager process termination information for the Universal Broker.

**OS/400**

Do not include this directory in any system or backup that requires an exclusive lock on the directory while Universal Query is running.

#### Usage

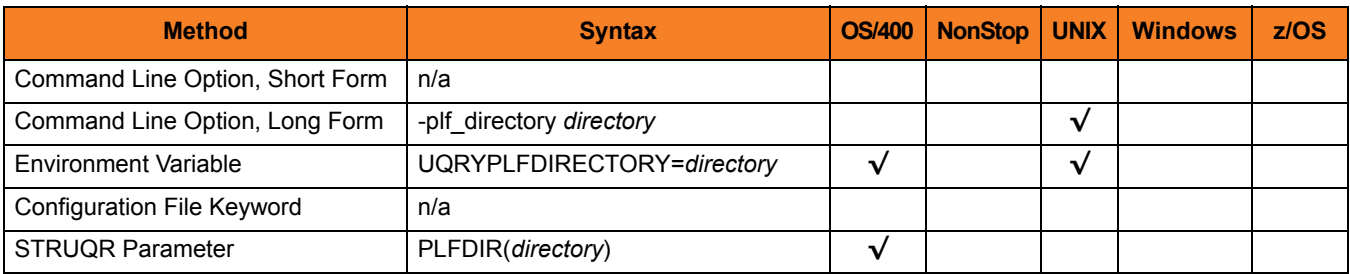

#### Values

*directory* is the name of the PLF directory.

A full path name must be specified.

#### **Defaults**

**UNIX**

**[Default is /var/opt/universal/tmp.]**

#### **OS/400**

**[Default is /tmp.]**

### 15.15 REMOTE\_HOST

#### **Description**

The REMOTE\_HOST option specifies the IP address of the remote computer.

Note: The remote computer must have a Universal Broker running and accepting connections.

#### Usage

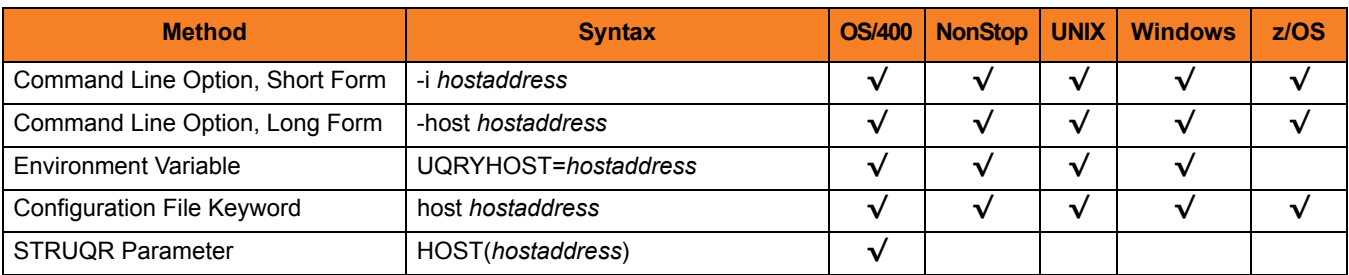

#### Values

*hostaddress* is the IP address of the remote computer.

The format of *hostaddress* can be either:

- IP address in dotted form (for example, *1.2.3.4*)
- Host name (for example, *dallas*).

### 15.16 REMOTE\_PORT

#### **Description**

The REMOTE\_PORT option specifies the TCP port on the remote computer on which Universal Broker is accepting connections.

#### Usage

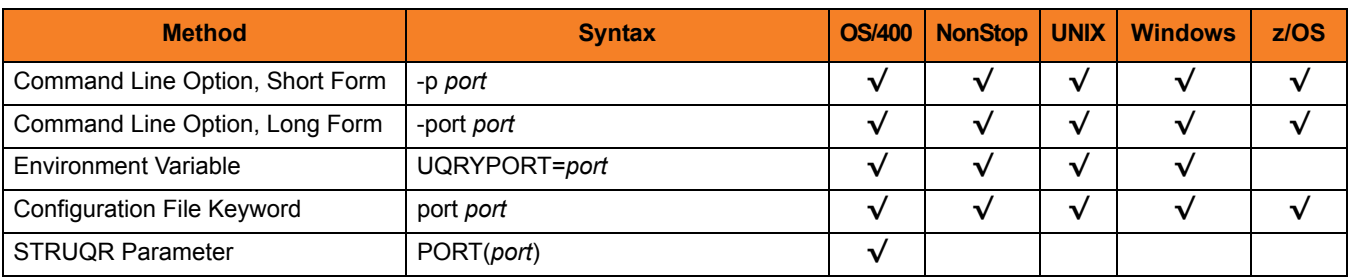

#### Values

*port* is the TCP port on which Universal Broker is accepting connections.

The format of *port* can be either:

- Number (for example, *7887*)
- Service name (for example, *ubroker*).

**[Default is** *7887***.]**

### 15.17 REPORT

#### **Description**

The REPORT option specifies the format in which the Universal Broker information is written.

#### Usage

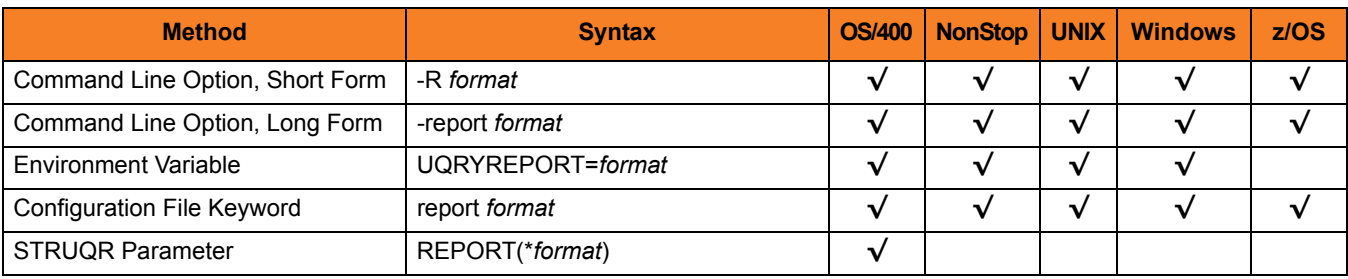

#### Values

*format* is the format in which the Universal Broker information is written.

Valid values for *report* are:

- **normal** Universal Broker information is written one field per line.
- **fixed**

Universal Broker information is written in a table format with limited number of columns.

#### **[Default is normal.]**

### 15.18 SYSTEM\_ID

#### **Description**

The SYSTEM\_ID option identifies the local Universal Broker with which Universal Query must register before Universal Query performs any request.

Each Universal Broker running on a system is configured with a system identifier that uniquely identifies the Broker.

#### Usage

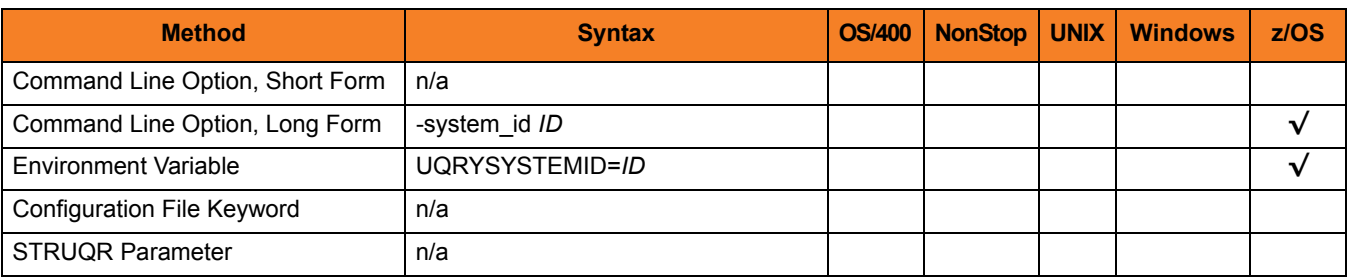

#### Values

*ID* is the system identifier of the local Universal Broker.

(Refer to the local Universal Broker administrator for the appropriate system ID to use.)

## 15.19 VERSION

#### **Description**

The VERSION option writes the program version and copyright information.

#### Usage

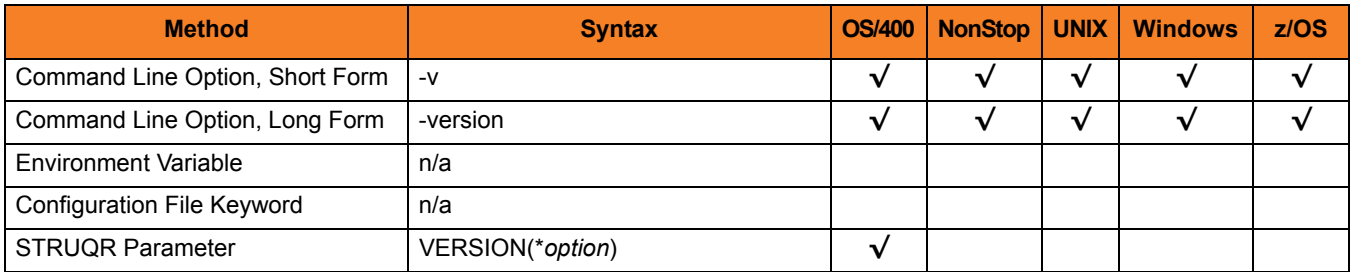

#### Values

**HP NonStop, UNIX, Windows, and z/OS**

There are no values for this option.

#### **OS/400**

Valid values for *option* are:

- **yes**
	- Write program version information and copyright.
- **no**
- Do not write program version information and copyright.

**[Default is no.]**

# <span id="page-260-0"></span>**Chapter 16 Universal Spool List**

### 16.1 Overview

This chapter provides detailed information on the configuration options available for use with Universal Spool List.

The options are listed alphabetically, without regard to any specific operating system.

Information on how these options are used is documented in the Universal Products Utilities 3.2.0 User Guide.

Section [1.1 Configuration Options Information](#page-25-0) provides a guideline for understanding the information presented for each option.

### 16.2 Configuration Options List

[Table 16.1](#page-261-0) identifies the Universal Spool List configuration options.

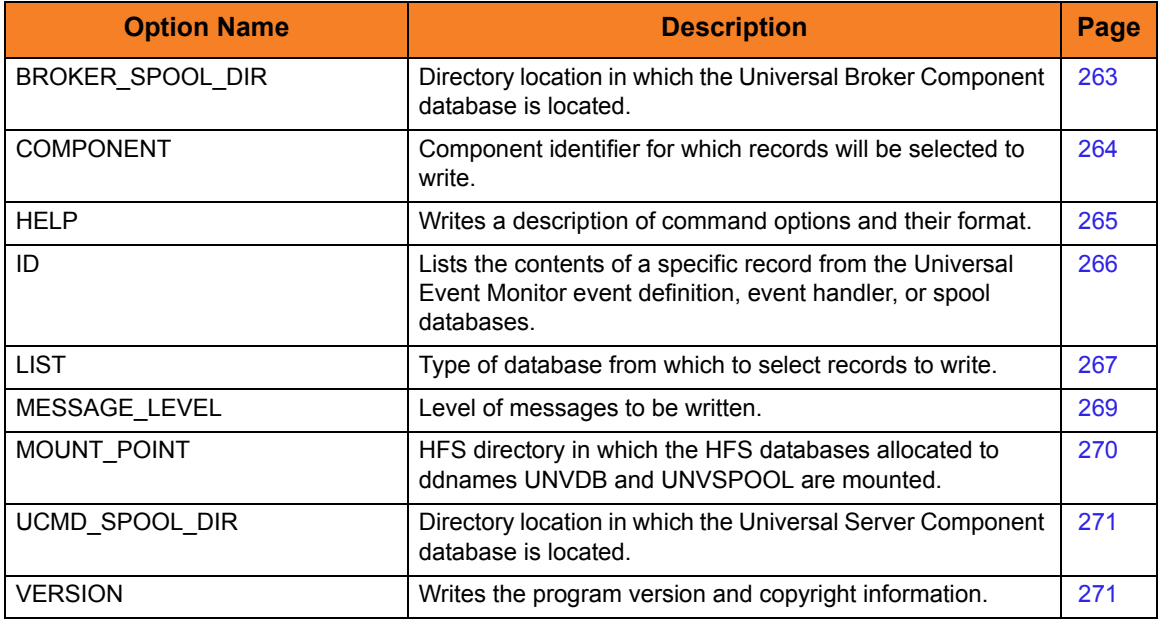

<span id="page-261-0"></span>Table 16.1 Universal Spool List Configuration Options

## <span id="page-262-0"></span>16.3 BROKER\_SPOOL\_DIR

#### **Description**

The BROKER\_SPOOL\_DIR option specifies the directory in which the Universal Broker component database (**bcomponent.db**) is located.

If this option is not used to specify the directory, the directory is read from the Universal Broker configuration file.

#### Usage

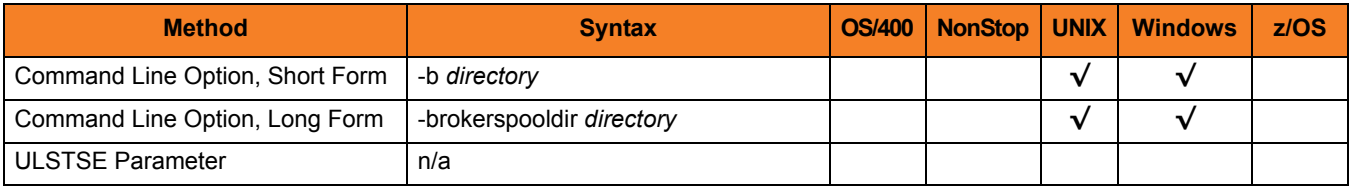

#### Values

*directory* is the directory in which the Universal Broker component database is located.

## <span id="page-263-0"></span>16.4 COMPONENT

### **Description**

The COMPONENT option specifies the ID of a single component (job) for which records will be selected to be written.

The [LIST](#page-266-0) option identifies the database of the component.

#### Usage

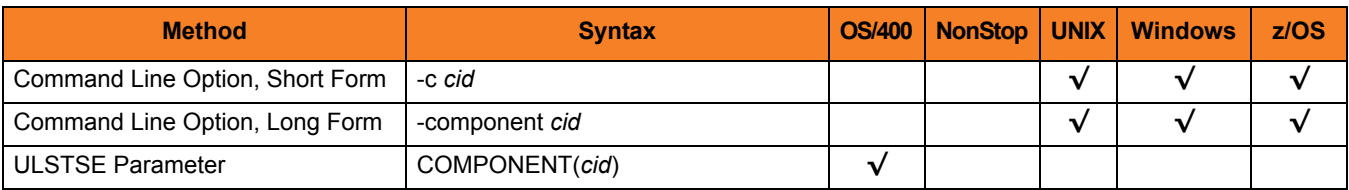

#### Values

*cid* is the component ID.

### <span id="page-264-0"></span>16.5 HELP

### **Description**

The HELP option writes a description of the command options and their format.

### Usage

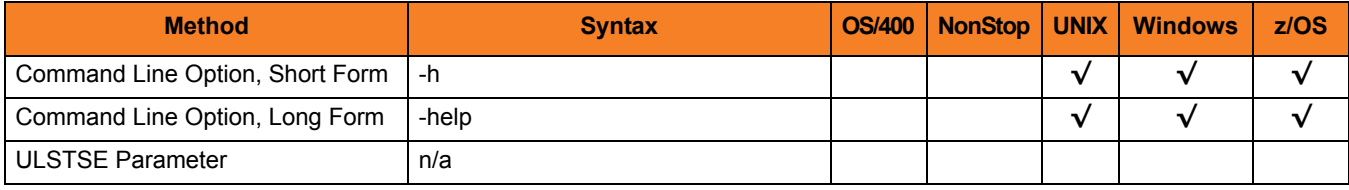

#### Values

(There are no values for this option.)

### <span id="page-265-0"></span>16.6 ID

#### **Description**

The ID option specifies the ID of a single record (from the Universal Event Monitor event definition, event handler, or spool databases) to be written.

The [LIST](#page-266-0) option specifies the spool database.

#### Usage

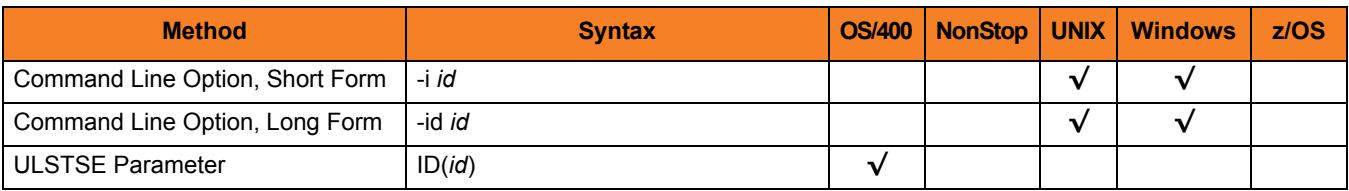

#### Values

*id* is the ID of a specific record.

- For an event definition or event handler record, *id* is the event ID or event handler ID, respectively.
- For a spool database record, *id* is the sequential serial number automatically assigned to the record.

### <span id="page-266-0"></span>16.7 LIST

#### **Description**

The LIST option specifies the database from which to select records to write.

- Universal Broker
- Universal Command Server
- Universal Event Monitor
- Spool

The [COMPONENT](#page-263-0) option is used to select individual component (job) records from the database.

The [ID](#page-265-0) option is used to select a single record from a Universal Event Monitor database.

### Usage

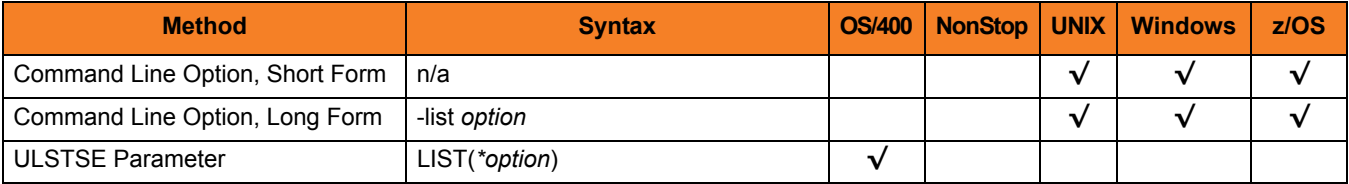

#### Values

*option* is the database from which to select records.

Valid values for *option* are:

• **ubroker**

List the contents of the Universal Broker Component database. A summary of all records is written.

• **ucmd**

List the contents of the Universal Command Server Component database. A summary of all records is written.

- **ueme** (UNIX and Windows only) List the contents of the Universal Event Monitor Event Definition database. A summary of all records is written.
- **uemh** (UNIX and Windows only) List the contents of the Universal Event Monitor Event Handler database. A summary of all records is written. Use the ID option to list the complete contents of a single record.
- **uems** (UNIX and Windows only) List the contents of the Universal Event Monitor Spool database. A summary of all records is written. Use the ID option to list the complete contents of a single record.
- **urmtcfg**

List the contents of the Universal Management Console Remote Configuration database. A summary of all records is written. Use the ID option to list the complete contents of a single record.

• **stdin**

List the standard input spool file for a specified component.

• **stderr**

List the standard error spool file for a specified component.

• **stdout**

List the standard output spool file for a specified component.

#### **[Default is ubroker.]**

### <span id="page-268-0"></span>16.8 MESSAGE\_LEVEL

#### **Description**

The MESSAGE\_LEVEL option specifies the level of messages to write.

#### Usage

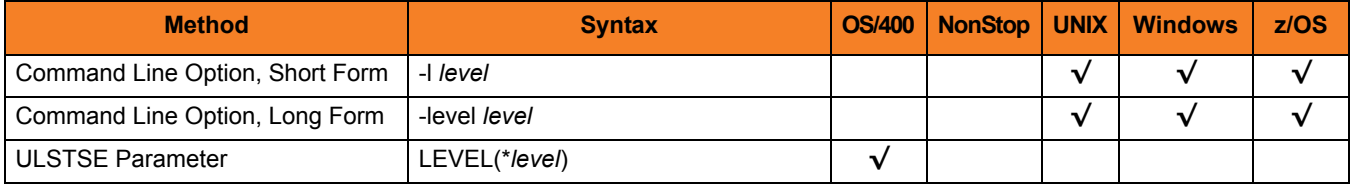

#### Values

*level* indicates either of the following level of messages:

- **audit** Writes audit, informational, warning, and error messages.
- **info** Writes informational, warning, and error messages.
- **warn** Writes warning and error messages.
- **error** Writes error messages only.

**z/OS and OS/400**

**[Default is info.]**

**UNIX and Windows**

**[Default is warn.]**

## <span id="page-269-0"></span>16.9 MOUNT\_POINT

#### **Description**

The MOUNT\_POINT option specifies the HFS directory in which the HFS database allocated to ddnames UNVDB and UNVSPOOL are mounted.

The actual mount points will be subdirectories named after the HFS data set names being mounted.

If the mount points do not exist, they are created by Universal Spool List.

#### Usage

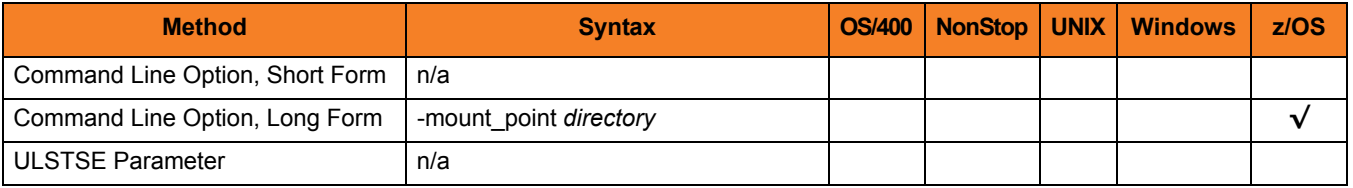

#### Values

*directory* is the HFS directory in which the HFS databases are mounted.

**[Default is** */tmp***.]**

### <span id="page-270-0"></span>16.10 UCMD\_SPOOL\_DIR

#### **Description**

The UCMD\_SPOOL\_DIR option specifies the directory in which the Universal Server component database (**scomponent.db**) is located.

If this option is not used to specify the directory, the directory of the Universal Broker component database is used (see the [BROKER\\_SPOOL\\_DIR](#page-262-0) option).

#### Usage

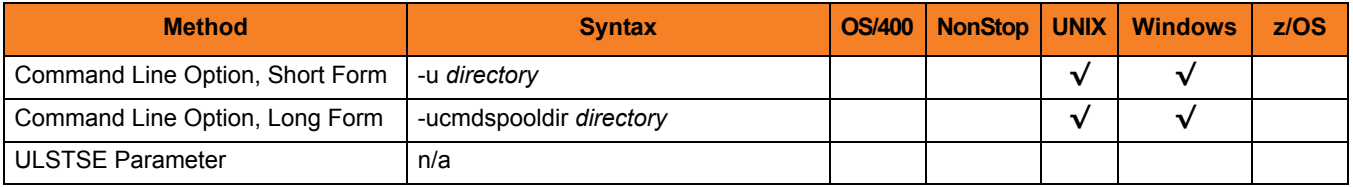

#### Values

*directory* is the directory of the Universal Server component database.

### 16.11 VERSION

#### **Description**

The VERSION option writes the program version and copyright information.

#### Usage

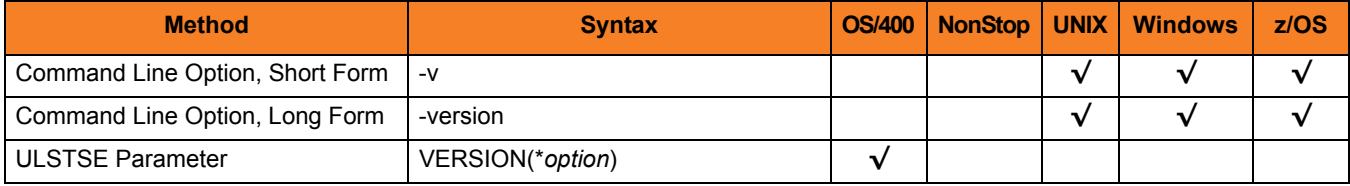

#### Values

**UNIX, Windows, z/OS**

(There are no values for this option.)

#### **OS/400**

Valid values for *option* are:

• **yes**

Write the program version information and copyright.

• **no**

Do not write the program version information and copyright.

# **Chapter 17 Universal Spool Remove**

### 17.1 Overview

This chapter provides detailed information on the configuration options available for use with the Universal Spool Remove utility.

The options are listed alphabetically, without regard to any specific operating system.

Information on how these options are used is documented in the Universal Products Utilities 3.2.0 User Guide.

Section [1.1 Configuration Options Information](#page-25-0) provides a guideline for understanding the information presented for each option.

### 17.2 Configuration Options List

[Table 17.1,](#page-273-0) below, identifies the Universal Spool Remove configuration options.

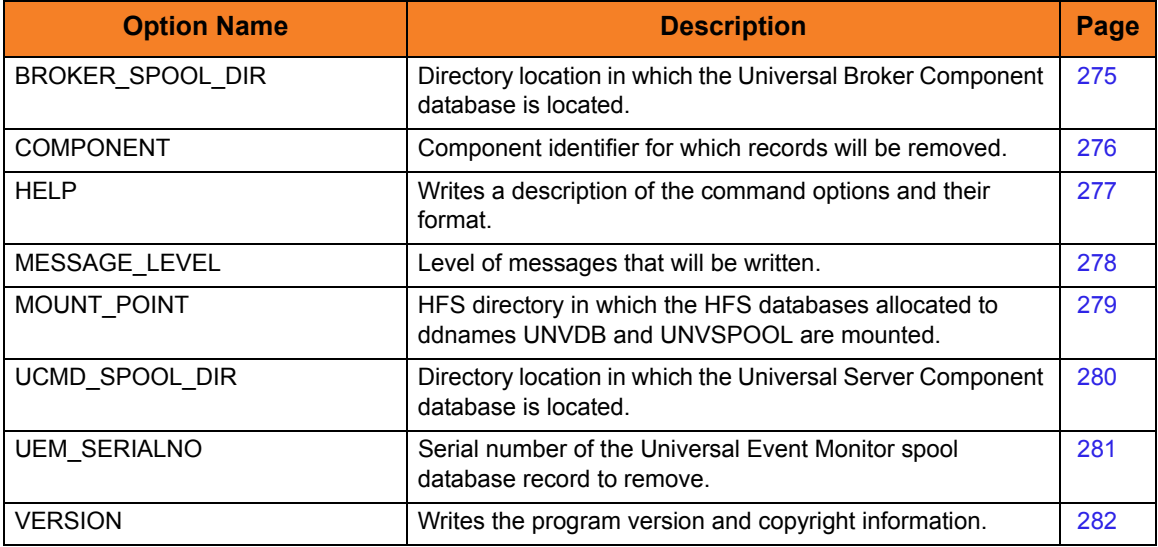

<span id="page-273-0"></span>Table 17.1 Universal Spool Remove Configuration Options

## <span id="page-274-0"></span>17.3 BROKER\_SPOOL\_DIR

#### **Description**

The BROKER\_SPOOL\_DIR option specifies the directory in which the Universal Broker component database (**bcomponent.db**) is located.

If this option is not used to specify the directory, the directory is read from the Universal Broker configuration file.

#### Usage

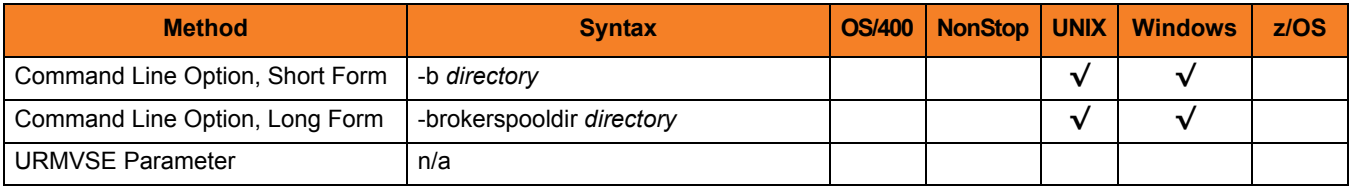

#### Values

*directory* is the directory in which the Universal Broker component database is located.

## <span id="page-275-0"></span>17.4 COMPONENT

### **Description**

The COMPONENT option specifies the ID of a component for which records will be removed from all databases.

#### Usage

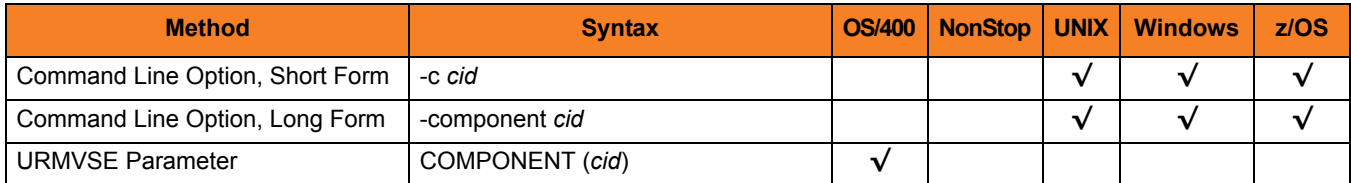

#### Values

*cid* is the component ID.

### <span id="page-276-0"></span>17.5 HELP

### **Description**

The HELP option writes a description of the command options and their format.

### Usage

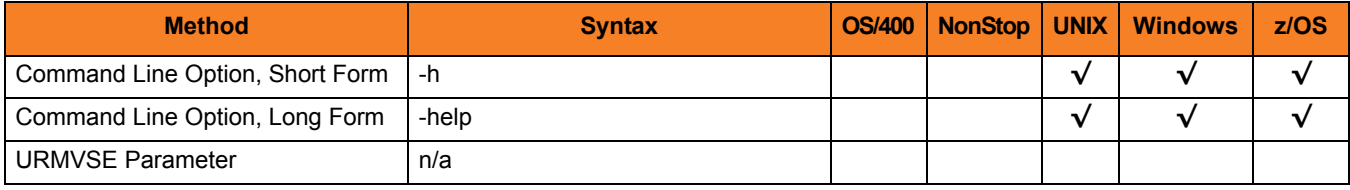

#### Values

(There are no values for this option.)

### <span id="page-277-0"></span>17.6 MESSAGE\_LEVEL

#### **Description**

The MESSAGE\_LEVEL option specifies the level of messages to write.

#### Usage

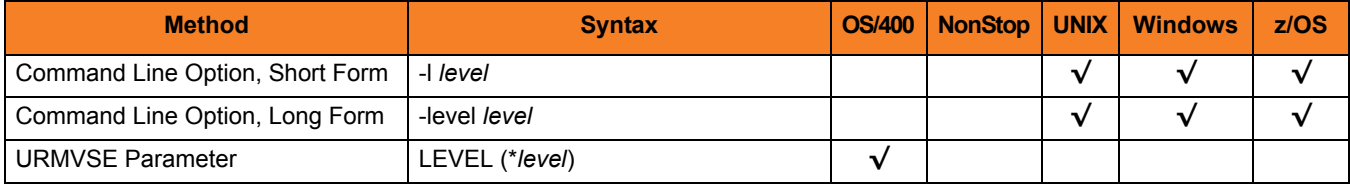

#### Values

*level* indicates either of the following level of messages:

- **audit** Writes audit, informational, warning, and error messages.
- **info** Writes informational, warning, and error messages.
- **warn** Writes warning and error messages.
- **error** Writes error messages only.

**z/OS and OS/400**

**[Default is info.]**

**UNIX and Windows**

**[Default is warn.]**

## <span id="page-278-0"></span>17.7 MOUNT\_POINT

#### **Description**

The MOUNT\_POINT option specifies the HFS directory in which the HFS database allocated to ddnames UNVDB and UNVSPOOL are mounted.

The actual mount points will be subdirectories named after the HFS data set names being mounted.

If the mount points do not exist, they are created by Universal Spool List.

#### Usage

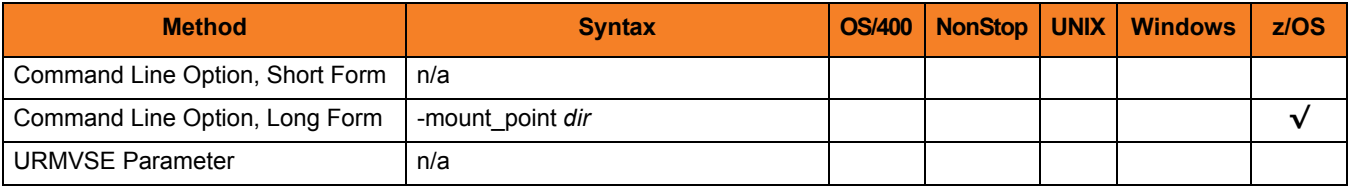

#### Values

*dir* is the HFS directory in which the HFS databases are mounted.

**[Default is** */tmp***.]**

## <span id="page-279-0"></span>17.8 UCMD\_SPOOL\_DIR

#### **Description**

The UCMD\_SPOOL\_DIR option specifies the directory in which the Universal Server component database (**scomponent.db**) is located.

If this option is not used to specify the directory, the directory of the Universal Broker component database is used (see the [BROKER\\_SPOOL\\_DIR](#page-274-0) option).

#### Usage

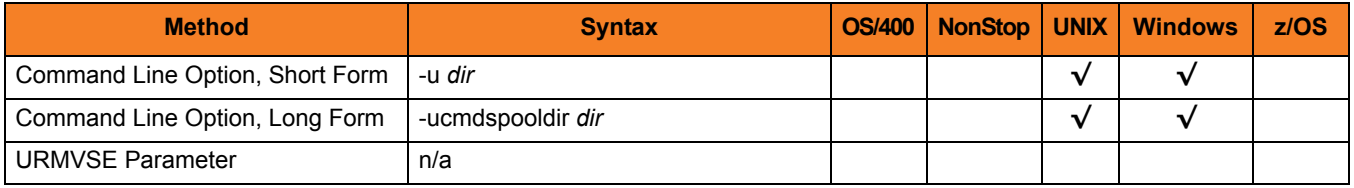

#### Values

*dir* is the directory of the Universal Server component database.

## <span id="page-280-0"></span>17.9 UEM\_SERIALNO

#### **Description**

The UEM\_SERIALNO option specifies the serial number of the Universal Event Monitor spool database record to remove.

Use the Universal Spool List utility to generate a complete list of all UEM spool records (see [Chapter 16 Universal Spool List](#page-260-0) in the Universal Products Utilities 3.2.0 User Guide).

#### Usage

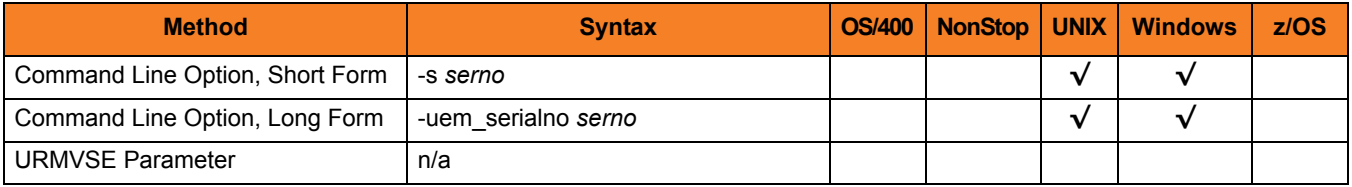

#### Values

*serno* is the serial number of the database record to remove.

## <span id="page-281-0"></span>17.10 VERSION

#### **Description**

The VERSION option writes the program version and copyright information.

#### Usage

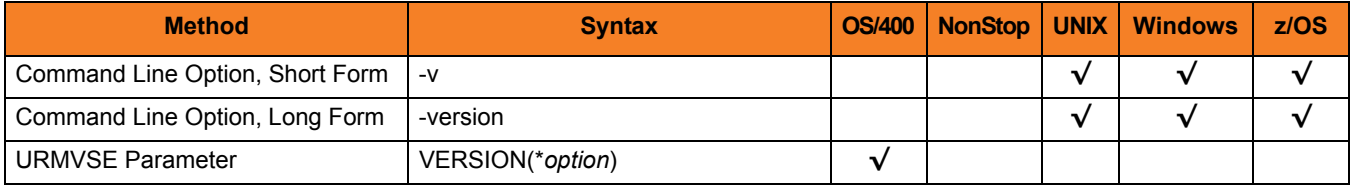

#### Values

**UNIX, Windows, z/OS**

(There are no values for this option.)

#### **OS/400**

Valid values for *option* are:

• **yes**

Write the program version information and copyright.

• **no**

Do not write the program version information and copyright.

# **Chapter 18 Universal Submit Job**

### 18.1 Overview

This chapter provides detailed information on the configuration options available for use with the Universal Submit Job (USBMJOB) utility.

The options are listed alphabetically, without regard to any specific operating system.

Information on how these options are used is documented in the Universal Products Utilities 3.2.0 User Guide.

Section [1.1 Configuration Options Information](#page-25-0) provides a guideline for understanding the information presented for each option.

### 18.2 Configuration Options List

The Universal Submit Job configuration options are separated into two categories:

- 1. [USBMJOB-Specific Configuration Options](#page-283-1)
- 2. [SBMJOB Encapsulated Configuration Options](#page-284-0)

#### <span id="page-283-1"></span>18.2.1 USBMJOB-Specific Configuration Options

[Table 18.1](#page-283-0) identifies the USBMJOB-specific configuration options.

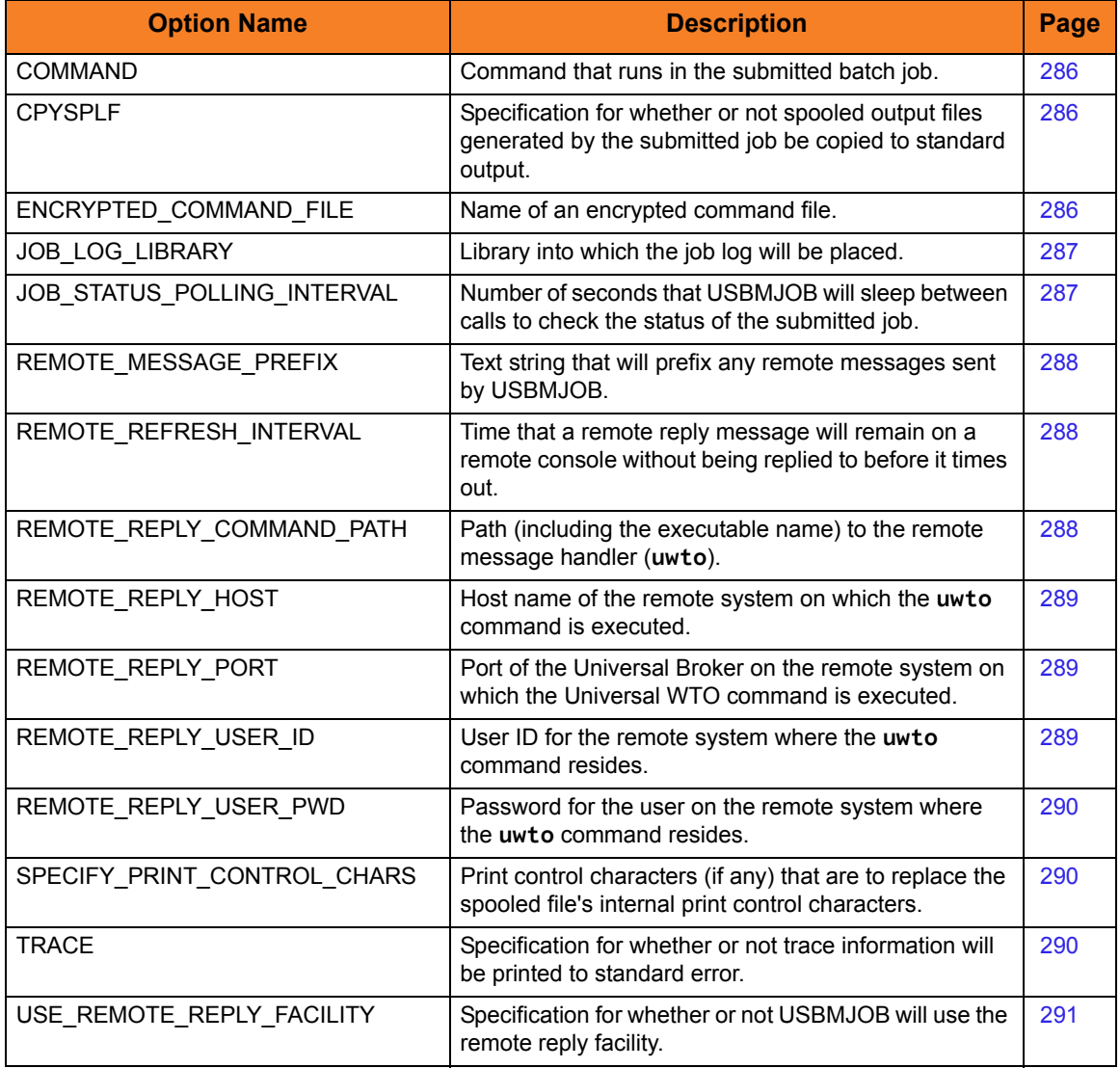

<span id="page-283-0"></span>Table 18.1 Universal Submit Job Configuration Options - USBMJOB-Specific

### <span id="page-284-0"></span>18.2.2 SBMJOB Encapsulated Configuration Options

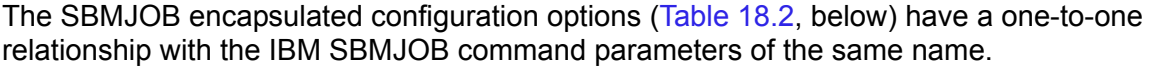

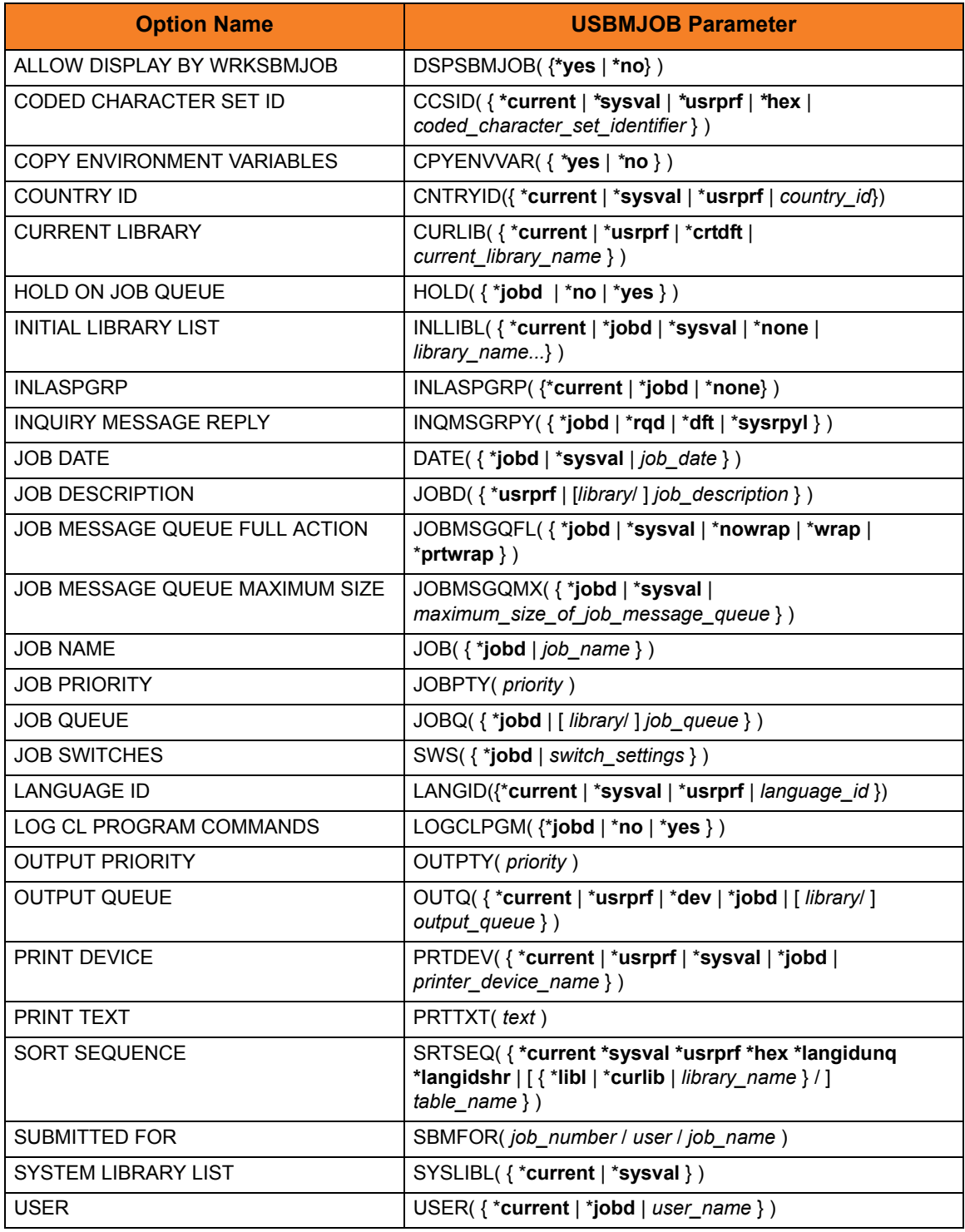

<span id="page-284-1"></span>Table 18.2 Universal Submit Job - SBMJOB Encapsulated Configuration Options

## 18.3 Universal Submit Job (USBMJOB) Specific Options

#### <span id="page-285-2"></span>18.3.1 COMMAND

The COMMAND option specifies a command that runs in the submitted batch job. The command can be a maximum of 3000 characters.

USBMJOB Parameter: CMD(*command*)

#### <span id="page-285-1"></span>18.3.2 COPY\_SPOOL\_FILES

The CPYSPLF option specifies whether or not spooled output files generated by the submitted job are copied to standard output.

#### USBMJOB Parameter: CPYSPLF( {*\****yes** | *\****no** } )

- *\*YES* will cause spooled output files generated by the submitted job to be written to standard output.
- *\*NO* will prevent spooled output files generated by the submitted job from being written to standard output.

#### <span id="page-285-0"></span>18.3.3 ENCRYPTED\_COMMAND\_FILE

The ENCRYPTED COMMAND FILE option specifies the name of an encrypted command file.

The Encrypted Command File option is used when the Remote Reply Facility is used. In order to issue inquiry commands remotely, Universal Submit Job must log on to the remote system. This is accomplished by internally issuing a command to the Universal Command Manager. Therefore, the Encrypted Command File for Universal Submit Job serves the same security purposes as the Encrypted Command File for Universal Command Manager. However, encrypted command files for Universal Submit Job should not contain commands. The command will be issued by Universal Submit Job.

Use the Universal Encrypt utility provided with Universal Command to encrypt a plain text command file. If a key was used to encrypt the file, the same key must be supplied using the KEY option.

Command files (encrypted or not) that contain sensitive data should be protected from unauthorized read access with file level security.

USBMJOB Parameter: ECMFILE(*cmd\_file*) [ECMMBR(*member*)]

#### <span id="page-286-1"></span>18.3.4 JOB\_LOG\_LIBRARY

The JOB LOG LIBRARY option specifies a library into which the job log will be placed.

The job log will be sent to files **USJPnnnnnn** and **USJSnnnnnn** (**nnnnnn** is the job number):

- **USJPnnnnnn** contains the primary messages of the job log.
- **USJSnnnnnn** contains the secondary messages of the job log.

The member name for both primary and secondary joblog files is of the form **Cnnnnnn**, where **nnnnnn** is the job number of the job that USBMJOB is running under.

USBMJOB Parameter: JOBLOGLIB(*library*)

#### <span id="page-286-0"></span>18.3.5 JOB\_STATUS\_POLLING\_INTERVAL

The JOB STATUS POLLING INTERVAL option specifies the number of seconds that USBMJOB will sleep between calls to check the status of the submitted job.

USBMJOB Parameter: POLL(*seconds*)

#### 18.3.6 KEY

The KEY option specifies the encryption key used to encrypt the encrypted command file specified by [ENCRYPTED\\_COMMAND\\_FILE.](#page-285-0) If no encryption key is specified, a default key is used.

USBMJOB Parameter: KEY(*key*)

#### <span id="page-287-0"></span>18.3.7 REMOTE\_MESSAGE\_PREFIX

The REMOTE MESSAGRE PREFIX option allows the user to specify a text string up to 12 characters in length that will prefix any remote messages sent by USBMJOB.

This prefix can make it easier to relate a remote message to it's associated job.

USBMJOB Parameter: RMTMSGPRFX(*prefix*)

#### <span id="page-287-1"></span>18.3.8 REMOTE\_REFRESH\_INTERVAL

The REMOTE REFRESH INTERVAL option specifies a time interval (in seconds) that controls how long a remote reply message will remain on a remote console without being replied to before it will time out.

If the remote reply message times out, the message will be removed from the remote console. Universal Submit Job then will determine if the user job still is waiting for a reply. If it is, the remote reply message will be re-sent to the remote console.

USBMJOB Parameter: RMTREFRESH(*seconds*)

**[Default is** *0* **(wait indefinitely for a reply).]**

#### <span id="page-287-2"></span>18.3.9 REMOTE\_REPLY\_COMMAND\_PATH

The REMOTE REPLY COMMAND PATH option specifies the path (including the executable name) to the remote message handler (**uwto**). (See Chapter 18 Universal Write-to-Operator in the Universal Products Utilities 3.2.0 User Guide for information on the Universal WTO utility.)

USBMJOB Parameter: MSGCMDPATH(*command\_path*)
### <span id="page-288-0"></span>18.3.10 REMOTE\_REPLY\_HOST

The REMOTE\_REPLY HOST option specifies the host name of the Universal Broker on the remote system on which the Universal WTO command is executed. (See Chapter 18 Universal Write-to-Operator in the Universal Products Utilities 3.2.0 User Guide for information on the Universal WTO utility.)

#### USBMJOB Paramete: RMTHOST(*host*)

The format of *host* is either:

- Host name (for example, *homer*)
- Numeric address (for example, *10.20.30.40*)

#### 18.3.11 REMOTE\_REPLY\_PORT

The REMOTE REPLY PORT option specifies the port of the Universal Broker on the remote system on which the Universal WTO command is executed (see Section [18.3.10](#page-288-0)  [REMOTE\\_REPLY\\_HOST\)](#page-288-0). (See Chapter 18 Universal Write-to-Operator in the Universal Products Utilities 3.2.0 User Guide for information on the Universal WTO utility.)

#### USBMJOB Parameter: RMTPORT(*port*)

Valid values for *port* are:

- Port number
- Service name

**[Default is** *7887***.]**

#### 18.3.12 REMOTE\_REPLY\_USER\_ID

The REMOTE REPLY USER ID option specifies the user ID for the remote system where the Universal WTO command resides. (See Chapter 18 Universal Write-to-Operator in the Universal Products Utilities 3.2.0 User Guide for information on the Universal WTO utility.)

USBMJOB Parameter: RMTUSER(*userid*)

### 18.3.13 REMOTE\_REPLY\_USER\_PWD

The REMOTE REPLY USER PASSWORD option specifies the password for the user on the remote system where the Universal WTO command resides. (See Chapter 18 Universal Write-to-Operator in the Universal Products Utilities 3.2.0 User Guide for information on the Universal WTO utility.)

USBMJOB Parameter: RMTPWD(*password*)

#### 18.3.14 SPECIFY\_PRINT\_CONTROL\_CHARS

Specifies which print control characters (if any) are to replace the spooled file's internal print control characters.

#### USBMJOB Parameter: SPLFCTLCHR(*\*characters*)

Valid values for *characters* are:

- *NONE*
- *FCFC*
- *PRTCTL*
- *S36FMT*

See the CL Reference, SC41-5722 for more information on these values.

#### 18.3.15 TRACE

The TRACE option specifies whether or not trace information will be written to standard error.

#### USBMJOB Parameter: TRACE({*\****yes**|*\****no**})

- *\*YES* will cause trace information to be written to standard error.
- *\*NO* will prevent trace information from being written to standard error.

Note: Use TRACE only as directed by Stonebranch, Inc. [Customer Support](#page-308-0).

### 18.3.16 USE\_REMOTE\_REPLY\_FACILITY

The USER REMOTE REPLY FACILITY option specifies whether or not Universal Submit Job will use the remote reply facility.

The remote reply facility will detect messages, issued by the submitted job, that require a reply. The message then will be passed on to a remote system for a reply. When the reply is received, the reply will be sent to the message queue that is waiting for the reply.

#### USBMJOB Parameter: RMTRPY( { *\****yes** | *\****no** } )

- *\*YES* will cause USBMJOB to use the remote reply facility.
- *\*NO* will cause USBMJOB to ignore message wait conditions for the submitted job.

#### **[Default is** *\*NO***.]**

# **Chapter 19 Universal Write-to-Operator**

### 19.1 Overview

This chapter provides detailed information on the configuration options available for use with Universal Write-to-Operator (Universal WTO).

The options are listed alphabetically, without regard to any specific operating system.

Information on how these options are used is documented in the Universal Products Utilities 3.2.0 User Guide.

Section [1.1 Configuration Options Information](#page-25-0) provides a guideline for understanding the information presented for each option.

# 19.2 Configuration Options List

[Table 19.1,](#page-292-0) below, identifies the Universal WTO configuration options.

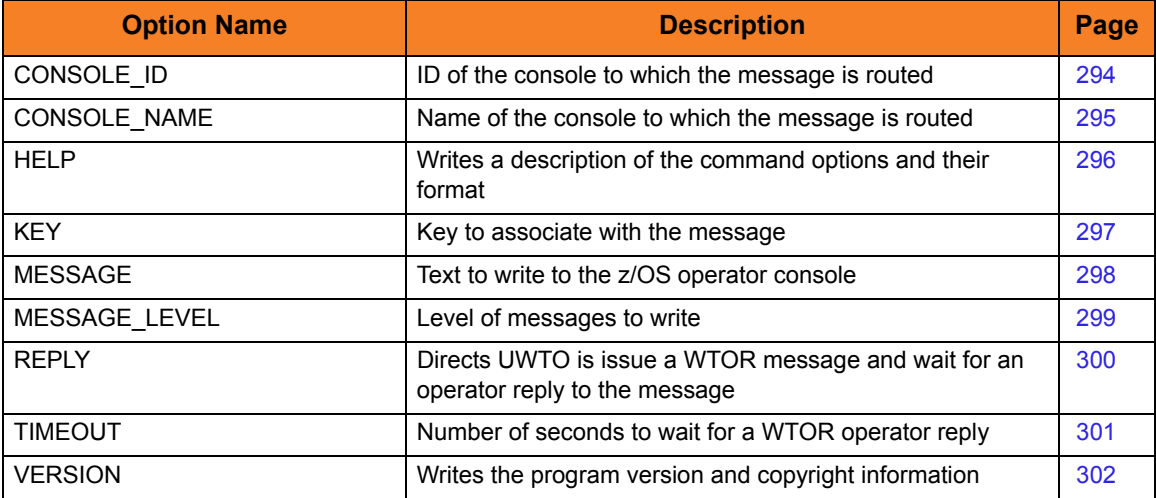

<span id="page-292-0"></span>Table 19.1 Universal WTO Configuration Options

# <span id="page-293-0"></span>19.3 CONSOLE\_ID

#### **Description**

The CONSOLE\_ID option specifies the console ID which the message is routed.

If CONSOLE\_ID specifies an invalid console ID, the message is written to the default consoles. Universal WTO will write a warning message to standard error and end with exit code 1.

CONSOLE\_ID and [CONSOLE\\_NAME](#page-294-0) are mutually exclusive.

#### Usage

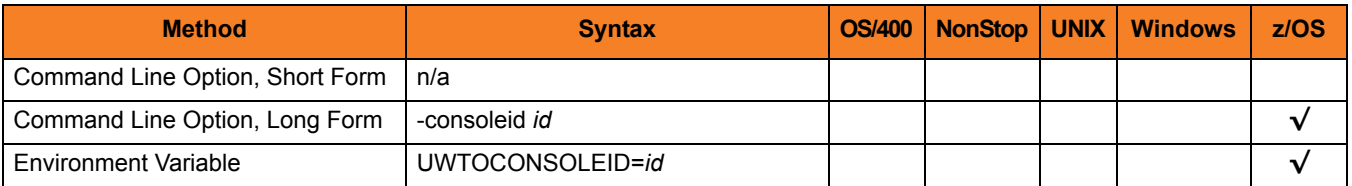

#### Values

*id* is the ID of the console to which the messages is routed.

Valid values for *id* are numeric values.

# <span id="page-294-0"></span>19.4 CONSOLE\_NAME

#### **Description**

The CONSOLE\_NAME option specifies the console name which the message is routed.

It provides a method to route messages based on console name.

If an invalid console name is specified, the message is written to the default consoles. Universal WTO will write a warning message to standard error and end with exit code 1.

CONSOLE\_NAME and [CONSOLE\\_ID](#page-293-0) are mutually exclusive.

#### Usage

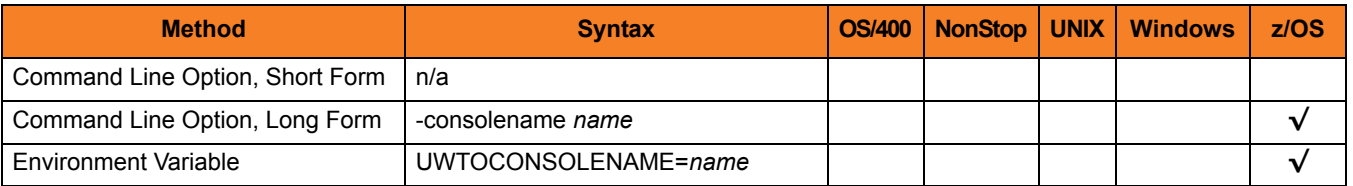

#### Values

*name* specifies the name of the console to which the message is routed.

The format of *name* is 1 to 8 characters.

### <span id="page-295-0"></span>19.5 HELP

### **Description**

The HELP option writes a description of the command options and their format.

### Usage

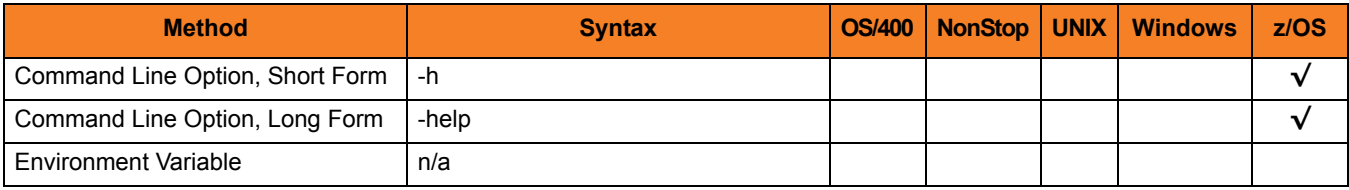

### Values

(There are no values for this option.)

### <span id="page-296-0"></span>19.6 KEY

#### **Description**

The KEY option specifies a key to associate with the message.

The key provides a way to identify messages to operators. The z/OS DISPLAY console commands can list messages key values.

#### Usage

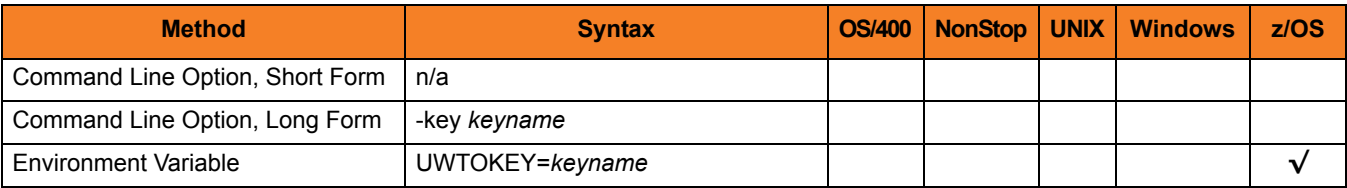

#### Values

*keyname* is the message key.

The format of *keyname* is 1 to 8 characters.

# <span id="page-297-0"></span>19.7 MESSAGE

#### **Description**

The MESSAGE option specifies the text to write to the z/OS operator console.

The text is written as a WTO or WTOR message, as specified by the [REPLY](#page-299-0) option.

Note: Even though Universal WTO executes in the z/OS Unix System Services environment, not all USS supported characters are supported in the console character set. Refer to IBM MCS Console documentation for character set support. Unsupported characters are translated to blanks when written to the console.

#### Usage

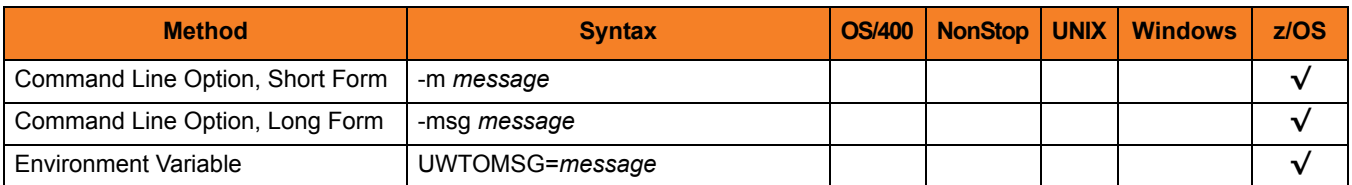

#### Values

*message* is the text message to write to the z/OS operator console.

The maximum length of *message* depends on the type of message specified by [REPLY](#page-299-0):

- WTO 770 characters
- WTOR 121 characters

Note: A WTO message that exceeds 125 characters is written as a multi-line WTO.

# <span id="page-298-0"></span>19.8 MESSAGE\_LEVEL

#### **Description**

The MESSAGE\_LEVEL option specifies the level of messages to write.

#### Usage

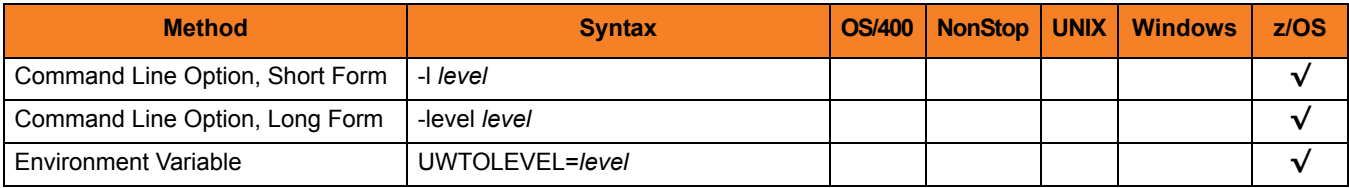

#### Values

*level* indicates either of the following level of messages:

• **trace**

Writes traces messages used for debugging. The trace file, named **uwto.trc**, is created in the working directory of Universal WTO.

Note: Use **trace** only as directed by Stonebranch, Inc. [Customer Support](#page-308-0).

• **audit**

Writes audit, informational, warning, and error messages.

• **info**

Writes informational, warning, and error messages.

• **warn**

Writes warning and error messages.

• **error** Writes error messages only.

#### **[Default is warn.]**

# <span id="page-299-0"></span>19.9 REPLY

### **Description**

The REPLY option specifies the type of message to be issued by Universal WTO:

- WTO (do not request message reply)
- WTOR (request and wait for message reply)

For a WTOR message, the length of time to wait for a reply can be limited with the [TIMEOUT](#page-300-0) option. The maximum reply length is 119 characters. The reply is written to Universal WTO's standard output file.

Note: A valid operator reply to a WTOR message can be zero characters. In this case, nothing is written to standard output.

#### Usage

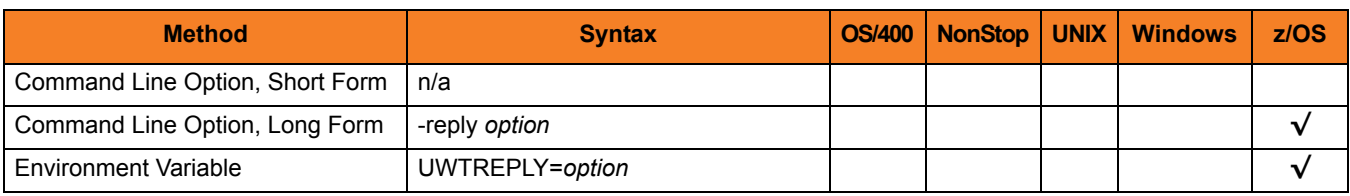

#### Values

*option* specifies the type of message to be issued.

Valid values for option are:

- **no**
- Issue a WTO message.
- **yes** Issues a WTOR message.

**[Default is no.]**

# <span id="page-300-0"></span>19.10 TIMEOUT

#### **Description**

The TIMEOUT option specifies the number of seconds to wait for a reply to a WTOR message (see the [REPLY](#page-299-0) option).

If a reply is not received within the specified time, the WTOR message is deleted and Universal WTO ends with exit code 2.

#### Usage

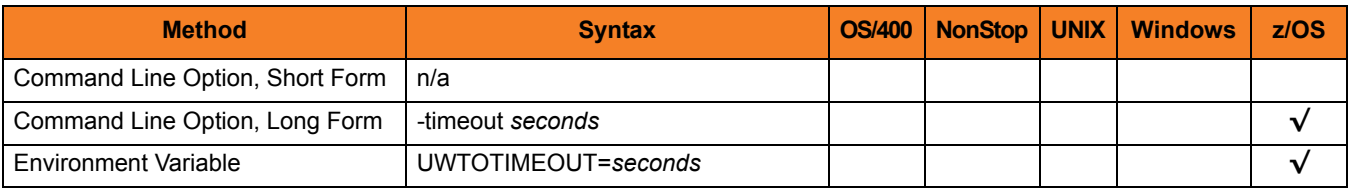

#### Values

*seconds* is the length of time to wait for a reply.

**[Default is** *0* **seconds (wait indefinitely for a reply.]**

# <span id="page-301-0"></span>19.11 VERSION

### **Description**

The VERSION option writes the program version and copyright information.

### Usage

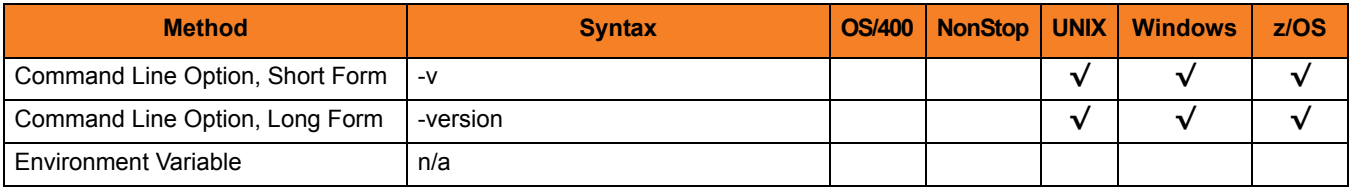

### Values

(There are no values for this option.)

# **Chapter 20 Additional Information**

### 20.1 Overview

This chapter provides additional information related to Universal Products Utilities.

[Table 20.1,](#page-302-0) below, identifies this information and provides a link to its location in this document.

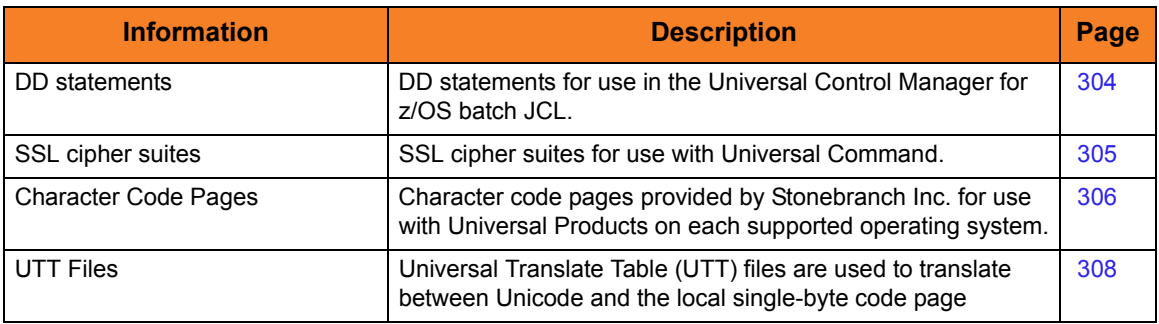

<span id="page-302-0"></span>Table 20.1 Universal Products Utilities - Additional Information

### <span id="page-303-0"></span>20.2 DD Statements Used in JCL

[Table 20.2](#page-303-1) describes the DD statements used in the Universal Control Manager for z/OS batch JCL.

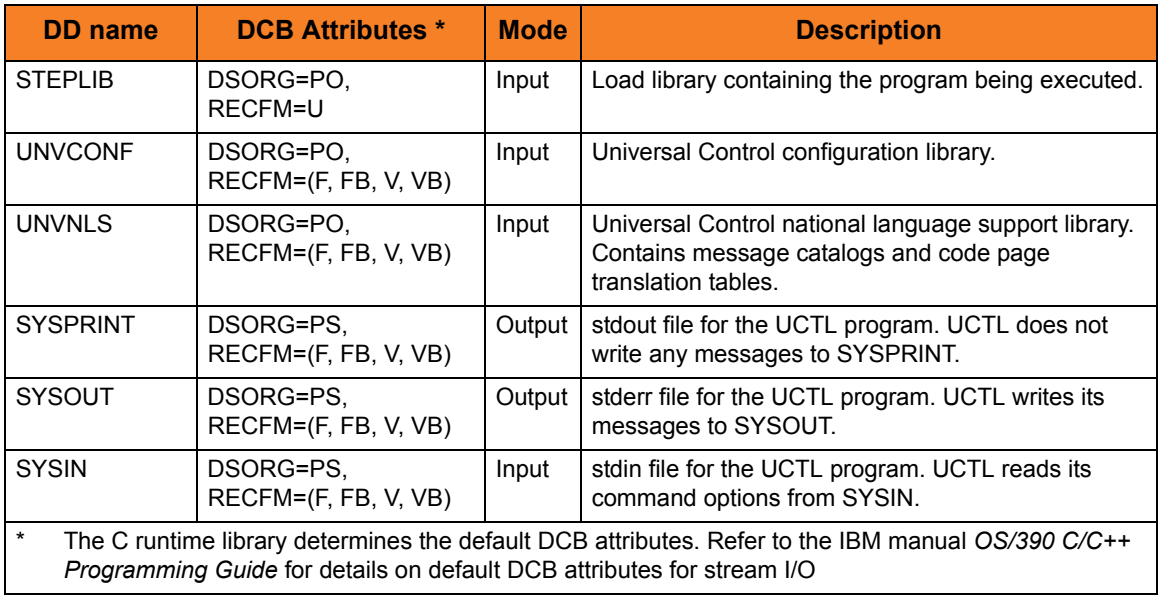

<span id="page-303-1"></span>Table 20.2 Universal Control Manager for z/OS - Batch JCL DD Statements

# <span id="page-304-0"></span>20.3 SSL Cipher Suites

[Table 20.3](#page-304-1) identifies all of SSL cipher suites provided by Stonebranch, Inc. for use with Universal Command.

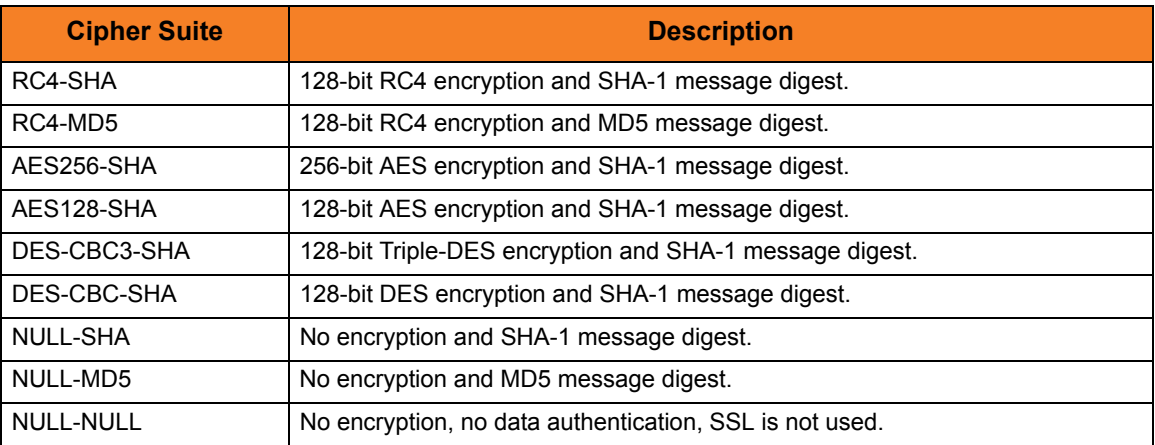

<span id="page-304-1"></span>Table 20.3 SSL Cipher Suites

# <span id="page-305-0"></span>20.4 Character Code Pages

[Table 20.4](#page-306-0) identifies the character code pages provided by Stonebranch Inc. for use with Universal Products on each supported operating system.

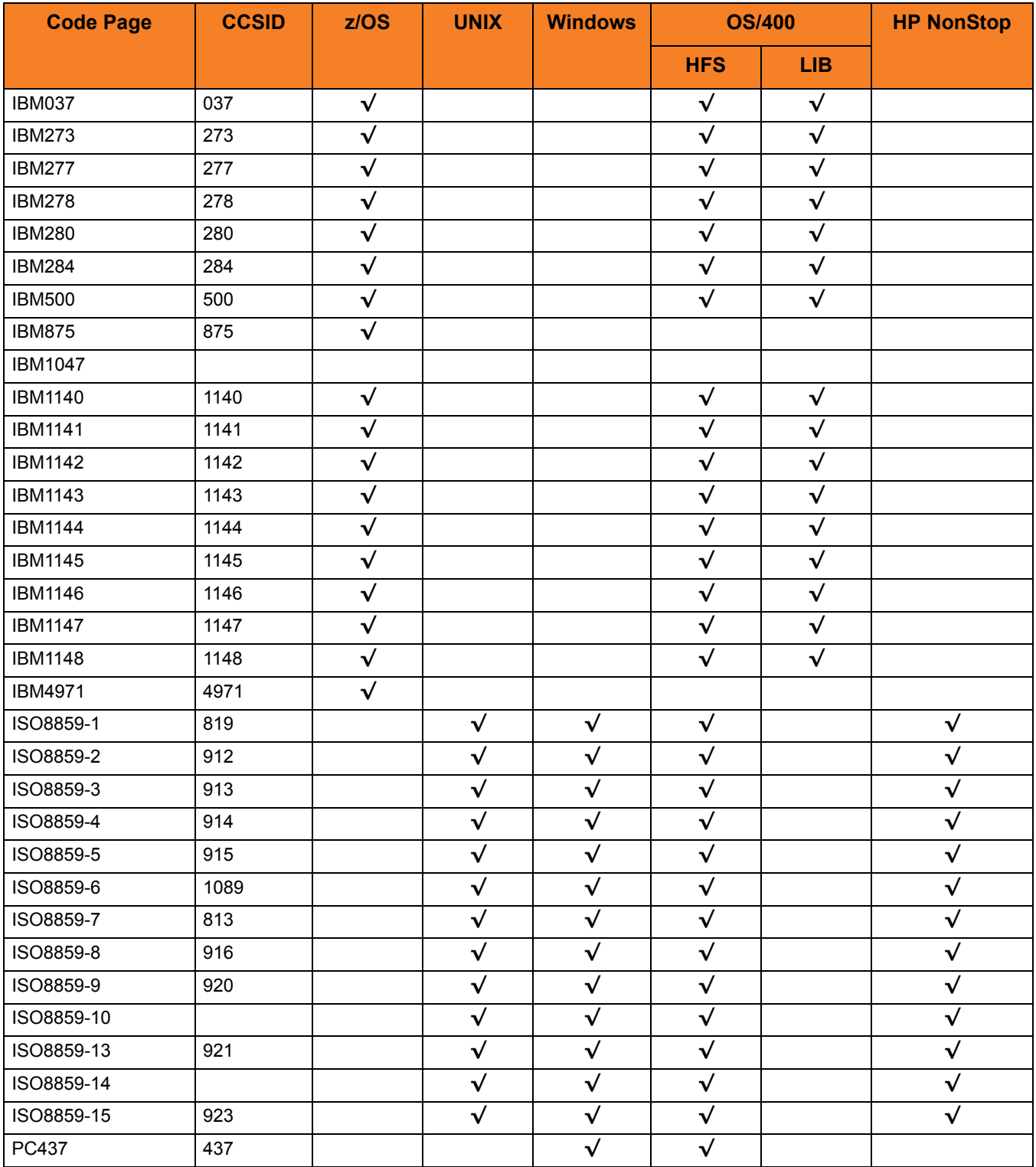

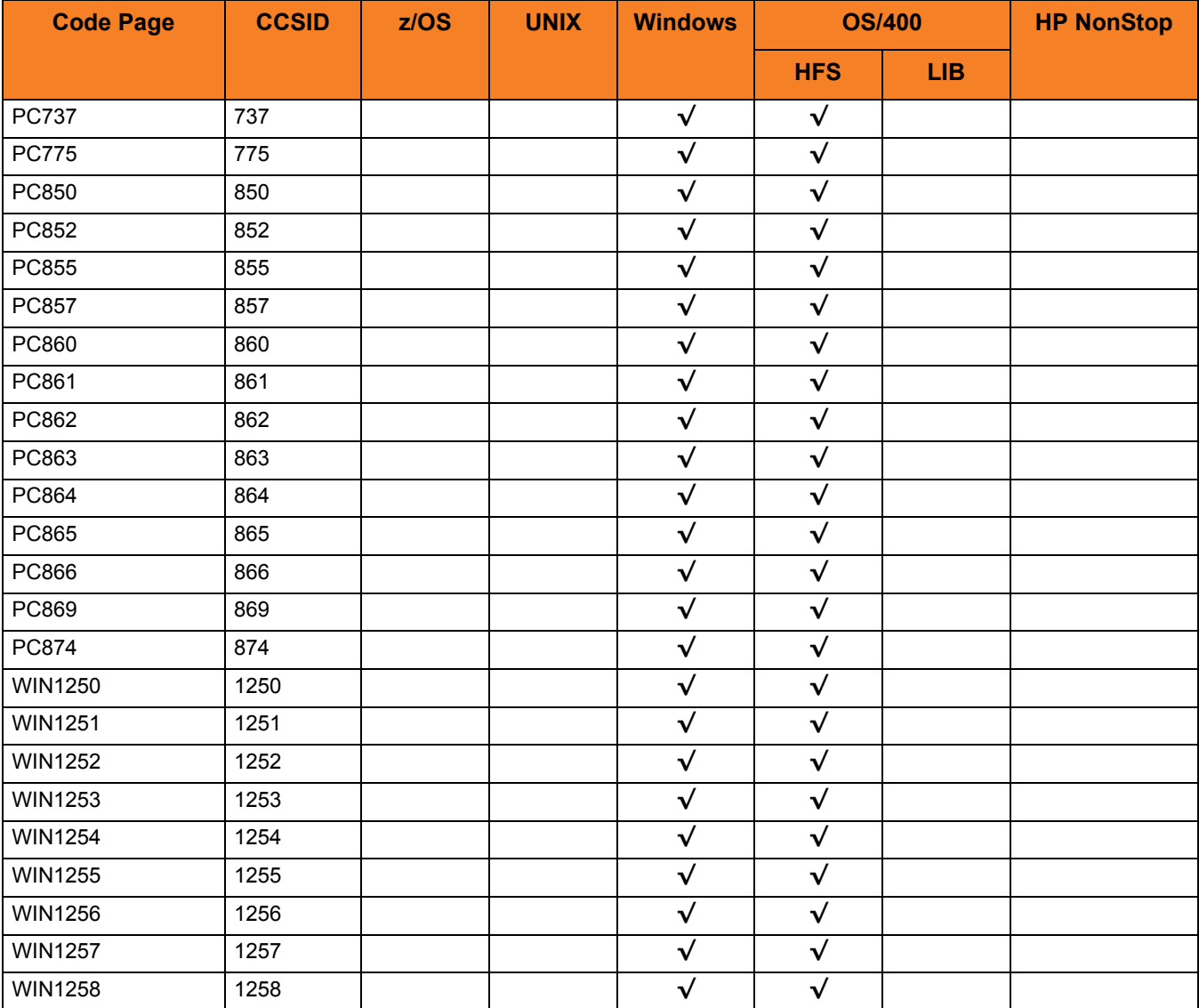

<span id="page-306-0"></span>Table 20.4 Character Code Pages

### <span id="page-307-0"></span>20.5 UTT Files

[Table 20.5](#page-307-0) identifies the Universal Translate Table (UTT) files that are used to translate between Unicode and the local single-byte code page.

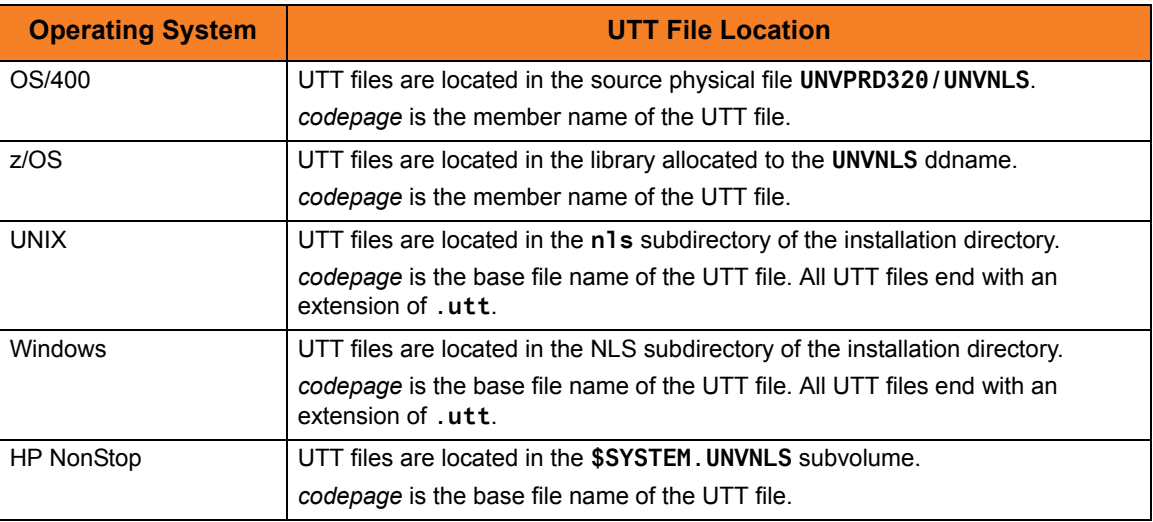

Table 20.5 UTT File Locations

# <span id="page-308-0"></span>**Appendix A Customer Support**

Stonebranch, Inc. provides customer support, via telephone and e-mail, for Universal Products Utilities and all Universal Products.

#### TELEPHONE

Customer support via telephone is available 24 hours per day, 7 days per week.

**North America (+1) 678 366-7887, extension 6 (+1) 877 366-7887, extension 6 [toll-free] Europe**

**+49 (0) 700 5566 7887**

#### E-MAIL

#### **All Locations**

#### **support@stonebranch.com**

Customer support contact via e-mail also can be made via the Stonebranch website: **www.stonebranch.com**

### st@nebrancH

**950 North Point Parkway, Suite 200 Alpharetta, Georgia 30005 U.S.A.**

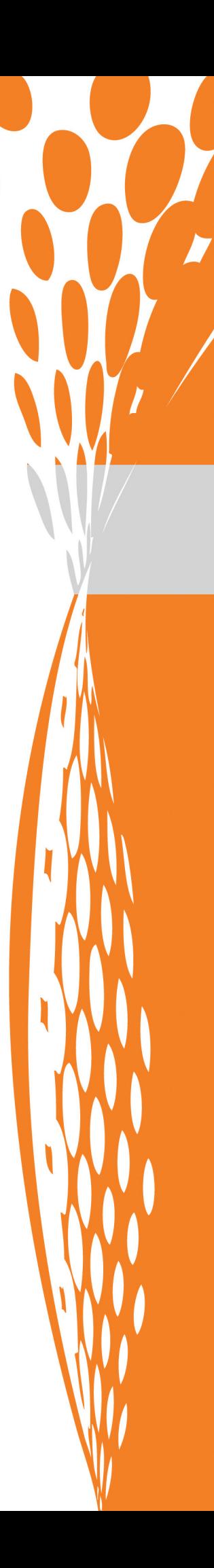